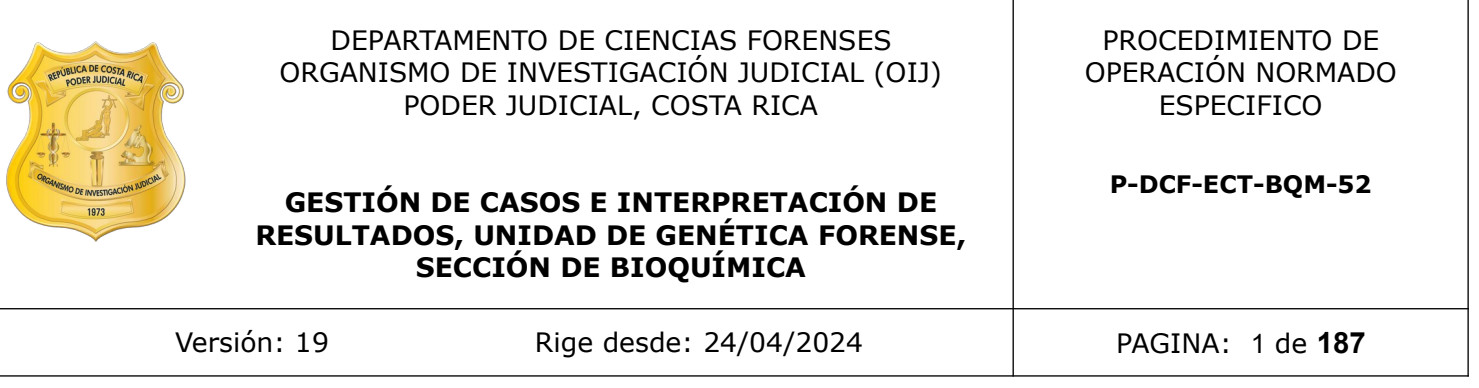

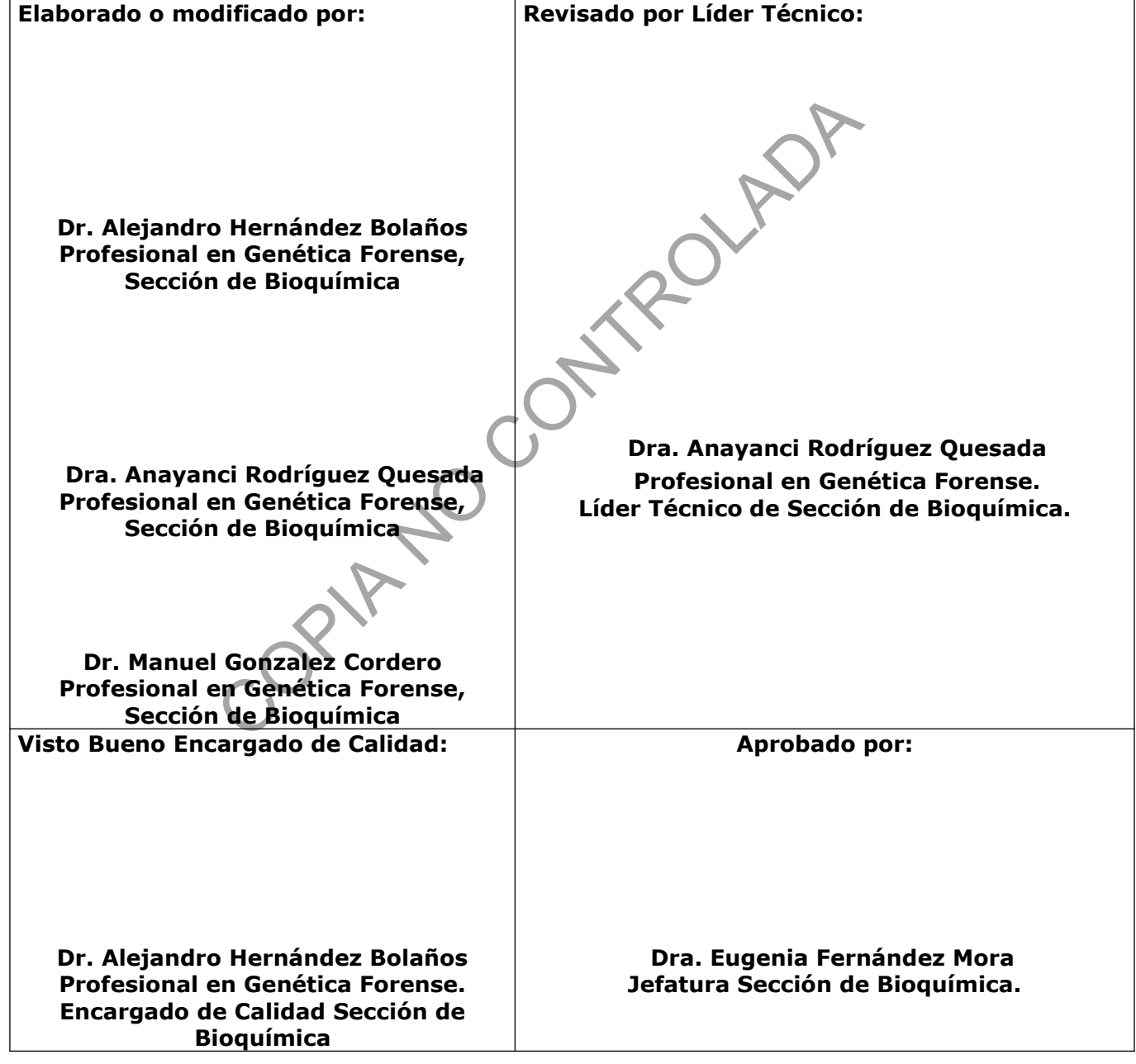

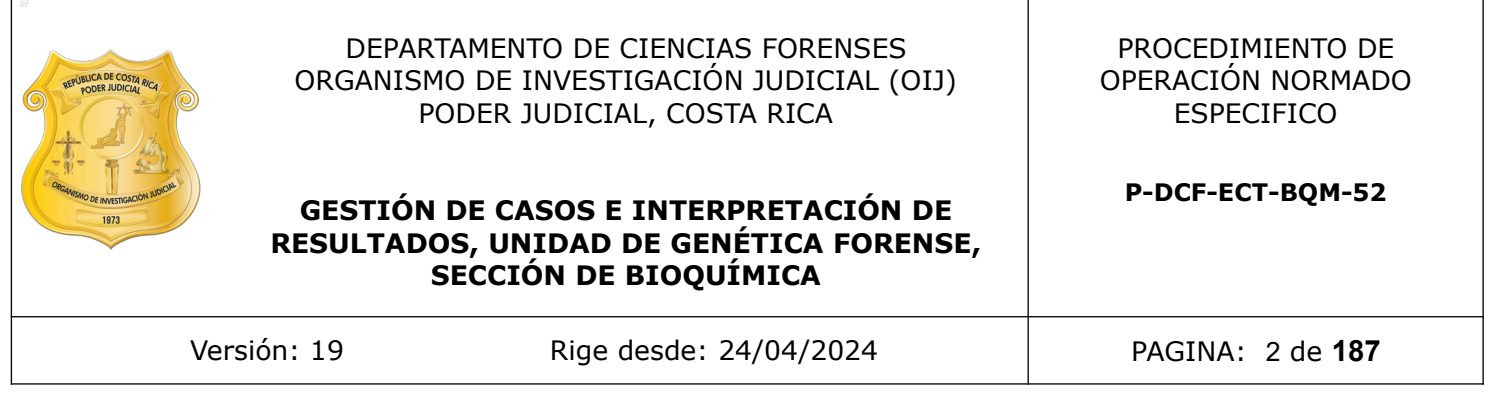

## **CONTROL DE CAMBIOS A LA DOCUMENTACIÓN**

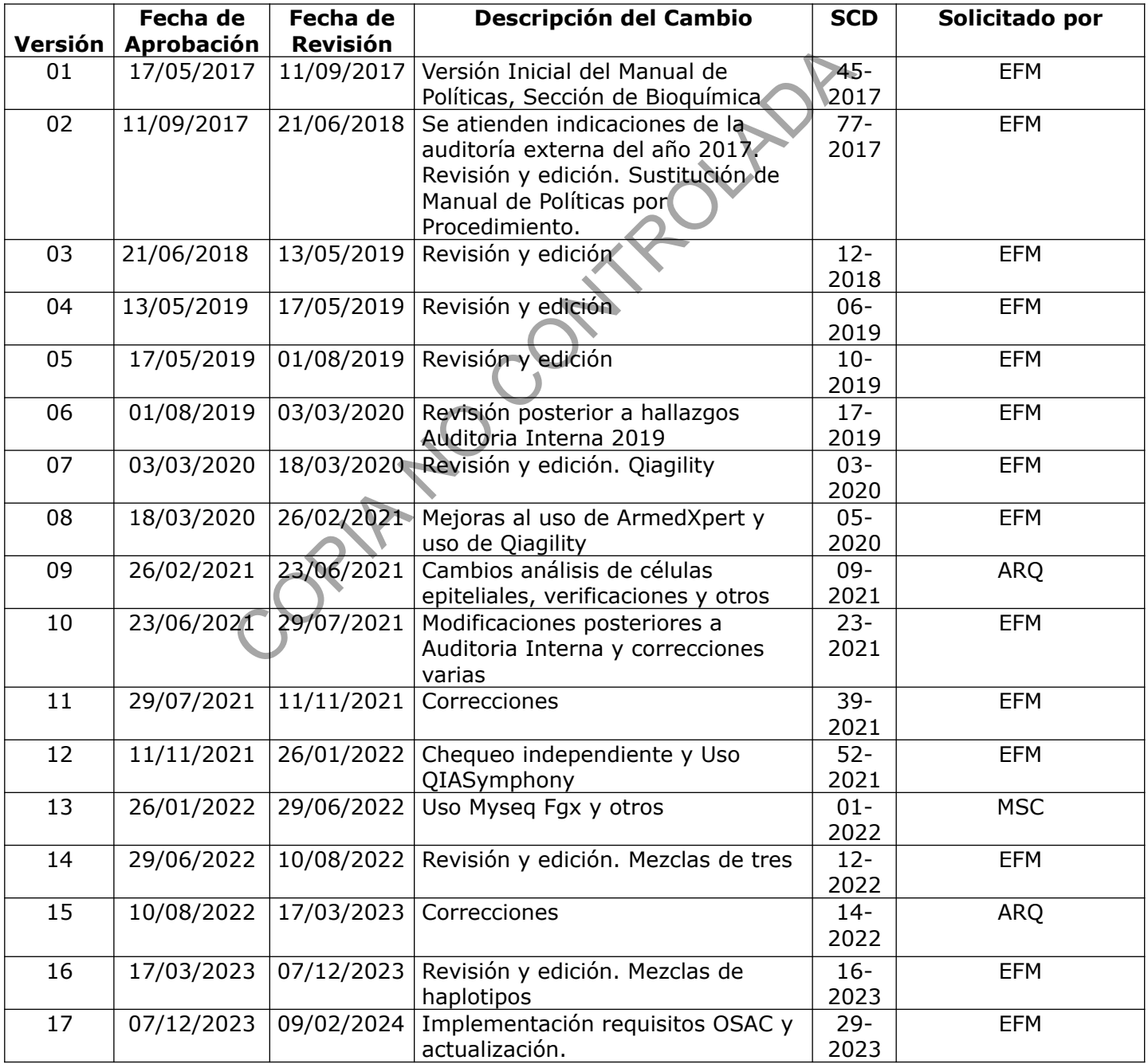

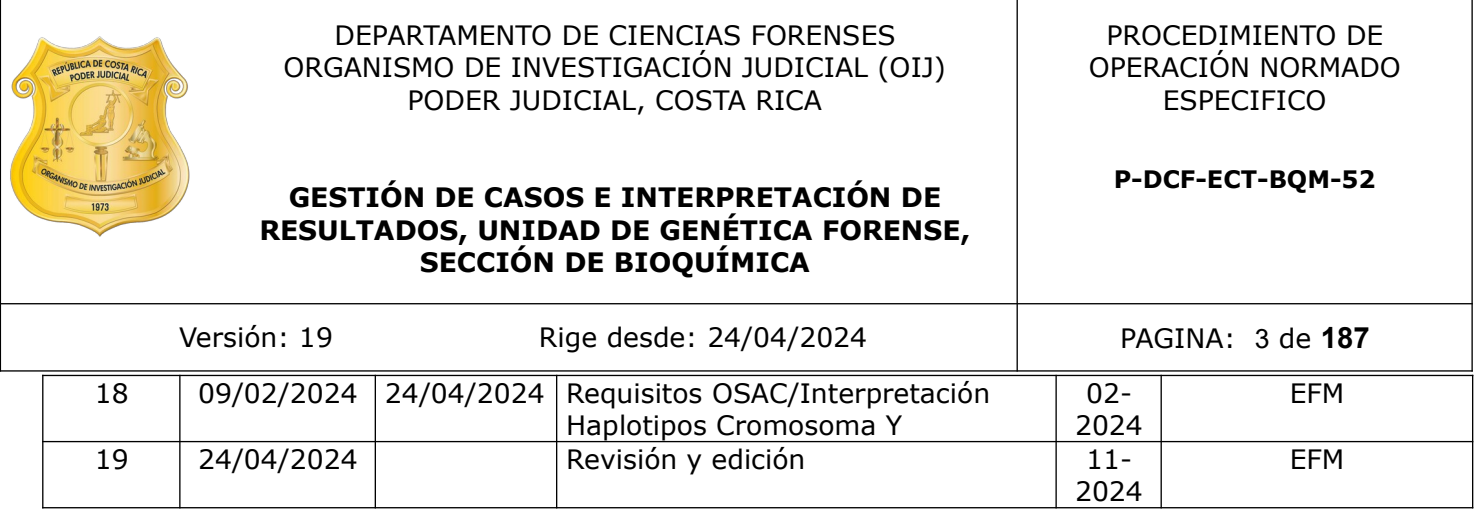

## **ESTE PROCEDIMIENTO ES UN DOCUMENTO CONFIDENCIAL PARA USO INTERNO DEL DEPARTAMENTO DE CIENCIAS FORENSES SE PROHÍBE CUALQUIER REPRODUCCIÓN QUE NO SEA PARA ESTE FIN**

**La versión oficial digital es la que se mantiene en la ubicación que la Unidad de Gestión de Calidad defina. La versión oficial impresa es la que se encuentra en la Unidad de Gestión de Calidad. Cualquier otro documento impreso o digital será considerado como copia no controlada** COPINA NO CC

### **1 Objetivo:**

El objetivo de este procedimiento es establecer la metodología para el proceso de evidencia recibida en la Sección de Bioquímica, así como definir los parámetros para interpretar los resultados obtenidos en la Unidad de Genética Forense de la Sección de Bioquímica.

## **2 Alcance:**

Este PON se utiliza para el proceso de evidencia en la Sección de Bioquímica y la interpretación de resultados en la Unidad de Genética Forense.

## **3 Referencias**:

• Manual de usuario de QIAgility, 2013. QIAGEN

**SECCIÓN DE BIOQUÍMICA**

- Matthew J. Ludeman et al. 2018. Developmental validation of GlobalFiler PCR amplification kit: a 6-dye multiplex assay designed for amplification of casework samples. Int J of Legal Medicine.
- NYC Office of Chief Medical Examiner. Department of Forensic Biology. STR Results Interpretation. 2016.
- QIAsymphony DNA Investigator Handbook. QIAGEN, 2013.
- QIAsymphony SP Protocol Sheet, QIAGEN, 2019.
- SWGDAM Contamination Prevention and Detection Guidelines for Forensic DNA Laboratories, Scientific Working Group on DNA Analysis Methods. Approved 12-01-2017.
- SWGDAM Interpretation Guidelines for Autosomal STR Typing by Forensic DNA Testing Laboratories, Scientific Working Group on DNA Analysis Methods. Approved 12-01-2017.
- SWGDAM. Addendum to "SWGDAM Interpretation Guidelines for Autosomal STR Typing by Forensic DNA Testing Laboratories" to Address Next Generation Sequencing. Aprobada 23-4-2019 usuario de QIAgility, 2013. QIAGEN<br>
Ludeman et al. 2018. Developmental validation of Globall<br>
on kit: a 6-dye multiplex assay designed for amplification int J of Legal Medicine.<br>
of Chief Medical Examiner. Department of Fo
- The Arkansas State Crime Laboratory Forensic DNA Section Quality Assurance Manual, Revision Date: 03/27/2016
- QIAsymphony DNA Investigator Handbook. QIAGEN, 2013.
- QIAsymphony SP Protocol Sheet, QIAGEN, 2019.

## **4 Equipos y Materiales:**

- Balanza Analítica o similar
- Computadora tipo laptop o similar.
- Cartuchos de preparación de muestras ("sample prep cartridges")
- Cubiertas de 8 varillas ("Rod covers")
- Equipos de pipeteo automático Qiagility o similar
- Equipo de extracción automatizados Qiasymphony o similar.

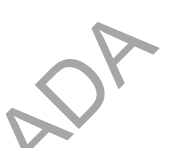

- Formulario para registro de datos de verificación de micropipetas: Registro de verificaciones intermedias de Equipos de Medición de Temperatura
- Formulario: Lista de Verificación de Cumplimiento del Procedimiento: INTERPRETACIÓN DE PERFILES GENÉTICOS.
- Formulario Entrega Muestras Cuantificación
- Formulario de Control de Reactivos Críticos
- Formulario Reporte de Contaminación, Sección Bioquímica
- Formulario Interpretación de perfiles mezcla
- Formulario Lista de Verificación de Revisión por Pares para Casos Penales, Sección Bioquímica
- Formulario Lista de Verificación de Cumplimiento de Normas Paternidades, Sección Bioquímica B<br>
De Lista de Verificación de Cumplimiento de Normas Pa<br>
D: Lista de Verificación de Cumplimiento del Procedimiento<br>
Secuenciación Masiva en Paralelo (MPS)<br>
Transportantes de volumen ajustable<br>
Transportantes (QIAgility,
- Formulario: Lista de Verificación de Cumplimiento del Procedimiento: Interpretación de perfiles deSecuenciación Masiva en Paralelo (MPS)
- Micropipetas automáticas de volumen ajustable
- Puntas para micropipeta 10ul, 100ul, 1000ul
- Puntas conductivas nuevas (QIAgility, Nimbus o similar)
- Pipeteador automático Hamilton, modelo Microlab® Nimbus
- Kimwipes
- Rack metálico para eluidos
- Recipiente de pesado
- Recipientes de descarte
- Termómetro calibrado
- Tubos eppendorf

## **5 Reactivos y Materiales de Referencia:**

- Agua tipo Milli Q
- Buffer TOPE
- DNA Away, cat 7010 o similar
- Kit de reactivos y consumibles para extracción de ADN por medio de equipo automatizado QIASymphony o similar "QIASymphony DNA Investigator Kit (QIAGEN)" (se incluyen aquí a los Cartuchos de reactivos y sus cobertores, Rack de enzimas, Tapas perforantes, Buffer ATE, Buffer AVE, Buffer ATL, Carrier ARN, Proteinasa K) (\*)

(\*) Reactivos críticos. Ver el punto 7.3.3 Reactivos y suministros críticos del presente PON, para referirse al proceso de verificación intermedia y de prueba de nuevos lotes de reactivos.

### **6 Condiciones Ambientales:**

Las condiciones ambientales no requieren ser establecidas ni monitoreadas para la ejecución de este procedimiento. Si un indicio particular requiere una condición ambiental (temperatura, iluminación, humedad) específica para su análisis o almacenamiento, esta se indica en el PON técnico específico.

Se debe mantener un control diario de la temperatura de los congeladores y refrigeradores y la temperatura ambiente de los cuartos que contienen las indicios o reactivos (al menos una vez al día) utilizando un termómetro calibrado o un Registrador digital de temperatura calibrado, completando los formularios: "Registros de condiciones de temperatura de un área de trabajo" y el "Registro de condiciones de temperatura de equipos de congelación"

## **7 Procedimiento:**

### **7.1Control de Evidencia.**

El Departamento de Ciencias Forenses regula la Gestión de las solicitudes y el manejo de indicios en el PON General Gestión de Solicitudes y Manejo de Indicios y las políticas que regulan lo relacionado a este tópico se encuentran en el Manual de Calidad del DCF. Este apartado regula aspectos relacionados directa y exclusivamente a la Sección de Bioquímica.

### **7.1.1 Priorización de casos:**

- **7.1.1.1** Todos los casos deben de trabajarse de manera que se garantice un resultado en un tiempo prudencial. Se trabajan con prioridad en las siguientes situaciones:
- **7.1.1.1.1** A solicitud de la Autoridad Judicial.
- **7.1.1.1.2** A solicitud de los investigadores encargados del caso.
- **7.1.1.1.3** A solicitud de la Dirección General o de la Jefatura del DCF.
- **7.1.1.1.4** De acuerdo a lo estipulado en este procedimiento conr respecto a casos identificados con carácter urgencia, casos donde se encuentre involucrada una persona menor de edad, casos donde este involucrada una persona incluida como población vulnerable (p.ej. penal juvenil, adulto mayor, población indígena), casos de flagrancia, y/o casos donde se deban analizar muestras que se consideren perecederas. to:<br>
videncia.<br>
de Ciencias Forenses regula la Gestión de las solicitud<br>
DN General Gestión de Solicitudes y Manejo de Indicios<br>
sonado a este tópico se encuentran en el Manual de Ca<br>
sopectos relacionados directa y exclus
- **7.1.1.2** En caso de recibirse una solicitud de prioridad, ésta se debe de adjuntar al legajo digital del caso. Además, se debe enviar un correo a la Autoridad Judicial indicando que a dicha pericia se le dará prioridad debido a la urgencia; sin embargo, el tiempo aproximado de respuesta es de máximo dos meses a partir de este momento. Este correo se debe adjuntar al legajo digital del caso.

## **7.1.2 Devolución y rechazo de evidencia.**

- **7.1.2.1** La La Sección de Bioquímica no devuelve paquetes de indicios, siempre y cuando la pericia solicitada (análisis solicitado) se encuentre dentro del alcance de la acreditación y/o dentro del Listado de Servicios del Departamento de Ciencias Forenses aprobado por el Consejo Superior y por medio del Manual de Servicios Forenses, accesibles por medio del Sistema Gestor Documental.
- **7.1.2.2** Si al momento de abrir los paquetes de evidencia se determina que la evidencia recibida no puede ser procesada debido, entre otros, al estado físico de la misma, se debe informar a la Jefatura de Sección sobre esto. Si la Jefatura coincide con el analista con respecto a no procesar la evidencia, se creará un informe para el caso sin realizar el análisis de la evidencia.

**7.1.2.3** Si el servicio solicitado por la Autoridad Judicial no se ofrece en la Sección remitirse al Manual de Calidad y al Procedimiento de Operación Normado denominado Gestión de Solicitudes y Manejo de Indicios.

### **7.1.3 Almacenamiento de información.**

**SECCIÓN DE BIOQUÍMICA**

- **7.1.3.1** Toda la información que se genere de un caso, debe ser almacenada en el SADCF (legajo digital).
- **7.1.3.2** A partir de julio del año 2016, toda la información del caso es almacenada en el SADCF. Entre los años 2013 y junio del año 2016, la información del caso se almaceno de forma digital en la unidad compartida (Z:). Todos los casos realizados entre el año 2009 y el 2012, se encuentran almacenados, en formato físico, en la bodega de documentos. Se encuentran en proceso de digitalización y respaldo.
- **7.1.3.3** Los formularios de análisis utilizados en la Sección deben seguir lo estipulado en el Procedimiento de Control de Registros con respecto a las casillas en blanco. Las iniciales de los analistas pueden ser utilizadas como firma en caso de ser requerido.

## **7.1.4 Destrucción de información física.**

- **7.1.4.1** Toda la información física de un caso podrá ser destruida después de 8 años de generada, lo anterior según la Circular N.º 77-2022 Actualización de la tabla de plazos de Conservación del Organismo de Investigación Judicial, aprobada por el Consejo Superior en sesión N.º 34-2022 del 26 de abril del 2022, Art. LI. La Boleta de Cadena de custodia podrá ser destruida después de 5 años lo anterior según la Circular N.º 77-2022.
- **7.1.4.2** Con respecto al periodo de conservación de las muestras testigo (entiéndase por ejemplo: Indicios de material biológico obtenidos del sitio del suceso (aplicadores, trozos de tela, elementos pilosos, detritos, tejidos, colillas, etc.); muestras recolectadas de autopsias e inspecciones (restos óseos, tejidos, parches FTA, residuos subungueales, aplicadores, etc.); Parches FTA conteniendo manchas de sangre o saliva de referencia de partes de procesos penales y civiles (investigación de paternidad)) se establece que este será por un periodo de 10 años. Esto según el oficio No. 6326-2022 aprobado en sesión N° 48-2022 celebrada el 07 de junio del 2022. er amo 2009 y er 2012, se encuentram annacerados, en ri<br>a de documentos. Se encuentram an proceso de digitalizacionalmento de Control de Registros con respecto a las casis el los analistas pueden ser utilizadas como firma

## **7.1.5 Destrucción de evidencia.**

**7.1.5.1** La evidencia de un caso podrá ser destruida después de 10 años de haberse emitido el dictamen pericial respectivo, lo anterior según lo que indica el oficio de la Dirección General del OIJ 8144-21 aprobada por el Consejo Superior en sesión No 73-2021 del 26 de agosto del 2021.

## **7.1.6 Manejo y análisis de evidencia.**

**7.1.6.1** Todos los procedimientos sobre manejo y análisis de muestras de la Sección de Bioquímica se enfocan en minimizar la probabilidad de pérdida, contaminación o cambio de muestras. Los análisis se realizan procurando obtener la mayor información con el menor consumo de muestra. Cuando los análisis lo permitan, se deberá conservar una parte de la muestra original sin procesar.

## **7.1.7 Identificación de evidencia y flujo de trabajo.**

**7.1.7.1** Los indicios recibidos en la Sección de Bioquímica, a los cuales se les solicite realizar las pericias definidas en el documento Listado de Servicios del Departamento de P-DCF-GCG-JEF-001-R3, Versión 01

Emitido y Aprobado por Unidad de Gestión de Calidad

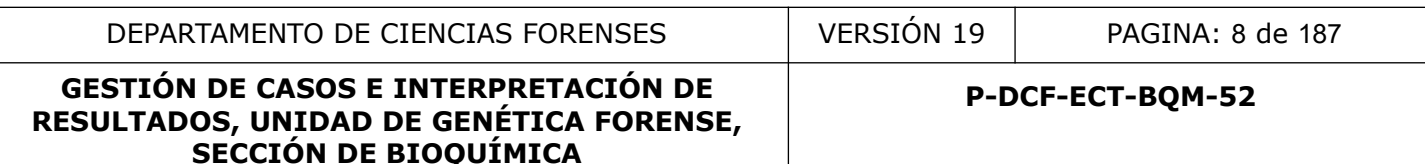

Ciencias Forenses (según circular vigente aprobada por el Consejo Superior) solicitando investigación por fluidos biológicos o investigación por ADN humano serán consideradas evidencia. El SADCF asignará un número interno para cada orden de trabajo recibida. Un número único generado por el SADCF identificará cada embalaje(s) y objeto(s) creados, relacionado a lo largo de todo el análisis y reporte de resultados.

- **7.1.7.2** Las evidencias recibidas se analizarán dependiendo del fluido biológico investigado y detectado, siguiendo los procedimientos de la Sección de Bioquímica.
- **7.1.7.2.1** Se establece una clasificación de prioridades a la hora de determinar la presencia de fluidos biológicos en los indicios que se envían a la sección, esto en caso de que la Autoridad Judicial solicitante no especifique en el Formulario F83i que fluido requiere que se determine en el o los indicios, que no sea posible comunicarse con la Autoridad Judicial para que especifique que fluido o fluidos desea determinar o que no haya respuesta por parte de la Autoridad Judicial cuando se le solicite una aclaración al respecto.
- **7.1.7.2.1.1** Para esto se tomará en cuenta el asunto establecido en la F83i del caso (ver Cuadro I)
- **7.1.7.2.1.1.1**Para casos no relacionados a delitos sexuales (Hurto, Robo, Asaltos, Lesiones, Homicidios, etc): la prioridad será la determinación de la presencia de sangre humana. Si este análisis es negativo se procede a analizar la muestra por la presencia de amilasa.
- **7.1.7.2.1.1.1.1** Si en primera instancia se encuentra la presencia de sangre humana NO se realizará la determinación de amilasa salival debido a posibles reacciones cruzadas con la prueba de amilasa que pueden llevar a resultados incorrectos.
- **7.1.7.2.1.1.1.2** Para casos relacionados a Delitos Sexuales (Violación, Relaciones sexuales con menores, Abusos Sexuales, Proxenetismo, etc): la prioridad será la determinación de la presencia de semen humano y/o fluido seminal. Si este análisis es negativo se procede a analizar la muestra por la presencia de amilasa. da Judicial solicitante no especifique en el Formulario F83<br>
determine en el o los indicios, que no sea posible da<br>
da Judicial para que especifique que fluido o fluidos dese<br>
ya respuesta por parte de la Autoridad Judicia
- **7.1.7.2.1.1.1.2.1** Si en primera instancia se encuentra la presencia de semen o fluido seminal NO se realizará la determinación de amilasa salival debido a posibles reacciones cruzadas con la prueba de amilasa que pueden llevar a resultados incorrectos.

### **7.1.8 Almacenamiento de evidencia.**

**7.1.8.1** Una vez que los análisis hayan concluido, el analista encargado (perito) del caso y/o el personal asignado serán los responsables de cerrar, lacrar y entregar físicamente el o los indicios del caso al encargado de la bodega de indicios, para su debido almacenamiento, realizando el traslado digital y cambio de ubicación en el SADCF.

## **7.2Selección de muestras.**

**7.2.1** Antes de trabajar un caso y con el fin de mantener la eficiencia en el laboratorio, se deberá realizar una evaluación que permita determinar la cantidad y calidad de la evidencia recibida y que será inicialmente analizada. Se debe hacer énfasis en los indicios de alto valor probatorio presentes en el caso. De requerirse, los indicios que no se consideren de alto valor probatorio podrían no ser analizados y/o analizados en otro

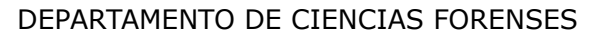

momento (de ser requerido por la Autoridad Judicial o de acuerdo a los resultados iniciales con las muestras de alto valor probatorio y/o cómo evolucione el caso). Se deben tomar decisiones tomando en cuenta la marcha analítica que se debe aplicar para obtener la mayor cantidad de información posible de la evidencia. Es útil y se recomienda las consultas con otros peritos o al Líder Técnico del laboratorio**.**

- **7.2.2** Los casos deben ser evaluados con el fin de:
- **7.2.2.1** Eliminar la perdida potencial de información.
- **7.2.2.2** Maximizar la información realmente importante que se obtiene de la evidencia.
- **7.2.2.3** Determinar si con la evidencia que se recibió y con los recursos del laboratorio, es posible realizar los análisis que se solicitan.
- **7.2.3** Los peritos del laboratorio definen de acuerdo al resumen de los hechos, a las evidencias que se recolectaron en la escena y a los resultados obtenidos en las pruebas preliminares en cuáles indicios se tiene mayor posibilidad de obtener perfiles de ADN. Además, se considerará el valor probatorio de la evidencia que se recibe y la calidad y cantidad de la misma. De esta manera se agiliza el procesamiento de muestras y se determina cuáles muestras podrían tener mayor probabilidad de éxito. realizar los análisis que se solicitan.<br>
So del laboratorio definen de acuerdo al resumen de<br>
que se recolectaron en la escena y a los resultados obter<br>
es en cuáles indicios se tiene mayor posibilidad de obterna<br>
de le di
- **7.2.4** La selección de los indicios que se analizarán para cada caso debe tomar en cuenta factores como:
- **7.2.4.1** Tipo de caso: Tomar en cuenta el valor probatorio. En casos de abuso sexual por ejemplo, la primera evidencia que se debe trabajar son los aplicadores levantados del cuerpo de la víctima (vaginales, anales etc). Evidencia adicional como ropa o sábanas serán analizadas después, dependiendo de los resultados iniciales que se obtengan y del número de imputados que participan en el hecho.
- **7.2.4.2** La evidencia recolectada.
- **7.2.4.3** El número de víctimas, sospechosos y otros factores.
- **7.2.5** Dentro de la selección de muestras a analizar, no se incluyen las referencias de casos completos.
- **7.2.5.1** Se deben aplicar criterios de selección para muestras de referencia cuando se trabajen casos con muestras de restos óseos identificados, parches de morgue y partes de casos con resultados de análisis negativos.
- **7.2.5.2** Considerar que todos los imputados mayores de edad se debe de trabajar, con el fin de incluir en CODIS
- **7.2.6** Para poder realizar un análisis completo de ADN y llegar a una conclusión, se debe contar, preferiblemente, con todas las muestras conocidas o de referencia apropiadas (víctima, sospechoso, muestras de referencia de relaciones consentidas de la víctima en casos de abuso sexual, posibles relaciones filiales en casos de identificación utilizando muestras de restos óseos, etc). (Ver cuadro I).

**P-DCF-ECT-BQM-52**

## **Cuadro I: Matriz de toma de decisión de análisis, Sección de Bioquímica.**

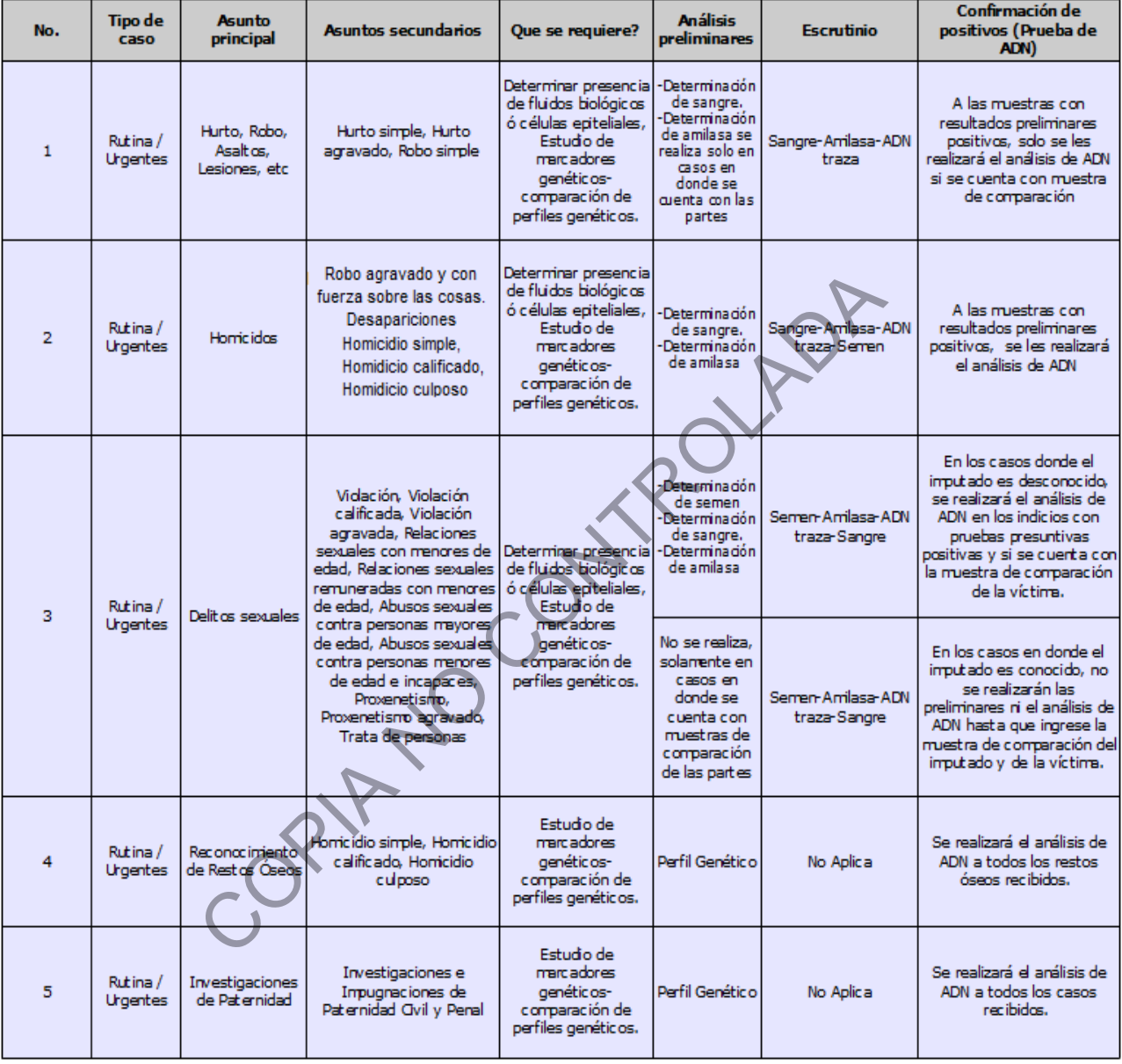

**Nota 1:** Con relación a los puntos 1 y 3 (muestras para estudios por saliva y semen con imputado conocido respectivamente), debido a la naturaleza de la muestra y para evitar que se agote innecesariamente no se realizaran las pruebas presuntivas hasta no contar con las muestras de referencias de las partes involucradas. En estos casos se deberá remitir un Informe Pericial a la Autoridad Judicial respectiva.

**7.2.7** La Unidad de genética forense cuenta con diagramas de flujo de trabajo y toma de decisiones (Ver Diagramas de Flujo y toma de decisiones: Restos Óseos, Casos de Paternidad, Investigación por Semen e Investigación por Sangre y Saliva).

# **RESULTADOS, UNIDAD DE GENÉTICA FORENSE, SECCIÓN DE BIOQUÍMICA**

- **7.2.8** Al determinar la estrategia de la selección de muestras, a las cuales se les realizarán los distintos análisis de pruebas presuntivas o extracción de ADN se deben tener en cuenta los siguientes factores:
- **7.2.8.1** Información disponible sobre antecedentes o historia de los hechos.
- **7.2.8.2** Priorización del (los) interrogante(s) por responder.
- **7.2.8.3** Planteamiento de hipótesis relevantes y su perfeccionamiento mediante la investigación del lugar de los hechos.
- **7.2.8.4** Tipo de examen o ensayo forense pertinente.
- **7.2.8.5** Todas las consideraciones especiales que se deben tener en cuenta como el clima, la salud y la seguridad personal, la ubicación del elemento probatorio, la posibilidad de contaminación, la posibilidad de que se adultere la evidencia, la interferencia con otros elementos probatorios, la falta de homogeneidad de la muestra, etc.
- **7.2.8.6** La posibilidad de consultar con los peritos o el personal relevante.
- **7.2.8.7** La necesidad de adoptar una estrategia interinstitucional para garantizar que se tomen las muestras correctas.
- **7.2.8.8** Requisitos jurídicos.
- **7.2.8.9** Políticas de la organización.
- **7.2.9 Selección de muestras grupo de sangres/saliva:**
- **7.2.9.1** *Selección de muestras por sangre.*
- **7.2.9.1.1** Se debe realizar la prueba presuntiva por Kastle Meyer (KM) a todos los indicios recibidos en la Sección de Bioquímica en donde se solicite determinación de la presencia de sangre: aplicadores, detritos, papeles, telas y otros.
- **7.2.9.1.1.1** Como excepción, no se realiza este análisis: a las muestras recolectadas mediante can (perro policía especializado) que ingresen con la prueba de KM previamente efectuada, a muestras escasas o a muestras que cumplan con las excepciones estipuladas en el procedimiento de realización de la prueba Kastle Mayer. as considerantes especiales que se deben de lelenato probato<br>
inación, la posibilidad de que se adultere la evidencia,<br>
elementos probatorios, la falta de homogeneidad de la mue<br>
ibilidad de consultar con los peritos o el
- **7.2.9.1.2** De las muestras positivas por KM, se deben seleccionar los indicios con mayor probabilidad de éxito de amplificación (se puede tomar en cuenta por ejemplo que las muestras tengan color rojo como indicativo de sangre, estén libres de tierra o herrumbre, entre otros) para realizar la prueba de Especie Humana (SP).
- **7.2.9.1.2.1** Cuando la autoridad judicial solicite el análisis de todos los indicios, se debe realizar la prueba de especie a todas las muestras; en estos casos no es necesario efectuar la prueba de Kastle Meyer (ver nota 1 del Procedimiento para la Determinación de Especie Humana).
- **7.2.9.1.3** Delitos diferentes a homicidios y desapariciones (independientemente de si los indicios provienen de una Autoridad Judicial o de la Sección de Biología), en los cuales no se cuente con las muestras de referencia de las partes involucradas, se deberán finalizar mediante un Informe Pericial solicitando a las partes (ver Cuadro I).
- **7.2.9.1.4** Se seleccionarán para extracción de ADN los indicios con mayor valor probatorio para el caso, de acuerdo con el resumen de los hechos descrito en la Solicitud de P-DCF-GCG-JEF-001-R3, Versión 01 Emitido y Aprobado por Unidad de Gestión de Calidad

**SECCIÓN DE BIOQUÍMICA**

Dictamen Pericial tomando en cuenta el sitio del suceso, la cantidad de personas involucradas o heridas.

Se priorizarán objetos y/o prendas que potencialmente vinculen al imputado con la escena del crimen (diferentes tipos de armas) y a la víctima con el imputado (muestras levantadas del cuerpo del imputado o sus ropas). Esta selección de muestras se realizará considerando todas las órdenes de trabajo que ingresen bajo un mismo número único, de manera que se seleccionen las muestras tomando en cuenta la totalidad de indicios recibidos aún si se tienen distintas Órdenes de Trabajo (OTs).

- **7.2.9.1.5** En casos de homicidios culposos ocurridos durante accidentes de tránsito y para los cuales se disponga de información correspondiente al sitio de recolección, se deben trabajar idealmente dos muestras: una levantada del interior del vehículo y otra del exterior, la cantidad de muestras puede variar según el número de personas involucradas.
- **7.2.9.1.6** Si no se dispone de suficiente información en el resumen de los hechos, se realizará una selección aleatoria de máximo dos muestras a ser analizadas y se preservarán adecuadamente el resto de indicios.
- **7.2.9.1.6.1** En caso de que la solicitud indique que se requiere el análisis de todos los indicios, se debe realizar la extracción de todas las muestras positivas por sangre humana.
- **7.2.9.1.7** Si se trata de homicidios o desapariciones de una sola persona ofendida herida(o) y los indicios se recolectan del sitio de suceso, no se trabajará ninguna muestra y se emitirá un informe de valor probatorio. Se trabajarán, sin embargo, aquellos casos en los que la autoridad judicial justifique el valor de la prueba.
- **7.2.9.1.8** Para casos can positivos (detección presuntiva de sangre por medio del uso de la policía canina) se seleccionarán para realizar la prueba de especie, las muestras con mayor probabilidad de éxito de obtención de ADN. Se analizarán por marcadores genéticos al menos 2 muestras de sitios diferentes, según valor probatorio y dependiendo del número de ofendidos e imputados. iar idealmente dos muestras: una levantada del interior de<br>
rradas.<br>
ce dispone de suficiente información en el resumen de los<br>
celesión aleatoria de máximo dos muestras a ser analizad.<br>
elección aleatoria de máximo dos mu
- **7.2.9.1.8.1** A todas las muestras referidas a la sección que tengan resultados positivos de especie humana no realizados dentro de los laboratorios del Departamento de Ciencias Forenses y que se seleccionen para amplificación de marcadores genéticos, se les confirmará la prueba de especie, este resultado se incluye en el dictamen pericial.
- **7.2.9.1.9** Para la selección de muestras de los indicios que ingresen sangre humana positivo de la Sección de Biología, se puede tomar en cuenta las fotografías de los indicios; esto con la finalidad de valorar la ubicación y otras características de las manchas. Además, se deberán seleccionar de última opción prendas como ropa interior, calcetines, fajas, cordones y zapatos.
- **7.2.9.1.10** Para la amplificación de marcadores genéticos se procederá según el resultado de la cuantificación como se indica a continuación:
- **7.2.9.1.10.1** Si la cantidad de ADN obtenida es igual o mayor a 0,15ng totales de ADN (0,01ng/uL) se continúa con el proceso de amplificación de marcadores genéticos.
- **7.2.9.1.10.2** Si la cantidad de ADN obtenida está entre 0,15ng (0,01ng/uL) y 0,015ng (0,001ng/uL) se reporta como cantidad insuficiente de ADN.

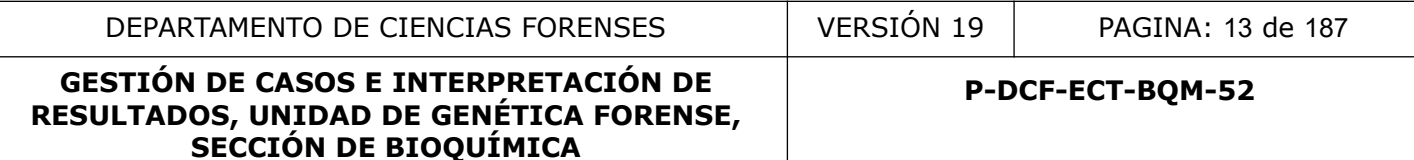

**7.2.9.1.10.3** Si la cantidad de ADN obtenida es menor a 0,015ng (0,001ng/uL) se reporta que no se detecta ADN de origen humano.

#### **7.2.9.2** *Selección de muestras por saliva.*

- **7.2.9.2.1** Del total de muestras (aplicadores, pajillas, envoltorios, envases, colillas y otros) en las cuales se solicita la determinación de saliva, se seleccionarán el 50% para realizar la prueba de amilasa humana.
- **7.2.9.2.1.1** Se seleccionarán los indicios con mayor valor probatorio para el caso, de acuerdo con el resumen de los hechos descrito en la Solicitud de Dictamen Pericial (considerar sitio del suceso, cantidad de personas involucradas, diferentes marcas de los indicios y ubicación de los mismos).
- **7.2.9.2.1.2** Esta selección de muestras se realizará considerando el número único de la causa, independientemente del número de órdenes de trabajo recibidas. Las muestras no analizadas se preservarán debidamente y se indicará en el dictamen que, si la autoridad judicial lo requiere, puede enviar un nuevo formulario solicitando su análisis. reas de los midicios y diotectori de los mismos).<br>
a selección de muestras se realizará considerando el risa,<br>
sa independientemente del número de órdenes de tra<br>
estras no analizadas se preservarán debidamente y se indici
- **7.2.9.2.2** Independientemente de los resultados obtenidos en la prueba de amilasa humana, se realizará extracción y cuantificación de ADN.
- **7.2.9.2.3** Los siguientes indicios no requieren de la prueba amilasa: cepillos de dientes, gomas de mascar, pasamontañas, mascarillas, pañuelos a "manera de pasamontañas" y muestras levantadas de cascos. Por lo tanto, cuando se seleccionan para análisis, se les realiza la extracción de ADN, sin necesidad de confirmar el fluido biológico.
- **7.2.9.2.4** De los indicios Phadebas positivo que ingresen de la Sección de Biología, se seleccionarán para la prueba de amilasa, aquellas muestras que se hayan reportado con mayor cantidad de cruces.
- **7.2.9.2.4.1** Cuando corresponda, se analizará una muestra por indicio, los indicios se seleccionarán según valor probatorio y dependiendo del número de personas ofendidas y/o personas imputadas.
- **7.2.9.2.4.2** Se le dará prioridad a la selección de los indicios positivos por sangre o semen, ya que por el tipo de delitos trabajados, estos aportan mayor valor probatorio.
- **7.2.9.2.5** Las muestras amilasa positiva, que ingresen de la Sección de Biología se seleccionarán para extracción de ADN de acuerdo con lo indicado en el punto 7.2.9.2.1. Además se debe de tener presente lo indicado en el punto anterior, ya que de igual manera se debe de priorizar los indicios positivos por sangre o semen humano.
- **7.2.9.2.6** Si no se dispone de suficiente información en el resumen de los hechos, se hará una selección aleatoria, de máximo dos muestras y se preservarán adecuadamente el resto de indicios. Por otra parte, si la solicitud indica el análisis de todos los indicios, se debe realizar la extracción de ADN de todas las muestras.
- **7.2.9.2.7** Delitos diferentes a homicidios y desapariciones, en los cuales no se cuente con las muestras de referencia de las partes involucradas, se deberán finalizar mediante un Informe Pericial solicitando a las partes (ver Cuadro I).
- **7.2.9.2.8** Para la amplificación de marcadores genéticos, se procederá según el resultado de la cuantificación de ADN como se indica en el punto 7.2.9.1.10.

**7.2.9.2.9** Si el indicio que se solicita analizar por la presencia de amilasa salival está positivo por sangre o semen (prioritarios), no se realizará el montaje de la prueba de determinación de amilasa, esto por la posibilidad ya documentada de que se presente una reacción cruzada o resultado positivo falso y por tanto se reporte un resultado incorrecto, lo anterior de acuerdo a la literatura científica actualizada.

**Nota 2:** Tomar en cuenta que en caso de realizar un montaje de muestras con cantidades de ADN menores a 0,125ng se deberá utilizar el Umbral Estocástico definido para cada kit de amplificación especificada en el Informe de Validación respectivo.

## **7.2.10 Selección de muestras grupo de semen:**

## **7.2.10.1** *Estudio por semen cuando se trata de una ofendida:*

- **7.2.10.1.1** Los casos de delitos sexuales, en donde el imputado es conocido, pero no se cuenta con las muestras de referencia de las partes involucradas, se deberán finalizar mediante un Informe Pericial solicitando a a las partes.
- **7.2.10.1.2** Los casos de delitos sexuales, en donde el imputado es desconocido y no se cuentan con muestras de la ofendida/ofendido, se deberán finalizar mediante un Informe Pericial solicitando a la ofendida/ofendido.
- **7.2.10.1.3** Se analizan todos los hisopados de sitios anatómicos que ingresen a la Sección.
- **7.2.10.1.3.1** Los hisopados orales no se analizarán y se deberá informar a la Autoridad Judicial que debido a la naturaleza de la muestra la probabilidad de obtener un perfil genético exógeno es baja y que en caso de requerir que esta muestra sea analizada se deberá enviar una nueva solicitud. The particular of the and the diagnosis of the and the diagnosis cases de delitos sexuales, en donde el imputado escortar mediante un Informe Pericial solicitando a a las partes.<br>
Casos de delitos sexuales, en donde el imp
- **7.2.10.1.3.1.1** Se analizarán los aplicadores orales, como excepciones, cuando sean indicio único, si se declara que hubo eyaculación en la cavidad oral o a solicitud específica de la Autoridad Judicial.
- **7.2.10.1.4** Las ropas recibidas de la Sección de Biología no se analizan cuando a partir de los hisopados, previamente:
- **7.2.10.1.4.1** Se obtiene un perfil genético único de origen masculino.
- **7.2.10.1.4.2** Hay una mezcla con dos contribuyentes bien definidos (ofendida/imputado).
- **7.2.10.1.4.3** Hay una mezcla con dos contribuyentes (ofendida/imputado) en donde el perfil de la ofendida se obtiene parcial y minoritaria (menos de 8 marcadores) y el perfil mayoritario es un masculino.

**Nota 3:** para los puntos 7.2.10.1.3.1 y 7.2.10.1.4 se asume que se trata de un sólo agresor involucrado. No es necesario que se cumplan ambos puntos.

- **7.2.10.1.5** Las ropas recibidas de la Sección de Biología, se deben de trabajar en conjunto con los hisopados, cuando la ofendida indique que en el hecho participa más de un imputado.
- **7.2.10.1.6** Las ropas recibidas de la Sección de Biología se deben de trabajar cuando a partir de los hisopados, previamente:
- **7.2.10.1.6.1** No se obtiene amplificación de un perfil genético masculino.

**7.2.10.1.6.2** Solo se amplificó un Haplotipo de Cromosoma Y.

**7.2.10.1.6.3** Se conoce que en el hecho están involucrados más de un agresor.

- **7.2.10.1.6.4** Cuando en los hisopados se obtengan mezclas de al menos 3 individuos, independientemente de si se logra deconvolucionar un perfil mayoritario del perfil genético obtenido.
- **7.2.10.1.6.5** La ofendida indica que tuvo relaciones sexuales consentidas 72 horas antes o después del delito.
- **7.2.10.1.6.5.1** Cuando se cuente con esta información, tome esto en cuenta al momento de la interpretación de los perfiles genéticos, ya que el perfil genético de la persona con quien se tuvo la relación consentida podría aparecer en el perfil genetico obtenido del indicio.
- **7.2.10.1.6.6** Las ropas recibidas de la Sección de Biología se deben de trabajar en conjunto con las muestras de sitios anatómicos, cuando se recibe o se toma muestra de comparación del imputado (s), y anteriormente solo se habían emitido informes por parte de la Sección.
- **7.2.10.1.6.7** En el caso de que se tenga una persona ofendida fallecida y que los análisis de los hisopados de cavidades den resultado negativo por semen.

**Nota 4:** para los casos del punto 7.2.10.1.6.5 es deseable contar con la muestra de la persona masculina con que la persona ofendida tuvo relaciones consentidas, esto con fines de descarte.

**Nota 5:** Para los casos de delitos sexuales, en donde el imputado sea desconocido; se deberán analizar exclusivamente los hisopados referidos. Se deberá emitir un Dictamen Pericial con los resultados obtenidos (positivos o negativos) indicando, de ser necesario, a la Autoridad Judicial, que el laboratorio cuenta con otros indicios que podrían ser analizados (por ejemplo, muestras recibidas de la Sección de Biología y/o hisopados por saliva), los cuales serán almacenadas sin analizar y que en el posible caso de que se requiera su análisis, se deberá enviar una nueva solicitud de dictamen pericial al laboratorio. is ropas recibidas de la Sección de Biología se deben de t<br>las muestras de sitios anatómicos, cuando se recibe o se<br>paración del imputado (s), y anteriormente solo se había<br>parte de la Sección.<br>el caso de que se tenga una

### **7.2.10.1.7** *La selección de muestras recibidas de la Sección de Biología se realiza de la siguiente forma***:**

- **7.2.10.1.7.1** Valorar el número de muestras a analizar de acuerdo a la cantidad de evidencias recibidas: si solo se recibe una evidencia (ej calzón) se debe de seleccionar la muestra que presente resultado de Brentamina Positivo; de manera optativa y de acuerdo a la información aportada sobre el caso, se puede seleccionar una segunda muestra sobre la misma evidencia.
- **7.2.10.1.7.2** En casos con dos (2) o más evidencias, se deben de analizar, al menos una muestra, con resultado de Brentamina o alguna prueba confirmatoria de semen positiva, por cada evidencia (considere aumentar el número de muestras a analizar según el número de sospechosos involucrados en el hecho delictivo), hasta un máximo de cinco (5) muestras a analizar.
- **7.2.10.1.7.3** La prioridad deberá ser el calzón y protector (o toalla sanitaria), por lo que se debe trabajar, como mínimo, una (1) muestra de estas prendas (siempre que se cuente con esto).

- **7.2.10.1.7.4** La tercera muestra y subsiguiente (cuando corresponda), van a depender de la historia (ej: ofendida indica una prenda específica donde el agresor eyaculó o se limpió), tipo de indicio y resultado de Brentamina.
- **7.2.10.1.7.5** Ropas de cama (sabana, fundas, etc) no se trabajan cuando indiquen que fueron levantadas de la casa del imputado, se reportan con informe de valor probatorio.
- **7.2.10.1.7.6** Se priorizará las muestras que se reporten como Brentamina Positiva, sobre las que se reportan como Positivo débil, o que cuenten con resultados de CT o p30 positivos.
- **7.2.10.1.7.7** Se analizará un máximo de cinco (5) muestras por caso (independiente de la prenda y del número de evidencias recibidas). Como excepciones, se pueden analizar un mayor número de muestras en los casos de violación múltiple o a solicitud específica de la Autoridad Judicial.
- **7.2.10.1.7.8** Las ropas del imputado con resultados Brentamina positivo no se trabajarán, se reportan con informe de valor probatorio.

## **7.2.10.2** *Estudio por semen si se trata de un ofendido:*

- **7.2.10.2.1** Finalizar como informe pericial los casos que correspondan aplicando lo indicado en los puntos 7.2.10.1.1 y 7.2.10.1.2
- **7.2.10.2.2** Se analizan todos los hisopados de sitios anatómicos que ingresan a la Sección.
- **7.2.10.2.2.1** Los hisopados orales y los aplicadores balanoprepuciales no se analizarán y se deberá informar a la Autoridad Judicial que debido a la naturaleza de la muestra la probabilidad de obtener un perfil genético exógeno es baja y que en caso de requerir que esta muestra sea analizada se deberá enviar una nueva solicitud. muar y de muniero de evalentais recubidas.<br>
silizar un mayor número de muestras en los casos de video de la Autoridad Judicial.<br>
silizar un mayor número de muestras en los casos de video de la Autoridad Judicial.<br>
silizar
- **7.2.10.2.2.1.1** A los hisopados anales con resultados negativos por semen, no se les deberá realizar extracción de ADN ni análisis por marcadores genéticos, dada la alta probabilidad de obtener el perfil genético del ofendido (valor probatorio).
- **7.2.10.2.3** Las ropas recibidas de la Sección de Biología, se deberán de trabajar en conjunto con los hisopados, cuando el ofendido indique que en el hecho participa más de un imputado.
- **7.2.10.2.4** Las ropas recibidas de la Sección de Biología no se analizan cuando a partir de los hisopados, previamente:
- **7.2.10.2.4.1** Se obtiene un perfil genético único (que excluya al ofendido).
- **7.2.10.2.4.2** Hay una mezcla con dos contribuyentes definidos.
- **7.2.10.2.4.3** Hay una mezcla con dos contribuyentes (ofendido/imputado) en donde el perfil del ofendido se obtiene parcial y minoritario (menos de 8 marcadores) y el perfil mayoritario es un masculino diferente.

**Nota 6:** para los puntos 7.2.10.2.4.1 y 7.2.10.2.4.2 se asume que se trata de un sólo agresor involucrado.

- **7.2.10.2.5** Las ropas recibidas de la Sección de Biología se deben de trabajar cuando a partir de los hisopados, previamente:
- **7.2.10.2.5.1** No amplifica un perfil genético.
- **7.2.10.2.5.2** El perfil genético obtenido corresponde con el ofendido.

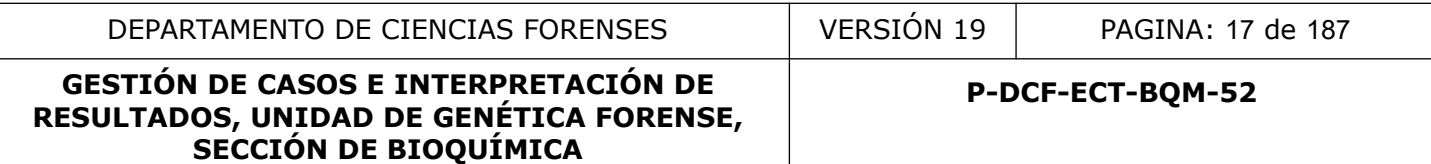

- **7.2.10.2.5.3** Se conoce que en el hecho están involucrados más de un agresor*.*
- **7.2.10.2.5.4** *Cuando* en los hisopados se obtengan mezclas de al menos 3 individuos, independientemente de si se logra deconvolucionar un perfil mayoritario del perfil genético obtenido.

### **7.2.10.2.6** *La selección de muestras recibidas de la Sección de Biología se realiza de la siguiente forma***:**

- **7.2.10.2.6.1** Valorar el número de muestras a analizar de acuerdo a la cantidad de evidencias recibidas: si solo se recibe una evidencia (ejemplo calzoncillo) se debe de seleccionar la muestra que presente resultado Brentamina Positivo, además se debe de considerar la ubicación de las muestras por medio de la fotografía de BIO; de manera optativa y de acuerdo a la información aportada sobre el caso, se puede seleccionar una segunda muestra sobre la misma evidencia.
- **7.2.10.2.6.2** En casos con dos (2) o más evidencias, se deben de analizar, al menos una muestra, con resultado de Brentamina o alguna prueba confirmatoria de semen positiva, por cada evidencia (considere aumentar el número de muestras a analizar según el número de sospechosos involucrados en el hecho delictivo), hasta un máximo de cinco (5) muestras a analizar. be de considerar la dundación de las interass por inicion<br>diplogação de manera potativa y de acuerdo a la información apopuede seleccionar una segunda muestra sobre la misma evasos con dos (2) o más evidencias, se deben de
- **7.2.10.2.6.3** La prioridad deberá ser el calzoncillo, por lo que se debe trabajar como mínimo una (1) muestra de calzoncillo (siempre que se cuente con este). Se deben ver fotos y trabajar muestras de la parte posterior del calzoncillo, de ser posible.
- **7.2.10.2.6.4** La segunda muestra y subsiguientes va a depender de la historia (ej: ofendido indica una prenda específica donde el agresor eyaculó o se limpió), tipo de indicio y resultado de Brentamina.
- **7.2.10.2.6.5** Ropas de cama (sabana, fundas, etc.) no se trabajan cuando indiquen que fueron levantados de casa del imputado, se reportan con informe valor probatorio.
- **7.2.10.2.6.6** Se priorizará las muestras que se reporten como Brentamina Positiva, sobre las que se reportan como Positivo débil, o que cuenten con resultados de CT o p30 positivos.
- **7.2.10.2.6.7** Se analizará un máximo de cinco (5) muestras por caso (independiente de la prenda y del número de evidencias recibidas). Como excepciones, se pueden analizar un mayor número de muestras en los casos de violación múltiple o a solicitud específica de la Autoridad Judicial.
- **7.2.10.2.6.8** Las ropas del imputado con resultados mapeo positivo no se trabajarán y se reportan con informe valor probatorio.

### **7.2.10.3** *Estudio por semen en casos con perfil genético obtenido a partir de muestras con saliva:*

- **7.2.10.3.1** Cuando se obtiene un perfil genético obtenido de hisopados positivos por semen, NO se deben de analizar las muestras de sitios anatómicos recolectados del cuerpo de la víctima (ejemplo hisopados de mama, cuello, entre otros).
- **7.2.10.3.2** Para los casos donde la víctima indique que participó más de un agresor y solo se obtuvo un perfil genético masculino en las muestras analizadas por semen, si se debe de realizar el estudio por saliva a las muestras de sitios anatómicos.

- **7.2.10.3.3** Cuando se cuenta con un perfil genético obtenido a partir de hisopados positivos por semen (ejemplo hisopados vaginales, anales, entre otros) y se reciben ropas de la Sección de Biología Forense positivas por alguna prueba presuntiva o confirmatoria por saliva, se deberá enviar un Informe Pericial a la Autoridad Judicial realizando la consulta de la necesidad de requerir el análisis de estos indicios.
- **7.2.10.3.4** En caso de que la Autoridad Judicial solicite el análisis de los indicios proceder como se indica en puntos 7.2.10.1 y 7.2.10.2 dependiendo del sexo de ofendido/ofendida.

**Nota 7:** Los preservativos se deben analizar tanto la región interna como la región externa y se deben realizar estudios por semen y estudios por células epiteliales. Hisopados recolectados del imputado (ejemplo glande o cuerpo del pene) se deben realizar estudios por células epiteliales.

## **7.2.10.4** *Estudio por semen en Robos, asaltos y otros delitos siendo único indicio:*

- **7.2.10.4.1** En otros delitos diferentes a delitos sexuales y en los cuales no exista otro fluido biológico (sangre o saliva), se debe de seleccionar de una a dos (1-2) muestras en total. Esta selección se lleva a cabo según resultado de Brentamina.
- **7.2.10.4.2** En este tipo de delito cuando no se cuente con las muestras de referencia de las partes involucradas, se deberán finalizar mediante un Informe Pericial solicitando a las partes.
- **7.2.10.5** *Estudio por marcadores genéticos grupo semen:* A las muestras que fueron seleccionadas según los criterios descritos en los puntos anteriores se les realiza extracción y se procede de la siguiente manera de acuerdo al resultado de la cuantificación: jemplo glande o cuerpo del pene) se deben realizar e<br>
io **por semen en Robos, asaltos y otros delitos siendo**<br>
otros delitos diferentes a delitos sexuales y en los cuales<br>
co (sangre o saliva), se debe de seleccionar de un
- **7.2.10.5.1** Si la cantidad de ADN obtenida es igual o mayor a 0,125ng se continua con el proceso de amplificación de marcadores genéticos
- **7.2.10.5.2** Si la cantidad de ADN obtenida es menor a 0,125ng se reporta como cantidad insuficiente de ADN para obtener un perfil genético.
- **7.2.10.5.2.1** En caso de realizar un montaje de muestras con cantidades de ADN menores a 0,125ng se deberá utilizar el Umbral Estocástico definido para cada kit de amplificación especificada en el Informe de Validación respectivo.
- **7.2.10.5.2.2** Tomar en cuenta que si no es posible realizar un montaje de amplificación para la obtención de marcadores autosómicos por baja cuantifiación, se puede realizar un montaje de amplifiación para obtener el haplotipo de Cromosoma Y con cuantificaciones de ADN masculino por encima de 0.0040ng/uL en montaje con reacción completa en un volumen de 10uL de muestra. Ver todo lo relacionado a montaje de Cromosoma Y a partir del punto 7.3.19 del presente PON.
- **7.2.10.5.3** A las muestras analizadas a las cuales se les realice "extracción diferencial" (ver Procedimiento para la extracción diferencial y no diferencial de ADN a partir de manchas de semen) se deberá amplificar a la fracción epitelial por marcadores de tipo autosómicos, donde usualmente se obtiene un perfil mixto, con el fin de que los perfiles sean comparados con el perfil de referencia de la persona ofendida y de esta forma corroborar la identidad de la muestra.
- **7.2.10.5.3.1** Dado que este montaje no tiene interés probatorio, en el caso en que se obtenga un perfil genético mezcla, no se deberá realizar la segunda lectura de perfiles

genéticos mezclas, únicamente se deberá cotejar contra el perfil de referencia de la persona ofendida y se deberá documentar por medio de una anotación en el formulario de marcadores genéticos.

- **7.2.10.5.3.2** Se debe, además, de hacer referencia a si los otros alelos de la mezcla corresponden a alelos de la fracción espermática y se deberá documentar por medio de una anotación en el formulario de marcadores genéticos.
- **7.2.10.5.3.3** En caso de que al realizar la comparación establecida en 7.2.10.5.3.2 se determine que en la mezcla hay otro componente genético distinto de la ofendida o de la fracción espermática, se debe se hacer una segunda lectura de mezcla y reportar el perfil genético en el dictamen.
- **7.2.10.5.3.4** Dejando de lado el verificar si la muestra corresponde a la ofendida, es de suma importancia corroborar que se logra separar exitosamente a los dos productos de la extracción (fracciones espermática y fracción epitelial).
- **7.2.10.5.3.4.1** Existe la posibilidad de que, si los espermatozoides están lábiles, parte de estos o una gran mayoría se rompan en la primera lisis del proceso de extracción, por lo que existe la posibilidad de que solo en la Fracción Epitelial se obtenga el perfil de la(s) presunta(s) persona(s) agresora(s).
- **7.2.10.5.4** A las muestras analizadas a las cuales se les realice "extracción no diferencial" (ver Procedimiento para la extracción diferencial y no diferencial de ADN a partir de manchas de semen) NO será necesario amplificar por marcadores de tipo autosómicos (ver Procedimiento para la amplificación de marcadores genéticos por la reacción en cadena de la polimerasa). iando de lado el verificar si la muestra corresponde a la officación (fracciones espermática y fracción epitelial).<br>
Existe la posibilidad de que, si los espermatozoides es<br>
os o una gran mayoría se rompan en la primera li

**Nota 8:** Dado que este montaje no tiene interés probatorio, en el caso en que se obtenga un perfil puro, no se deberá realizar la interpretación del electroferograma en el formulario correspondiente. Solamente se deberá documentar por medio de una anotación en el formulario de marcadores genéticos que el perfil corresponde al perfil de referencia.

En el caso de obtenerse un perfil genético mezcla, no se deberá realizar la segunda lectura de perfiles genéticos mezclas, únicamente se deberá cotejar contra el perfil de referencia de la persona ofendida y se deberá documentar por medio de una anotación en el formulario de marcadores genéticos. Esta comparación será equivalente a la que se realiza con la fracción epitelial derivada de la extracción diferencial.

## **7.2.11 Selección de muestras del grupo de comparaciones y restos óseos:**

## **7.2.11.1** *Residuos Subungueales:*

- **7.2.11.1.1** Los indicios que hayan sido levantadas en la Sección, Unidades Médico Legales u Hospitales no se analizan y se remite a un informe pericial a la Autoridad Judicial donde se indica que se preservan los indicios y que en el caso de requerir el análisis se deberá remitir otra solicitud donde se justifique la importancia de la pericia y que se debe enviar al imputado(a) para toma de muestras o remitir la muestra al laboratorio.
- **7.2.11.1.2** En caso de delitos de homicidio y/o violación con imputado desconocido y que los residuos subungueales sean el único indicio a analizar o que los otros indicios sean negativos se deben trabajar los residuos subungueales con el fin de generar un perfil genético de un sospechoso para su ingreso en la base de datos CODIS, cumpliendo lo siguiente:

- **7.2.11.1.2.1** Si la cantidad de ADN obtenida es igual o mayor a 0,125ng se continua con el proceso de amplificación de marcadores genéticos
- **7.2.11.1.2.2** Si la cantidad de ADN obtenida es menor a 0,125ng se reporta como cantidad insuficiente de ADN para obtener un perfil genético.
- **7.2.11.1.2.2.1** En caso de realizar un montaje de muestras con cantidades de ADN menores a 0,125ng se deberá utilizar el Umbral Estocástico definido para cada kit de amplificación especificada en el Informe de Validación respectivo.

### **7.2.11.2** *Muestras por celularidad, ADN de contacto o Restos celulares:*

- **7.2.11.2.1** En los casos donde se reciban indicios para análisis por ADN de contacto, se pueden presentar tres escenarios principales, esto de acuerdo al tipo de delito que se indica en el formulario F83i:
- **7.2.11.2.1.1** Si el formulario F83i indica que el delito en cuestión NO es Robo agravado ni Homicidio (se trata de robo simple, lesiones, hurto, etc.) se envía un informe solicitando a la Autoridad Judicial que indique la necesidad de valorar la realización de la pericia y que en caso de requerir el análisis se deberá indicar cuales muestras en especifico se deben analizar y se deberá enviar a los sospechosos y/o muestras tomadas de ellos o ellas al laboratorio para realizar la comparación.
- **7.2.11.2.1.2** Si el formulario F83i indica que el delito en cuestión es un Robo agravado o un Homicidio y solamente se envían como indicios Muestras por celularidad, ADN de contacto o Restos celulares, estos serán analizados por el grupo de comparación.
- **7.2.11.2.1.3** Si el formulario F83i indica que el delito en cuestión es un Robo agravado o un Homicidio y además de los indicios de Muestras por celularidad, ADN de contacto o Restos celulares se envían otros indicios para determinación de sangre, saliva o semen, se analizarán estos indicios por el grupo de comparación una vez que se hayan analizado los indicios prioritarios de sangre, saliva o seme y estos no brinden resultados o se indique por parte de los grupos de trabajo de sangre/saliva o de delitos sexuales la necesidad de que se trabajen además las Muestras por celularidad, ADN de contacto o Restos celulares. n presentar tres escenarios principales, esto de acuerdo a ca en el formulario F83i indica que el delito en cuestión MO e micidio (se trata de robo simple, lesiones, hurto, etc.) solicitando a la Autoridad Judicial que ind
- **7.2.11.2.2** En caso de contar con la solicitud de análisis para ADN de Contacto o celularidad por parte de la Autoridad Judicial o que la solicitud esté abierta para estudio por otros fluidos biológicos y/o CE (entiéndase como determinación de ADN proveniente de restos celulares: con pruebas preliminares negativas en casos del grupo sangresaliva o P30 negativos pero provenientes de una cavidad corporal en casos de grupo semen) se procede de la siguiente manera:
- **7.2.11.2.2.1** Si la cuantificación de ADN obtenida es igual o mayor de 0,03ng/uL se continua con el proceso de amplificación de marcadores genéticos.
- **7.2.11.2.2.2** Si la cuantificación de ADN esta entre los rangos de 0,01 a 0,029ng/ul se continua con el proceso de amplificación de marcadores genéticos siempre y cuando el indice de degradación sea menor o igual a 2 (aplicando las reglas de redondeo convencionales para un decimal).
- **7.2.11.2.2.3** Si la cantidad de ADN obtenida es menor a 0,15ng en 15uL (cuantificación de 0,01ng/uL) se reporta como cantidad insuficiente de ADN para obtener un perfil genético.

**7.2.11.2.2.4** En caso de realizar un montaje de muestras con cantidades de ADN menores a 0,15ng se deberá utilizar el Umbral Estocástico definido para cada kit de amplificación especificada en el Informe de Validación respectivo.

## **7.2.11.3** *Restos Óseos:*

- **7.2.11.4** Las muestras recibidas de la Sección de Patología Forense se analizarán solamente si estos no han sido identificados o si existen indicios relacionados al caso con los que se deben comparar.
- **7.2.11.4.1** Si el resto óseo que se recibe de Patología Forense es para análisis de paternidad este sí será analizado. Se analizará incluso sin contar con las muestras de referencia que completen el caso.
- **7.2.11.5** En aquellos casos en donde se reciban varios restos óseos no identificados provenientes de una misma autopsia o inspección se procesará el que tenga la probabilidad mas alta de obtener ADN (mejor preservado, menos antiguo, sin presencia de restos de tierra, entre otros) mpleteri er caso.<br>
uellos casos en donde se reciban varios restos osee<br>
inidad mas alta de obtener ADN (mejor preservado, r<br>
cia de restos de tierra, entre otros)<br>
sos de identificación de personas desaparecidas utilizan<br>
- **7.2.11.6** En casos de identificación de personas desaparecidas utilizando restos óseos se deberá contar con al menos algunos de las siguientes opciones de muestras de referencia, en orden de prioridad:
- **7.2.11.6.1** Muestra de sangre de ambos padres biológicos o al menos de uno de ellos. De preferencia la muestra de la madre.
- **7.2.11.6.2** Muestra de sangre de al menos un hijo (a) biológico(a) y der posible de su respectiva madre.
- **7.2.11.6.3** Muestras de sangre de ambos abuelos por parte de madre o padre (ambos deben venir de la misma linea materna o paterna)
- **7.2.11.6.4** Solo en caso de que no se pueda contar con las muestras en los puntos anteriores, se podrían utilizar un objeto de uso personal que corresponda a quien se desea identificar (muestra atribuida), cuyo origen se considera indubitado. Podría corresponder al cepillo de dientes de la persona de interés.
- **7.2.11.6.5** Muestra de dos o más hermanos (as) biológicos (as) de padre y madre o dos o más medios hermanos (as) con su respectiva madre.
- **7.2.11.6.6** Muestra de sangre de al menos dos tíos (as) biológicos por parte de madre o de padre (ambos deben venir de la misma línea paterna o materna).
- **7.2.11.6.7** Para los casos referenciados en los puntos 7.2.11.6.5 y 7.2.11.6.6 podría ser necesario contar con más familiares con el fin de realizar una adecuada valoración estadística.
- **7.2.11.7** Para la valoración estadística del resultado de identificación seguir lo estipulado en el Procedimiento para la interpretación estadística de resultados de casos de paternidad y de posibles relaciones filiales a partir de muestras de familiares
- **7.2.11.7.1** Se deberá tomar en cuenta que en caso de no contar con todas las muestras solicitadas en el punto 7.2.11.6 pero el valor estadístico obtenido (IP) es mayor al definido en el Procedimiento para la interpretación estadística de resultados de casos de paternidad y de posibles relaciones filiales a partir de muestras de familiares, la identificación puede ser reportada.

## **7.2.11.8** *Muestras de referencia:*

- **7.2.11.8.1** Una muestra de referencia es un indicio físico cuyo origen es conocido, por ejemplo, sangre, saliva o elementos pilosos de ofendidos o imputados que son utilizados para ser comparados con indicios dubitados obtenidos de escena de crimen.
- **7.2.11.8.2** Se trabajarán todas las muestras de referencia que se reciban, salvo en los casos en que ya se cuente con un perfil genético de referencia para la parte en cuestión.
- **7.2.11.8.2.1** Considerar las excepciones que se plantean en 7.2.5.1
- **7.2.11.8.3** Las muestras recibidas para paternidades de tipo penal correspondientes a madre e hijo(s), solamente se analizarán si existe la muestra de la persona imputada para realizar la comparación.

### **7.2.11.9 Muestras atribuidas.**

- **7.2.11.9.1** Es un indicio o perfil genético cuyo origen se considera indubitado (cuando se utilicen para identificación de personas desaparecidas y/o en casos de determinación de relaciones consanguíneas), dado que se testifica que es de alguna de las partes del caso y se considera como una muestra de referencia al poder ser atribuible a una persona concreta. Puede corresponder, por ejemplo, al cepillo de dientes de una persona desaparecida. En caso de ser necesario la sección de bioquímica procederá a realizar la obtención del perfil genético a partir de este indicio. ra comparación.<br>
Tras atribuidas.<br>
un indicio o perfil genético cuyo origen se considera ind<br>
para identificación de personas desaparecidas yo en casa<br>
coo y se considera como una muestra de referencia al poder<br>
a concreta
- **7.2.11.9.1.1** En los casos en los que sea posible se debe verificar la relación filial atribuida entre las muestras recibidas.

**Nota 9:** Para el proceso de cuantificación de muestras se debe tener en cuenta que NO se deben mezclar muestras dubitadas (indicios) con muestras indubitadas (referencias) en la misma corrida, lo anterior tomando en cuenta la categorización realizada por el perito en el Formulario "Entrega Muestras Cuantificación" (ver Procedimiento para la cuantificación de ADN utilizando el termociclador PCR tiempo real ABI7500).

## **7.2.11.10Muestras Secuenciación Masiva Paralela.**

- **7.2.11.10.1** La metodología para amplificar y secuenciar fragmentos de ADN mediante secuenciación masiva paralela (MPS) por la técnica de secuenciación por síntesis (SBS) se podrá utilizar para los siguientes tipos de muestras/indicios:
- **7.2.11.10.1.1** Restos Óseos en casos complejos.
- **7.2.11.10.1.2** Tarjetas FTA con manchas de sangre correspondientes a:
- **7.2.11.10.1.2.1** Paternidades complejas.
- **7.2.11.10.1.2.2** Muestras de referencia en casos de reconocimiento.
- **7.2.11.10.1.2.3** Muestras de referencia en caso de gemelos univitelinos (de ser necesario)
- **7.2.11.10.1.3** Casos en estudio por ADN Mitocondrial.
- **7.2.11.10.1.4** El reporte de resultados deberá ser remitido, a los analistas responsables, por medio del Formulario: Lista de Verificación de Cumplimiento del Procedimiento: Interpretación de perfiles de Secuenciación Masiva en Paralelo (MPS), el cual deberá ser agregado al legajo digital del caso

## **7.3Procedimientos analíticos.**

## **7.3.1 Materiales y Suministros**

P-DCF-GCG-JEF-001-R3, Versión 01 Emitido y Aprobado por Unidad de Gestión de Calidad

- **7.3.1.1** Todos los reactivos deben contar con la información de referencia solicitada por la UGC. Cada vial o tubo deberá contar con una marca distinguible que permita relacionar la información de la etiqueta con el mismo y con el funcionario responsable.
- **7.3.1.2** Es preferible trabajar con reactivos y suministros cuya fecha de vencimiento no haya caducado. Sin embargo, se pueden utilizar materiales luego de su fecha de expiración siempre y cuando tanto los controles positivos como negativos cumplan los criterios establecidos. Si los resultados obtenidos en el análisis de los controles no son adecuados, consulte al Líder Técnico y/o Jefatura de Sección. Ver punto 7.3.6.
- **7.3.1.3** Para el caso de los controles que debe ser preparados en la Sección (sangre, amilasa salival y semen) los mismos deberán ser codificados con la fecha de preparación y deberán ser preparados de acuerdo a las instrucciones especificas de cada procedimiento técnico.

### **7.3.2 Hojas de datos de seguridad de reactivos.**

**7.3.2.1** Todos los reactivos utilizados en la Sección tienen hojas de datos de seguridad, ya sea en físico o en digital. Estas se encuentran en la oficina de la Jefatura de Sección y/o en la unidad electrónica que la Jefatura de Sección designe para este propósito, y se pueden consultar si así se requiere.

### **7.3.3 Reactivos y suministros críticos.**

**7.3.3.1** Todos los reactivos y suministros críticos deben de ser probados una única vez antes de ser utilizados en el análisis de casos. Esto lo realizarán los peritos de la Unidad de Genética Forense, conforme ingresen los nuevos lotes y se necesiten los reactivos. Una vez finalizada la prueba, el analista completará el formulario de control de reactivos críticos (se debe además adjuntar los electroferogramas de los controles utilizados para demostrar el resultado del proceso) y lo entregará al Encargado de Calidad de la Sección, quien llevará el registro de las pruebas en la unidad electrónica que se designe para esto*.* Si un reactivo o suministro no pasa la prueba, esto se debe de comunicar al encargado de compras para que tramite la queja y el cambio del reactivo, previa consulta al Líder Técnico y/o Jefatura de Sección. Además, se deberá realizar verificaciones intermedias de estos reactivos y se deberá completar el formulario de control de reactivos críticos y entregar al Encargado de Calidad de la Sección para su respaldo en la unidad electrónica que se designe para este propósito. Caso de los controles que debe ser preparados en la Secci<br>
y semen) los mismos deberán ser codificados con la fect<br>
inmiento técnico.<br> **datos de seguridad de reactivos.**<br> **datos de seguridad de reactivos.**<br> **datos de segur** 

**Nota 10:** Reactivo crítico se define como todo reactivo cuyo desempeño pueda afectar directamente el resultado final del análisis. Para verificar la lista de reactivos críticos de la Sección ver la dirección electrónica definida por la Jefatura de Sección.

## **7.3.4 Fuente de materiales y reactivos.**

**7.3.4.1** En los procedimientos de operación normados se incluye un listado de los materiales y reactivos necesarios, para la preparación de los mismos se debe revisar el apartado de Anexos de cada procedimiento.

## **7.3.5 Inventarios de suministros y reactivos.**

**7.3.5.1** La Sección de Bioquímica cuenta con un inventario de suministros y reactivos el cual es controlado por la/las personas designada/s por la Jefatura de Sección. Los listados de los reactivos se encuentran en la unidad electrónica definida en Nota 10.

## **7.3.6 Controles y estándares para STR´s autosómicos.**

- **7.3.6.1** Todas las amplificaciones de ADN que se realicen en la Sección de Bioquímica deben incluir controles positivos y negativos que incluyan el proceso de extracción de ADN y el proceso de amplificación de marcadores genéticos. Todos los resultados que se obtengan de esos controles se deben de tomar en cuenta para la interpretación de resultados. Todos los controles (positivos o negativos) de cada parte del análisis de ADN se deben de llevar a electroforesis capilar para su análisis y su interpretación debe hacerse de manera individual, esto con la excepción de los controles de cuantificación, a los cuales no es necesario llevar a electroforesis.
- **7.3.6.1.1** Las re-amplificaciones de muestras solamente requieren controles del proceso de amplificación, siempre y cuando, los controles de extracción y amplificación del lote de análisis cumplan con los criterios establecidos por el Laboratorio.

## **7.3.6.2 Control Negativo de extracción:**

- **7.3.6.2.1** Los controles negativos de extracción se usan para descartar la presencia de contaminación de los reactivos de extracción por ADN humano o por un producto STR amplificado. Consiste en todos los reactivos utilizados en el proceso de extracción y/o el soporte (solamente para estudios de casos de paternidades con amplificaciones directas), menos la muestra y debe ser procesado en todos los pasos junto con las muestras analizadas. Se tipifican en conjunto con el lote de análisis. Este control debe ser revisado antes de revisar el control negativo de amplificación. cación, siempre y cuando, los controles de extracción y a<br>lisis cumplan con los criterios establecidos por el Laborator<br>ol **Negativo de extracción:**<br>mintroles negativos de extracción se usan para descart<br>inación de los rea
- **7.3.6.2.2** El Control negativo de extracción (CNE) se considera aceptable cuando el electroferograma no presente picos tipeables por encima del umbral estocástico del kit de amplificación que se esté utilizando (mismo umbral utilizado para el análisis de las muestras). Los picos de fondo presentes deben ser exclusivamente artefactos y preferiblemente deben de estar por debajo del umbral analítico. Ver figura 1.
- **7.3.6.2.2.1** La aparición de resultados tipificables en control negativo puede ser una indicación de que se ha contaminado un reactivo de extracción de muestra, se ha producido contaminación cruzada entre muestras durante el análisis o se ha introducido ADN exógeno en la(s) muestra(s).
- **7.3.6.2.3** El volumen de extracto a utilizar para realizar el proceso de amplificación de este control debe ser igual al mayor volumen utilizado dentro del lote de amplificación de muestras: si por ejemplo el mayor volumen de muestra a amplificar dentro del lote de análisis es de 8uL, se deben amplificar 8uL del control negativo de amplificación. El resto del volumen se debe se completar con el diluyente que utilice el kit de amplificación en uso (si fuera necesario).
- **7.3.6.2.4** Se debe digitalizar el electroferograma de este control en una escala máxima de 100 RFUs.
- **7.3.6.2.5** Es posible encontrar picos tipeables contaminantes o incluso perfiles genéticos (completos o parciales) en el CNE. De encontrarse esto, se debe volver a correr la electroforesis capilar del CNE (ya sea reinyectando al CNE o volviéndolo a montar desde el amplificado). Esto con el fin de descartar que se haya presentado un error o problema en el montaje de la muestra (pipeteo incorrecto o "splash" de alguna otra muestra dentro del pocillo del CNE durante el montaje de la amplificación o electroforesis y/o otro error al azar).

- **7.3.6.2.5.1** Si luego de reprocesar la electroforesis capilar en el control no se observan picos por encima del umbral analítico del kit de amplificación utilizado, se considera que los picos encontrados previamente son producto de un error de montaje y/o error aleatorio, este nuevo electroferograma se adjuntará en el legajo del caso y se continua con el análisis de las demás muestras y controles.
- **7.3.6.2.6** Si luego de reanalizar el CNE, los picos contaminantes tipeables se mantienen presentes en el electroferograma del CNE, se debe considerar lo siguiente:
- **7.3.6.2.6.1** La presencia máxima de dos (2) picos tipeables, clasificados como ''contaminación'', no detiene el análisis (los artefactos no se consideran picos tipeables).
- **7.3.6.2.6.2** El lote de muestras ligadas a ese control puede continuar siendo analizado siempre que se cumpla con:
- **7.3.6.2.6.2.1**Realizar una búsqueda mediante la herramienta "Profile Comparison" del programa GeneMapper al 50% de probabilidad (ver PON Uso del Analizador Genético ABI 3500) en el lote de muestras que se está estudiando. Esta tabla se debe de exportar en formato .csv y se debe de enviar al encargado de calidad. lote de muestras ligadas a ese control puede continuampre que se cumpla con:<br>
mpre que se cumpla con:<br>
alizar una búsqueda mediante la herramienta VProfile<br>
grama GeneMapper al 50% de probabilidad (ver PON<br>
nético ABI 3500
- **7.3.6.2.6.2.1.1** Los picos tipeables contaminantes no pueden estar presentes en los demás electroferogramas del lote de extracción. Si se encuentran estos picos en los demás electroferogramas, proceder según 7.3.6.2.7.1.2
- **7.3.6.2.6.2.2**Notificar al encargado de calidad sobre la presencia de estos picos tipeables contaminantes, para agregarlos al Registro de Perfiles Contaminantes de la Sección. Se debe enviar una copia del electroferograma del control negativo de extracción para que este sea archivado.
- **7.3.6.2.6.2.3**Completar el reporte de contaminación, detallando en los hallazgos lo realizado en los puntos 7.3.6.2.6.2.1 y 7.3.6.2.6.2.2
- **7.3.6.2.7** Si el control negativo de extracción muestra tres (3) o más picos contaminantes tipeables luego del reproceso de la electroforesis capilar, se debe de detener el análisis del lote de muestras y proceder de la siguiente manera:
- **7.3.6.2.7.1** Reamplificar el CNE utilizando el mismo kit de amplificación.
- **7.3.6.2.7.1.1** Si se eliminan los picos tipeables contaminantes, se debe de completar el reporte de contaminación detallando los pasos que se llevaron a cabo hasta la re amplificación del CNE. Se debe además de realizar lo estipulado en 7.3.6.2.6.2.1 con respecto a la búsqueda de los picos tipeables contaminantes en los demás electroferogramas del lote de muestras y se debe de enviar una copia del CNE con los picos tipeables contaminantes al encargado de calidad para que documente los picos encontrados. Este nuevo electroferograma se adjuntará al legajo digital del caso y se continua con el análisis de las demás muestras y controles.
- **7.3.6.2.7.1.2** Si no se eliminan los picos contaminantes en el CNE, o si se encuentra que estos picos están presentes en los demás electroferogramas del lote de muestras, todas las muestras extraídas asociadas con ese control se consideran como inconclusas. El conjunto o lote de muestras deberá ser extraído y amplificado de nuevo. Se deberá documentar en el Formulario Estudio de Marcadores Genéticos de cada caso asociado lo siguiente: *"Para las muestras analizadas en fecha XX, posterior al análisis de los controles de extracción respectivos, se determinó la*

*presencia de contaminación, la cual invalida los resultados obtenidos para este lote de extracción. Se procede a realizar un nuevo proceso de extracción y amplificación de las muestras".*

- **7.3.6.2.7.1.2.1** Se deberá realizar un análisis de causas para determinar que ocasionó la contaminación y se deberá enviar copia al Encargado de Calidad para su registro y al Líder Técnico para su evaluación. Este análisis debe de tomar en cuenta el estudio de los diversos reactivos que se utilizaron en esa extracción (así como los diluentes), los materiales y las áreas de recorte.
- **7.3.6.2.7.2** Si alguna de las muestras del conjunto analizadas es de cantidad limitada y/o no pueden ser reanalizadas, o si las circunstancias del caso o laboratorio excluyen la posibilidad de re análisis, o si el resultado obtenido es diferente entre los montajes (uno amplifica y otro no) esas muestras especiales pueden ser interpretadas con precaución, para esto la Jefatura de sección y el Líder Técnico deben de ser consultados para la revisión de todo el caso.
- **7.3.6.2.8** El control negativo de extracción puede ser trabajado por duplicado. Si solamente uno de los dos controles cumple con lo estipulado en 7.3.6.2 se puede proseguir con el análisis del lote de muestras (se considera el escenario estipulado en 7.3.6.2.5).
- **7.3.6.2.8.1** Se debe determinar que los picos contaminantes tipeables encontrados en el CNE alterado no estén presentes en los demás electroferogramas del lote de extracción (siguiendo lo estipulado en 7.3.6.2.6.2.1). Si esto no se cumple se debe proceder según 7.3.6.2.7.1
- **7.3.6.2.8.2** Cuando se reporten los datos del proceso relacionado a extracción (extracción automatizada, de tejidos blandos, diferenciales, etc) utilizando el SADCF con la funcionalidad de Registro de Análisis en Serie (RAS), se debe tomar en cuenta para el punto 1.5 del documento, que el término "Aceptable" corresponde al montaje de los controles, ya que el resultado final de los mismos se podrá evaluar en un paso posterior del proceso: ya sea en el reporte de Cuantificación y/o en el RAS/Formulario de Datos y Resultados correspondiente a montaje de PCR y Electroforesis. sibilidad de re análisis, o si el resultado obtenido es<br>ntajes (uno amplifica y otro no) esas muestras esperentedas con precaución, para esto la Jefatura de secció<br>pen de sección, para esto la Jefatura de sección<br>trol nega

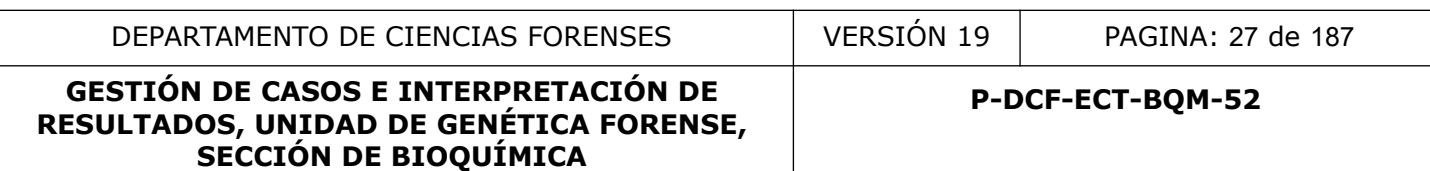

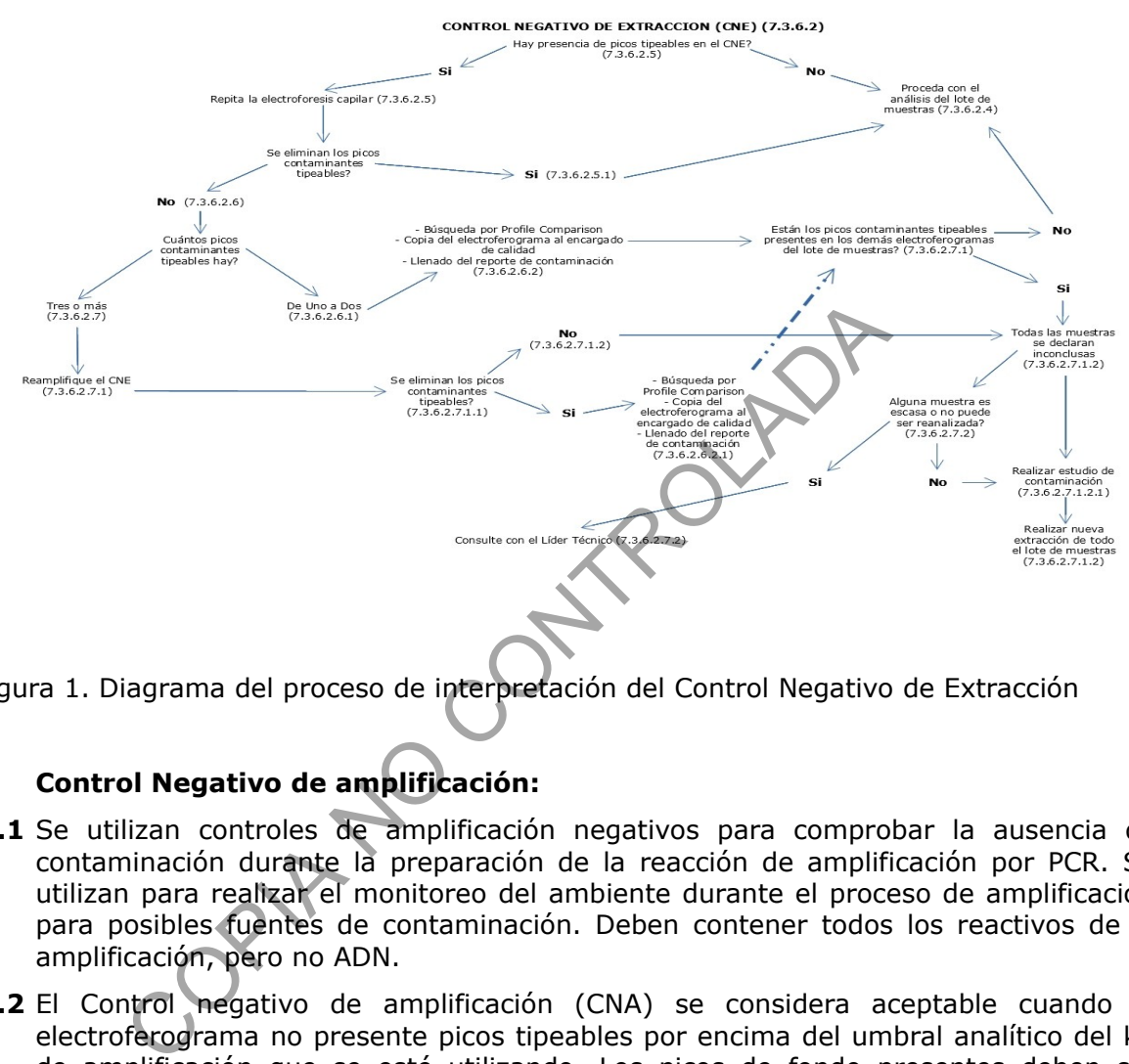

Figura 1. Diagrama del proceso de interpretación del Control Negativo de Extracción

## **7.3.6.3 Control Negativo de amplificación:**

- **7.3.6.3.1** Se utilizan controles de amplificación negativos para comprobar la ausencia de contaminación durante la preparación de la reacción de amplificación por PCR. Se utilizan para realizar el monitoreo del ambiente durante el proceso de amplificación para posibles fuentes de contaminación. Deben contener todos los reactivos de la amplificación, pero no ADN.
- **7.3.6.3.2** El Control negativo de amplificación (CNA) se considera aceptable cuando el electroferograma no presente picos tipeables por encima del umbral analítico del kit de amplificación que se esté utilizando. Los picos de fondo presentes deben ser exclusivamente artefactos y preferiblemente deben de estar por debajo del umbral analítico. Ver figura 2.
- **7.3.6.3.2.1** Si los resultados obtenidos son correctos (ausencia de picos contaminantes o perfiles genéticos) el área de preparación de la reacción de PCR, el equipo y los reactivos de amplificación se consideran libres de posibles fuentes de contaminación.
- **7.3.6.3.3** El volumen a utilizar para realizar el proceso de amplificación de este control debe ser igual al volumen máximo posible de muestra. Este volumen se debe se completar con el diluyente que utilice el kit de amplificación en uso o el buffer de dilución correspondiente.
- **7.3.6.3.4** Se debe digitalizar el electroferograma de este control en una escala máxima de 100 RFUs.

- **7.3.6.3.5** Es posible encontrar picos tipeables contaminantes o incluso perfiles genéticos (completos o parciales) en el CNA. De encontrarse esto, se debe volver a correr la electroforesis capilar del CNA (ya sea reinyectando al CNA o volviéndolo a montar desde el amplificado). Esto con el fin de descartar que se haya presentado un error o problema en el montaje de la muestra (pipeteo incorrecto o "splash" de alguna otra muestra dentro del pocillo del CNA durante el montaje de la amplificación o electroforesis y/o otro error al azar).
- **7.3.6.3.5.1** Si luego de reprocesar la electroforesis capilar en el control no se observan picos por encima del umbral analítico del kit de amplificación utilizado, se considera que los picos encontrados previamente son producto de un error de montaje y/o error aleatorio, este nuevo electroferograma se adjuntará en el legajo del caso y se continua con el análisis de las demás muestras y controles.
- **7.3.6.3.6** Si luego de reanalizar el CNA, los picos contaminantes tipeables se mantienen presentes en el electroferograma del CNA, se debe considerar lo siguiente:
- **7.3.6.3.6.1** La presencia máxima de dos (2) picos tipeables, clasificados como ''contaminación'', no detiene el análisis (los artefactos no se consideran picos tipeables).
- **7.3.6.3.6.2** El lote de muestras ligadas a ese control puede continuar siendo analizado siempre que se cumpla con:
- **7.3.6.3.6.2.1**Realizar una búsqueda mediante la herramienta "Profile Comparison" del programa GeneMapper al 50% de probabilidad (ver PON Uso del Analizador Genético ABI 3500) en el lote de muestras que se está estudiando. Esta tabla se debe de exportar en formato .csv y se debe de enviar al encargado de calidad.
- **7.3.6.3.6.2.1.1** Los picos tipeables contaminantes no pueden estar presentes en los demás electroferogramas del lote de amplificación. Si se encuentran estos picos en los demás electroferogramas, proceder según 7.3.6.3.7.1.2
- **7.3.6.3.6.2.2**Notificar al encargado de calidad sobre la presencia de estos picos tipeables contaminantes, para agregarlos al Registro de Perfiles Contaminantes de la Sección. Se debe enviar una copia del electroferograma del control negativo de amplificación para que este sea archivado. oritinua con el análisis de las demás muertars y contrologia de recantor estable de las demás muertars y controles<br>go de reanalizar el CNA, los picos contaminantes tipes<br>tes en el electroferograma del CNA, se debe consider
- **7.3.6.3.6.2.3**Completar el reporte de contaminación, detallando en los hallazgos lo realizado en los puntos 7.3.6.3.6.2.1 y 7.3.6.3.6.2.2
- **7.3.6.3.7** Si el control negativo de amplificación muestra tres (3) o más picos contaminantes tipeables luego del reproceso de la electroforesis capilar, se debe de detener el análisis del lote de muestras y proceder de la siguiente manera:
- **7.3.6.3.7.1** Reamplificar el CNA utilizando el mismo kit de amplificación.
- **7.3.6.3.7.1.1** Si se eliminan los picos tipeables contaminantes, se debe de completar el reporte de contaminación detallando los pasos que se llevaron a cabo hasta la re amplificación del CNA. Se debe además de realizar lo estipulado en 7.3.6.3.6.2.1 con respecto a la búsqueda de los picos tipeables contaminantes en los demás electroferogramas del lote de muestras y se debe de enviar una copia del CNA con los picos tipeables contaminantes al encargado de calidad para que documente los picos encontrados. Este nuevo electroferograma se adjuntará al legajo digital del caso y se continua con el análisis de las demás muestras y controles.

- **7.3.6.3.7.1.2** Si no se eliminan los picos contaminantes en el CNA, o si se encuentra que estos picos están presentes en los demás electroferogramas del lote de muestras, todas las muestras amplificadas asociadas con ese control se consideran como inconclusas. El conjunto o lote de muestras deberá ser amplificado de nuevo. Se deberá documentar en el Formulario Estudio de marcadores genéticos (ADN Autosómico y Cromosoma Y) de cada caso asociado lo siguiente: *"Para las muestras analizadas en fecha XX, posterior al análisis de los controles de amplificación respectivos, se determinó la presencia de contaminación, la cual invalida los resultados obtenidos para este lote de amplificación. Se procede a realizar un nuevo proceso de amplificación de las muestras".*
- **7.3.6.3.7.1.2.1** Se deberá realizar un análisis de causas para determinar que ocasionó la contaminación y se deberá enviar copia al Encargado de Calidad para su registro y al Líder Técnico para su evaluación. Este análisis debe de tomar en cuenta el estudio de los diversos reactivos que se utilizaron en esa amplificación (así como los diluentes), los materiales y las áreas de montaje de la amplificación (cámaras de flujo laminar, etc). se elebrá enarar un aníans de causas para decernimidado y se debrá enviar copia al Encargado registro y al Líder Técnico para su evaluación. Este análisi cuenta el estudio de los diversos reactivos que se amplificación (as
- **7.3.6.3.7.2** Si alguna de las muestras del conjunto analizadas es de cantidad limitada y/o no pueden ser reanalizadas, o si las circunstancias del caso o laboratorio excluyen la posibilidad de re análisis, esas muestras especiales pueden ser interpretadas con precaución, para esto la Jefatura de sección y el Líder Técnico deben de ser consultados para la revisión de todo el caso.
- **7.3.6.3.8** El control negativo de amplificación puede ser trabajado por duplicado. Si solamente uno de los dos controles cumple con lo estipulado en 7.3.6.3 se puede proseguir con el análisis del lote de muestras (se considera el escenario estipulado en 7.3.6.3.5).
- **7.3.6.3.8.1** Se debe determinar que los picos contaminantes tipeables encontrados en el CNA alterado no estén presentes en los demás electroferogramas del lote de amplificación (siguiendo lo estipulado en 7.3.6.3.6.2.1). Si esto no se cumple se debe proceder según 7.3.6.3.7.1

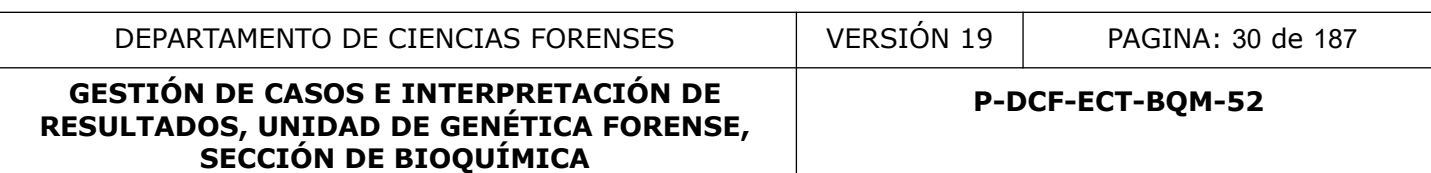

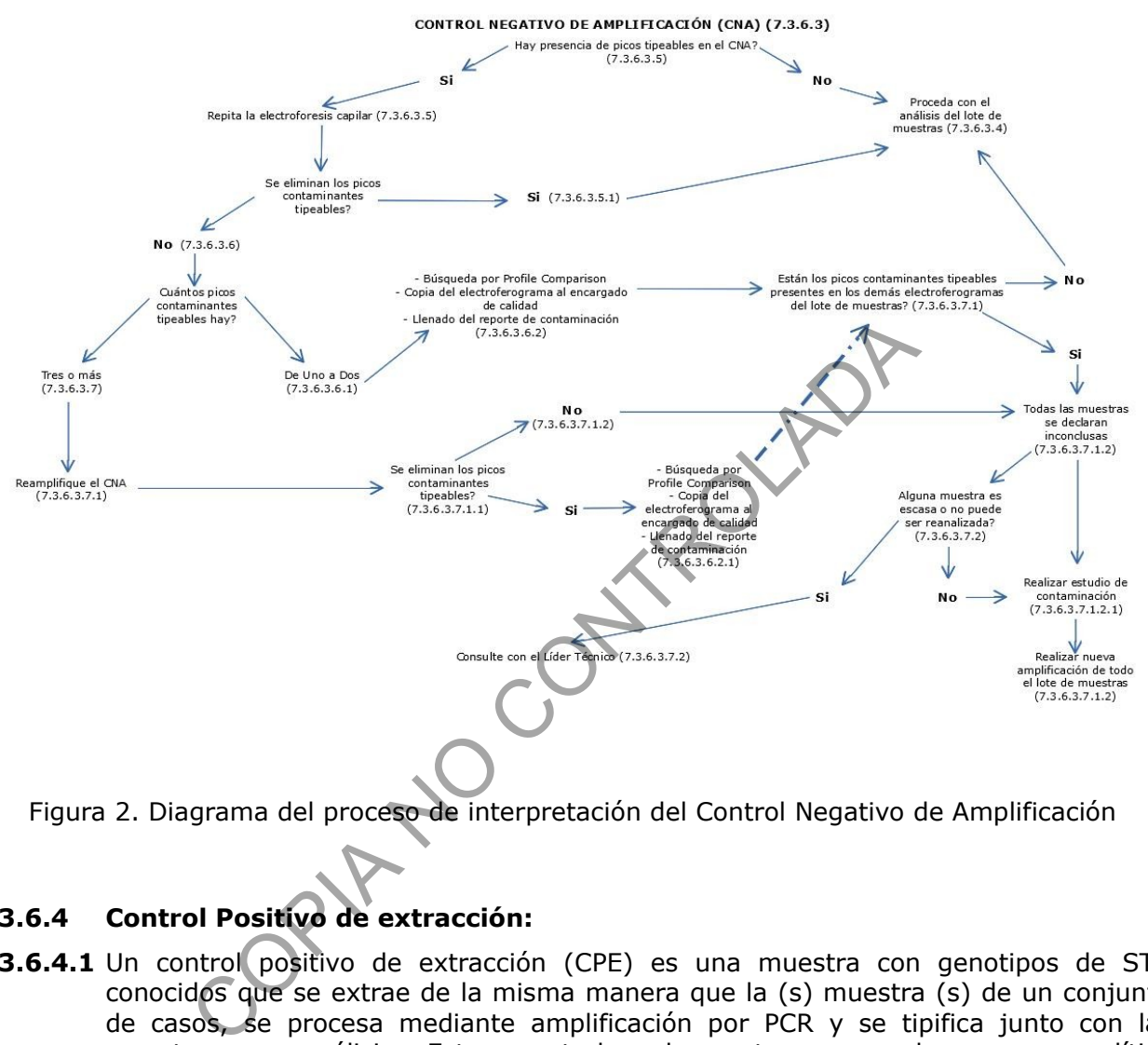

Figura 2. Diagrama del proceso de interpretación del Control Negativo de Amplificación

## **7.3.6.4 Control Positivo de extracción:**

- **7.3.6.4.1** Un control positivo de extracción (CPE) es una muestra con genotipos de STR conocidos que se extrae de la misma manera que la (s) muestra (s) de un conjunto de casos, se procesa mediante amplificación por PCR y se tipifica junto con las muestras en análisis. Estos controles demuestran que el proceso analítico comprendido desde la extracción de ADN hasta la amplificación de marcadores funciona correctamente.
- **7.3.6.4.2** Todos los controles positivos de extracción en un lote de montaje se deben evaluar para asegurar que el proceso de extracción y amplificación funciona adecuadamente y deben ser analizados con cada bloque de muestras. Los perfiles utilizados como controles positivos de extracción se deberán comparar contra el lote de muestras extraídas y amplificadas utilizando el programa GeneMapper en la herramienta de comparación de perfiles. Ver PON de Uso y Manejo del Analizador Genético 3500.
- **7.3.6.4.3** Un CPE se considera aceptable si cumple con las características definidas para un perfil genético puro (ver punto 7.3.11).
- **7.3.6.4.3.1** De no cumplir con esto, se puede montar nuevamente la electroforesis capilar del CPE o el CPE puede ser amplificado nuevamente.

- **7.3.6.4.4** Si aun así los resultados del control no son aceptables (no se obtiene un perfil genético único con las características estipuladas en 7.3.11), las muestras asociadas al control de extracción se deben considerar como inconclusas y deben de ser nuevamente extraídas y amplificadas. Se deberá documentar en el Formulario Formulario Estudio de marcadores genéticos (ADN Autosómico y Cromosoma Y) lo siguiente: *"Para las muestras analizadas en fecha XX, posterior al análisis de los controles respectivos, se determina que el control positivo de extracción no cumple con los criterios de calidad establecidos por el Laboratorio, lo cual cual invalida los resultados obtenidos para este lote de extracción. Se procede a realizar un nuevo proceso de extracción"*
- **7.3.6.4.4.1** Si alguna de las muestras del conjunto analizadas es de cantidad limitada y/o no pueden ser reanalizadas, o si las circunstancias del caso o laboratorio excluyen la posibilidad de re-análisis, esas muestras especiales pueden ser interpretadas con precaución, para esto la Jefatura de Sección y el Líder Técnico deben de ser consultados para la revisión de todo el caso. arguna de las nuestas del compunido analizadas es de cantamente de en ser manalizadas, o si las circunstancias del caso o labibilidad de re-análisis, esas muestras especiales pueden ser acución, para esto la Jefatura de Se

**Nota 11:** Si el control positivo de extracción, en alguno de los marcadores analizados, no cumple con los parámetros estocásticas definidos por el laboratorio o hay presencia de drop out para unicamente un (1) marcador, este se considerará aceptable, pero se deberá reportar al marcador en sí como inconcluso en todas las muestras del lote asociado a ese control.

- **7.3.6.4.5** Si el control positivo de extracción muestra un perfil con más de dos (2) alelos en algún marcador, esto es señal de posible contaminación y debe ser tratada como tal. El control podrá ser ya sea reinyectado o se podrá montar nuevamente la electroforesis. Se sigue lo estipulado en 7.3.6.2.5.1. Ver figura 3.
- **7.3.6.4.5.1** Si luego de reanalizar el control se observan solamente los picos del perfil conocido dentro de los parámetros estocásticos del laboratorio, este electroferograma se adjuntará en el legajo del caso y se continua con el análisis.
- **7.3.6.4.6** Si luego de reanalizar el CPE, los picos contaminantes tipeables se mantienen presentes en el electroferograma del CPE, se debe considerar lo siguiente:
- **7.3.6.4.6.1** La presencia máxima de dos (2) picos tipeables, clasificados como ''contaminación'', no detiene el análisis (los artefactos no se consideran picos tipeables).
- **7.3.6.4.6.2** El lote de muestras ligadas a ese control puede continuar siendo analizado siempre que se cumpla con:
- **7.3.6.4.6.2.1**Realizar una búsqueda mediante la herramienta "Profile Comparison" del programa GeneMapper al 50% de probabilidad (ver PON Uso del Analizador Genético ABI 3500) en el lote de muestras que se está estudiando. Esta tabla se debe de exportar en formato .csv y se debe de enviar al encargado de calidad.
- **7.3.6.4.6.2.1.1** Los picos tipeables contaminantes no pueden estar presentes en los demás electroferogramas del lote de extracción. Si se encuentran estos picos en los demás electroferogramas, proceder según 7.3.6.4.7.1.2
- **7.3.6.4.6.2.2**Notificar al encargado de calidad sobre la presencia de estos picos tipeables contaminantes, para agregarlos al Registro de Perfiles Contaminantes de la Sección. Se debe enviar una copia del electroferograma del control positivo de extracción para que este sea archivado.
- **7.3.6.4.6.2.3**Completar el reporte de contaminación, detallando en los hallazgos lo realizado en los puntos 7.3.6.4.6.2.1 y 7.3.6.4.6.2.2
- **7.3.6.4.7** Si el control positivo de extracción muestra tres (3) o más picos contaminantes tipeables luego del reproceso de la electroforesis capilar, se debe de detener el análisis del lote de muestras y proceder de la siguiente manera:
- **7.3.6.4.7.1** Reamplificar el CPE utilizando el mismo kit de amplificación.

**SECCIÓN DE BIOQUÍMICA**

- **7.3.6.4.7.1.1** Si se eliminan los picos tipeables contaminantes, se debe de completar el reporte de contaminación detallando los pasos que se llevaron a cabo hasta la re amplificación del CPE. Se debe además de realizar lo estipulado en 7.3.6.4.6.2.1 con respecto a la búsqueda de los picos tipeables contaminantes en los demás electroferogramas del lote de muestras y se debe de enviar una copia del CPE con los picos tipeables contaminantes al encargado de calidad para que documente los picos encontrados. Este nuevo electroferograma se adjuntará al legajo digital del caso y se continua con el análisis de las demás muestras y controles.
- **7.3.6.4.7.1.2** Si no se eliminan los picos contaminantes en el CPE, o si se encuentra que estos picos están presentes en los demás electroferogramas del lote de muestras, todas las muestras extraídas asociadas con ese control se consideran como inconclusas. El conjunto o lote de muestras deberá ser extraído y amplificado de nuevo. Se deberá documentar en el Formulario Estudio de marcadores genéticos (ADN Autosómico y Cromosoma Y) de cada caso asociado lo siguiente: *"Para las muestras analizadas en fecha XX, posterior al análisis de los controles de extracción respectivos, se determinó la presencia de contaminación, la cual invalida los resultados obtenidos para este lote de extracción. Se procede a realizar un nuevo proceso de extracción y amplificación de las muestras".* r especto a la usua due los plusos upeanes contaminar<br>ciroferogramas del lote de muestras y se debe de envian<br>a los picos tipeables contaminantes al encargado de<br>cumente los picos encontrados. Este nuevo electroferogra<br>ajo
- **7.3.6.4.7.1.2.1** Se deberá realizar un análisis de causas para determinar que ocasionó la contaminación y se deberá enviar copia al Encargado de Calidad para su registro y al Líder Técnico para su evaluación. Este análisis debe de tomar en cuenta el estudio de los diversos reactivos que se utilizaron en esa extracción (así como los diluentes), los materiales y las áreas de recorte.
- **7.3.6.4.7.2** Si alguna de las muestras del conjunto analizadas es de cantidad limitada y/o no pueden ser reanalizadas, o si las circunstancias del caso o laboratorio excluyen la posibilidad de re análisis, esas muestras especiales pueden ser interpretadas con precaución, para esto la Jefatura de sección y el Líder Técnico deben de ser consultados para la revisión de todo el caso.
- **7.3.6.4.8** Los controles positivos de extracción pueden ser trabajados por duplicado (desde el inicio del proceso de extracción) para evitar problemas en la inyección de la muestra, spikes, etc. Se requiere que solo uno de estos controles positivos de extracto brinde resultados aceptables para proceder con la interpretación de los demás controles y las muestras.
- **7.3.6.4.8.1** De encontrarse picos contaminantes tipeables en alguno de los CPE, se debe determinar que estos no estén presentes en los demás electroferogramas del lote de extracción (siguiendo lo estipulado en 7.3.6.2.6.2.1). Si esto no se cumple se debe proceder según 7.3.6.2.7.1
- **7.3.6.4.8.2** Cuando se reporten los datos del proceso relacionado a extracción (extracción automatizada, de tejidos blandos, diferenciales, etc) utilizando el SADCF con la P-DCF-GCG-JEF-001-R3, Versión 01 Emitido y Aprobado por Unidad de Gestión de Calidad

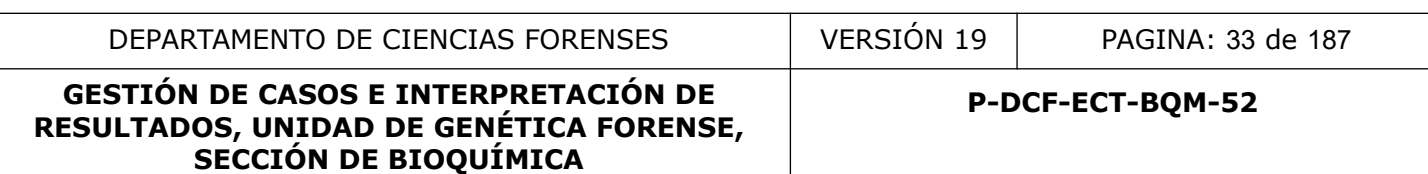

funcionalidad de Registro de Análisis en Serie (RAS), se debe tomar en cuenta para el punto 1.5 del documento, que el término "Aceptable" corresponde al montaje de los controles, ya que el resultado final de los mismos se podrá evaluar en un paso posterior del proceso: ya sea en el reporte de Cuantificación y/o en el RAS/Formulario de Datos y Resultados correspondiente a montaje de PCR y Electroforesis.

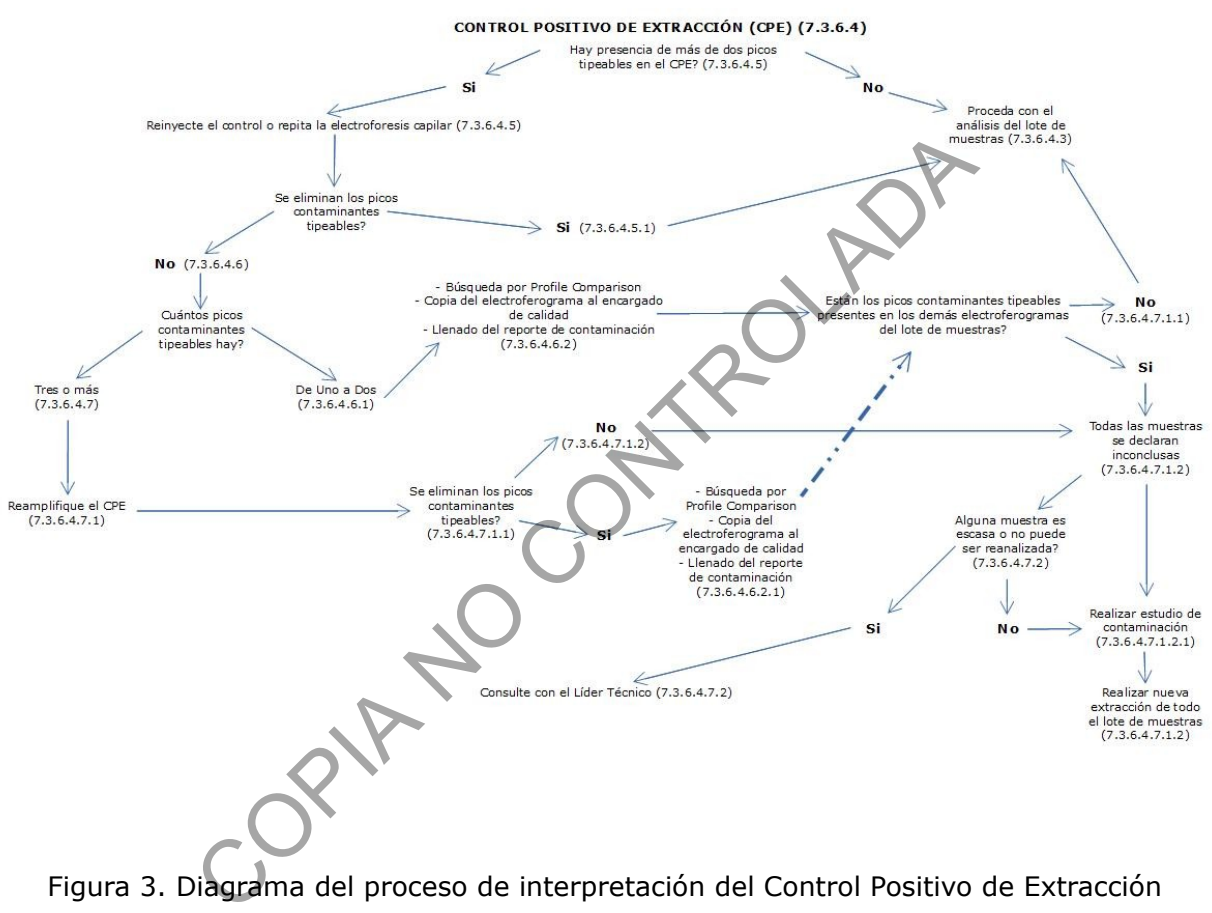

Figura 3. Diagrama del proceso de interpretación del Control Positivo de Extracción

## **7.3.6.5 Control Positivo de amplificación:**

- **7.3.6.5.1** Los kits de tipificación de amplificación de STR incluyen una muestra de control positivo. El control positivo es una muestra bien caracterizada con genotipos STR conocidos proporcionados por el fabricante.
- **7.3.6.5.2** El control positivo de amplificación se utiliza para demostrar que los procesos de amplificación y tipificación funcionan correctamente.
- **7.3.6.5.3** El control positivo de amplificación es aceptable si presenta el mismo perfil genético conocido en todos los marcadores (ver Anexo en PON de Uso y Manejo de Analizador Genético 3500), dentro de los parámetros definidos por el laboratorio (según 7.3.11) y deben de ser amplificados y analizados con cada bloque de muestras.

- **7.3.6.5.4** Si el control positivo de amplificación no cumple con las características definidas en 7.3.6.5.3 y 7.3.11, se puede montar nuevamente la electroforesis o el CPA puede ser amplificado nuevamente.
- **7.3.6.5.5** Si luego de reanalizar el control se observa el perfil conocido con las caracteristicas adecuadas y dentro de los parámetros estocásticos del laboratorio, éste electroferograma se adjuntará en el legajo del caso y se continua con el análisis.
- **7.3.6.5.5.1** Si aun así los resultados del control no son aceptables (no se obtiene un perfil genético único con las características estipuladas en 7.3.6.5.3 y 7.3.11), las muestras asociadas al control de extracción se deben considerar como inconclusas y deben de ser nuevamente amplificadas. Se deberá documentar en el Formulario Estudio de marcadores genéticos (ADN Autosómico y Cromosoma Y) lo siguiente: *"Para las muestras analizadas en fecha XX, posterior al análisis de los controles respectivos, se determina que el control positivo de amplificación no cumple con los criterios de calidad establecidos por el Laboratorio, lo cual invalida los resultados obtenidos para este lote de amplificación. Se procede a realizar un nuevo proceso de amplificación de las muestras".* Formulario Estudio de marcadores genéticos (ADN Autosó<br>
lo siguiente: "*Para las muestras analizadas en fecha XX*,<br> *los controles respectivos, se determina que el con los criterios de calidad e<br>
políficación no cumple con*
- **7.3.6.5.6** Si alguna de las muestras del conjunto analizadas es de cantidad limitada y/o no pueden ser reanalizadas, o si las circunstancias del caso o laboratorio excluyen la posibilidad de re-análisis, esas muestras especiales pueden ser interpretadas con precaución, para esto la Jefatura de Sección y el Líder Técnico deben de ser consultados para la revisión de todo el caso.

**Nota 12:** Si el control positivo de amplificación, en alguno de los marcadores analizados, no cumple con los parámetros estocásticos definidos por el laboratorio o hay presencia de drop out para únicamente un (1) marcador, este se considerará aceptable, pero se deberá reportar al marcador en sí como inconcluso en todas las muestras del lote asociado a ese control.

- **7.3.6.5.7** Si el control positivo de amplificación muestra un perfil con más de dos (2) alelos en algún marcador, esto es señal de posible contaminación y debe ser tratada como tal. El control podrá ser ya sea reinyectado o se podrá montar nuevamente la electroforesis. Se sigue lo estipulado en 7.3.6.2.5.1. Ver figura 4.
- **7.3.6.5.7.1** Si luego de reanalizar el control se observan solamente los picos del perfil conocido dentro de los parámetros estocásticos del laboratorio, éste electroferograma se adjuntará en el legajo del caso y se continua con el análisis.
- **7.3.6.5.8** Si luego de reanalizar el CPA, los picos contaminantes tipeables se mantienen presentes en el electroferograma del CPA, se debe considerar lo siguiente:
- **7.3.6.5.8.1** La presencia máxima de dos (2) picos tipeables, clasificados como ''contaminación'', no detiene el análisis (los artefactos no se consideran picos tipeables).
- **7.3.6.5.8.2** El lote de muestras ligadas a ese control puede continuar siendo analizado siempre que se cumpla con:
- **7.3.6.5.8.2.1**Realizar una búsqueda mediante la herramienta "Profile Comparison" del programa GeneMapper al 50% de probabilidad (ver PON Uso del Analizador Genético ABI 3500) en el lote de muestras que se está estudiando. Esta tabla se debe de exportar en formato .csv y se debe de enviar al encargado de calidad.

- **7.3.6.5.8.2.1.1** Los picos tipeables contaminantes no pueden estar presentes en los demás electroferogramas del lote de extracción. Si se encuentran estos picos en los demás electroferogramas, proceder según 7.3.6.5.9.1.2
- **7.3.6.5.8.2.2**Notificar al encargado de calidad sobre la presencia de estos picos tipeables contaminantes, para agregarlos al Registro de Perfiles Contaminantes de la Sección. Se debe enviar una copia del electroferograma del control positivo de extracción para que este sea archivado.
- **7.3.6.5.8.2.3**Completar el reporte de contaminación, detallando en los hallazgos lo realizado en los puntos 7.3.6.5.8.2.1 y 7.3.6.5.8.2.2
- **7.3.6.5.9** Si el control positivo de amplificación muestra tres (3) o más picos contaminantes tipeables luego del reproceso de la electroforesis capilar, se debe de detener el análisis del lote de muestras y proceder de la siguiente manera:
- **7.3.6.5.9.1** Reamplificar el CPA utilizando el mismo kit de amplificación.
- **7.3.6.5.9.1.1** Si se eliminan los picos tipeables contaminantes, se debe de completar el reporte de contaminación detallando los pasos que se llevaron a cabo hasta la re amplificación del CPA. Se debe además de realizar lo estipulado en 7.3.6.4.6.2.1 con respecto a la búsqueda de los picos tipeables contaminantes en los demás electroferogramas del lote de muestras y se debe de enviar una copia del CPA con los picos tipeables contaminantes al encargado de calidad para que documente los picos encontrados. Este nuevo electroferograma se adjuntará al legajo digital del caso y se continua con el análisis de las demás muestras y controles.
- **7.3.6.5.9.1.2** Si no se eliminan los picos contaminantes en el CPA, o si se encuentra que estos picos están presentes en los demás electroferogramas del lote de muestras, todas las muestras amplificadas asociadas con ese control se consideran como inconclusas. El conjunto o lote de muestras deberá ser amplificado de nuevo. Se deberá documentar en el Formulario Estudio de marcadores genéticos (ADN Autosómico y Cromosoma Y) de cada caso asociado lo siguiente: *"Para las muestras analizadas en fecha XX, posterior al análisis de los controles de amplificación respectivos, se determinó la presencia de contaminación, la cual invalida los resultados obtenidos para este lote de amplificación. Se procede a realizar un nuevo proceso de amplificación de las muestras".* officiol positivo de amplificación intesta de siguidar en es (so) o mais positivo de la electróforesis capilar, se desidente manera:<br>amplificar el CPA utilizando el mismo kit de amplificación.<br>i se eliminan los picos tipea
- **7.3.6.5.9.1.2.1** Se deberá realizar un análisis de causas para determinar que ocasionó la contaminación y se deberá enviar copia al Encargado de Calidad para su registro y al Líder Técnico para su evaluación. Este análisis debe de tomar en cuenta el estudio de los diversos reactivos que se utilizaron en esa amplificación (así como los diluentes), los materiales y las áreas de montaje de la amplificación (cámaras de flujo laminar).
- **7.3.6.5.9.2** Si alguna de las muestras del conjunto analizadas es de cantidad limitada y/o no pueden ser reanalizadas, o si las circunstancias del caso o laboratorio excluyen la posibilidad de re análisis, esas muestras especiales pueden ser interpretadas con precaución, para esto la Jefatura de sección y el Líder Técnico deben de ser consultados para la revisión de todo el caso.
- **7.3.6.5.10** Los controles positivos de amplificación pueden ser trabajados por duplicado para evitar problemas en la inyección de la muestra, spikes, etc. Solo un control positivo

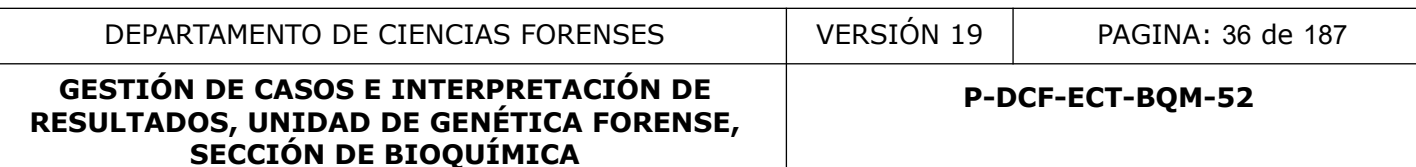

de los que se montan en duplicado y que cuente con los resultados esperados y adecuados es requerido para proceder con la interpretación de las muestras.

**7.3.6.5.10.1** De encontrarse picos contaminantes tipeables en alguno de los CPA, se debe determinar que estos no estén presentes en los demás electroferogramas del lote de extracción (siguiendo lo estipulado en 7.3.6.2.6.2.1). Si esto no se cumple se debe proceder según 7.3.6.2.7.1

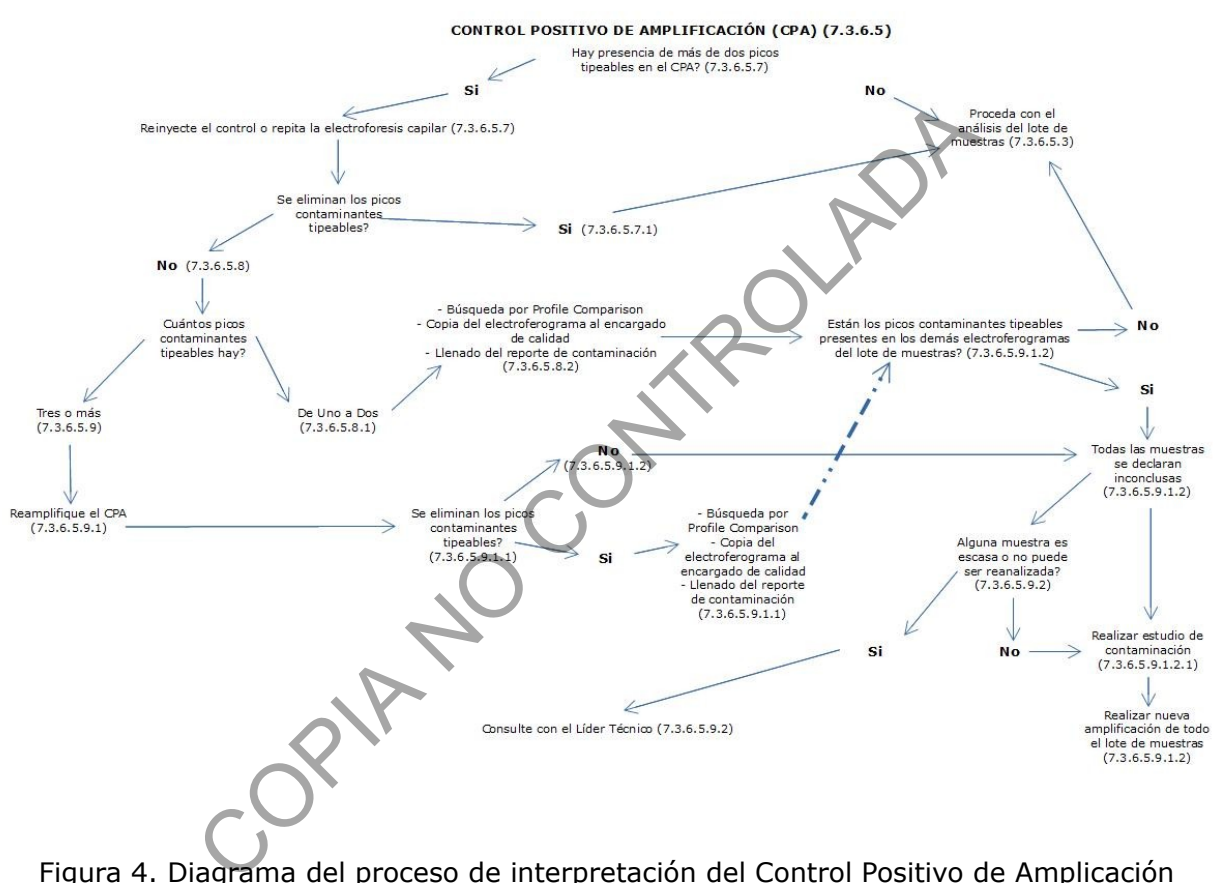

Figura 4. Diagrama del proceso de interpretación del Control Positivo de Amplicación

### **7.3.6.6 Control negativo (ADN femenino): solo para el estudio del cromosoma Y. (Solo cuando el kit comercial lo proporciona)**

- **7.3.6.6.1** El propósito de este control es asegurarse que el ADN femenino no sea amplificado.
- **7.3.6.6.2** Si se detecta algún pico por encima de los 50 RFU's, todos los resultados asociados con ese control serán considerados inconclusos y todas las muestras deben de ser re-inyectadas o re-analizadas. los picos de fondo presentes deben ser exclusivamente artefactos, y preferiblemente deben de estar por debajo del umbral analítico.

**Nota 13:** Los controles de amplificación positivos y negativos deben de ser amplificados en el mismo termociclador y en el mismo momento en que se amplifica el conjunto de muestras a analizar, utilizando el mismo kit de STR.
# **7.3.7 Detección y control de contaminación.**

- **7.3.7.1** En la Unidad de Genética Forense, se define como la posible transferencia de ADN producida entre personas (analistas, investigadores, etc) y objetos/superficies. Esta transferencia puede acontecer en distintos momentos y los mecanismos y fuentes son diversos.
- **7.3.7.2** El personal del laboratorio debe mantenerse vigilante con respecto a la contaminación. Los controles positivos y negativos de extracción permiten detectar una posible contaminación en la extracción y los controles positivos y negativos de amplificación permite detectar posible contaminación durante el montaje de PCR.
- **7.3.7.3** Si se detecta algún tipo de contaminación, el laboratorio tratará de descubrir la fuente de la misma. La contaminación se documentará en el formulario REPORTE DE CONTAMINACIÓN, SECCIÓN DE BIOQUÍMICA, que se enviará al Encargado de Calidad, el cual deberá analizar el informe enviado, deberá completar el registro de los datos y enviará a la Jefatura de Sección y al Líder Técnico el reporte para el análisis. Posteriormente, en conjunto, estos tres funcionarios deberán analizar el reporte y deberán determinar si se debe realizar un análisis de causas para determinar la causa de la contaminación (evento aislado o persistente) (Ver PON Trabajo No Conforme, Acciones Correctivas, Acciones Preventivas y Mejoras). de la misma. La contaminación se documentará en el form<br>de la misma. La contaminación se documentará en el form<br>MINACIÓN, SECCIÓN DE BIOQUÍMICA, que se enviara,<br>d, el cual deberá analizar el informe enviado, deberá com<br>os.
- **7.3.7.3.1** En casos donde la contaminación detectada corresponda a muestras remitidas de la Sección de Patología Forense, se deberá informar a la Jefatura de Sección y al Líder Técnico, con el fin de valorar la necesidad de solicitar una nueva muestra.
- **7.3.7.3.2** La persona Encargada de Calidad de la sección, debe de enviar cada cuatro meses (por ejemplo, en los meses de Abril-Agosto-Diciembre) el acumulado de los reportes de contaminación detectados en la sección a la Jefatura de Sección. De ser necesario se enviará un reporte fuera de los meses establecidos a la Jefatura de Sección.
- **7.3.7.4** Si un analista de la Sección u otro funcionario que estuvo en contacto con las muestras es la fuente de contaminación, se debe de notificar al Líder Técnico para que éste, en conjunto con la Jefatura de Sección tome las acciones correctivas.
- **7.3.7.5** No se recomienda que los analistas de la Sección u otros funcionarios ingresen al área de pre-amplificación si presentan síntomas de gripe (tos, estornudos y secreción nasal) o similares.

#### **7.3.8 Acciones a seguir cuando existe contaminación de una muestra con el perfil de un funcionario o personal externo involucrado en el levantamiento y/o análisis de la evidencia.**

**7.3.8.1** La presencia de ADN exógeno en una muestra se puede visualizar por picos tipeables en los controles negativos, presencia de alelos extra en controles positivos o presencia de alelos extra en muestras de referencia, por ejemplo. Su detección es señal de contaminación en equipos, reactivos, áreas de trabajo, personal (del laboratorio o externo), así como por un error analítico. Estas contaminaciones pueden ser un evento único y aislado (como contaminación cruzada entre dos muestras) o puede ser persistente (como reactivos o equipo contaminado). Para solventar un único evento aislado, se debe repetir ya sea la extracción, cuantificación, amplificación de STR´s y/o electroforesis capilar (ver figuras 1 a 4).

- **7.3.8.2** Se considera que hay ADN exógeno sí, luego de reprocesar la muestra, se obtiene el mismo perfil contaminante (completo o parcial).
- **7.3.8.3** El laboratorio mantiene en el programa GeneMapper del Analizador Genético ABI3500 una base de datos con los perfiles genéticos de su personal, el personal de la Sección de Biología y el DML. Se cuenta además con la misma información de la base de datos de perfiles genéticos en formato .txt para poder hacer comparaciones de perfiles utilizando el software ArmedXpert.
- **7.3.8.4** El laboratorio debe contar con procedimientos establecidos que ayuden a:
- **7.3.8.4.1** Minimizar el riesgo de contaminación.
- **7.3.8.4.2** Detectar la contaminación.
- **7.3.8.4.3** Documentar e implementar medidas correctivas para incidentes de contaminación.
- **7.3.8.5** Los procesos de detección de la contaminación incluyen:
- **7.3.8.5.1** Revisión y evaluación de los perfiles de controles de extracción y de amplificación (esto se facilita tanto mediante el programa GeneMapper del analizador genético ABI3500 como con la herramienta de comparación de Perfiles de ArmedXpert y su capacidad de establecer un perfil de control positivo de referencia, así como los perfiles genéticos del personal de planta contra el que se hace la comparación una vez finalizada la corrida).
- **7.3.8.5.2** Revisión general de los perfiles de un lote de amplificación (esto se refiere a la práctica de comparar todos los perfiles contra todos los perfiles de un mismo lote de amplificación mediante las herramientas que brinda el programa GeneMapper del analizador genético ABI3500 o la herramienta de comparación de Perfiles de ArmedXpert. De esta manera se puede diferenciar por ejemplo una contaminación puntual por un mal pipeteo de una contaminación generalizada por un reactivo contaminado) ar la contaminación.<br>
entar e implementar medidas correctivas para incidentes cocesos de detección de la contaminación incluyen-<br>
sin y evaluación de los perfiles de controles de extracción<br>
se perfiles de controles de ext
- **7.3.8.6** El laboratorio debe mantener una base de datos de perfiles contaminantes de los que se desconoce el origen (Registro de Perfiles Contaminantes, bajo la tutela del Encargado de Calidad), ya que puede haber ocasiones en las que el laboratorio detecta contaminaciones o contaminantes en repetidas ocasiones. Lo más común es que estos perfiles reproducibles se detecten en los controles negativos.
- **7.3.8.6.1** Mediante la creación de la base de datos de Registro de Perfiles Contaminantes, el laboratorio podrá:
- **7.3.8.6.2** Aislar el perfil de un consumible especifico.
- **7.3.8.6.3** Aislar el perfil de un investigador externo al laboratorio.
- **7.3.8.6.4** Aislar el perfil de un miembro específico del laboratorio o del DCF.
- **7.3.8.7** El laboratorio deberá a futuro y cuando esto sea posible, contar con los perfiles de:
- **7.3.8.7.1** Personal de construcción o mantenimiento que entra a las áreas del laboratorio.
- **7.3.8.7.2** Perfiles de ADN de visitas al laboratorio en áreas de acceso restringido (preamplificación).
- **7.3.8.7.3** Perfiles de ADN de empleados que brindan servicios técnicos al laboratorio.

## **7.3.8.8** *Una vez que se ha detectado ADN exógeno en una muestra se deben seguir los siguientes pasos:*

- **7.3.8.8.1** Utilizar de ser posible una muestra alternativa para que sea procesada desde la extracción (un nuevo recorte de la muestra, por ejemplo).
- **7.3.8.8.1.1** Una nueva extracción, amplificación o electroforesis de la misma muestra que se determinó como contaminada puede servir como una muestra alternativa.
- **7.3.8.8.2** Si existen otras muestras de la escena del crimen que pudieran servir para el mismo propósito, se pueden utilizar como muestras alternativas: Otra muestra de la ropa interior se puede utilizar en casos de asalto sexual.
- **7.3.8.9** La muestra que contiene al ADN exógeno se debe reportar en las Observaciones del Formulario: Lista de Verificación de Cumplimiento del Procedimiento INTERPRETACIÓN DE PERFILES GENÉTICOS, de la siguiente manera (**NO** se debe incluir el nombre de la posible fuente de contaminación):
- **7.3.8.9.1** Si tiene una fuente única de ADN: *"la muestra XXXX, no se puede utilizar para comparaciones debido a que aparenta contener ADN consistente con un miembro "del personal de laboratorio", "médico forense" u "otros". Se utiliza entonces la muestra XXXX, para realizar las comparaciones".*
- **7.3.8.9.2** Si una muestra contiene una mezcla de ADN y todos los alelos de la fuente de contaminación (ADN exógeno) aparecen en la mezcla, se debe documentar lo siguiente en el reporte del caso: *"la muestra XXXX contiene una mezcla de ADN. La mezcla es consistente con un miembro "del personal de laboratorio", "médico forense" y al menos X individuos. La muestra no será utilizada para comparaciones".* estra que contiene al ADN exógeno se debe reportar en la<br>ario: Lista de Verificación de Cumplimiento<br>PRETACIÓN DE PERFILES GENÉTICOS, de la siguiente m<br>el nombre de la posible fuente de contaminación):<br>el nombre de la posi
- **7.3.8.9.3** Si la muestra analizada es de cantidad limitada y/o no pueden ser reanalizadas, o si las circunstancias del caso o laboratorio excluyen la posibilidad de re análisis, esas muestras especiales pueden ser interpretadas con precaución, para esto la Jefatura de sección y el Líder Técnico deben de ser consultados para la revisión de todo el caso.

**Nota 14:** Todas las notas del caso relacionadas al descubrimiento del ADN exógeno deben ser revisadas por el encargado de Calidad, el Líder Técnico y la Jefatura de Sección. Además, se debe completar el formulario *Reporte de Contaminación, Sección de Bioquímica* y se debe enviar vía correo electrónico al Encargado de Calidad para su archivo y al Líder Técnico para su análisis.

# **7.3.9 Procedimientos analíticos.**

- **7.3.9.1** Todos los procedimientos analíticos que se realizan en la Sección deben de estar debidamente descritos y establecidos en los diferentes Procedimientos de Operación Normados Específicos.
- **7.3.9.2** Siempre se deberán procesar las muestras dubitadas en momentos diferentes de las muestras indubitadas.
- **7.3.9.2.1** El término "Procesar" incluye recorte de muestras, extracción de ADN, cuantificación de ADN, amplificación de ADN e interpretación de resultados obtenidos. Lo anterior debe quedar adecuadamente documentado por medio de las fecha y horas de análisis en los formularios de trabajo utilizados y/o el analista responsable.

# **7.3.10 Aspectos básicos sobre interpretación de resultados.**

- **7.3.10.1** Todas las conclusiones del dictamen están basadas en datos científicos obtenidos de los análisis realizados, incluyendo los controles apropiados.
- **7.3.10.2** Las interpretaciones se realizan objetivamente, debiendo ser consistentes entre diferentes analistas y respetando los umbrales establecidos por el laboratorio (umbral analítico, umbral estocástico, proporción de heterocigocidad, proporción de contribuyentes de perfiles mezcla, entre otros).
- **7.3.10.3** En caso de que algún marcador y/o perfil genético no se reporte, se deberá documentar en el apartado de Observaciones del Formulario: Lista de Verificación de Cumplimiento del Procedimiento: INTERPRETACIÓN DE PERFILES GENÉTICOS, el (los) motivo(s) por el (los) cual(es) no se utilizan para el análisis y/o reporte.
- **7.3.10.4** Toda coincidencia encontrada en el análisis e interpretación de resultados deberá ser informada en el Dictamen Pericial, incluyendo coincidencias entre indicios.

# **7.3.10.5** *Análisis de STR's:*

- **7.3.10.5.1** El objetivo del análisis en la Unidad de Genética Forense es obtener el perfil genético de el o los donadores de las muestras cuestionadas para ser posteriormente comparados con los perfiles genéticos de referencia. Los perfiles genéticos se obtienen en un electroferograma, la interpretación de los genotipos se basa en los patrones de picos, que son representaciones visuales de alelos de ADN. COPIA NO CONTROLADA
- **7.3.10.5.1.1** En el Anexo 1 se presenta un Diagrama de Toma de Decisiones para la interpretación de electroferogramas de STR.
- **7.3.10.5.2** Un pico (alelo) es una forma alternativa en que puede presentarse un marcador genético, es una sección triangular distintiva del electroferograma.
- **7.3.10.5.3** Los perfiles genéticos son determinados por el análisis de los alelos con el tinte molecular, la altura en RFU´s y el peso adecuado en un locus particular.
- **7.3.10.5.4** Cada perfil genético identificado por el software de genotipificación se debe comprobar para confirmar que cuenta con las asignaciones alélicas correctas. Mientras que el software GeneMapper puede ayudar con este proceso, no hay sustitución para su revisión por un analista calificado. (Ver PON Uso y Manejo Analizador Genético ABI3500)
- **7.3.10.5.5** Umbral estocástico: valor, en RFU´s por encima del cual, es razonable admitir que no ha existido una pérdida alélica (drop-out) en marcadores heterocigotos, y por tanto, se asume que la presencia de un solo alelo debe considerarse como un genotipo homocigoto para ese locus; por debajo de este umbral, aumenta la probabilidad de mostrar picos en desequilibrio (relación de altura de los picos inferiores al 60%). Butler (2006). Cantidades de ADN mínimas (pre amplificación) producen fenómenos estocásticos que se manifiestan desde un desbalance alélico hasta pérdida alélica, con el consiguiente riesgo en la interpretación final del resultado.
- **7.3.10.5.6** Límite de detección ó Umbral analítico: Es el valor, en RFU´s que, en las condiciones analíticas empleadas por el laboratorio, genera la confianza suficiente para asegurar que cualquier pico por encima o igual a ese umbral, es realmente un amplicón de PCR (Budowle et al., 2009). Se trata, por tanto, del valor por debajo del cual los picos no pueden ser distinguidos del ruido de fondo (Butler, 2006). En

definitiva, nos permite discriminar entre un pico y el ruido de fondo, y es dependiente de las condiciones y sistemas analíticos.

- **7.3.10.5.7** Porcentaje de balance de picos: describe la desproporción entre el área o la altura de los dos picos de un marcador heterocigoto. Se calcula para el par de alelos en cada marcador o locus, dividiendo la altura del pico más pequeño entre la altura del pico más elevado y multiplicandolo por 100. El resultado se expresa entonces como un porcentaje, y se denomina relación de altura de pico, o PHR. Un aspecto clave para evaluar la calidad de un perfil es una evaluación de la relación de altura de pico de los alelos hermanos heterocigotos potenciales: picos intra-locus en una muestra de fuente única. Es un método para cuantificar el grado de equilibrio y / o asociación potencial entre alelos hermanos posibles.
- **7.3.10.5.8** Un alelo reportable y verdadero es un pico con forma triangular distintiva en un electroferograma que es igual o superior al umbral analítico. Para el análisis autosómico de STR, las alturas de los picos del alelo homocigoto son aproximadamente el doble que las de los heterocigotos como resultado de una señal de duplicación de dos alelos del mismo tamaño. Los picos heterocigotos deben estar balanceados en al menos un 60%.
- **7.3.10.5.9** Variantes "off ladder": Las escaleras alélicas representan los alelos más comunes en cada locus y se establecieron a través de la evaluación de datos de varios cientos de individuos. Se sabe que los alelos dentro de los loci STR varían mucho entre individuos, y las escaleras de kit no representan todos los tipos posibles. Los alelos que se encuentran fuera de las categorías representados en la escalera se conocen como alelos fuera de escalera (OL). Cuando se obtenga un pico que el software analizador genético no pueda interpretar como un alelo conocido, la muestra se debe de reinyectar o reamplificar. alelo reportable y verdadero es un pico con forma triangentarien enties alelo reportable y verdadero es un pico con forma triangentarien enties in terogentaries microsofted alelo madamente el doble que las de los heterocig
- **7.3.10.5.9.1** Si el pico se mantiene sin definir después de la reinyección o reamplificación, se nombrará de acuerdo a la nomenclatura de variantes alélicas y alelos fuera del rango de la escalera (*Butler, J. M. 2010, Fundamentals of Forensic DNA Typing; Elsevier Academic Press: Estados Unidos*).
- **7.3.10.5.9.2** Si esta variante se encuentra en dos o más muestras con el mismo perfil, ó Padre-Hijo, Madre Hijo, ó entre familares directos (abuelos, tíos o hermanos), no se requiere reinyectar o reamplificar.
- **7.3.10.5.9.3** Si el alelo es más pequeño que el menor pico de la escalera alélica, o más grande que el mayor pico de la escalera alélica, el alelo será designado como menor que (<) o mayor que (>) el primer o el último alelo de la escalera alélica, respectivamente.
- **7.3.10.5.9.4** Envío de datos al NIST (National Institute of Standards and Technology):
- **7.3.10.5.9.4.1** Con la finalidad de recopilar los datos generados por la Sección de Bioquímica en cuanto a variantes alélicas de STRs autosómicos y de cromosoma Y (OLs, trialelos o duplicaciones, otras mutaciones), se va a centralizar esta función en alguno de las y los analistas de la sección designados por la Jefatura de Sección. Posteriormente, dichos datos serán reportados periódicamente a la STRBase del NIST por este analista.
- **7.3.10.5.9.4.2** Todo lo que sea enviado a este analista debe de corroborarse según lo establecido en el presente procedimiento.

- **7.3.10.5.9.4.3** Para el envío de variantes alélicas a la STRBase se requiere conocer la siguiente información:
- **7.3.10.5.9.4.4** Locus, Allele Designation (Designación de Alelo), Allele Size (Tamaño de Alelo), Instrument (Instrumento utilizado), Amplificaton Kit (Kit de Amplificación utilizado), Verification and/or Conformatin method(s) (Método(s) de verificación y/o confirmación por ej. re-extracción, re-amplificación, re-inyección, secuenciación), Notes (Notas, por ej. muestra dubitada y/o indubitada, paternidad, alelo X amplifica repetidamente a mucho menor altura en RFU que Y), Frequency (Frecuencia, número de veces que se ha observado).
- **7.3.10.5.9.4.4.1**En la web https://strbase.nist.gov/ se pueden encontrar ejemplos.
- **7.3.10.5.9.4.5** Tomar en cuenta que en el caso específico del marcador D18S51, existen variantes conocidas y ya descritas, de alto peso molecular (ver Anexo 7). El Laboratorio de Bioquímica cuenta con los datos de designación alélica para estas variantes en los kits Globalfiler, Globalifler Express y Fusion.
- **7.3.10.5.9.4.5.1**Cuando se encuentre alguna de estas variables en un electroferograma, la misma no se debe se reportar como un OL sino con la designación correspondiente a su peso molecular (ver Anexo 7).
- **7.3.10.5.9.4.5.2**Se debe además colocar la siguiente nota en los formularios periciales de interpretación de marcadores genéticos en casos penales o en la tabla de genotipos:
- **7.3.10.5.9.4.5.2.1** "\*Alelos descritos en: A.Morales-Valverde, et al., Characterisation of 12 new alleles in the STR system D18S51, Forensic Science International: Genetics Supplement Series 2 (2009) 43-44"
- **7.3.10.5.9.4.5.3**No es necesario realizar los procesos de confirmación descritos anteriormente.

**Nota 15:** En los formularios periciales de interpretación de marcadores genéticos en casos penales o en la tabla de genotipos de casos de paternidades se incorporará la siguiente leyenda: "\**Nomenclatura de variantes alélicas y alelos fuera del rango de la escalera según: Butler, J. M. 2010, Fundamentals of Forensic DNA Typing; Elsevier Academic Press: Estados Unidos".* Tomar en cuenta que en el caso específico del marcadiones conocidas y ya descritas, de alto peso molecular oratorio de Bioquímica cuenta con los datos de designació ciantes en los kits Globalfiler, Globalfiler Express y Fu

- **7.3.10.5.10** Haplotipo de Cromosoma Y: El haplotipo de CrY es un conjunto de variaciones del ADN, o polimorfismos, que tienden a ser heredados juntos. Es una combinación de alelos que se encuentran en el mismo cromosoma.
- **7.3.10.5.1** Tri-alelos: Un sistema tri-alélico es aquel locus que contiene tres distintos alelos, en vez de dos.
- **7.3.10.5.1.1** Para asegurarse de que el tri-alelo es verdadero, la muestra se debe de reamplificar y correr una segunda vez. Sin embargo, si esto se observa en múltiples muestras del mismo caso, el trialelo se puede dar por confirmado.
- **7.3.10.5.1.1.1** Si hay evidencia clínica de que el paciente presenta Síndrome de Down o Trisomia 21 y esta información se anota en los formularios de toma de muestra no es necesario realizar lo indicado en el punto 7.3.10.4.11.1
- **7.3.10.5.1.2** Si el trialelo no puede ser confirmado, el locus se debe de reportar como inconcluso o se debe de reportar el caso con una nota técnica (para estos casos se debe de consultar con el Líder Técnico).

P-DCF-GCG-JEF-001-R3, Versión 01

Emitido y Aprobado por Unidad de Gestión de Calidad

**7.3.10.5.1.3** Se deberá considerar que se han descrito tri alelos en muchos de los marcadores que se estudian en la Sección de Bioquímica, por lo tanto en caso de que aparezcan y estén descritos en *https://strbase.nist.gov/tri\_tab.htm* no es necesario realizar lo indicado en el punto 7.3.10.4.11.1

**Nota 16:** De presentarse esta situación se debe agregar un asterisco al Tri-alelo y la siguiente nota al pie del cuadro de genotipos: "\**Presencia de tres alelos en un marcador STR, tratamiento estadístico y observaciones de acuerdo con: Crouse, C., Rogers. S., Amiott, E., Gibson, S. and Masibay, A. (1999) Journal of Forensic Sciences, 44, 87-94. y Zamir, A., Shpitzen, M., Oz, C., Motro, U., Meiner, V. and Gafny, R. (2002) Journal of Forensic Sciences, 47 (4), 1-3.*"

- **7.3.10.5.2 Artefactos**: son picos que pueden alterar la lectura de los resultados obtenidos en el análisis y que se podrían confundir con alelos verdaderos. Entre ellos se encuentran:
- **7.3.10.5.2.1 Spikes**: Son picos artificiales que se observan generalmente en al menos dos colores, exactamente en el mismo lugar del electroferograma y sólo se observan en electroforesis capilar. Pueden ser causados por cristales de urea en el capilar, cambios de corriente u otras situaciones relacionadas con el instrumento. Un spike no exhibe la misma morfología que un pico, es más agudo y angosto.
- **7.3.10.5.2.2 Stutter**: son el resultado del deslizamiento de la Taq polimerasa durante la amplificación. Los picos stutters aparecen con una frecuencia determinada y deben diferenciarse en casos de posibles mezclas de perfiles genéticos. Los más observados presentan cuatro (4) bases menos que el pico principal (n-4). También se pueden observar stutter con cuatro (4) bases más (n+4), especialmente cuando hay cantidades excesivas de ADN. Se debe prestar especial atención al efecto de usar baja cantidad de ADN en la formación del producto de stutter (confusión con efectos estocásticos). tefactos: son picos que pueden alterar la lectura de los renálisis y que se podrían confundir con alelos verdade<br>tran:<br>colors, exactamente en el mismo lugar del electroferograma<br>electroforesis capilar. Pueden ser causados
- **7.3.10.5.2.2.1** La proporción del producto de stutter con relación al alelo principal (porcentaje de tartamudeo) se mide dividiendo la altura (o área) del pico de tartamudeo por la altura (o área) del pico del alelo principal. La Sección de Bioquímica utiliza el valor definido por la casa comercial para el porcentaje de tartamudeo para cada locus para el análisis de datos y la interpretación.
- **7.3.10.5.2.2.2.** Es importante que los analistas sean conscientes de que los productos de stutter afectan la interpretación de los perfiles de ADN, particularmente en casos en que dos o más individuos pueden haber contribuido con ADN a la muestra. Picos por encima del valor calculado para cada locus pueden indicar la presencia de mezclas, debido a que los productos de tartamudeo son de la misma longitud que los productos de PCR de alelo reales. Si se observa un porcentaje de stutter superior al que corresponde a cada marcador se debe descartar la presencia de mezclas.
- **7.3.10.5.2.2.3** La interpretación de la mezcla requiere que los analistas tengan una buena comprensión del comportamiento del stutter en muestras de una sola fuente. Es por esta razón que los analistas deben estar familiarizados con los datos de los estudios de validación interna de la Sección de Bioquímica, utilizados para caracterizar la posición y el porcentaje de productos de tartamudeo comúnmente vistos para el flujo de trabajo específico del laboratorio.

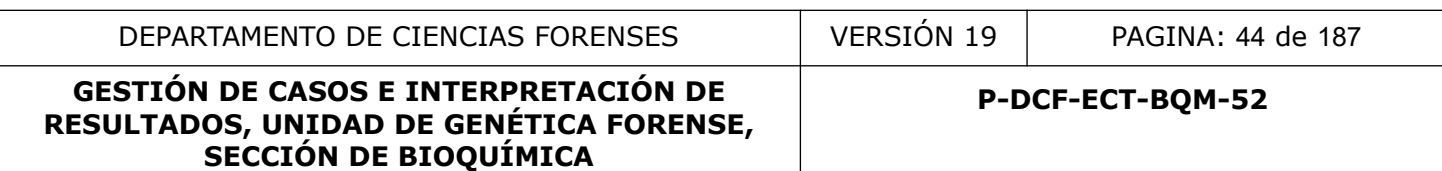

**7.3.10.5.2.2.4** Se debe también considerar el stutter elevado que es un stutter que se debe a la combinación de un stutter positivo (n+4) de un alelo con un stutter negativo (n-4) de un pico intercalado (el stutter elevado queda en el medio de dos picos verdaderos). Esto provoca que, por la combinación de ambos stutter, el stutter elevado se marque como un pico verdadero, siendo en realidad un artefacto

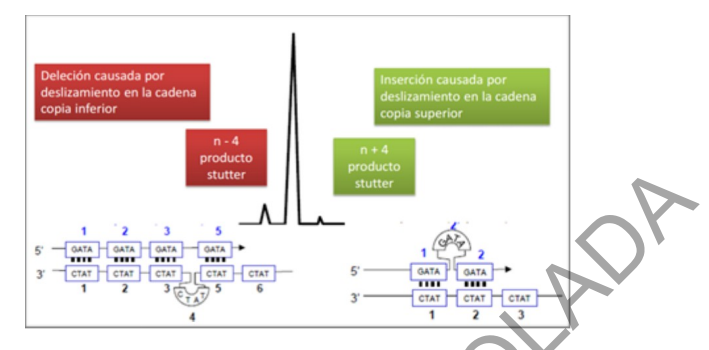

**Figura 5**. Formación de picos stutters.

**7.3.10.5.2.3 Adición de nucleótidos independiente del templado (-A)**: Este fenómeno se presenta cuando la amplificación se realiza con un exceso de ADN. La Taq polimerasa suele añadir una Adenina (A) al extremo 3' (adenilación). Para favorecer la adición se añade una etapa final de extensión (15 a 45min a 60 ó 72ºC) Todos los amplicones son sometidos a la adición de una Adenina en la cola del mismo. Este proceso provoca que cada amplicón sea un nucleótido más pesado. Cuando la amplificación se lleva a cabo con un exceso de ADN con respecto a la capacidad de polimerización de la enzima, la cantidad de amplicones que van a existir al final de los ciclos de amplificación del PCR va a ser demasiada para la enzima, por lo que no a todos los amplicones producidos se les podrá agregar la cola de adenina. Esto es común, además, cuando tenemos un exceso de ADN amplificado o cuando la amplificación se realiza en condiciones sub-óptimas. From the control of the same of the same of the same of the same of the same of the same of the same of the same of the same of the same of the same of the same of the same of the same of the same of the same of the same

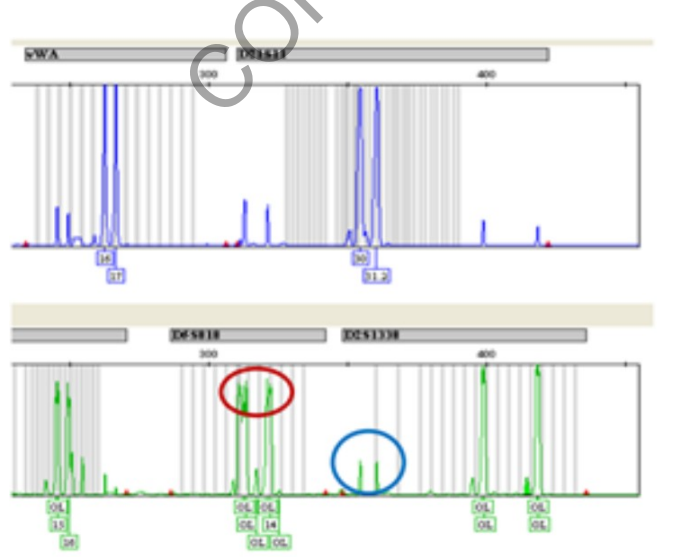

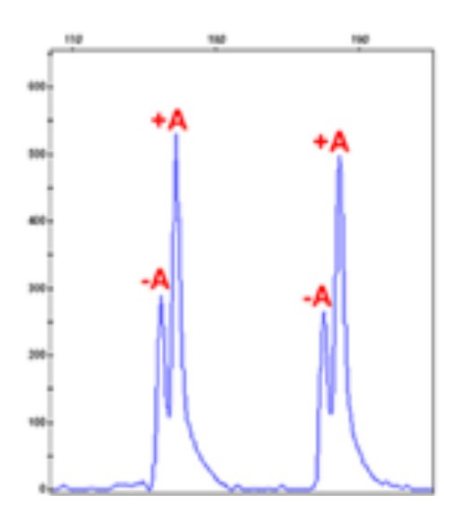

**Figura 6.** Ejemplos de Adición de nucleótidos independiente del templado (-A)

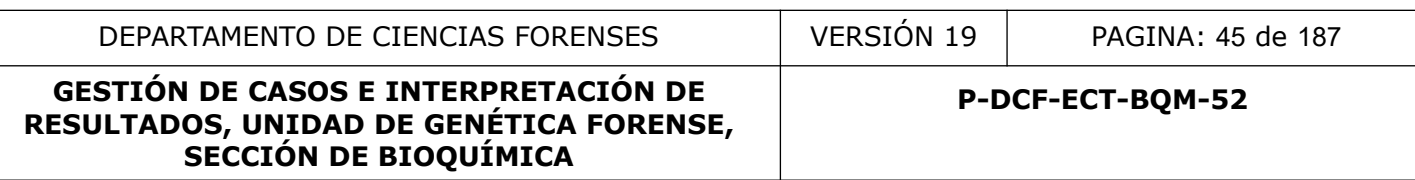

**7.3.10.5.2.4 Pull-up**: Se presenta como pequeños picos artificiales en otros colores sobre el pico verdadero. Es el resultado de una sobreposición espectral entre fluorocromos. Esencialmente, el pull-up sucede cuando la calibración espectral no compensa completamente la señal que se observa en el detector CCD. Los datos sobresaturados también pueden causar que un tinte se desplace hacia otro color. La sobreabundancia de fragmentos de ADN marcados con tinte da como resultado un pull-up debido a una señal de detector de CCD saturada.

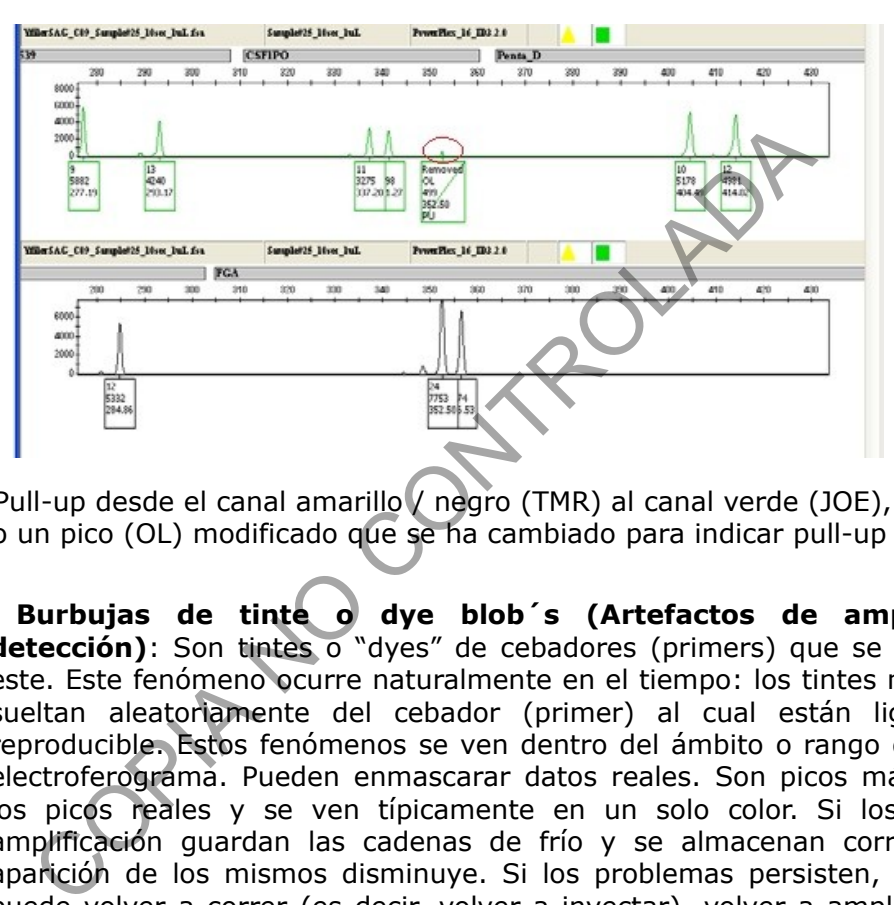

**Figura 7.** Pull-up desde el canal amarillo / negro (TMR) al canal verde (JOE), se muestra como un pico (OL) modificado que se ha cambiado para indicar pull-up (PU).

**7.3.10.5.2.5 Burbujas de tinte o dye blob´s (Artefactos de amplificación o detección)**: Son tintes o "dyes" de cebadores (primers) que se desasocian de este. Este fenómeno ocurre naturalmente en el tiempo: los tintes moleculares se sueltan aleatoriamente del cebador (primer) al cual están ligados. No es reproducible. Estos fenómenos se ven dentro del ámbito o rango de análisis del electroferograma. Pueden enmascarar datos reales. Son picos más anchos que los picos reales y se ven típicamente en un solo color. Si los reactivos de amplificación guardan las cadenas de frío y se almacenan correctamente, la aparición de los mismos disminuye. Si los problemas persisten, la muestra se puede volver a correr (es decir, volver a inyectar), volver a amplificar, o puede realizarse una etapa de limpieza de la unidad de filtro (por ejemplo, Microcon® 100).

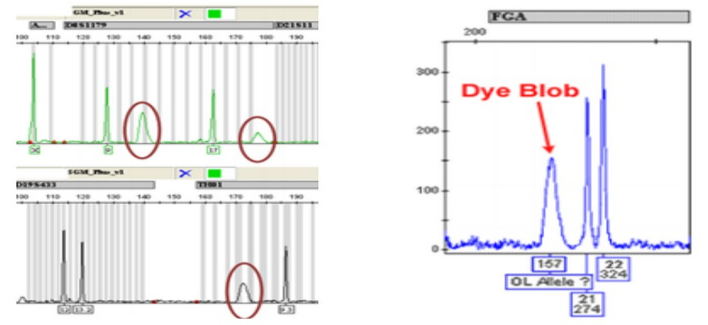

**Figura 8.** Ejemplos de burbujas de tinte en electroferograma.

- **7.3.10.5.2.6 Shoulder (Artefactos de amplificación o detección)**: Este artefacto se debe a una amplificación excesiva de ADN (por una cantidad inicial elevada) o porque se agregó demasiado producto amplificado a la electroforesis capilar. Lo que esto provoca es que los picos sean muy anchos y se salgan del BIN determinado para el alelo, haciendo pensar que existe un pico adyacente inexistente (normalmente marcado como OL). El pico mantiene su forma, pero su base es excesivamente ancha y se cuela en el espacio adyacente.
- **7.3.10.5.2.7 Línea Base Elevada o Ruidosa**: El ruido describe una serie de picos de fondo no reproducibles que ocurren naturalmente a lo largo de la línea de base en todas las muestras. Una amplia variedad de factores, incluyendo las fluctuaciones de corriente amplificadas dentro de los circuitos electrónicos, burbujas de aire, cristales de urea y contaminación de la muestra, pueden crear ruido excesivo. Si una señal de ruido de fondo es lo suficientemente grande (cerca del umbral analítico), podría confundirse con un pico alélico, o incluso enmascarar un pico alélico de bajo nivel. En ocasiones, una línea de base elevada puede ocurrir en una o varias porciones de un electroferograma. La línea de base elevada aparecerá como elevación no específica de la línea de base, haciendo que la señal sea marcada por el software. Estas señales etiquetadas no suelen mostrar una morfología de pico adecuada, por lo que es fácil identificarlos como artefactos. Un aumento en la observación de artefactos de línea de base elevados en las muestras a lo largo del tiempo puede indicar un problema con el instrumento o que la ventana de detección se encuentra sucia.

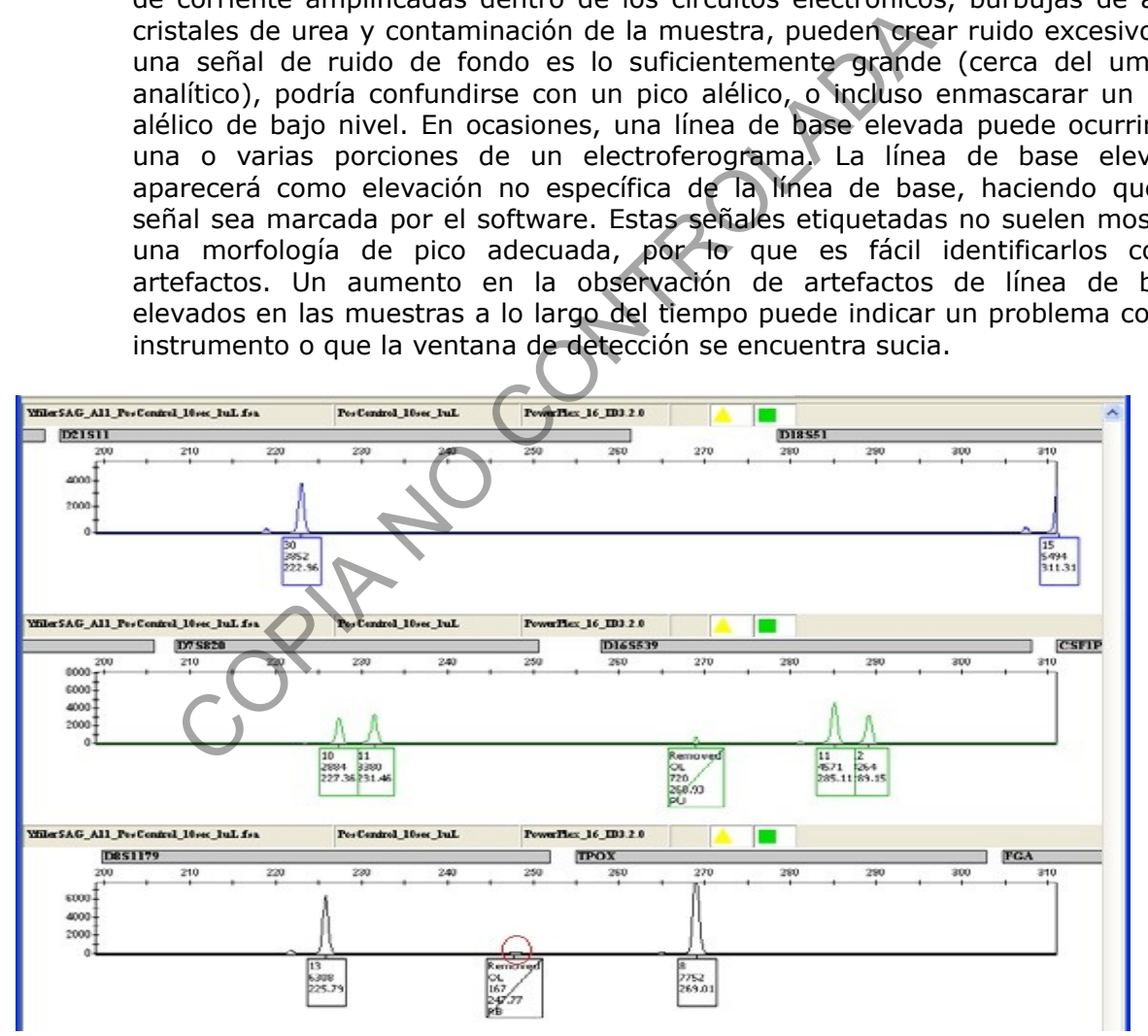

**Figura 9.** Un ejemplo de línea de base elevada en el locus D8S1179, indicado en el círculo rojo.

**7.3.10.5.2.8 Degradación del ADN**: La degradación del ADN es un proceso por el cual el ADN se descompone en fragmentos más pequeños. Una variedad de mecanismos

podría generar degradación del ADN, incluyendo procesos enzimáticos y químicos. A medida que las moléculas de ADN se dividen al azar en fragmentos más pequeños, las regiones STR donde se pueden enlazar los cebadores (primers) se pueden fracturar. Si estas regiones STR no permanecen intactas, la amplificación no tendrá éxito o se reducirá. La degradación es más probable que ocurra en un locus STR grande antes de ocurrir en un locus STR más pequeño. Generalmente, la degradación puede ser fácilmente identificada debido a que las alturas de pico exhiben una pendiente descendente de izquierda a derecha a través del electroferograma (a veces referido como el efecto de pendiente de esquí). El proceso de degradación puede reducir la altura de algunos alelos, haciéndolos demasiado bajos para distinguirse del ruido de fondo en los datos. En muestras de ADN gravemente degradadas, no se obtendrán resultados. Dos o más muestras biológicas que forman una mezcla pueden mostrar diferentes niveles de degradación, lo que puede complicar la interpretación de estas muestras de mezcla.

- **7.3.10.5.2.8.1** El reporte del proceso de cuantificación de ADN que se utiliza en la Sección de Bioquímica brinda información con respecto a la posible degradación en cada extracto cuantificado (ver Procedimiento para la cuantificación de ADN utilizando el termociclador PCR en Tiempo Real ABI7500). muestras de ADN gravemente degradadas, no se obtendras muestras biológicas que forman una mezcla pueden<br>eles de degradación, lo que puede complicar la inter<br>estras de mezcla.<br>El reporte del proceso de cuantificación de ADN
- **7.3.10.5.2.9 Efectos estocásticos**: Se puede observar un desequilibrio heterocigótico inducido estocásticamente en el análisis de STR debido al bajo número de copias de ADN inicial en muestras forenses.
- **7.3.10.5.2.9.1** Los efectos estocásticos resultan de una amplificación desigual de los dos alelos presentes en un locus heterocigótico cuando un número bajo de cadenas de ADN molde están presentes al comienzo del proceso de amplificación.
- **7.3.10.5.2.9.2** Bajo una condición en la que hay una cantidad de ADN limitada, los cebadores (primers) de PCR usados para amplificar un locus pueden no encontrar su blanco por lo que pueden hibridarse a porciones representativas de las moléculas de ADN presentes en la reacción de amplificación.
- **7.3.10.5.2.9.3** Los efectos estocásticos se observan en las reacciones de PCR con niveles de ADN inicial por debajo de 100pg de ADN, o alrededor de 15 copias diploides de ADN genómico.
- **7.3.10.5.2.9.4** Cuando se produce una amplificación desigual de los alelos al comienzo de la amplificación, se puede observar un desequilibrio entre los alelos hermanos o puede haber un fallo en la detección de uno o ambos alelos. La pérdida de ambos alelos se denomina drop-out en el locus, mientras que la pérdida de uno de los alelos se denomina drop-out del alelo.
- **7.3.10.5.2.9.5** Los efectos estocásticos no pueden evitarse cuando se amplifican muestras con bajas cantidades de ADN. Cabe destacar que en muestras que contienen una mezcla de ADN de más de un individuo, los resultados de la cuantificación no informarán al analista con respecto a la cantidad de ADN presente de cada contribuyente individual. Los efectos estocásticos potenciales que se pueden observar (individual o colectivamente) cuando se amplifican niveles bajos de ADN molde sin utilizar ningún método de detección mejorado son: Desequilibrio pico intra-locus, dropout de alelos, Locus drop-out, stutter elevado.

- **7.3.10.5.2.10 Drop-out alélico**: El drop-out alélico o la pérdida de alelo ocurre cuando se genotipea una muestra y uno o más alelos no están presentes. Esto puede deberse a una variedad de factores: La cantidad de ADN inicial es demasiado baja; degradación de la muestra; un inhibidor presente y/o existe una mutación en el sitio de unión del cebador (primer) dando como resultado la falta de amplificación de uno o más alelos en la muestra.
- **7.3.10.5.2.11 Alelo nulo**: Un alelo nulo es un alelo que está presente en las cadenas de ADN molde, pero no se amplifica. Una mutación del sitio de unión del cebador (primer) puede inhibir la amplificación para ese alelo y resultar en un alelo nulo (es decir, drop-out alélico del alelo afectado para el individuo) interrumpiendo la hibridación del primer. Si un individuo es heterocigoto y tiene una mutación del sitio de unión del cebador (primer) para uno de los alelos, el individuo se genotipeara como homocigoto. Al comparar los resultados de la tipificación de ADN de diferentes kits, los alelos nulos (debido a las mutaciones del sitio de unión del primer) pueden dar lugar a genotipos discrepantes de ADN en un locus. En consecuencia, es importante entender que, aunque los alelos nulos son raros, deben considerarse en la interpretación de los electroferogramas.
- **7.3.10.5.2.12 Otros**: Fluctuaciones significantes de temperatura pueden resultar en variaciones de tamaño entre inyecciones de tal manera que los picos de la escalera alélica difieran en más de 0.5 pb de los picos de otras muestras. Esto puede interferir el análisis de las muestras cuando se utiliza el programa GeneMapper ID-X. Analizar muestras inyectando escaleras alélicas cerca de las muestras puede solventar el problema. De presentarse ese problema, la muestra y la escalera alélica deben de ser re-inyectadas para confirmar el perfil obtenido. Se pueden presentar picos de un solo color. Se demuestra que son artefactos reinyectando la muestra. nuacion de pinier. 5 un iniuriou es ineteraciono y dentidado e de unión del cebador (primer) para uno de los alel<br>notipeara como homocigoto. Al comparar los resultados o Nel notipeara como homocigoto. Al comparar los resul

**Nota 17:** Ningún pico que está por encima del umbral analítico se debe eliminar del electroferograma. Se debe especificar en el electroferograma a que corresponde cada pico. (Ver Procedimiento para el Uso y Manejo del Analizador Genético 3500).

# **7.3.11 Detección de un perfil genético único.**

- **7.3.11.1** Un electroferograma es consistente con provenir de un único individuo cuando en cada marcador se presentan uno o máximo dos alelos. Esto después de eliminar todos los artefactos que se presenten en el electroferograma. Tomar en cuenta que pueden existir los marcadores (locus) trialélicos, que se aceptan en máximo dos marcadores (Ver Anexo 1).
- **7.3.11.2** Un perfil genético único será aceptable cuando:
- **7.3.11.2.1** Todos los picos se encuentren por encima del umbral estocástico definido en el laboratorio para el kit utilizado (ver informes en la unidad electrónica definida por la Jefatura de Sección). Los electroferogramas se deben digitalizar con la altura de los picos (RFUs). Los picos por debajo del umbral estocástico no pueden ser tomados en cuenta para el análisis del perfil genético.
- **7.3.11.2.1.1** Es permitido realizar la repetición de la electroforesis capilar utilizando mayor cantidad de producto amplificado y/o repetir el proceso de amplificación de PCR.
- **7.3.11.2.2** Los picos deben ser menores a 30.000 RFUs. Se aceptará un máximo de tres marcadores por arriba de 30.000 RFUs, esto valorando el perfil en su totalidad.

- **7.3.11.2.2.1** Es permitido realizar la repetición de la la electroforesis capilar utilizando una dilución del producto amplificado o utilizando un programa de electroforesis con un diferente tiempo de inyección (para el caso de GlobalFiler se puede utilizar el programa de GlobalFiler Express)
- **7.3.11.2.3** Balance de heterocigotos (Relación de altura de pico) del 60%. Se debe considerar lo siguiente:
- **7.3.11.2.3.1** La Amelogenina se debe valorar como un marcador independientemente, por lo que es permitido que presente un desbalance entre el 50-60%.
- **7.3.11.2.3.2** Para el resto de los marcadores se acepta como máximo que dos marcadores presenten un desbalance entre el 50-60%.
- **7.3.11.2.3.2.1** En caso de trisomia del marcador 21 se aceptan desbalances menores al 50% (D21S11 y Penta D)
- **7.3.11.2.3.2.2** Cuando se obtienen alelos de alto peso molecular, como por ejemplo los marcadores SE33 y D18S51 del kit GlobalFiler y/o los marcadores D22S1045 y TPOX del kit PowerPlex Fusion se permitirá que los balances de heterocigotos sean de un 40% o superior.
- **7.3.11.2.3.3** Solo se permite un desbalance menor a 50% en un marcador, el cual se debe eliminar, colocando la leyenda NC (No Concluyente).
- **7.3.11.2.3.3.1** Para casos de perfiles únicos provenientes de indicios con cantidad de ADN limite cercano al límite de detección, se deberán reportar la mayor cantidad de marcadores posibles respetando el balance de heterocigosidad mayor al 60% definido en los procesos de validación. Todos los marcadores por debajo de esa proporción se deberán declarar como No Concluyentes. Seinten diriusbanance entre el 30-00%.<br>
En caso de trisomia del marcador 21 se aceptan dest<br>
% (D21511 y Penta D)<br>
Cuando se obtienen alelos de alto peso molecular, co<br>
creadores SE33 y D18S51 del kit GlobalFilet y/o los m
- **7.3.11.2.3.3.2** En caso de que existen más de dos marcadores con desbalance entre el 50-60% se seleccionan los dos marcadores con menor desbalance para reportar y los demás se reportan como No Concluyente, excepto la situación indicada en el punto 7.3.11.2.3.2.2.
- **7.3.11.2.3.4** Si son 2 o más marcadores con desbalance por debajo del 50% se debe repetir la electroforesis capilar con más producto amplificado y/o repetir la PCR con el fin de determinar si este fenómeno es debido a un efecto estocástico y así demostrar reproducibilidad.
- **7.3.11.2.3.5** Los requisitos de relación de altura de pico establecidos por el laboratorio sólo son aplicables a picos alélicos que cumplan o excedan el umbral estocástico.
- **7.3.11.2.4** Se acepta un perfil único como reportable si al menos once (11) marcadores cumplen con las especificaciones anteriores (7.3.11.1 en adelante).

**Nota 18:** Se espera obtener perfiles parciales en muestras que presenten degradación, bajas cantidades de ADN y/o inhibición, siendo fundamental la correcta interpretación de la cuantificación. Es primordial contar con la mayor cantidad de marcadores genéticos posibles en los perfiles genéticos, con el fin de brindar la mayor robustez estadística posible al análisis de comparación.

**Nota 19:** Para el caso de restos óseos de origen masculino que son desconocidos (sin indicios y/o familiares para hacer comparaciones), donde sólo se logre la amplificación solamente de la cantidad mínima de marcadores autosómicos (11 marcadores), se debe realizar el estudio ADN Mitocondrial y de marcadores de cromosoma Y.

Emitido y Aprobado por Unidad de Gestión de Calidad

- **7.3.11.2.5** Con respecto a picos únicos en un marcador, se debe considerar el potencial que tiene ese alelo de ser un falso homocigoto por ocurrencia de drop-out. Para eso se debe:
- **7.3.11.2.5.1** Ser cauteloso al interpretar muestras que presenten un patrón de degradación (tomando en cuenta el perfil genético en general). Sin importar la altura de los picos marcados en otros locus, si el pico en el locus en cuestión es menor al umbral estocástico, este puede ser un falso homocigota.
- **7.3.11.2.5.2** Ser cauteloso al interpretar muestras cercanas al límite de detección definido en los informes de validación de los kits de amplificación utilizados, ya que cerca de estos límites la probabilidad de drop-out es mayor.
- **7.3.11.2.6** La Sección de Bioquímica cuenta con kits de amplificación de marcadores genéticos cuyos conjuntos de imprimadores son diferentes entre sí a pesar de que podrían amplificar el mismo blanco de ADN (marcador genético). Dado lo anterior es permitido obtener un perfil genético complementario, que será aquel que se genera a partir del montaje de un mismo extracto con al menos dos kits complementarios entre sí, por ejemplo, GlobalFiler y Powerplex Fusion. De realizar este tipo de amplificación se deberá agregar en observaciones del formulario Estudio de marcadores genéticos (ADN Autosómico y Cromosoma Y) o en el Formulario "Interpretación de perfiles genéticos" cuál fue el análisis realizado y cuales marcadores se obtuvieron a partir de cual kit de amplificación. Sección de Bioquímica cuenta con kits de amplificacios cuyos conjuntos de imprimadores son diferentes entro amplificar el mismo blanco de ADN (marcador genético).<br>
ido obtener un perfil genético complementario, que será a

# **7.3.12 Detección de perfiles genéticos mezcla.**

- **7.3.12.1** Las muestras forenses pueden contener ADN de más de un individuo (Ver Anexo 1). Con el fin de definir si una muestra forense es consistente con una mezcla de ADN se deben cumplir una o más de las siguientes características:
- **7.3.12.1.1** Más de dos alelos presentes en al menos dos loci. Este punto se debe cumplir una vez que se han identificado y/o descartados posibles sistemas trialélicos y/o presencia de artefactos.
- **7.3.12.1.2** Presencia de amplicones que, en posición stutter, se pueden definir como alelos verdaderos (presentan una altura, en RFUs, superior al porcentaje de stutter definido por la casa comercial-media + 3 Desviaciones Estándar-).
- **7.3.12.1.2.1** Para los casos en donde no es posible establecer con certeza si el amplicon es un alelo verdadero o un artefacto tipo stutter, se podrá clasificar el marcador especifico como no concluyente (NC), siempre y cuando el perfil no aparente presentar posible(s) pérdida(s) alélica(s).
- **7.3.12.1.2.2** Para los casos donde se presuma presencia de aparente pérdida(s) alélica(s), se deberán reportar todos los alelos amplificados y evaluar si el análisis estadístico requiere el uso de un software que contemple el cálculo estadístico de posibles Drop In/ Drop out (como LRMix Studio) (ver punto 7.3.13.2.2).
- **7.3.12.1.3** Desbalance severo entre heterocigotos en más de un marcador o locus cuando no hay evidencia de degradación (considerar baja cantidad de ADN al amplificar como causa de descarte) (ver punto 7.3.13.4.5)
- **7.3.12.2** En la Sección de Bioquímica, todos los perfiles genéticos mezcla deberán ser remitidos a otro analista para realizar una segunda interpretación.

- **7.3.12.3** La Sección de Bioquímica realiza análisis estadístico de mezclas solamente cuando hay presencia de un máximo de tres posibles contribuyentes. Perfiles mezcla por encima de esa cantidad de contribuyentes no se utilizarán para análisis.
- **7.3.12.4** Los perfiles que se sospechan presentan un perfil genético mezcla, deben de ser analizados utilizando el umbral estocástico del kit de amplificación.

# **7.3.13 Interpretación de perfiles mezcla.**

- **7.3.13.1** En la Sección de Bioquímica se sigue una modificación de las reglas de Clayton para interpretación de mezclas.
- **7.3.13.1.1** Paso 1: Identificar la presencia de una mezcla (cantidad de alelos por marcador, desbalance de picos, etc)
- **7.3.13.1.2** Paso 2: Designar los picos que corresponden a verdaderos alelos e identificar artefactos.
- **7.3.13.1.3** Paso 3: Determinar el número de contribuyentes potenciales.
- **7.3.13.1.4** Paso 4: Estimar la proporción relativa de contribución a la mezcla de los individuos que contribuyen a la misma.
- **7.3.13.1.5** Paso 5: Realizar el análisis de mezclas.
- **7.3.13.1.6** Paso 6: Comparar los perfiles que se determinan en el análisis de mezcla contra los perfiles de las muestras de referencia del caso.
- **7.3.13.1.6.1** Esta comparación debe realizarse posterior a la interpretación de los electroferogramas de las muestras dubitadas.
- **7.3.13.1.6.1.1** Para los casos de indicios provenientes de muestras intimas se permite realizar la deconvolución de la muestra utilizando los alelos obligados de la persona donadora (ver punto 7.3.13.5.1.1 y 7.3.13.7). Todas estas suposiciones deberán ser documentadas en el apartado de Observaciones del Formulario: Lista de Verificación de Cumplimiento del Procedimiento: INTERPRETACIÓN DE PERFILES GENÉTICOS. ance de picos, etc)<br>
o 2: Designar los picos que corresponden a verdaderos<br>
tos.<br>
o 3: Determinar el número de contribuyentes potenciales.<br>
o 4: Estimar la proporción relativa de contribución a<br>
uos que contribuyen a la mi
- **7.3.13.1.7** Paso 7: Realizar los cálculos estadísticos de comparación de perfiles (si procede)
- **7.3.13.1.8** Como registro del proceso de interpretación de las mezclas, se debe completar y subir al legajo digital del caso, el formulario Interpretación de mezclas P-DCF-ECT-BQM-36-R04 y/o el reporte de lectura de perfil mezcla generado mediante el software Armedxpert (ver Anexo 2) firmado por al menos dos analistas y/o la interpretación de la lectura en el electroferograma firmado por al menos dos analistas.
- **7.3.13.1.8.1** Como parte de la interpretación de la mezcla, en los formularios Interpretación de Perfiles Mezcla o en el reporte generado por el software Armedxpert o en electroferograma (lecturas abreviadas para replicas para LRMix Studio), se debe documentar la siguiente información y/o suposiciones:
	- **a)** índice de degradación del ADN
	- **b)** cantidad de posibles contribuyentes
	- **c)** proporción de los contribuyentes (de ser posible)
	- **d)** origen de la evidencia (íntima o de escena)
- **e)** si se aplica referencia o no (en el caso de muestras íntimas)
- **f)** cantidad de ADN utilizado.
- **7.3.13.2** La presencia de aparente degradación, inhibición o efectos estocásticos significativos en un perfil se considerará durante el proceso de interpretación y puede influir en las evaluaciones realizadas en cada locus. La cantidad de ADN inicial amplificado, así como el número de contribuyentes potenciales a una muestra, afectan la forma en que se interpreta el perfil.
- **7.3.13.2.1** Es posible que, cuando se tiene una mezcla de perfiles, no se obtenga el perfil completo de uno de los contribuyentes. Esto puede deberse, entre otros factores, al fenómeno de drop-out, porque el alelo se encuentre enmascarado en una posición de stutter, o por escasa cantidad/degradación de ADN de uno de los contribuyentes.
- **7.3.13.2.2** En los casos donde se obtenga un perfil genético mezcla con evidente pérdida alélica y/o degradación y por lo tanto, se tengan dudas razonables sobre los alelos presentes, se debe de:
- **7.3.13.2.2.1** Si la cantidad de ADN es limitada, se debe de repetir la amplificación una ó dos veces más, para obtener réplicas del perfil genético.
- **7.3.13.2.2.2** Si se cuenta con suficiente cantidad de ADN, valorar repetir la amplificación con mayor cantidad de ADN, con el fin de favorecer la ampliación del perfil minoritario.
- **7.3.13.2.2.2.1** Para el análisis de este tipo de mezclas (con replicas) utilizando el software Armexpert, se debe de escoger una de las réplicas y se debe cumplir con lo estipulado en los puntos 7.3.13.1.8 y 7.3.13.1.8.1
- **7.3.13.2.2.2.2** Para el análisis de este tipo de mezclas por medio de lectura abreviada del electroferograma interpretado, se debe de cumplir lo estipulado en los puntos 7.3.13.1.8 y 7.3.13.1.8.1. Además, se puede firmar solamente uno de los electroferogramas/replicas analizadas, siempre y cuando se indique que la revisión fue de todos los electroferogramas interpretados. En el Formulario: Lista de Verificación de Cumplimiento del Procedimiento: INTERPRETACIÓN DE PERFILES GENÉTICOS, se deben de reportar todas las réplicas utilizadas y aptas para futuras comparaciones. End una de una de acuente amission de ADN de una de terminaciana de los casos donde se obtenga un perfil genético mezda co<br>
y/o degradación y por lo tanto, se tengan dudas rezonat<br>
tes, se debe de:<br>
la cantidad de ADN es l
- **7.3.13.2.2.2.3** Para el análisis de este tipo de mezclas por medio del software LRMix Studio, se pueden utilizar todas las replicas que hayan sido amplificadas, incluso si existe evidencia de la presencia de Drop In o de Drop Out.
- **7.3.13.2.2.3** Los softwares permitidos para realizar el análisis estadístico de este tipo de perfiles serán los debidamente validados y verificados en la Sección y su selección dependerá del tipo de hipótesis que se presente al comparar con las muestras de referencia (LRMix Studio, GFF, Armedxpert, entre otros)
- **7.3.13.3** Cualquier discrepancia en la interpretación de mezclas que se presente entre dos analistas (encargados del caso o revisores por pares) será resuelta por el Líder Técnico y por la jefatura de Sección.

# **7.3.13.4 Evaluación del potencial número de contribuyentes.**

**7.3.13.4.1** El número mínimo de contribuyentes en una muestra se debe determinar, de ser posible, examinando el locus que presenta la mayor cantidad de alelos (con altura en

# **RESULTADOS, UNIDAD DE GENÉTICA FORENSE, SECCIÓN DE BIOQUÍMICA**

RFUs mayor o igual al umbral estocástico correspondiente al kit de amplificación utilizado, de acuerdo a los datos de validación):

- L = locus del perfil que presenta la mayor cantidad de alelos.
- A= número de alelos en el marcador con la mayor cantidad de alelos (L).

 $N = A_1/2$ 

- **7.3.13.4.2** El valor resultante se redondea al número entero más cercano y este definirá el número mínimo de contribuyentes para ese perfil genético. Un perfil que contiene una mezcla de ADN consistente con tres personas no tendrá más de seis alelos por locus.
- **7.3.13.4.2.1** En general, un perfil que contiene una mezcla de ADN consistente con dos contribuyentes no tendrá más de cuatro alelos por locus (N=1,5-2), un perfil que contiene una mezcla de ADN consistente con tres personas no tendrá más de seis alelos por locus y así sucesivamente (N=2,5-3).

**Nota 20**: Es imperativo valorar por completo todos los marcadores presentes en el perfil genético para poder definir el número de contribuyentes. Lo implementado en el punto 7.3.13.4.2 es una guía básica para dar inicio al procesamiento de datos que permite definir, tanto el número de contribuyentes, como la proporción de los mismos, máxime en perfiles genéticos con alelos por debajo del umbral estocástico. general, un perfil que contiene una mezcla de ADN c<br>tribuyentes no tendrá más de cuatro alelos por locus (N=<br>itiene una mezcla de ADN consistente con tres personas<br>s alelos por locus y así sucesivamente (N=2,5-3)<br>perativo

- **7.3.13.4.3** La capacidad de detectar múltiples fuentes de ADN en una muestra, depende de la cantidad de ADN de cada contribuyente presente, de la combinación específica de genotipos y de la cantidad total de ADN amplificado. Esto significa que algunos contribuyentes de las mezclas no serán tan fácilmente detectables como otros contribuyentes.
- **7.3.13.4.4** El número de alelos y sus valores en RFU, así como el balance entre picos establecido por el laboratorio, se puede utilizar para evaluar con mayor precisión el número de contribuyentes potenciales a un perfil mixto.
- **7.3.13.4.5** En caso de que el número de alelos y el balance entre picos no coincidan con la posible estimación del número de contribuyentes, se debe de definir la cantidad de contribuyentes tomando en cuenta el criterio de la cantidad de alelos.
- **7.3.13.4.6** Cuando se comparten alelos entre contribuyentes, el evaluar con precisión el número de personas involucradas es un desafío que aumenta con cada contribuyente adicional a una mezcla (por ejemplo, mezclas entre personas genéticamente relacionadas).

# **7.3.13.5 Origen de las mezclas y criterios para interpretación.**

- **7.3.13.5.1** La interpretación de las mezclas varía de acuerdo a su origen y complejidad. Se definen dos categorías principales:
- **7.3.13.5.1.1** *Mezclas obtenidas a partir de muestras íntimas :* en donde se asume que el perfil genético de la persona a partir de la cual se obtiene el indicio o la muestra está presente. Es aquella evidencia que se obtiene a partir de elementos que están en contacto íntimo con la persona y por tanto hacen que el perfil genético de esta se encuentre presente: ropa íntima (calzón, calzoncillo, sostén), uñas o raspados de uñas, hisopados o muestras tomadas de la piel de la persona, hisopados o muestras tomadas de cavidades corporales de la persona.

- **7.3.13.5.1.2** *Mezclas obtenidas de muestras recolectadas de escena :* no se puede asumir la presencia de sospechosos o víctimas.
- **7.3.13.5.2** La capacidad de establecer la presencia de contribuyentes mayores y menores es posible cuando los alelos, en un perfil genético mezcla, muestran un contraste distinto en intensidades de señal para los diferentes contribuyentes. Es posible que las determinaciones de contribuyentes mayores y menores sea calculable en sólo algunos de los loci, mientras que en los otros loci presenten varios genotipos potenciales como posibles contribuyentes de la misma.

# **7.3.13.6 Estimación de la proporción o porcentaje de contribución a la mezcla.**

- **7.3.13.6.1** La contribución de un individuo es típicamente proporcional a su representación cuantitativa (en RFUs) en el perfil genético de mezcla. La proporción relativa de los contribuyentes en una mezcla puede facilitar la capacidad de separar o deconvolucionar los perfiles de los contribuyentes.
- **7.3.13.6.2** Se debe evaluar la altura de los picos para determinar la proporción de contribución de los donantes a una mezcla.
- **7.3.13.6.3** Las muestras degradadas y de baja cantidad de ADN son muy propensas a presentar efectos estocásticos, lo que podría impedir que se interprete de forma fiable los datos del perfil de mezcla.
- **7.3.13.6.4 Cálculo de la proporción de los componentes de la mezcla en mezclas de al menos DOS contribuyentes:** Los cálculos de proporción de picos y proporción de mezcla utilizan información del pico (RFUs) para evaluar la proporción relativa o proporción de las contribuciones de ADN de múltiples individuos.
- **7.3.13.6.4.1** La proporción de la mezcla se calcula para cada locus, dividiendo la suma de las alturas de los picos de los alelos asociados con el presunto contribuyente mayor entre la suma de las alturas de los picos de los alelos del presunto contribuyente menor, redondeando el resultado al número entero más cercano. communeu un immunduo es upuedar a proporcional<br>cativa (en RFUs) en el perfil genético de mezda. La proporcional<br>colucionar los perfiles de los contribuyentes.<br>debe evaluar la altura de los picos para determinar<br>ución de lo
- **7.3.13.6.5** Se puede realizar un cálculo de porcentaje de contribución a la mezcla (en qué porcentaje se presenta cada contribuyente).
- **7.3.13.6.5.1** Esto se hace dividiendo la suma de las alturas de los picos de los alelos asociados con el presunto contribuyente menor entre las alturas de los picos de los alelos del presunto contribuyente menor más los picos del presunto contribuyente mayor, multiplicando esta división por 100. De igual manera se hace esto para el contribuyente mayoritario.
- **7.3.13.6.6** Las proporciones de mezcla y los porcentajes de mezcla son dos maneras distintas, pero no excluyentes, para expresar información relacionada a la contribución de las personas a la mezcla.
- **7.3.13.6.7** La proporción global de la mezcla se obtiene al hacer el cálculo en al menos 5 marcadores y obtener un promedio relativo de las proporciones observadas. En caso de no poder obtenerse este valor para al menos 5 marcadores, la proporción se declara como indeterminada. Tomar en cuenta que no siempre se va a obtener un conjunto de valores similares, especialmente en perfiles obtenidos a partir de muestras con degradación del ADN (ver nota 21).
- **7.3.13.6.7.1** Las dos categorías de mezclas definidos en 7.3.13.5.1 se pueden categorizar, de acuerdo a la proporción o porcentaje de contribución global a la mezcla en

perfiles genéticos que tienen un contribuyente mayor y uno menor claro (cuando la proporción de la mezcla es mayor a 1:3 (33%-67%), 3:1 (67%-33%)) o en las que no se pueden separar los contribuyentes (mezclas indistinguibles, con una proporción menor o igual a 1:3 (33%-67%), 3:1 (67%-33%)).

- **7.3.13.6.8** Independientemente de las categorías de mezclas definidos en 7.3.13.5.1, en los casos en que se tenga una mezcla con un contribuyente mayor claro y uno menor, en la que el contribuyente minoritario se presenta de forma parcial o en una proporción mayor a 1:11, se permite reportar la mezcla como un perfil único, especificando que el componente minoritario no cumple con los estándares de calidad del laboratorio, por lo cual no se reporta.
- **7.3.13.6.8.1** Se debe de reportar el perfil mayoritario en el Formulario: Lista de Verificación de Cumplimiento del Procedimiento: INTERPRETACIÓN DE PERFILES GENÉTICOS.
- **7.3.13.6.9** Tomar en cuenta que, siempre que se haga análisis de mezclas utilizando el software ArmedXpert, la edición del electroferograma (eliminación de artefactos y demás elementos) debe realizarse previamente al uso del mismo para realizar la lectura de la mezcla.

**Nota 21:** Cuando las proporciones de mezcla o los porcentajes de contribución de mezcla para diversos loci de un mismo perfil presentan un rango consistente, se aumenta la probabilidad de que se puede realizar una deconvolución o deducción más certera de los perfiles contribuyentes en la mezcla. Cuando hay una amplia gama de proporciones o proporciones de mezcla entre loci, la probabilidad se reduce y la capacidad de realizar una deconvolución o una deducción exitosa también. debe de reportar el perfil mayoritario en el Formulario: Lismolimiento del Procedimiento: INTERPRETACIÓN DE PERFI<br>mar en cuenta que, siempre que se haga análisis de m<br>re ArmedXpert, la edición del electroferograma (elimina

**7.3.13.6.10 Cálculo de la proporción de los componentes de la mezcla en mezclas de al menos TRES contribuyentes:** para llevar a cabo este cálculo, se deben de tomar en cuenta TODAS las posibles combinaciones entre los alelos presentes en el marcador en específico que se esté analizando, que cumplan con el porcentaje de balance de picos establecido en la sección: de entre 50 y 60%.

**7.3.13.6.10.1** En la figura 10 se muestran las posibles combinaciones entre alelos que se pueden presentar en un marcador

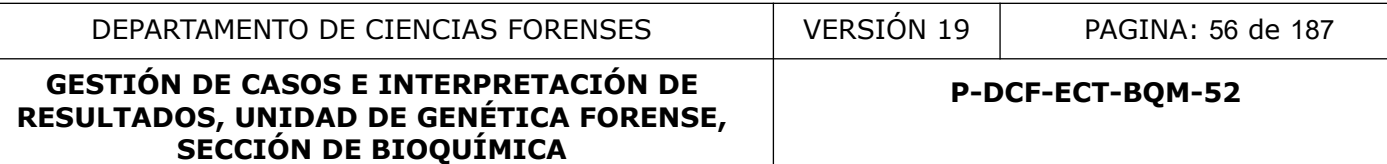

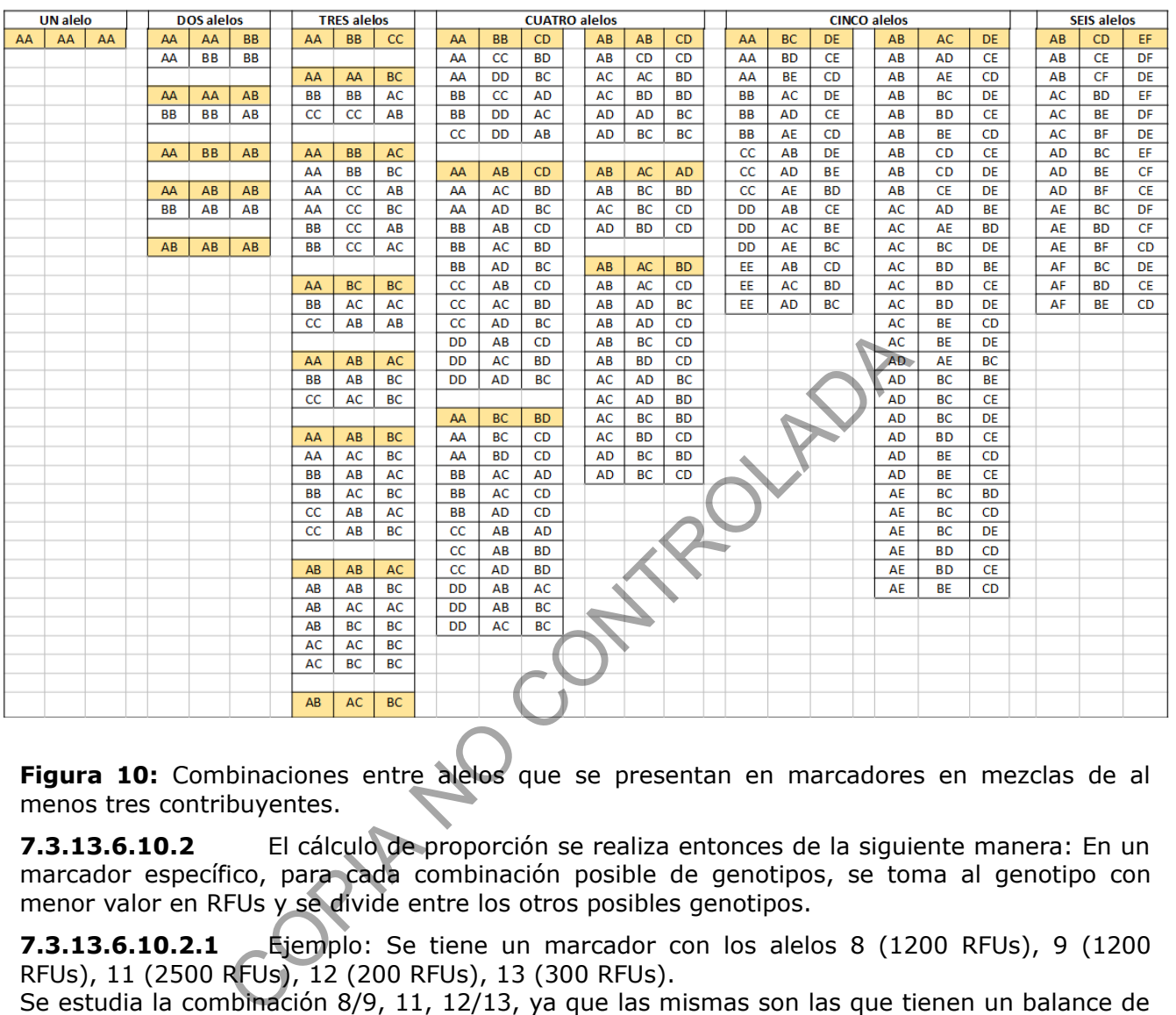

**Figura 10:** Combinaciones entre alelos que se presentan en marcadores en mezclas de al menos tres contribuyentes.

**7.3.13.6.10.2** El cálculo de proporción se realiza entonces de la siguiente manera: En un marcador específico, para cada combinación posible de genotipos, se toma al genotipo con menor valor en RFUs y se divide entre los otros posibles genotipos.

**7.3.13.6.10.2.1** Ejemplo: Se tiene un marcador con los alelos 8 (1200 RFUs), 9 (1200 RFUs), 11 (2500 RFUs), 12 (200 RFUs), 13 (300 RFUs).

Se estudia la combinación 8/9, 11, 12/13, ya que las mismas son las que tienen un balance de picos de entre 50-60%.

Los RFUs para cada genotipo son:

8+9= 2400, 11=2500, 12+13=500.

El genotipo menor es 12/13 con 500RFUs. Se procede a dividir cada genotipo entre el menor:

 $8/9$  (2400) / 12/13 (500) = 2400/500 = 4,8

11 (2500) / 12/13 (500) = 2500/500 = 5

12/13 (500) / 12/13 (500)= 1

La proporción de esta combinación será entonces 5:4,8:1.

**7.3.13.6.10.3** Debido a que en las mezclas de al menos tres contribuyentes la variabilidad en las proporciones entre marcadores es sumamente alta, no se recomienda brindar un cálculo de proporción global de la mezcla.

**7.3.13.6.10.3.1** Se hace una excepción en los casos en donde se tienen mezclas de tres contribuyentes en donde se observa un perfil mayoritario claro con posible pérdida de alelos de los perfiles minoritarios.

P-DCF-GCG-JEF-001-R3, Versión 01 Emitido y Aprobado por Unidad de Gestión de Calidad

**7.3.13.6.10.3.2** En estos casos, se considerará como un perfil mayoritario claro aquel en el que se tenga una diferencia de proporción de al menos 5x entre el perfil mayoritario y el siguiente (una proporción 6:1:1 por ejemplo).

**7.3.13.6.10.3.2.1** Se debe de presentar esta diferencia de 5x en todos los marcadores que se vayan a reportar como con un perfil mayoritario claro.

# **7.3.13.7 Perfiles de Mezcla a partir de evidencia de origen íntimo.**

- **7.3.13.7.1** En estas muestras se asume que la probabilidad de encontrar el perfil genético de la persona a partir de la cual se obtiene el indicio o la muestra (normalmente la victima u ofendido) en la mezcla es alta. Esto permite tomar en cuenta el perfil de referencia de esta persona durante el proceso de discernimiento o deconvolución de la mezcla, para tratar de determinar el perfil exógeno (otro contribuyente).
- **7.3.13.7.2** No se puede utilizar el perfil genético de referencia del sospechoso hasta que no se haya separado la mezcla, solamente se puede utilizar el perfil de la persona a partir de la cual se obtiene el indicio o la muestra: se debe deducir el perfil desconocido tomando en cuenta la contribución del donante conocido en el perfil mezcla.
- **7.3.13.7.3** El analista puede usar el porcentaje o la proporción de la contribución determinada para la mezcla y los porcentajes de heterocigosidad entre picos para ayudar a inferir el perfil exógeno en la mezcla, tomando en cuenta el perfil genético del contribuyente conocido. Los alelos que no pudieron haber sido aportados por el contribuyente conocido se denominan *alelos obligados* (los alelos del contribuyente exógeno). nda e esta persona durante e proceso de usacrimiento.<br>Cla, para tratar de determinar el perfil exógeno (otro contr<br>se puede utilizar el perfil genético de referencia del sospeta separado la mezcla, solamente se puede utili
- **7.3.13.7.3.1** Los alelos obligados pueden en esencia, constituir un perfil de fuente única, particularmente cuando el contribuyente conocido es el contribuyente menor en la mezcla o el perfil de este se encuentra parcial o degradado.
- **7.3.13.7.4** En el caso de muestras de al menos dos contribuyentes, si todos los picos del electroferograma en estudio se encuentran por encima del umbral estocástico, se puede utilizar tanto el Cuadro 2 como los siguientes puntos de ayuda para realizar la interpretación de la mezcla a partir de evidencia de origen íntimo:
- **7.3.13.7.4.1** Marcadores con solo UN alelo (A): en este caso la única opción que se presenta según el cuadro 2 es que ambas personas sean homocigotas para el alelo presente. El perfil de la víctima DEBE ser homocigota, si fuera heterocigota y no se ven los dos picos correspondientes se podría estar en presencia de un dropout o de una muestra degradada.
- **7.3.13.7.4.2** Marcadores con DOS alelos (A,B): según el cuadro 2, existen cuatro posibles pares de genotipos. Como se puede observar el perfil de referencia de la víctima, se utiliza éste para descartar las opciones de genotipos que no pueden estar presentes (todos aquellos perfiles en los que no se incluya al perfil de la víctima).
- **7.3.13.7.4.2.1** Si se utiliza un análisis no restrictivo de mezcla, no se hace descarte entre las opciones de genotipos que queden como viables para el perfil del sujeto exógeno.
- **7.3.13.7.4.3** Marcadores con TRES alelos (A, B, C): existen SEIS posibles pares de genotipos. Como se puede observar el perfil de la víctima, se utiliza este para descartar las opciones de genotipos que no pueden estar presentes (todos aquellos perfiles en los que no se incluya al perfil de la víctima).

- **7.3.13.7.4.3.1** Si se utiliza un análisis no restrictivo de mezcla, no se hace descarte entre las opciones de genotipos que queden como viables para el perfil del sujeto exógeno.
- **7.3.13.7.4.4** Marcadores con CUATRO alelos (A, B, C, D): existen TRES posibles pares de genotipos, todos heterocigotas. Como se puede observar el perfil de la víctima, se utiliza este para descartar las opciones de genotipos que no pueden estar presentes (todos aquellos perfiles en los que no se incluya al perfil de la víctima). En estos casos solamente va a quedar una opción de genotipo de las tres posibles.
- **7.3.13.7.5** En casos en donde se obtenga un perfil parcial en una mezcla a partir de muestras íntimas y este perfil parcial corresponda al perfil de la persona a partir de la cual se obtiene el indicio o la muestra, se puede valorar estadísticamente la evidencia suponiendo que el perfil exógeno procede del sospechoso (Hipótesis de la fiscalía Hf) frente a que procede de cualquier persona seleccionada al azar de la población no emparentada con el sospechoso (Hipótesis de la defensa Hd). Se trataría al perfil exógeno como un perfil único. ras íntimas y este perfil parcial corresponda al perfil de la<br>
Il se obtiene el indicio o la muestra, se puede valorar<br>
cia suponiendo que el perfil exógeno procede del sospecho<br>
inf) frente a que procede de cualquier pers
- **7.3.13.7.5.1** Para los casos definidos en el punto 7.3.13.7.5 utilizar la frase definida en el SADCF en el apartado de resultados y conclusiones del dictamen pericial.
- **7.3.13.7.6** En caso de perfiles genéticos mezcla de al menos dos contribuyentes, obtenidos de indicios definidos como muestra íntima, proceder de la siguiente manera:
- **7.3.13.7.6.1** Si el contribuyente minoritario es NO CONCLUYENTE y este se observa en pocos marcadores se podrá realizar una segunda lectura por parte de otro analista a partir del electroferograma sin necesidad del análisis del ArmedXpert.
- **7.3.13.7.6.1.1** Se debe registrar en el apartado Observaciones/Interpretaciones del formulario LV de cumplimiento del Procedimiento Interpretación de Perfiles Genéticos que la mezcla corresponde a un perfil mixto de al menos 2 contribuyentes y que el componente minoritario es no concluyente y el motivo de esta conclusión.
- **7.3.13.7.6.2** Si el contribuyente minoritario se observa en al menos 8 marcadores y la proporción de los contribuyentes es superior a 1:3, se podrá realizar una segunda lectura por parte de otro analista a partir del electroferograma sin necesidad del análisis del ArmedXpert.
- **7.3.13.7.6.2.1** Se debe registrar en el apartado Observaciones/Interpretaciones del formulario LV de cumplimiento del Procedimiento interpretación de perfiles genéticos que la mezcla corresponde a un perfil mixto de al menos 2 contribuyentes y que la ofendida u ofendido son codonadores.
- **7.3.13.7.6.3** Para los casos en los cuales los contribuyentes tienen una proporción igual o inferior a 1:3, se analizan como se indica en el punto 7.3.18
- **7.3.13.7.7** En el caso de las mezclas de al menos tres contribuyentes, la segunda lectura de mezcla se debe de realizar idealmente tomando en cuenta el perfil de la persona de quién se toma la muestra y utilizando el software ArmedXpert.
- **7.3.13.7.7.1** En esta clase de mezclas es muy probable encontrar desbalances entre picos heterocigotos por debajo del 50%, además de picos reales que se encuentran en posiciones de Stutter y que pueden ser eliminados como artefactos de manera incorrecta.

P-DCF-GCG-JEF-001-R3, Versión 01 Emitido y Aprobado por Unidad de Gestión de Calidad

# **7.3.13.8 Mezclas a partir de evidencia recuperada en escena.**

- **7.3.13.8.1** En estos casos no se permite tomar en cuenta al perfil de la víctima o del sospechoso a la hora de discernir o deconvolucionar a la mezcla y determinar los perfiles de las personas presentes en la misma. El analista puede usar el porcentaje o la proporción de la contribución determinada para la mezcla y los porcentajes de heterocigosidad entre picos para ayudar a inferir los perfiles que se presentan en la mezcla.
- **7.3.13.8.2** En el caso de muestras de al menos dos contribuyentes: Si todos los picos del electroferograma en estudio se encuentran por encima del umbral estocástico, se puede utilizar tanto el Cuadro 2 como los siguientes puntos de ayuda para realizar la interpretación de la mezcla a partir de evidencia recuperada en escena:
- **7.3.13.8.2.1** Marcadores con solo UN alelo (A): en este caso la única opción que se presenta según el Cuadro 2 es que ambas personas sean homocigotas para el alelo presente. Tomar en cuenta la cuantificación de la muestra analizada, la calidad del electroferograma, la posible presencia de dropout o de muestra degradada. etación de la mezcla a partir de evidencia recuperada en excedores con solo UN alelo (A): en este caso la única opción el Cuadro 2 es que ambas personas sean homocissente. Tomar en cuenta la cuantificación de la muestra e
- **7.3.13.8.2.2** Marcadores con DOS alelos (A, B): según el cuadro 2, existen cuatro posibles combinaciones de genotipos.
- **7.3.13.8.2.2.1** Si se utiliza un análisis no restrictivo de mezcla, no se hace descarte entre las opciones de posibles genotipos de los sujetos presentes en la mezcla.
- **7.3.13.8.2.3** Marcadores con tres alelos (A, B, C): existen SEIS posibles combinaciones de genotipos.
- **7.3.13.8.2.3.1** Si se utiliza un análisis no restrictivo de mezcla, no se hace descarte entre las opciones de posibles genotipos de los sujetos presentes en la mezcla.
- **7.3.13.8.2.4** Marcadores con cuatro alelos (A, B, C, D): existen TRES posibles pares de genotipos, todos heterocigotas.
- **7.3.13.8.2.4.1** Si se utiliza un análisis no restrictivo de mezcla, no se hace descarte entre las opciones de posibles genotipos de los sujetos presentes en la mezcla.
- **7.3.13.8.3** En el caso de las mezclas de al menos tres contribuyentes, la segunda lectura de mezcla se debe de realizar idealmente utilizando el software ArmedXpert.
- **7.3.13.8.3.1** En esta clase de mezclas es muy probable encontrar desbalances entre picos heterocigotos por debajo del 50%, además de picos reales que se encuentran en posiciones de Stutter y que pueden ser eliminados como artefactos de manera incorrecta.
- **7.3.13.8.4** En caso de perfiles genéticos mezcla de al menos dos contribuyentes, obtenidos de indicios definidos como muestras de escena, se puede proceder de la siguiente manera:
- **7.3.13.8.4.1** Si el contribuyente minoritario se considera NO CONCLUYENTE (con proporciones por arriba de 1 en 10, por ejemplo), se podrá realizar una segunda lectura por parte de otro analista a partir del electroferograma, sin necesidad del análisis del ArmedXpert.
- **7.3.13.8.4.1.1** Se deberá realizar el calculo manual de la proporción de mezcla, idealmente en al menos 3 marcadores. Este calculo se deberá realizar utilizando marcadores que cuenten con más de dos alelos e idealmente de peso molecular

medio. El resultado de estos cálculos deberá quedar registrado en el electroferograma en cuestión.

- **7.3.13.8.4.1.2** El perito que realiza la interpretación del perfil deberá indicar que la mezcla corresponde a un perfil mixto de al menos 2 contribuyentes y que el componente minoritario es no concluyente. Además, deberá registrar su firma en el electroferograma interpretado. El perito que realiza la segunda lectura revisa que todo lo anterior esté conforme y firma el electroferograma.
- **7.3.13.8.4.1.3** Se debe registrar en el apartado Observaciones/Interpretaciones del formulario LV de cumplimiento del Procedimiento Interpretación de Perfiles Genéticos que la mezcla corresponde a un perfil mixto de al menos 2 contribuyentes y que el componente minoritario es no concluyente y el motivo de esta conclusión.
- **7.3.13.8.4.2** Para los casos en los cuales los contribuyentes tienen una proporción igual o inferior a 1:3, se analizan como se indica en el punto 7.3.18

# **7.3.13.9 Análisis de mezcla no restringido y restringido.**

- **7.3.13.9.1** El análisis de mezclas en la Sección de Bioquímica es *no restringido* cuando se toman en cuenta todas las posibilidades con respecto a los genotipos que se pueden presentar en cada locus del perfil mezcla (ver Cuadro 2 para combinaciones posibles de genotipos en mezclas de dos (2) personas). Este análisis se convierte en *restringido* cuando se utilizan elementos como porcentaje o la proporción de la contribución determinada para la mezcla y los porcentajes de heterocigosidad entre picos para ayudar a inferir o descartar los perfiles que se presentan en la mezcla. a conclusión.<br>
a conclusión.<br>
a conclusión.<br>
a los casos en los cuales los contribuyentes tienen una<br>
arior a 1:3, se analizan como se indica en el punto 7:3.18<br> **isis de mezcla no restringido y restringido.**<br>
en cuenta t
- **7.3.13.9.1.1** En los casos de muestras íntimas, al contar con el perfil de la víctima/ofendido este se usa para descartar algunas opciones de genotipos para el perfil del acusado/imputado, lo cual lo convierte en un análisis restringido.
- **7.3.13.9.2** Un factor a tomar en cuenta es el del número de contribuyentes en el perfil genético, ya que este número y la cantidad de alelos en un marcador en específico determina las posibles combinaciones en que estos se pueden presentar (ver Cuadro 2 para combinaciones posibles de genotipos en mezclas de dos (2) personas).
- **7.3.13.9.3** Los Cálculos estadísticos para perfiles genéticos mezcla (ver 7.3.17) dependen de si se estableció un análisis de mezcla restrictivo (eliminando posible presencia de genotipos) o un análisis no restrictivo (en donde no se descarta ningún posible genotipo).
- **7.3.13.9.3.1** La sección de Bioquímica cuenta con los softwares de análisis para cálculos estadísticos: 1) Genética Forense Final (GFF), (ver manual de usuario en H:\ Calidad\3. C. Doc\Documentos Digitales Externos) y 2) Software de análisis de perfiles genéticos mezcla y análisis estadístico ARMEDXPERT, (ver manual de usuario en H:\Calidad 2.0\19. C. Doc\Documentos Digitales externos) y 3) LR MIX Studio (ver manual en H:\Calidad 2.0\19. C. Doc\Documentos Digitales externos) los cuales permiten seleccionar el escenario de análisis de mezcla aplicado por el analista:
- **7.3.13.9.4** En el caso de mezclas de al menos dos personas, se presentan las siguientes hipótesis:
- **7.3.13.9.4.1.1** a la mezcla (en muestra de escena) han contribuido X (muestra de referencia indubitada) y otra persona al azar no relacionada con X (Hf) versus a P-DCF-GCG-JEF-001-R3, Versión 01 Emitido y Aprobado por Unidad de Gestión de Calidad

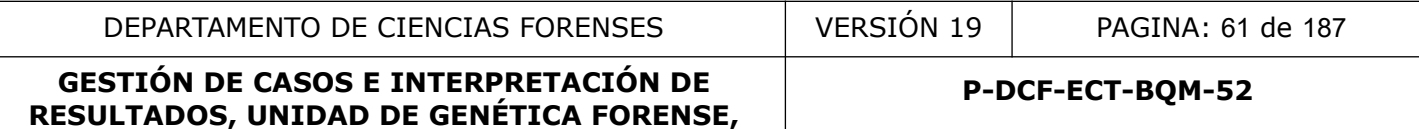

**SECCIÓN DE BIOQUÍMICA**

la mezcla (en muestra de escena) han contribuido dos personas elegidas al azar no relacionadas con X (Hd).

- **7.3.13.9.4.1.2** a la mezcla (en muestra de escena) han contribuido X y Z (muestras de referencia indubitadas y no relacionadas genéticamente) (Hf) versus a la mezcla (en muestra de escena) han contribuido dos personas elegidas al azar no relacionadas con X ni con Z (Hd).
- **7.3.13.9.4.1.3** a la mezcla (en muestra intima) han contribuido X y Z (muestras de referencia indubitadas y no relacionadas genéticamente) (Hf) versus a la mezcla han contribuido X (muestra de referencia indubitada) y otra persona al azar no relacionada con X ni con Z (Hd).
- **7.3.13.9.5** En los casos de mezcla de dos personas, se van a presentar los siguientes escenarios de perfiles de acuerdo al número de alelos que tenga cada marcador:

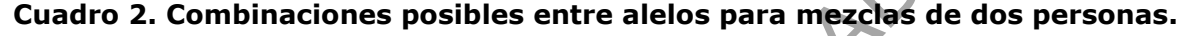

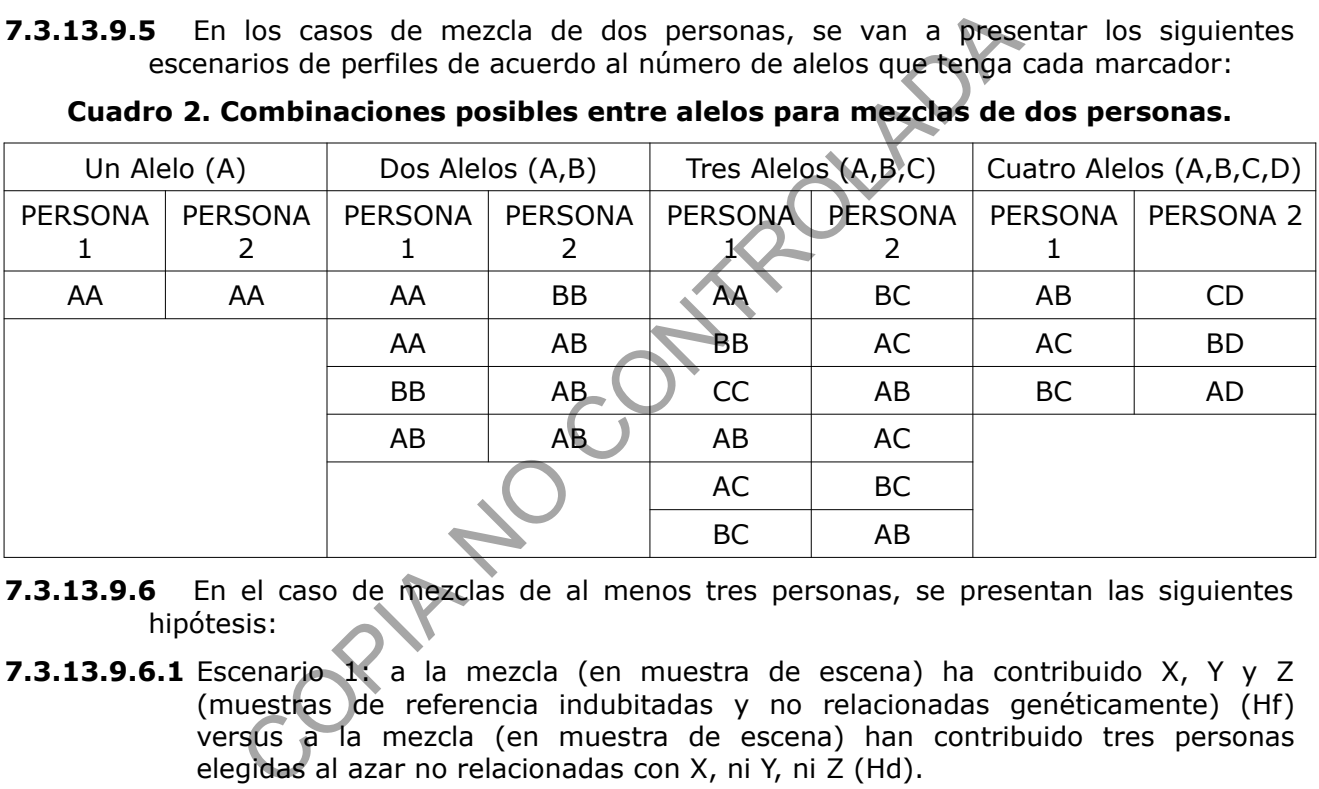

- **7.3.13.9.6** En el caso de mezclas de al menos tres personas, se presentan las siguientes hipótesis:
- **7.3.13.9.6.1** Escenario 1: a la mezcla (en muestra de escena) ha contribuido X, Y y Z (muestras de referencia indubitadas y no relacionadas genéticamente) (Hf) versus a la mezcla (en muestra de escena) han contribuido tres personas elegidas al azar no relacionadas con X, ni Y, ni Z (Hd).
- **7.3.13.9.6.2** Escenario 2: a la mezcla (en muestra de escena) han contribuido X y Y (muestras de referencia indubitadas y no relacionadas genéticamente) y una persona seleccionada al azar (Hf) versus a la mezcla (en muestra de escena) han contribuido tres personas elegidas al azar no relacionadas con X ni con Y (Hd).
- **7.3.13.9.6.3** Escenario 3: a la mezcla (en muestra de escena) han contribuido X (muestra de referencia indubitada) y dos personas seleccionadas al azar no relacionadas (Hf) versus a la mezcla (en muestra de escena) han contribuido tres personas elegidas al azar no relacionadas con X ni entre ellas (Hd).
- **7.3.13.9.6.4** Escenario 4: a la mezcla (en muestra intima) han contribuido X, Y y Z (muestras de referencia indubitadas y no relacionadas genéticamente) (Hf) versus a la mezcla han contribuido X (muestra de referencia indubitada) y dos personas elegidas al azar no relacionadas (Hd).

- **7.3.13.9.6.5** Escenario 5: a la mezcla (en muestra intima) han contribuido X y Y (muestras de referencia indubitadas y no relacionadas genéticamente) y una persona seleccionada al azar (Hf) versus a la mezcla han contribuido X (muestra de referencia indubitada) y dos personas elegidas al azar no relacionadas (Hd).
- **7.3.13.9.7** Para cada uno de los escenarios descritos se debe de considerar que hay seis posibles cálculos a realizar, de acuerdo a si se tienen uno, dos, tres, cuatro, cinco o seis alelos tal y como se ve en la figura 10.

# **7.3.13.10Mezclas que no cumplen criterios**

- **7.3.13.10.1** Los perfiles genéticos mezcla que no cumplan con los criterios estipulados en los apartados anteriores, aún después de realizar las diversas acciones correctivas definidas para cada caso, no se deben reportar. Se debe reportar en el dictamen criminalístico como se encuentra definido en el SADCF.
- **7.3.13.10.2** Estos perfiles requieren que se haga una lectura de mezcla por un segundo perito para poder confirmar que se está obteniendo un perfil mixto No Concluyente (entiéndase menos de 13 marcadores, más de tres contribuyentes, evidente baja calidad del electroferograma, alta presencia de degradación, etc). Ver puntos 7.3.13.11.2.2 y 7.3.20.1.1.5.
- **7.3.13.10.3** La segunda lectura de mezcla de estos casos en particular No requiere hacerse mediante el software de análisis de mezclas. Se envía el electroferograma en cuestión, del perito analista al perito que va a realizar la segunda lectura de mezcla, indicando las razones por las que se considera que el perfil mezcla es No Concluyente. Si el segundo lector concuerda con esta apreciación, indica que está de acuerdo con esta apreciación y registra su firma en el electroferograma. Se sube el electroferograma al legajo del caso como evidencia de la segunda lectura de mezcla. dos anteriores, ani despues de reanzar las duvesas as para cada caso, no se debe reportar. Se debe reportar definido en el SADCF.<br>Se perfiles requieren que se haga una lectura de mezcla peoportar confirmar que se está obte
- **7.3.13.10.4** Cuando se declare un perfil genético como No concluyente, se deberá documentar en el apartado de observaciones del Formulario: Lista de Verificación de Cumplimiento del Procedimiento: INTERPRETACIÓN DE PERFILES GENÉTICOS el motivo de esta conclusión.

# **7.3.13.11Mezclas con más de dos contribuyentes.**

- **7.3.13.11.1** En estos casos, se hace limpieza de artefactos presentes en el electroferograma y se procede a determinar la cantidad de contribuyentes presentes en la mezcla de acuerdo al punto 7.3.13.4.
- **7.3.13.11.1.1** En los perfiles genéticos mezcla de al menos tres contribuyentes se hace imprescindible el uso del porcentaje de Stutter definido por la casa comercial del kit de amplificación, ya que los efectos estocásticos en esta clase de perfiles pueden llevar a catalogar por error del analista a un pico como un Stutter siendo este un pico real.
- **7.3.13.11.1.2** Tomar en cuenta que pueden existir perfiles mezcla que son compatibles con ser de dos contribuyentes (tomando en cuenta balance entre picos, ausencia de degradación, con proporción constante entre ambos perfiles) en donde puede aparecer UN único alelo, en un marcador de cuatro alelos, que lo convertiría en un marcador de cinco alelos y por tanto en una posible mezcla de tres contribuyentes.
- **7.3.13.11.1.3** Este alelo extra podría deberse a la presencia del fenómeno de drop in en el amplificado. En estos casos, se debe de realizar una aclaración en el formulario P-DCF-GCG-JEF-001-R3, Versión 01 Emitido y Aprobado por Unidad de Gestión de Calidad

de Interpretación de Marcadores Genéticos, con respecto a que se considera válido reportar el perfil como de dos contribuyentes a pesar de la presencia de un único marcador con cinco alelos, ya que se considera que uno de estos corresponde a un drop in. El marcador en cuestión se debe declarar como No concluyente.

- **7.3.13.11.1.4** Se puede presentar un escenario en donde el perfil mezcla presente un máximo de 4 alelos por marcador, lo que correspondería a una mezcla de dos contribuyentes, pero que, por el nivel de desbalance de picos entre los alelos de los marcadores, se pueda considerar como que el perfil mezcla corresponde a una mezcla de tres contribuyentes. En estos casos el perfil se debería reportar como una *mezcla de al menos 2 contribuyentes.*
- **7.3.13.11.2** Solamente los perfiles genéticos mezcla de hasta máximo 3 contribuyentes (máximo 6 alelos por marcador) se considerarán como perfiles reportables.
- **7.3.13.11.2.1** En perfiles genéticos mezcla de al menos 3 contribuyentes, donde se obtenga un perfil mayoritario claro (validado por medio de uso del software Armedxpert), los contribuyentes minoritarios no cumplen con los criterios del laboratorio y la proporción de los marcadores a reportar sea al menos 6:1:1 se podrá reportar el perfil mayoritario como perfil genético único (ver punto 7.3.13.6.10.3.2). no dia *inezcia de al menos* 2 contribuyentes.<br>
amente los perfiles genéticos mezcla de hasta máximo<br>
En perfiles genéticos mezcla de al menos 3 contribues<br>
enga un perfile mayoritario claro de al menos 3 contribues<br>
enga
- **7.3.13.11.2.2** Todos los perfiles genéticos que cumplan los siguientes criterios se deberán reportar como perfiles genéticos que no cumplen los parámetros establecidos por el laboratorio y se deberá utilizar para su reporte el resultado incluido en el SADCF como "Mezcla 4 o más".
- **7.3.13.11.2.2.1** Presencia de 7 o más alelos en algún marcador.
- **7.3.13.11.2.2.2** Se hace una excepción para los casos de mezclas que son indicativas de ser de tres contribuyentes en donde se encuentra UN único marcador con siete alelos, en donde se presume hay presencia del fenómeno de drop in.
- **7.3.13.11.2.2.2.1** En estos casos, se debe de realizar una aclaración en el formulario de Interpretación de Marcadores Genéticos, con respecto a que se considera válido el perfil a pesar de la presencia de un único marcador con siete alelos ya que se considera que uno de estos corresponde a un drop in. El marcador en cuestión se deberá declarar como No concluyente, en el caso de se aplicará un análisis de mezcla semicontinuo. Si el perfil se va a interpretar desde un enfoque de análisis continuo, se puede tomar en cuenta al marcador en cuestión.
- **7.3.13.11.2.2.3** Presencia de al menos 2 marcadores con 6 alelos, donde se pueda definir 5 alelos minoritarios y un alelo homocigoto mayoritario claro (alelo con al menos 5 veces el tamaño en RFUs con respecto al alelo minoritario de mayor tamaño)
- **7.3.13.11.2.3** La segunda lectura de estos perfiles mezcla puede ser realizada por otro analista competente, a partir del electroferograma obtenido. Se debe documentar que el perfil genético mezcla corresponde a un perfil NO CONCLUYENTE y el motivo de esta conclusión.
- **7.3.13.11.2.4** Cualquier discrepancia en la interpretación de mezclas que se presente entre dos analistas (encargados del caso o revisores por pares) será resuelta por el Líder Técnico y por la jefatura de Sección.

# **7.3.13.12Perfiles mezcla parciales.**

**7.3.13.12.1** Existe la posibilidad de que no amplifiquen todos los locus en una muestra. Esto puede ocurrir cuando hay poca cantidad de ADN, cuando el ADN se encuentra degradado o la muestra tiene inhibidores de la PCR. Sólo se reportarán perfiles genéticos donde se obtenga resultado en al menos trece (13) marcadores en perfiles mezcla.

# **7.3.13.13Interpretación de STR´s.**

- **7.3.13.13.1** Luego del análisis en el GeneMapper ID-X, cada electroferograma debe ser evaluado en cada locus para determinar el perfil genético de la muestra.
- **7.3.13.13.1.1** La interpretación de los perfiles de las muestras dubitadas, junto con su documentación respectiva, se debe realizar previamente a la comparación con los perfiles de referencia. Esto debe ser indicado al utilizar la funcionalidad de Registro de Análisis en Serie o el Registro de Datos y Resultados del SADCF o en los formularios de trabajo físicos respectivos.
- **7.3.13.13.2** Una vez determinado, interpretado y documentado el perfil genético, se deben realizar las comparaciones entre las muestras dubitadas y las indubitadas (muestras de referencia), siguiendo los siguientes parámetros:
- **7.3.13.13.2.1 Inclusión**: Si el perfil de la muestra de referencia, luego de una comparación marcador por marcador, coincide con el perfil de la muestra cuestionada *en todos los loci analizados*, la referencia es incluida como posible fuente del ADN. Si la muestra cuestionada está degradada o el perfil genético es parcial, la muestra de referencia podrá ser incluida si los alelos amplificados coinciden con los alelos de la muestra indubitada (se requiere un mínimo de once (11) marcadores que amplifiquen en un perfil único y trece (13) marcadores para mezclas). La interpretación de los perfiles de las muestras dubicles<br>
cumentación respectiva, se debe realizar previamente à la rifles de referencia. Esto debe ser indicado al utilizar<br>
filses de Análisis en Serie o el Registro de D
- **7.3.13.13.2.2 Exclusión**: si en algún marcador analizado, el genotipo de la muestra de referencia no coincide con el de la muestra cuestionada, la referencia será excluida como posible fuente de ADN de la muestra cuestionada. Exclusiones en mezclas o perfiles parciales serán determinados por comparación marcador por marcador.
- **7.3.13.13.2.3 No concluyente:** Es posible obtener una mezcla compleja de múltiples individuos que contiene alelos que no cumplen con el criterio de reproducibilidad establecido en el laboratorio. Estos perfiles no se reportan y se coloca la frase en el dictamen criminalístico como está estipulado en el SADCF.
- **7.3.13.13.3 Casos de paternidad:** En casos de paternidades (civiles, penales o para reconocimiento), una exclusión será reportada cuando hay tres o más loci que descarten la paternidad (no compartan un alelo con el supuesto padre). Cuando solo se encuentran 1 o 2 inconsistencias en los loci estudiados, en el reporte se deben documentar estas discrepancias como posibles mutaciones, junto con su frecuencia en la población. Una inclusión se define cuando el supuesto padre comparte al menos un alelo para cada marcador estudiado con el hijo u hija, esto excluyendo las mutaciones. Ver PON Interpretación estadística de resultados de casos de paternidad y de posibles relaciones filiales partir de familiares.
- **7.3.13.13.3.1** Cuando se realice extracción de ADN a partir de restos óseos para estudios de consanguinidad para casos de Paternidades; de enfrentarse ante una

exclusión, se debe proceder a la repetición de la extracción del ADN a partir de la muestra de restos óseos original para confirmar el resultado.

# **7.3.14 Cálculos Estadísticos.**

- **7.3.14.1** Los análisis estadísticos se realizan tomado en cuenta los marcadores interpretados y reportados en el Formulario: Lista de Verificación de Cumplimiento del Procedimiento: INTERPRETACIÓN DE PERFILES GENÉTICOS para cada uno de los perfiles genéticos analizados.
- **7.3.14.2** Base de datos poblacional: La Sección de Bioquímica cuenta con una base de datos poblacional para los marcadores STR Autósomicos, descrita en: Base de datos poblacional: La Sección de Bioquímica cuenta con una base de datos poblacional para los marcadores STR Autósomicos, descrita en: " *Rodríguez, A., Arrieta, G., Sanóu, I., Vargas, M.C., García, O., Yurrebaso, I., Pérez, J.A., Villalta, M., Espinoza, M., 2007. Population genetic data for 18 STR loci in Costa Rica. Foren. Sci. Int. 168: 85-88."* y *"Sanóu, I., Nuñez, G., Rodríguez, A., Silva, S., García, O., Uriarte, J., Espinoza, M., 2005. STR data for 11 autosomal STR markers from Costa Rica, Central America. Foren. Sci. Int. 153: 272-273".* oliai. La Secolul de buoyumine del para con una base de contra de con una base and contra de contra and contra<br>
C. *L., Vargas, M.C., García, O., Yurrebaso, L., Pérez, D.A., Vi<br>
OZ. Population genetic data for 18 STR loci*
- **7.3.14.2.1** La Sección de Bioquímica realizo una ampliación del estudio poblacional, el cual le permitió ampliar la base de datos y utilizar las frecuencias alélicas propias de la población costarricense para los marcadores D2S441, D22S1045, D10S1248, D1S1656 y D12S391, los cuales fueron calculados por medio de uso del software donado M-FISys.
- **7.3.14.3** En el caso de que se utilicen marcadores diferentes a los definidos en 7.3.14.2 y 7.3.14.2.1 se deberán utilizar las frecuencias alélicas de la población hispana reportadas por las casas comercial Promega y Applied Biosystem (se debe de incluir esta información en el dictamen).
- **7.3.14.4** En el caso de que se utilicen los marcadores PENTAC y D6S1043, se utilizarán las frecuencias alélicas de la población hispana reportadas por Hill, Carolyn R., et al. "*US population data for 29 autosomal STR loci." Forensic Science International: Genetics 7.3 (2013): e82-e83"* (se debe de incluir esta información en el dictamen).

**Nota 22**: en caso de ser necesario utilizar los puntos 7.3.14.3 y/o 7.3.14.4, se debe agregar al dictamen pericial las siguientes frases respectivamente: "Para los marcadores **XXX** se utilizaron las frecuencias alélicas reportadas por el fabricante del kit **XXX** (Applied Biosystems) (Promega) para la población hispana." y "Para los marcadores PENTAC y D6S1043 se utilizaron las frecuencias alélicas de la población hispana reportadas por Hill, Carolyn R., et al. "*US population data for 29 autosomal STR loci." Forensic Science International: Genetics 7.3 (2013): e82-e83"*"

- **7.3.14.5** Los cálculos estadísticos se basan en los estudios de Genética de Poblaciones. La genética de poblaciones es el estudio de la distribución y cambio en las frecuencias de los alelos bajo la influencia de las cinco fuerzas evolutivas de acuerdo al equilibrio de Hardy-Weinberg. Este equilibrio supone que No ocurre selección natural, La población es grande, No ocurre flujo genético, No ocurre migración, No ocurren mutaciones.
- **7.3.14.5.1** La frecuencia de un alelo se define como el número de copias del alelo en la población, dividido por la suma de todos los alelos en esa población. Los alelos de la siguiente generación para cualquier individuo se eligen aleatoria e independientemente unos de otros.

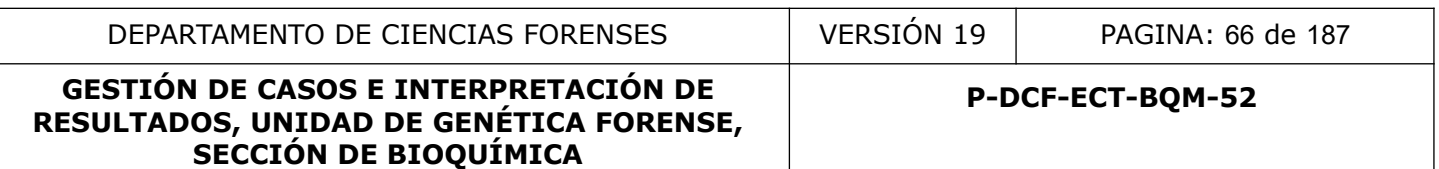

**7.3.14.5.2** Considerando dos alelos B y b con frecuencias en la población de p y q respectivamente, las distintas maneras de formar nuevos genotipos se pueden derivar utilizando un cuadro de Punnett, por el que la fracción en cada celda es igual al producto de las probabilidades de la fila y la columna:

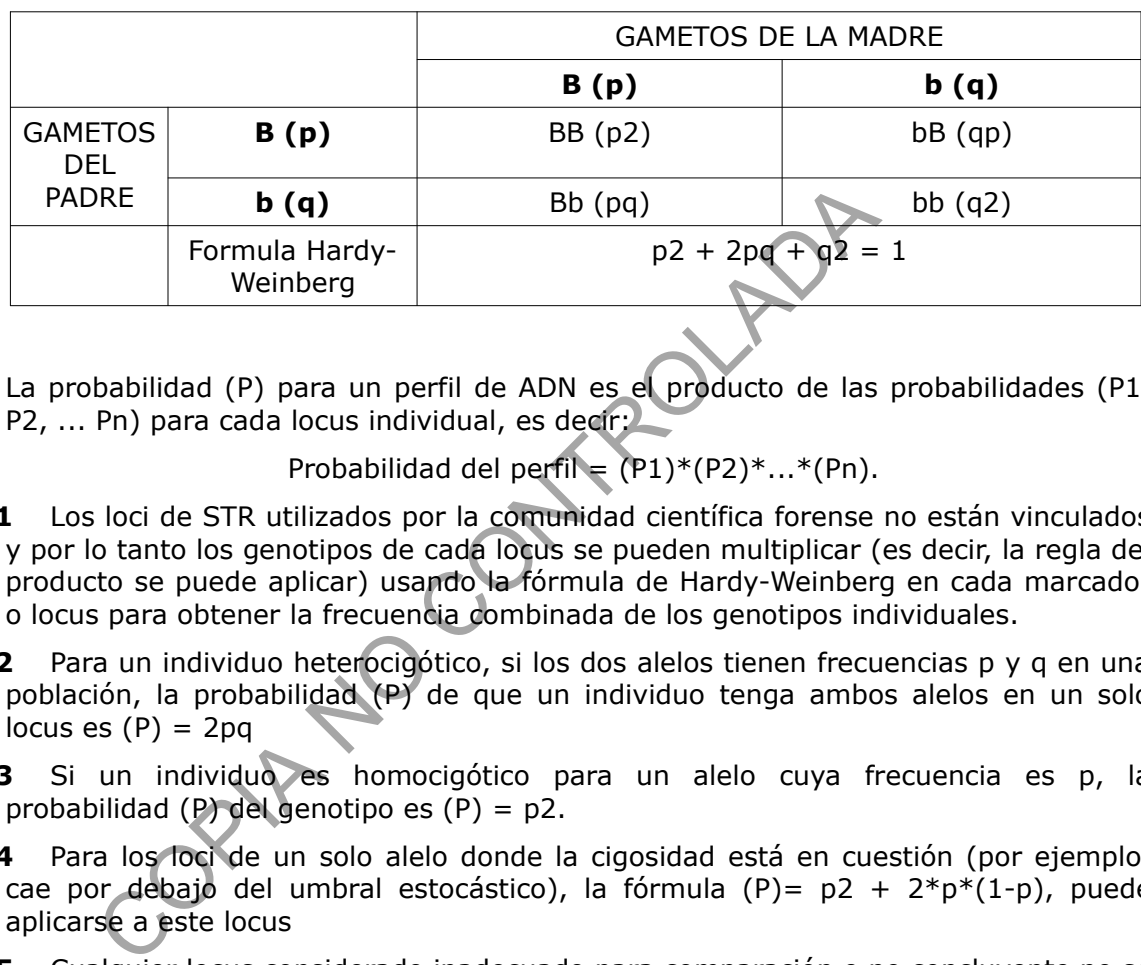

# **Cuadro 3: Cuadro de Punnett para alelos ejemplo B y b**

**7.3.14.6** La probabilidad (P) para un perfil de ADN es el producto de las probabilidades (P1, P2, ... Pn) para cada locus individual, es decir:

Probabilidad del perfil = (P1)\*(P2)\*...\*(Pn).

- **7.3.14.6.1** Los loci de STR utilizados por la comunidad científica forense no están vinculados y por lo tanto los genotipos de cada locus se pueden multiplicar (es decir, la regla del producto se puede aplicar) usando la fórmula de Hardy-Weinberg en cada marcador o locus para obtener la frecuencia combinada de los genotipos individuales.
- **7.3.14.6.2** Para un individuo heterocigótico, si los dos alelos tienen frecuencias p y q en una población, la probabilidad (P) de que un individuo tenga ambos alelos en un solo locus es  $(P) = 2pq$
- **7.3.14.6.3** Si un individuo es homocigótico para un alelo cuya frecuencia es p, la probabilidad (P) del genotipo es (P) = p2.
- **7.3.14.6.4** Para los loci de un solo alelo donde la cigosidad está en cuestión (por ejemplo, cae por debajo del umbral estocástico), la fórmula  $(P) = p^2 + 2^p p^*(1-p)$ , puede aplicarse a este locus
- **7.3.14.6.5** Cualquier locus considerado inadecuado para comparación o no concluyente no se utilizará para análisis estadístico, y se le asigna efectivamente al locus un valor de  $(P) = 1.$
- **7.3.14.6.6** La Sección de Bioquímica no considera el uso de *Theta* dentro de los cálculos estadísticos realizados.
- **7.3.14.7** Todo cálculo estadístico realizado en la Sección de Bioquímica que requiera un traslado de datos para obtener un resultado, ya sea en una hoja de cálculo o un programa estadístico, deberá contar con una verificación.
- **7.3.14.7.1** Para el caso de la hoja de cálculo "*Interpretación Estadística de Casos Criminalísticos*", esta cuenta con una pestaña "Verificado por" que debe ser completada por al analista responsable.

**7.3.14.7.2** Para los programas estadísticos GFF, ArmedXpert, LRMix Studio y Familias, se deberá colocar una nota que diga "Verificado por" en los documentos generados como resultado del proceso de cálculo estadístico.

## **7.3.15 Cálculos estadísticos para perfiles genéticos (Razón de Verosimilitud)**

**SECCIÓN DE BIOQUÍMICA**

- **7.3.15.1** La Razón de Verosimilitud (RV), también conocida como indice de probabilidad (LR), involucra una comparación de las probabilidades que brinda la evidencia bajo dos hipótesis alternativas mutuamente excluyentes:
- **7.3.15.1.1** La posición de la Fiscalía (Hf) es qué, el ADN de la escena del crimen se originó del acusado, del acusado y la víctima o de dos acusados.
- **7.3.15.1.2** La posición de la Defensa (Hd), es que el ADN encontrado no es de él o los acusados, que este ADN corresponde a otro individuo aleatorio en la población.
- **7.3.15.2** La RV se calcula dividiendo la hipótesis de la fiscalía entre la hipótesis de la defensa:  $RV=$  Hf / Hd
- **7.3.15.3** Dado que la hipótesis de la fiscalía es que el acusado cometió el crimen, entonces Hf  $= 1$  (100% de probabilidad). El cálculo para cada locus será entonces: RVL= 1 / Hd
- **7.3.15.4** La hipótesis de la Defensa se calcula a partir de la frecuencia del genotipo del locus en estudio.
- **7.3.15.5** Si el perfil de ADN es heterocigótico, la frecuencia se calcula con 2pq, si es homocigoto la frecuencia se calcula con p2.
- **7.3.15.5.1** Cuanto menos probable sea el genotipo STR, mayor será el índice de probabilidad (frecuencia).
- **7.3.15.6** La RV<sub>p</sub> del perfil se calcula multiplicando cada RV calculado en cada locus específico. Si el valor de RV es mayor que uno, apoya las hipótesis de los fiscales, si la RV es menor que uno, entonces la hipótesis de la defensa es apoyada. posición de la Defensa (Hd), es que el ADN encontrados, que este ADN corresponde a otro individuo aleatorio en<br>se calcula dividiendo la hipótesis de la fiscalía entre la hipótesis de la fiscalía es que el acusado cometió e
- **7.3.15.7** La Sección de Bioquímica no reporta RV con resultados menores a 10000. El reporte de resultados estadísticos se realiza de acuerdo al siguiente esquema:
- **7.3.15.7.1** Resultados superiores a 10000 se consideran como inclusiones.
- **7.3.15.7.2** Resultados entre 1 y 9999 se consideran como No Concluyentes.
- **7.3.15.7.3** Resultados menores a 1 se consideran como exclusiones.

# **7.3.16 Cálculos estadísticos para perfiles genéticos únicos (Razón de Verosimilitud)**

- **7.3.16.1** La Razón de Verosimilitud (RV) es el cálculo utilizado en la Sección de Bioquímica para comparaciones de perfiles puros obtenidos desde cualquier categoría de evidencia, contra muestras de referencia de un sujeto relacionado al caso. La fórmula específica de la RV depende del perfil de evidencia, los perfiles de referencia de comparación y las hipótesis individuales.
- **7.3.16.2** Evalúa la probabilidad de coincidencia entre el perfil de ADN obtenido de la evidencia y el perfil de ADN obtenido del sospechoso contra la probabilidad de que el perfil de ADN obtenido de la evidencia corresponda a otra persona al azar de la población estudiada.
- **7.3.16.3** Las frecuencias homocigóticas se determinan por p2

**7.3.16.4** Las frecuencias heterocigoticas se determinan por 2pq P-DCF-GCG-JEF-001-R3, Versión 01 Emitido y Aprobado por Unidad de Gestión de Calidad

- **7.3.16.5** La RV<sub>T</sub> total se calcula multiplicando cada frecuencia genética de cada locus específico mediante la regla del producto
- **7.3.16.6** Se reporta como  $1/RV<sub>T</sub>$  total
- **7.3.16.7** Una vez finalizada la lectura de los perfiles genéticos de las partes involucradas en donde se demuestre la existencia de "INCLUSION", proceda a hacer los cálculos estadísticos de la probabilidad de coincidencia que le darán respaldo científico a los resultados de la pruebas de ADN. Para ello utilice la hoja de cálculo Interpretación Estadística de Casos Criminalísticos (H-DCF-ECT-BQM-05) con las frecuencias alélicas de Costa Rica (versión vigente).
- **7.3.16.8** La probabilidad de coincidencia de los perfiles, que se incluye para las conclusiones del caso se obtiene a partir del dato de RV (razón de verosimilitud) que genera la hoja de cálculo en la segunda página del documento.
- **7.3.16.9** El valor de la RV corresponde al número de veces que es más probable que el perfil de la muestra dubitada provenga del donador de la muestra indubitada (IMP/OF) a que provenga de un individuo seleccionado al azar de la población costarricense.
- **7.3.16.10**Si por el contrario el análisis lleva a la existencia de "EXCLUSION", no se requiere ningún análisis estadístico y el resultado puede utilizarse para la elaboración del dictamen.

# **7.3.17 Cálculos estadísticos para perfiles genéticos mezcla (Razón de Verosimilitud)**

- **7.3.17.1** La RV para las mezclas está condicionado a un número supuesto de contribuyentes, y puede utilizar información de altura de pico y proporción de mezcla (enfoque restringido) o no (enfoque no restringido) al incluir las combinaciones de los posibles genotipos para los contribuyentes. Las conclusiones que se obtienen con las RV determinan que tan probable es que ocurra la hipótesis de la fiscalía (Hf) versus la de la defensa (Hd). biomado de contratorio de los permeios de la partir del dato de RV (razón de verosimile e álculo en la segunda página del documento.<br>
Tre de la RV corresponde al número de veces que es más proposar de la RV corresponde al
- **7.3.17.1.1** En los genotipos heterocigotas, las probabilidades se determinan por la formula  $(P)=2*p*q$
- **7.3.17.1.2** En los genotipos homocigotas, que no presenten problemas estocásticos, las probabilidades se determinan por la formula (P)=p2
- **7.3.17.2** Las hipótesis varían de acuerdo al origen de la muestra (muestra de escena o muestra íntima) y al tipo de interpretación aplicado (restrictivo o no restrictivo):
- **7.3.17.2.1** Una RV "no restringida" es la RV calculada sin considerar las alturas relativas de los picos observadas durante la interpretación o la proporción de la mezcla. Como tal, esta puede incluir genotipos en la estadística que se han excluido durante los pasos de interpretación y comparación del análisis. A continuación, se presenta el proceso y los cálculos estadísticos necesarios para determinar la RV de perfiles genéticos mezcla DE DOS PERSONAS:
- **7.3.17.2.1.1** En *casos de muestras recuperadas de escena*, la RV podría ser para las proposiciones de que la mezcla está compuesta por la persona de interés (PDI) y un individuo desconocido no relacionado, versus dos individuos desconocidos y no relacionados. Otra opción es que sea para las proposiciones de que la mezcla está compuesta por dos PDI no relacionados, versus dos individuos desconocidos y no relacionados.

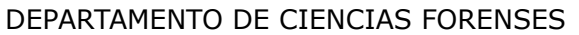

VERSIÓN 19 | PAGINA: 69 de 187

# **GESTIÓN DE CASOS E INTERPRETACIÓN DE RESULTADOS, UNIDAD DE GENÉTICA FORENSE, SECCIÓN DE BIOQUÍMICA**

- **7.3.17.2.1.1.1** En los casos en que se asume la proposición de que la mezcla está compuesta por la persona de interés (PDI) y un individuo desconocido no relacionado, versus dos individuos desconocidos y no relacionados, el *numerador de la RV no restringida (X)* (hipótesis de la fiscalía) supone la presencia de la PDI, lo que significa que la probabilidad de observar resultados consistentes con su perfil sería de 1. Sin embargo, el numerador también debe incluir los posibles genotipos para el segundo contribuyente: estos son los posibles genotipos que se pueden generar a partir de los alelos que no pertenecen al perfil de la PDI, tomando en cuenta el perfil de la PDI (ver Cuadro 2).
- **7.3.17.2.1.1.1.1**Se aplica para cada posible genotipo, las fórmulas estipuladas en 7.3.17.1.1 y 7.3.17.1.2. El numerador será la suma de cada una de estas posibilidades.
- **7.3.17.2.1.1.1.1.1** Si por ejemplo tenemos un locus con los alelos A, B, C y el perfil de la PDI es B, C, los posibles genotipos para el segundo contribuyente deberían ser todos aquellos que incluyan al alelo A junto con el genotipo B, C. Según el cuadro 2, los genotipos que se pueden formar con A que incluyan al genotipo B, C son: A, A o A, B o A, C. El numerador será entonces la suma de todos los posibles genotipos para el segundo contribuyente:  $pA2 + 2*pA*pB +$ 2\*pA\*pC
- **7.3.17.2.1.1.2** el *denominador de la RV no restringida (Y)* (hipótesis de la defensa) supone que la mezcla es una combinación de dos contribuyentes desconocidos sin alelos distintos de los que presenta el locus en cuestión, y la combinación de sus genotipos debe completar la mezcla detectada de estos alelos: el denominador de la LR no restringida en este locus será la suma de las probabilidades de las posibles combinaciones de genotipos, de acuerdo a los alelos presentes en el locus. El cuadro 4 resume las fórmulas que se deben aplicar para la determinación del denominador de la LR no restringida en los casos en que la mezcla está compuesta por la persona de interés (PDI) y un individuo desconocido no relacionado (Hf), versus dos individuos desconocidos y no relacionados (Hd). 7.3.17.1.1.2. El numerador sera ia suna de cada una de esta.<br>
1.1 Si por ejemplo tenemos un locus con los alelos A, B, C<br>
es B, C, los posibles genotipos para el segundo contribuyente:<br>
todos aquellos que incluyan al alel
- **7.3.17.2.1.1.3** La *RV para el locus* es el numerador dividido por el denominador: RV<sub>L</sub> = X<sub>L</sub> /  $Y_L$ .
- **7.3.17.2.1.1.4** La *RV para mezcla* será la multiplicación de todos los XL individuales dividido entre la multiplicación de todos los YL individuales.

#### **Cuadro 4. Formulas a aplicar por locus, para la determinación del denominador de la LR no restringida en los casos en que la mezcla está compuesta por la persona de interés (PDI) y un individuo desconocido no relacionado, versus dos individuos desconocidos y no relacionados.**

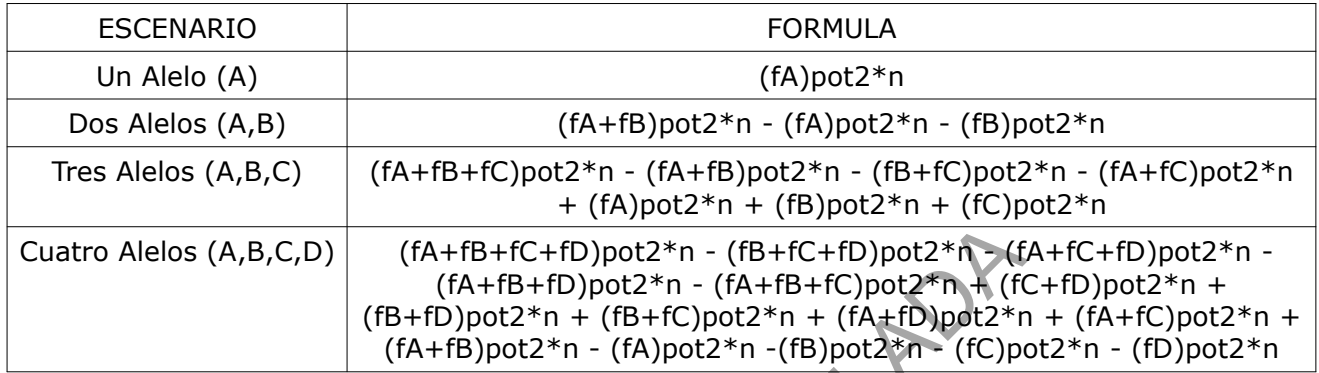

f= frecuencia, pot=potencia, n=número de contribuyentes

- **7.3.17.2.1.2** En los casos de muestras recuperadas de escena en que se asume la proposición de que la mezcla está compuesta por DOS personas de interés (PDI) no relacionadas entre sí, versus dos individuos desconocidos y no relacionados, el *numerador de la RV no restringida (X)* (Hf) supone la presencia de las dos PDI, lo que significa que la probabilidad de observar resultados consistentes con sus perfiles sería de 1 (X=1): 100% de probabilidad.
- **7.3.17.2.1.2.1** el *denominador de la RV no restringida (Y)* (Hd) supone que la mezcla es una combinación de dos contribuyentes desconocidos sin alelos distintos de los que presenta el locus en cuestión, y la combinación de sus genotipos debe completar la mezcla detectada de estos los alelos: el denominador de la LR no restringida en este locus será la suma de las probabilidades de las posibles combinaciones de genotipos, de acuerdo a los alelos presentes en el locus. El cuadro 4 resume las fórmulas que se deben aplicar para la determinación del denominador de la LR no restringida en los casos en que la mezcla está compuesta por la persona de interés (PDI) y un individuo desconocido no relacionado, versus dos individuos desconocidos y no relacionados. **FRACALLACT**<br>
(fA+fB+fC+fD)pot2\*n - (fB+fC+fD)pot2\*n - (fB+fC+fD)pot2\*n - (fA+fB+fC)pot2\*n - (fA+fB+fC)pot2\*n + (fA+fB+fC)pot2\*n + (fA+fB+fC)pot2\*n + (fA+fB+fC)pot2\*n - (fA)pot2\*n - (fA)pot2\*n - (fA)pot2\*n - (fA)pot2\*n -
- **7.3.17.2.1.2.2** La *RV para el locus* es el numerador dividido por el denominador: RVL = XL /  $Y_L$ .
- **7.3.17.2.1.2.3** La RV para mezcla será la multiplicación de todos los XL individuales dividido entre la multiplicación de todos los  $Y_L$  individuales.
- **7.3.17.2.1.3** en *casos de muestras íntimas*, la RV será para las proposiciones de que la mezcla está compuesta por la persona de la cual se toma la muestra y por una persona de interés (PDI) versus la persona de la cual se toma la muestra y un individuo desconocido.
- **7.3.17.2.1.3.1** La hipótesis de la Fiscalía (Hf), el *numerador de la RV (X)*, es que el ADN encontrado en la mezcla proviene de la persona de la cual se toma la muestra y de la PDI. El Hf sería de 1  $(X=1)$ : 100% de probabilidad.
- **7.3.17.2.1.3.2** La hipótesis de la Defensa (Hd), el *denominador de la RV (Y)*, es que el ADN encontrado en la mezcla proviene de la persona de la cual se toma la

muestra y una persona desconocida. La Hd depende de los posibles genotipos que se pueden generar a partir de los alelos que no pertenecen al perfil de la persona de la cual se toma la muestra, tomando en cuenta el perfil de la persona de la cual se toma la muestra.

- **7.3.17.2.1.3.2.1**El denominador en la RV de las muestras de origen íntimo, suponen la presencia de la persona de la cual se toma la muestra, lo que significa que la probabilidad de observar resultados consistentes con su perfil sería de 1. Sin embargo, también se deben de tomar en cuenta los posibles genotipos para el segundo contribuyente (persona desconocida): debe incluir a los alelos no incluidos por el perfil de la persona de la cual se toma la muestra (ver Cuadro 2).
- **7.3.17.2.1.3.2.1.1** Se aplica para cada posibilidad de genotipo, las fórmulas estipuladas en 7.3.17.1.1 y 7.3.17.1.2.
- **7.3.17.2.1.3.2.1.2** Si por ejemplo tenemos un locus con los alelos A, B y el perfil de la persona de la cual se toma la muestra es A, A, los posibles genotipos para el contribuyente desconocido deberían ser todos aquellos que incluyan al alelo B junto con el genotipo A, A. Estos posibles genotipos según el cuadro 2 deberían de ser: B, B o A, B. El denominador para este locus será entonces la suma de todos los posibles genotipos para el contribuyente desconocido: pB2  $+ 2*pA*pB.$ 2.1. Se aplica para cada posibilidad de genotipo, las fórm<br>7.3.17.1.1 y 7.3.17.1.2.<br>2.2 Si por ejemplo tenemos un locus con los alelos A,<br>persona de la cual se toma la muestra es A, A, los posible<br>contribuyente desconocid
- **7.3.17.2.1.3.3** La  $RV$  para el locus es el numerador dividido por el denominador:  $RV_L = X_L$  $/ Y_L$ .
- **7.3.17.2.1.3.4** La RV para mezcla será la multiplicación de todos los XL individuales dividido entre la multiplicación de todos los YL individuales.

**Nota 23:** La Sección de Bioquímica permite un máximo de dos (2) pérdidas alélicas tipo dropout para realizar el análisis estadístico de perfiles mezcla al utilizar softwares de análisis semicontinuos de mezclas (GFF y ArmedXpert). En estos casos el marcador que presente esta pérdida alélica no será tomado en cuenta para realizar el análisis estadístico.

- **7.3.17.2.2** A continuación, se presenta el proceso y los cálculos estadísticos necesarios para determinar la RV de perfiles genéticos mezcla DE TRES PERSONAS para muestras que han sido recopiladas de escena:
- **7.3.17.2.2.1** En los casos en que se asume la proposición de que a la mezcla (en muestra de escena) ha contribuido X, Y y Z (muestras de referencia y no relacionadas genéticamente) (Hf) versus a la mezcla (en muestra de escena) han contribuido tres personas elegidas al azar no relacionadas con X, ni Y, ni Z (Hd), el *numerador de la RV no restringida (X)* (Hipótesis de la fiscalía, Hf) supone la presencia de las tres personas de interés (PDI), lo que significa que la probabilidad de observar resultados consistentes con sus perfiles sería de 1 (X=1): 100% de probabilidad. Esto es independiente de la cantidad de alelos que tenga el marcador en cuestión.
- **7.3.17.2.2.1.1** Se aplica para cada posible genotipo, las fórmulas estipuladas en 7.3.17.1.1 y 7.3.17.1.2.
- **7.3.17.2.2.2** el *denominador de la RV no restringida (Y)* (hipótesis de la defensa) (Hd) supone que la mezcla es una combinación de tres contribuyentes desconocidos sin alelos distintos de los que presenta el locus en cuestión y la combinación de sus

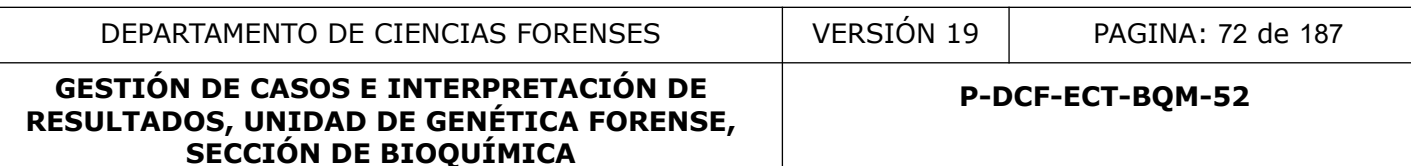

genotipos debe completar la mezcla detectada de estos alelos: el denominador de la LR no restringida en este locus será la suma de las probabilidades de las posibles combinaciones de genotipos, de acuerdo a los alelos presentes en el locus. El cuadro 5 resume las fórmulas que se deben aplicar para la determinación del denominador de la LR no restringida en los casos de muestras de escena.

- **7.3.17.2.2.3** La *RV para el locus* es el numerador dividido por el denominador: RVL = XL / YL.
- **7.3.17.2.2.4** La *RV para la mezcla* será la multiplicación de todos los X<sub>L</sub> individuales dividido entre la multiplicación de todos los YL individuales.

**Cuadro 5. Formulas a aplicar por locus, para la determinación del denominador de la LR no restringida en los casos en que la mezcla sea de escena y esté compuesta por TRES INDIVIDUOS**

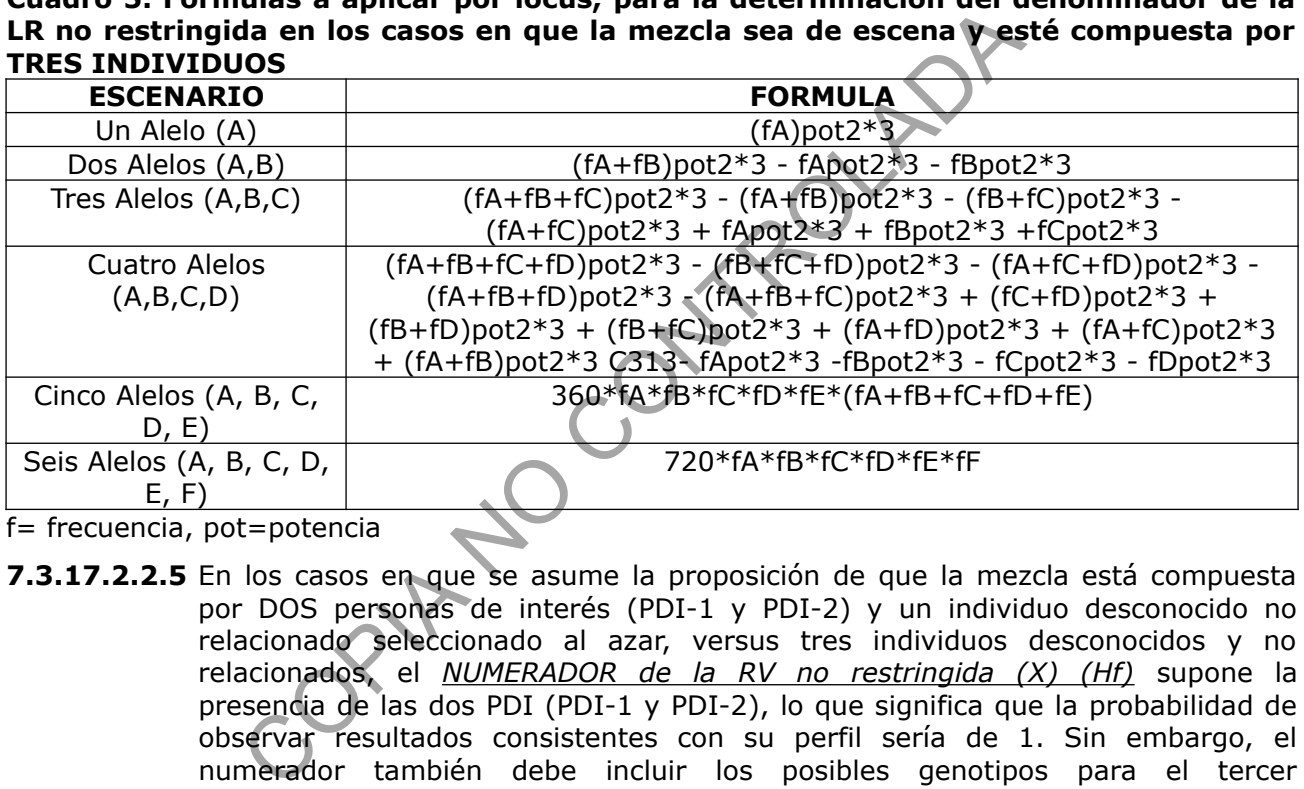

f= frecuencia, pot=potencia

- **7.3.17.2.2.5** En los casos en que se asume la proposición de que la mezcla está compuesta por DOS personas de interés (PDI-1 y PDI-2) y un individuo desconocido no relacionado seleccionado al azar, versus tres individuos desconocidos y no relacionados, el *NUMERADOR de la RV no restringida (X) (Hf)* supone la presencia de las dos PDI (PDI-1 y PDI-2), lo que significa que la probabilidad de observar resultados consistentes con su perfil sería de 1. Sin embargo, el numerador también debe incluir los posibles genotipos para el tercer contribuyente: esto sería el posible genotipo que se puede generar a partir de los alelos que no pertenecen al perfil de las PDI, tomando en cuenta el perfil de las PDI (usar figura 10 como guía para determinar estas posibles combinaciones).
- **7.3.17.2.2.5.1** Se aplica para cada posible genotipo, las fórmulas estipuladas en 7.3.17.1.1 y 7.3.17.1.2.
- **7.3.17.2.2.5.1.1**UN ALELO: Si por ejemplo tenemos un locus con SOLO el alelo A, el perfil de la PDI-1 y PDI-2 debe de ser A, A, los posibles genotipos para el tercer contribuyente deberían ser todos aquellos que incluyan al alelo A, por lo que solamente sería posible el genotipo A, A: Fa^2.
- **7.3.17.2.2.5.1.2** DOS ALELOS: Si por ejemplo tenemos un locus con los alelos A, B y el perfil de la PDI-1 es B, B y el de la PDI-2 es A, B, los posibles genotipos para el tercer contribuyente deberían ser todos aquellos que incluyan al alelo A junto con el alelo B, TOMANDO EN CUENTA LOS GENOTIPOS DE PDI-1 y PDI-2.
Según la figura 10, los genotipos que se pueden formar con A y B, TOMANDO EN CUENTA A LOS GENOTIPOS DE PDI-1 Y PDI-2 son: A, A o A, B o B, B. El numerador será entonces la suma de todos los posibles genotipos para el TERCER contribuyente:  $fA^2 + 2*fA*fB + fB^2$  o  $(fA+fB)^2$ .

- **7.3.17.2.2.5.1.2.1** Este mismo escenario se presenta si por ejemplo los genotipos de PDI-1 es A,B y el de la PDI-2 es A,B o PDI-1 es A,A y el de la PDI-2 es B,B.
- **7.3.17.2.2.5.1.3** TRES ALELOS: Si por ejemplo tenemos un locus con los alelos A,B,C y el perfil de la PDI-1 es B,C y el de la PDI-2 es A,C los posibles genotipos para el tercer contribuyente QUE SE PUEDEN FORMAR TOMANDO EN CUENTA A LOS GENOTIPOS DE PDI-1 Y PDI-2 (ver figura 10), deberían ser todos aquellos que incluyan a los alelos A, B y C. El numerador será entonces la suma de todos los posibles genotipos para el TERCER contribuyente: (fA+fB+fC)^2.
- **7.3.17.2.2.5.1.3.1** Lo mismo sucede si por ejemplo tenemos un locus con los alelos A,B,C y el perfil de la PDI-1 es A,A y el de la PDI-2 es B,C.
- **7.3.17.2.2.5.1.3.2** Si tenemos un locus con los alelos A, B, C y el perfil de la PDI-1 es A, A y el de la PDI-2 es B, B se presenta una situación de cálculo distinta. En este caso, los posibles genotipos para el tercer contribuyente serán aquello que se pueden formar con el alelo C únicamente, ya que solo queda un contribuyente y este TIENE que tener al alelo C:  $(2*fA*fC) + (2*fB*fC) +$  $(fC<sup>2</sup>)$ .
- **7.3.17.2.2.5.1.4** CUATRO ALELOS: Si por ejemplo tenemos un locus con los alelos A,B,C,D y el perfil de la PDI-1 es B,C y el de la PDI-2 es A,A, los posibles genotipos para el tercer contribuyente QUE SE PUEDEN FORMAR TOMANDO EN CUENTA A LOS GENOTIPOS DE PDI-1 Y PDI-2 (ver figura 10), deberían ser todos aquellos que incluyan al alelo D. El numerador será entonces la suma de todos los posibles genotipos para el TERCER contribuyente: (fD^2)+(2\*fA\*fD)+(2\*fB\*fD)+(2\*fC\*fD). que incluyan a los alelos A, B y C. El numerador será e<br>
todos los posibles genotipos para el TERCER contribuyente<br> **1.1** Lo mismo sucede si por ejemplo tenemos un locus con<br>
perfil de la PDI-1 es A,A y el de la PDI-2 es
- **7.3.17.2.2.5.1.4.1** Si por ejemplo tenemos un locus con los alelos A,B,C,D y el perfil de la PDI-1 es A,B y el de la PDI-2 es C,D, los posibles genotipos para el tercer contribuyente QUE SE PUEDEN FORMAR TOMANDO EN CUENTA A LOS GENOTIPOS DE PDI-1 Y PDI-2 (ver figura 10), deberían ser todas las posibles combinaciones para los cuatro alelos en cuestión: (fA+fB+fC+fD)^2 ó fA^2 +  $fB^{-}2$  +  $fC^{-}2$  +  $fD^{-}2$  +  $2*fA*fD$  +  $2*fB*fD$  +  $2*fC*fD$  +  $2*fA*fC$  $+$  2\*fB\*fC.
- **7.3.17.2.2.5.1.4.2** Si por ejemplo tenemos un locus con los alelos A,B,C,D y el perfil de la PDI-1 es A,A y el de la PDI-2 es B,B, el UNICO genotipo posible para el tercer contribuyente QUE SE PUEDEN FORMAR TOMANDO EN CUENTA A LOS GENOTIPOS DE PDI-1 Y PDI-2 (ver figura 10), es C,D, por lo que el numerador sería: 2\*fC\*fD.
- **7.3.17.2.2.5.1.5** CINCO ALELOS: Si por ejemplo tenemos un locus con los alelos A,B,C,D,E y el perfil de la PDI-1 es D,E y el de la PDI-2 es A,A, los posibles genotipos para el tercer contribuyente QUE SE PUEDEN FORMAR TOMANDO EN CUENTA A LOS GENOTIPOS DE PDI-1 Y PDI-2 (ver figura 10), deberían ser todos aquellos que incluyan a los alelos B,C. El numerador será entonces la suma de todos los posibles genotipos para el TERCER contribuyente: 2\*fB\*fC.

- **7.3.17.2.2.5.1.5.1** Si por ejemplo tenemos un locus con los alelos A, B, C, D, E y el perfil de la PDI-1 es A, B y el de la PDI-2 es C, D, los posibles genotipos para el tercer contribuyente QUE SE PUEDEN FORMAR TOMANDO EN CUENTA A LOS GENOTIPOS DE PDI-1 Y PDI-2 (ver figura 10), deberían ser todos aquellos que incluyan al alelo E. El numerador será entonces la suma de todos los posibles genotipos para el TERCER contribuyente:  $2*fA*fE + 2*fB*fE +$  $2*$ fC $*$ fE +  $2*$ fD $*$ fE + fE $^2$ 2.
- **7.3.17.2.2.5.1.6** SEIS ALELOS: Si por ejemplo tenemos un locus con los alelos A,B,C,D,E,F y el perfil de la PDI-1 es A,B y el de la PDI-2 es C,D los posibles genotipos para el tercer contribuyente QUE SE PUEDEN FORMAR TOMANDO EN CUENTA A LOS GENOTIPOS DE PDI-1 Y PDI-2 (ver figura 10), deberían ser todos aquellos que incluyan a los alelos E,F. El numerador será entonces la suma de todos los posibles genotipos para el TERCER contribuyente: 2\*fE\*fF.
- **7.3.17.2.2.6** el *denominador de la RV no restringida (Y)* (hipótesis de la defensa) (Hd) supone que la mezcla es una combinación de tres contribuyentes desconocidos sin alelos distintos de los que presenta el locus en cuestión, y la combinación de sus genotipos debe completar la mezcla detectada de estos los alelos: el denominador de la LR no restringida en este locus será la suma de las probabilidades de las posibles combinaciones de genotipos, de acuerdo a los alelos presentes en el locus. La figura 10 resume las fórmulas que se deben aplicar para la determinación del denominador de la LR no restringida en los casos de muestras de escena. Examples que incluyan a los alelos E,F. El numerador será el aquellos que incluyan a los alelos E,F. El numerador será el todos los posibles genotipos para el TERCER contribuyente<br>tenominador de la RV no restringida (Y) (
- **7.3.17.2.2.7** La *RV para el locus* es el numerador dividido por el denominador: RVL = XL / YL.
- **7.3.17.2.2.8** La *RV para mezcla* será la multiplicación de todos los X<sub>L</sub> individuales dividido entre la multiplicación de todos los YL individuales.
- **7.3.17.2.2.9** En los casos en que se asume la proposición de que la mezcla está compuesta por UNA persona de interés (PDI) y DOS individuos desconocidos no relacionados seleccionados al azar, versus tres individuos desconocidos y no relacionados, *el numerador de la RV no restringida (X) (Hf)* supone la presencia de la PDI, lo que significa que la probabilidad de observar resultados consistentes con su perfil sería de 1. Sin embargo, el numerador también debe incluir los posibles genotipos para el segundo y tercer contribuyente: esto sería el posible genotipo que se pueden generar a partir de los alelos que no pertenecen al perfil de la PDI, tomando en cuenta el perfil de la PDI (refiérase a la figura 10 para tener en cuenta todas las combinaciones posibles que se pueden presentar de acuerdo a los diversos escenarios planteados).
- **7.3.17.2.2.10** Se aplica para cada posible genotipo, las fórmulas estipuladas en los puntos 7.3.17.1.1 (P=  $2*p*q$ ) y 7.3.17.1.2 (P= p2).
- **7.3.17.2.2.10.1** El numerador será la SUMA de cada una de estas posibilidades.
- **7.3.17.2.2.11** UN ALELO: Si por ejemplo tenemos un locus con SOLO el alelo A, el perfil de la PDI debe de ser A, A, los posibles genotipos para el segundo y tercer contribuyente deberían ser todos aquellos que incluyan al alelo A: (fA)^4.
- **7.3.17.2.2.12** DOS ALELOS: Si por ejemplo tenemos un locus con los alelos A, B y el perfil de la PDI es B, B, los posibles genotipos para el segundo y tercer contribuyente QUE SE PUEDEN FORMAR TOMANDO EN CUENTA AL GENOTIPO DE LA PDI (ver figura 10), deberían ser todos aquellos que incluyan al alelo A junto P-DCF-GCG-JEF-001-R3, Versión 01

Emitido y Aprobado por Unidad de Gestión de Calidad

con el alelo B menos el genotipo B, B. El cálculo para determinar todas las posibles combinaciones con dos alelos es (fA+fB)pot2\*n, en este caso (fA+fB)pot2\*2. El numerador será entonces la suma de todos los posibles genotipos para el segundo y tercer contribuyente SIN TOMAR EN CUENTA EL PERFIL DE LA PDI: (fA+fB)pot2\*2 – (fB)pot2\*2.

- **7.3.17.2.2.12.1** Si por ejemplo tenemos un locus con los alelos A, B y el perfil de la PDI es A, B, los posibles genotipos para el segundo y tercer contribuyente QUE SE PUEDEN FORMAR TOMANDO EN CUENTA AL GENOTIPO DE LA PDI (ver figura 10), deberían ser todos aquellos que incluyan al alelo A junto con el alelo B menos el genotipo A, B. El cálculo para determinar todas las posibles combinaciones con dos alelos es (fA+fB)pot2\*n, en este caso (fA+fB)pot2\*2. El numerador será entonces la suma de todos los posibles genotipos para el segundo y tercer contribuyente SIN TOMAR EN CUENTA EL PERFIL DE LA PDI:  $(fA+fB)pot2*2 - (2*fA*fB)pot2*2.$
- **7.3.17.2.2.13** TRES ALELOS: Si por ejemplo tenemos un locus con los alelos A,B,C y el perfil de la PDI es B,C, los posibles genotipos para el segundo y tercer contribuyente QUE SE PUEDEN FORMAR TOMANDO EN CUENTA AL GENOTIPO DE LA PDI (ver figura 10), deberían ser todos aquellos que incluyan a los alelos A, B y C ((fA+fB+fC)pot2\*2) sin tomar en cuenta a los genotipos que se forman a partir de B y C ((fB+fC)pot2\*2). El numerador será entonces: (fA+fB+fC)pot2\*2 – (fB+fC)pot2\*2.
- **7.3.17.2.2.13.1** Si por ejemplo tenemos un locus con los alelos A,B,C y el perfil de la PDI es A,A, los posibles genotipos para el segundo y tercer contribuyente QUE SE PUEDEN FORMAR TOMANDO EN CUENTA AL GENOTIPO DE LA PDI (ver figura 10), deberían ser todos aquellos que incluyan a los alelos A, B y C ((fA+fB+fC)pot2\*2) sin tomar en cuenta a los genotipos que se forman a partir de A: (fA+fB)pot2\*2, (fA+fC)pot2\*2, (fA)pot2\*2. El numerador será entonces: (fA+fB+fC)pot2\*2 - (fA+fB)pot2\*2 - (fA+fC)pot2\*2 + (fA)pot2\*2. merador seria dus alenos es (iA-rib)pocz<sup>-1</sup>i, en estas<br>merador será entonces la suma de todos los posibles<br>gundo y tercer contribuyente SIN TOMAR EN CUENTA EL<br>+fB)pot2\*2 – (2\*fA\*fB)pot2\*2.<br>TRES ALELOS: Si por ejemplo ten
- **7.3.17.2.2.14** CUATRO ALELOS: Si por ejemplo tenemos un locus con los alelos A,B,C,D y el perfil de la PDI es B,C los posibles genotipos para el segundo y tercer contribuyente QUE SE PUEDEN FORMAR TOMANDO EN CUENTA AL GENOTIPO DE LA PDI (ver figura 10), deberían ser todos aquellos que incluyan a los alelos A,B,C,D: ((fA+fB+fC+fD)pot2\*2), sin tomar en cuenta a los genotipos que se forman a partir de B,C ((fB+fC+fD)pot2\*2 - (fA+fB+fC)pot2\*2 + (fB+fC)pot2\*2) (la operación (fB+fC)pot2\*2 corresponde a que en las dos restas previas se hace doble cancelación de esa combinación). El numerador será entonces:  $(fA+fB+fC+fD)pot2*2 - (fB+fC+fD)pot2*2-(fA+fB+fC)pot2*2 + (fB+fC)pot2*2.$
- **7.3.17.2.2.14.1** Si por ejemplo tenemos un locus con los alelos A,B,C,D y el perfil de la PDI es A,A los posibles genotipos para el segundo y tercer contribuyente QUE SE PUEDEN FORMAR TOMANDO EN CUENTA AL GENOTIPO DE LA PDI (ver figura 10), deberían ser todos aquellos que incluyan a los alelos A,B,C,D: ((fA+fB+fC+fD)pot2\*2), sin tomar en cuenta a los genotipos que se forman a partir de A: (fA+fB+fC)pot2\*2, (fA+fB+fD)pot2\*2, (fA+fC+fD)pot2\*2, (fA+fB)pot2\*2, (fA+fC)pot2\*2, (fA+fD)pot2\*2, (fA)pot2\*2. El numerador será entonces: (fA+fB+fC+fD)pot2\*2 - (fA+fB+fC)pot2\*2 - (fA+fB+fD)pot2\*2 - (fA+fC+fD)pot2\*2 + (fA+fB)pot2\*2 + (fA+fC)pot2\*2 + (fA+fD)pot2\*2 –  $(fA)$ pot $2*2$ .

- **7.3.17.2.2.15** CINCO ALELOS: Si por ejemplo tenemos un locus con los alelos A,B,C,D,E y el perfil de la PDI es D,E los posibles genotipos para el segundo y tercer contribuyente QUE SE PUEDEN FORMAR TOMANDO EN CUENTA AL GENOTIPO DE LA PDI (ver figura 10), deberían ser todos aquellos que incluyan a los alelos A,B,C,D,E: ((fA+fB+fC+fD+fE)pot2\*2), sin tomar en cuenta a los genotipos que se forman a partir de D,E: ((fA+fB+fD+fE)pot2\*2 - (fA+fC+fD+fE)pot2\*2 -  $(fB+fC+fD+fE)pot2*2 + (fA+fD+fE)pot2*2 + (fB+fD+fE)pot2*2$ (fC+fD+fE)pot2\*2 - (fD+fE)pot2\*2). El numerador será entonces: (fA+fB+fC+Fd+fE)pot2\*2 - (fA+fB+fD+fE)pot2\*2 - (fA+fC+fD+fE)pot2\*2 - (fB+fC+fD+fE)pot2\*2 + (fA+fD+fE)pot2\*2 + (fB+fD+fE)pot2\*2 +  $(fC+fD+fE)$ pot2\*2 –  $(fD+fE)$ pot2\*2.
- **7.3.17.2.2.15.1** Si por ejemplo tenemos un locus con los alelos A,B,C,D,E y el perfil de la PDI es A,A los posibles genotipos para el segundo y tercer contribuyente QUE SE PUEDEN FORMAR TOMANDO EN CUENTA AL GENOTIPO DE LA PDI (ver figura 10), deberían ser todos aquellos que incluyan a los alelos B,C,D,E SIN TOMAR EN CUENTA AL ALELO A, ya que no hay es posible que se tome en cuenta a este alelo para realizar combinaciones y mantener la hipótesis de cinco alelos. Todas las posibles combinaciones de los alelos restantes se resume en:  $(fE+fB+fC+fD)pot2*2 - (fB+fC+fD)pot2*2 - (fE+fC+fD)pot2*2$  $(fE+fB+fD)pot2*2 - (fE+fB+fC)pot2*2 + (fC+fD)pot2*2 + (fB+fD)pot2*2 +$  $(fB+fC)$ pot2\*2 +  $(fE+fD)$ pot2\*2 +  $(fE+fC)$ pot2\*2 +  $(fE+fB)$ pot2\*2 C313fEpot2\*2 -fBpot2\*2 - fCpot2\*2 – fDpot2\*2.
- **7.3.17.2.2.16** SEIS ALELOS: Si por ejemplo tenemos un locus con los alelos A,B,C,D,E,F y el perfil de la PDI es A,B los posibles genotipos para el segundo y tercer contribuyente QUE SE PUEDEN FORMAR TOMANDO EN CUENTA AL GENOTIPO DE LA PDI (ver figura 10), deberían ser todos aquellos que incluyan a los alelos A,B,C,D,E,F: ((fA+fB+fC+fD+fE+fF)pot2\*2), sin tomar en cuenta a los genotipos que se forman a partir de A,B: ((fA+fB+fC+fD+fE)^4 - (fA+fB+fC+fD+fF)^4 - (fA+fB+fD+fE+fF)^4 - (fA+fB+fC+fE+fF)^4 + (fA+fB+fC+fD)^4 +  $(fA+fB+fC+fE)^4 + (fA+fB+fC+fF)^4 + (fA+fB+fD+fF)^4 + (fA+fB+fD+fF)^4$  $+$   $(fA+fB+fE+fF)^{4}$  -  $(fA+fB+fC)^{4}$  -  $(fA+fB+fD)^{4}$  -  $(fA+fB+fE)^{4}$  -(fA+fB+fF)^4 + (fA+fB)^4). El numerador será entonces: (fA+fB+fC+fD+fE+fF)pot2\*2) - (fA+fB+fC+fD+fE)^4 - (fA+fB+fC+fD+fF)^4 - (fA+fB+fD+fE+fF)^4 - (fA+fB+fC+fE+fF)^4 + (fA+fB+fC+fD)^4 +  $(fA+fB+fC+fE)^4 + (fA+fB+fC+fF)^4 + (fA+fB+fD+fE)^4 + (fA+fB+fD+fF)^4$ + (fA+fB+fE+fF)^4 - (fA+fB+fC)^4 - (fA+fB+fD)^4 - (fA+fB+fE)^4 -  $(fA+fB+fF)^4 + (fA+fB)^4$ Si por ejemplo tenemos un locus con los alelos A/B<sub>/</sub>C/<br>
Les A,A los posibles genotipos para el segundo y tercer co<br>
EDEN FORMAR TOMANDO EN CUENTA AL GENOTIPO DE<br>
, debrain ser todos aquellos que incluyan a los alelos B,C
- **7.3.17.2.2.17** El *denominador de la RV no restringida (Y) (Hd)* supone que la mezcla es una combinación de tres contribuyentes desconocidos sin alelos distintos de los que presenta el locus en cuestión, y la combinación de sus genotipos debe completar la mezcla detectada de estos los alelos: el denominador de la LR no restringida en este locus será la suma de las probabilidades de las posibles combinaciones de genotipos, de acuerdo a los alelos presentes en el locus. El cuadro 5 resume las fórmulas que se deben aplicar para la determinación del denominador de la LR no restringida en los casos de muestras de escena.
- **7.3.17.2.3** A continuación, se presenta el proceso y los cálculos estadísticos necesarios para determinar la RV de perfiles genéticos mezcla DE TRES PERSONAS para muestras que se consideran de origen íntimo:

- **7.3.17.2.3.1** En estos casos se tienen MUESTRAS DE ORIGEN ÍNTIMO, en donde la muestra se toma de una persona o de accesorios íntimos de ésta, por lo que se asume que esta persona estará PRESENTE en el indicio.
- **7.3.17.2.3.2** En los casos en que se asume la proposición de que la mezcla está compuesta por TRES personas de interés (PDI) (indubitadas y no relacionados), A, B y C:
- **7.3.17.2.3.2.1** El *NUMERADOR de la RV no restringida (X) (Hf)* supone la presencia de las TRES PDI, lo que significa que la probabilidad de observar resultados consistentes con su perfil sería de 1.
- **7.3.17.2.3.2.2** El *DENOMINADOR de la RV no restringida (Y) (Hd)* debe incluir los posibles genotipos para el segundo y tercer contribuyente (B y C): esto sería el posible genotipo que se puede generar a partir de los alelos que no pertenecen al perfil de la PDI A (de quien se toma la muestra), tomando en cuenta el perfil de la PDI.
- **7.3.17.2.3.2.2.1**Se aplica para cada posible genotipo, las fórmulas estipuladas en los puntos 7.3.17.1.1 (P= 2\*p\*q) y 7.3.17.1.2 (P= p2). El denominador será la SUMA de cada una de estas posibilidades.
- **7.3.17.2.3.2.2.2**UN ALELO: Si por ejemplo tenemos un locus con SOLO el alelo A, el perfil de las PDI debe de ser A, A. En el DENOMINADOR los posibles genotipos para el segundo y tercer contribuyente deberían ser todos aquellos que incluyan al alelo A: fA^4.
- **7.3.17.2.3.2.2.3**DOS ALELOS: Si por ejemplo tenemos un locus con los alelos A, B y el perfil de la PDI-A es A, A. En el DENOMINADOR, los posibles genotipos para el segundo y tercer contribuyente deberían ser todos aquellos que incluyan al alelo A junto con el alelo B menos al genotipo AA. El cálculo para todos los posibles genotipos para el segundo y tercer contribuyente SIN TOMAR EN CUENTA EL PERFIL DE LA PDI: (fA+fB)pot2\*2 – (fA)pot2\*2. bible genotipo que e puede generar a partir de los alelos genotipo que se puede generar a partir de los alelos q<br>fil de la PDI A (de quien se toma la muestra), tomando el<br>PDI.<br>CSe aplica para cada posible genotipo, las fó
- **7.3.17.2.3.2.2.4**TRES ALELOS: Si por ejemplo tenemos un locus con los alelos A, B, C y el perfil de la PDI es A, B. En el DENOMINADOR, los posibles genotipos para el segundo y tercer contribuyente deberían ser todos aquellos que incluyan a los alelos A, B y C sin tomar en cuenta a los genotipos que se forman a partir de  $\overline{A}$  y  $\overline{B}$ : (fA+fB+fC)pot2\*2 – (fA+fB)pot2\*2.
- **7.3.17.2.3.2.2.5**CUATRO ALELOS: Si por ejemplo tenemos un locus con los alelos A, B, C, D y el perfil de la PDI es A, B. En el DENOMINADOR, los posibles genotipos para el segundo y tercer contribuyentes deberían ser todos aquellos que incluyan a los alelos A,B,C,D, sin tomar en cuenta a los genotipos que se forman a partir de A,B: (fA+fB+fC+fD)pot2\*2 - (fB+fA+fD)pot2\*2-(fA+fB+fC)pot2\*2 +  $(fB+fA)pot2*2.$
- **7.3.17.2.3.2.2.6**CINCO ALELOS: Si por ejemplo tenemos un locus con los alelos A, B, C, D, E y el perfil de la PDI es A, A. En el DENOMINADOR, los posibles genotipos para el segundo y tercer contribuyentes deberían ser todos aquellos que incluyan a los alelos A,B,C,D,E, sin tomar en cuenta a los genotipos que se forman a partir de UNA COMBINACIÓN DE A: (fA+fB+fC+fD+fE)pot2\*2 - (fA+fB+fC+fD)pot2\*2 - (fA+fB+fC+fE)pot2\*2 -(fA+fB+fD+fE)pot2\*2 -  $(fA+fC+fD+fE)pot2*2 + (fA+fB+fC)pot2*2 + (fA+fB+fD)pot2*2 +$ (fA+fB+fE)pot2\*2 + (fA+fC+fD)pot2\*2 + (fA+fC+fE)pot2\*2 +

**P-DCF-ECT-BQM-52**

(fA+fD+fE)pot2\*2 - (fA+fB)pot2\*2 -(fA+fC)pot2\*2 - (fA+fD)pot2\*2 -  $(fA+fE)$ pot2\*2 +  $(fA)$ pot2\*2.

- **7.3.17.2.3.2.2.7**SEIS ALELOS: Si por ejemplo tenemos un locus con los alelos A, B, C, D, E, F y el perfil de la PDI es A, B. En el DENOMINADOR, los posibles genotipos para el segundo y tercer contribuyentes deberían ser todos aquellos que incluyan a los alelos A,B,C,D,E,F, sin tomar en cuenta a los genotipos que se forman a partir de A,B: (fA+fB+fC+fD+fE+fF)pot2\*2 - (fA+fB+fC+fD+fE)^4 -  $(fA+fB+fC+fD+fF)^{4}$  -  $(fA+fB+fD+fE+fF)^{4}$  -  $(fA+fB+fC+fF)^{4}$  + (fA+fB+fC+fD)^4 + (fA+fB+fC+fE)^4 + (fA+fB+fC+fF)^4 + (fA+fB+fD+fE)^4 + (fA+fB+fD+fF)^4 + (fA+fB+fE+fF)^4 - (fA+fB+fC)^4 -  $(fA+fB+fD)^4 - (fA+fB+fE)^4 - (fA+fB+fF)^4 + (fA+fB)^4$ .
- **7.3.17.2.3.2.3** La otra posibilidad en casos que tienen MUESTRAS DE ORIGEN ÍNTIMO, es cuando se asume la proposición de que la mezcla está compuesta por DOS personas de interés (PDI-1 y PDI-2) (indubitadas y no relacionados), A y B junto con una persona seleccionada al azar.
- **7.3.17.2.3.2.3.1**El *NUMERADOR de la RV no restringida (X) (Hf)* supone la presencia de las DOS PDI, lo que significa que la probabilidad de observar resultados consistentes con su perfil sería de 1. Sin embargo, el numerador también debe incluir los posibles genotipos para el tercer contribuyente: esto sería el posible genotipo que se puede generar a partir de los alelos que no pertenecen al perfil de las PDI-1 y PDI-2, tomando en cuenta el perfil de las PDI (usar figura 10 como guía para determinar estas posibles combinaciones). (IATIDTID) 4 ° (IATIDTIL) 4 ° (IATIDTII) 4 ° (IATIDTI) 4 ° (IATIDTID) 4 ° (IATIDTID) 4 ° (IATIDTID) 4 ° (IATIDTID) degrees extingual of the mexical consistents some la proposition degree and a mean of proposition of the p
- **7.3.17.2.3.2.3.2**El *DENOMINADOR de la RV no restringida (Y) (Hd)* debe incluir los posibles genotipos para el segundo y tercer contribuyente (B y C): esto sería el posible genotipo que se pueden generar a partir de los alelos que no pertenecen al perfil de la PDI A (de quien se toma la muestra), tomando en cuenta el perfil de la PDI.
- **7.3.17.2.3.2.3.3**Se aplica para cada posible genotipo, las fórmulas estipuladas en los puntos 7.3.17.1.1 (P= 2\*p\*q) y 7.3.17.1.2 (P= p2). El numerador será la SUMA de cada una de estas posibilidades.

# **7.3.17.2.3.2.3.4**UN ALELO:

- **7.3.17.2.3.2.3.4.1** NUMERADOR: Si por ejemplo tenemos un locus con SOLO el alelo A, el perfil de la PDI-1 y PDI-2 debe de ser A, A, los posibles genotipos para el tercer contribuyente deberían ser todos aquellos que incluyan al alelo A, por lo que solamente sería posible el genotipo A, A: fA^2.
- **7.3.17.2.3.2.3.4.2** DENOMINADOR: los posibles genotipos para el segundo y tercer contribuyente deberían ser todos aquellos que incluyan al alelo A: (fA^4).

# **7.3.17.2.3.2.3.5**DOS ALELOS

**7.3.17.2.3.2.3.5.1** NUMERADOR: Si por ejemplo tenemos un locus con los alelos A, B y el perfil de la PDI-1 es A, A y el de la PDI-2 es A, B, los posibles genotipos para el tercer contribuyente deberían ser todos aquellos que incluyan al alelo A junto con el alelo B. Según el cuadro A, los genotipos que se pueden formar con A y B, TOMANDO EN CUENTA A LOS GENOTIPOS DE PDI-1 Y PDI-2 son:

A, A o A, B o B, B. El numerador será entonces la suma de todos los posibles genotipos para el TERCER contribuyente:  $fA2 + 2*fA*fB + fB2$  ó ( $fA+fB$ ) $^2$ .

- **7.3.17.2.3.2.3.5.2** DENOMINADOR: los posibles genotipos para el segundo y tercer contribuyente deberían ser todos aquellos que incluyan al alelo A junto con el alelo B tomando en cuenta que el perfil de la PD1 es A, A: (fA+fB)pot2\*2 - (fA)pot2\*2. Se resta a (fA)pot2\*2 para evitar tomarlo en cuenta dos veces.
- **7.3.17.2.3.2.3.5.3** NUMERADOR: Si por ejemplo tenemos un locus con los alelos A, B y el perfil de la PDI-1 es A, B y el de la PDI-2 es A, B, los posibles genotipos para el tercer contribuyente deberían ser todos aquellos que incluyan al alelo A junto con el alelo B. Según el cuadro A, los genotipos que se pueden formar con A y B, TOMANDO EN CUENTA A LOS GENOTIPOS DE PDI-1 Y PDI-2 son: A, A o A, B o B, B. El numerador será entonces la suma de todos los posibles genotipos para el TERCER contribuyente: fA2 + 2\*fA\*fB + fB2 ó (fA+fB)^2.
- **7.3.17.2.3.2.3.5.4** DENOMINADOR: los posibles genotipos para el segundo y tercer contribuyente deberían ser todos aquellos que incluyan al alelo A junto con el alelo B tomando en cuenta que el perfil de la PD1 es A, B. El cálculo para todos los posibles genotipos para el segundo y tercer contribuyente TOMANDO EN CUENTA EL PERFIL DE LA PDI: (fA+fB)pot2\*2. En este caso no se elimina la combinación (fA+fB) debido a que es posible que los genotipos de los otros dos contribuyentes sean A, B. con A y B, TOMANDO EN CUENTA A LOS GENOTIPOS DE<br>
A, A o A, B o B, B. El numerador será entonces la suma d<br>
genotipos para el TERCER contribuyente: fA2 +  $2*FA*FB +$ <br> **:4** DENOMINADOR: los posibles genotipos para el tel perfi

#### **7.3.17.2.3.2.3.6**TRES ALELOS

- **7.3.17.2.3.2.3.6.1** NUMERADOR: Si por ejemplo tenemos un locus con los alelos A,B,C y el perfil de la PDI-1 es A,B y el de la PDI-2 es C,C los posibles genotipos para el tercer contribuyente QUE SE PUEDEN FORMAR TOMANDO EN CUENTA A LOS GENOTIPOS DE PDI-1 Y PDI-2 (ver figura 10), deberían ser todos aquellos que incluyan a los alelos A, B y C. El numerador será entonces la suma de todos los posibles genotipos para el TERCER contribuyente: (fA+fB+fC)pot2.
- **7.3.17.2.3.2.3.6.2** DENOMINADOR: los posibles genotipos para el segundo y tercer contribuyente deberían ser todos aquellos que incluyan a los alelos A, B y C tomando en cuenta que el perfil de la PD1 es A, B: (fA+fB+fC)pot2\*2 – (fA+fB)pot2\*2.
- **7.3.17.2.3.2.3.6.3** NUMERADOR: Si por ejemplo tenemos un locus con los alelos A, B, C y el perfil de la PDI es A, A, los posibles genotipos para el segundo y tercer contribuyente QUE SE PUEDEN FORMAR TOMANDO EN CUENTA AL GENOTIPO DE LA PDI (ver figura 10), deberían ser todos aquellos que incluyan a los alelos A, B y C ((fA+fB+fC)pot2). El numerador será entonces: (fA+fB+fC)pot2.
- **7.3.17.2.3.2.3.6.4** DENOMINADOR: los posibles genotipos para el segundo y tercer contribuyente deberían ser todos aquellos que incluyan a los alelos A, B y C tomando en cuenta que el perfil de la PD1 es A, A: (fA+fB+fC)pot2\*2 -  $(fA+fB)pot2*2 - (fA+fC)pot2*2 + (fA)pot2*2.$

#### **7.3.17.2.3.2.3.7**CUATRO ALELOS

**7.3.17.2.3.2.3.7.1** NUMERADOR: Si por ejemplo tenemos un locus con los alelos A, B, C, D y el perfil de la PDI-1 es A, B y el de la PDI-2 es C, C los posibles genotipos para el tercer contribuyente QUE SE PUEDEN FORMAR TOMANDO EN CUENTA

A LOS GENOTIPOS DE PDI-1 Y PDI-2 (ver figura 10), deberían ser todos aquellos que incluyan al alelo D. El numerador será entonces la suma de todos los posibles genotipos para el TERCER contribuyente: (fDpot2)+(2\*fA\*fD)+(2\*fB\*fD)+(2\*fC\*fD).

- **7.3.17.2.3.2.3.7.2** DENOMINADOR: los posibles genotipos para el segundo y tercer contribuyentes deberían ser todos aquellos que incluyan a los alelos A, B, C, D, tomando en cuenta que el perfil de la PD1 es A, B: (fA+fB+fC+fD)pot2\*2 -  $(fB+fA+fD)pot2*2-(fA+fB+fC)pot2*2 + (fB+fA)pot2*2.$
- **7.3.17.2.3.2.3.7.3** NUMERADOR: Si por ejemplo tenemos un locus con los alelos A, B, C, D y el perfil de la PDI-1 es A, A y el de la PDI-2 es C, D los posibles genotipos para el tercer contribuyente QUE SE PUEDEN FORMAR TOMANDO EN CUENTA A LOS GENOTIPOS DE PDI-1 Y PDI-2 (ver figura 10), deberían ser todos aquellos que incluyan al alelo B. El numerador será entonces la suma de todos los posibles genotipos para el TERCER contribuyente: (fBpot2)+(2\*fA\*fB)+(2\*fB\*fC)+(2\*fB\*fD).
- **7.3.17.2.3.2.3.7.4** DENOMINADOR: los posibles genotipos para el segundo y tercer contribuyentes deberían ser todos aquellos que incluyan a los alelos A,B,C,D, tomando en cuenta que el perfil de la PD1 es A,A: (fA+fB+fC+fD)pot2\*2 -  $(fA+fB+fD)pot2*2 - (fA+fB+fC)pot2*2 - (fA+fC+fD)pot2*2 + (fA+fB)pot2*2$ + (fA+fC)pot2\*2 + (fA+fD)pot2\*2 – (fA)pot2\*2.
- **7.3.17.2.3.2.3.8**CINCO ALELOS
- **7.3.17.2.3.2.3.8.1** NUMERADOR: Si por ejemplo tenemos un locus con los alelos A,B,C,D,E y el perfil de la PDI-1 es A,A y el de la PDI-2 es B,C los posibles genotipos para el tercer contribuyente QUE SE PUEDEN FORMAR TOMANDO EN CUENTA A LOS GENOTIPOS DE PDI-1 Y PDI-2 (ver figura 10), deberían ser todos aquellos que incluyan a los alelos D,E. El numerador será entonces la suma de todos los posibles genotipos para el TERCER contribuyente: 2\*fD\*fE. para el tercer contribuyente QUE SE PUEDEN FORMAR TO<br>
A LOS GENOTIPOS DE PDI-1 Y PDI-2 (ver figura 10),<br>
aquellos que incluyan al alelo B. El numerator será er<br>
(fBpot2)+(2\*fA\*fB)+(2\*fB\*fC)+(2\*fB\*fD).<br> **'.4** DENOMINADOR:
- **7.3.17.2.3.2.3.8.2** DENOMINADOR: los posibles genotipos para el segundo y tercer contribuyentes deberían ser todos aquellos que incluyan a los alelos A,B,C,D,E, tomando en cuenta que el perfil de la PD1 es A,A: (fA+fB+fC+fD+fE)pot2\*2 - (fA+fB+fC+fD)pot2\*2 - (fA+fB+fC+fE)pot2\*2 - (fA+fB+fD+fE)pot2\*2 - (fA+fC+fD+fE)pot2\*2 + (fA+fB+fC)pot2\*2 +  $(fA+fB+fD)pot2^2$  +  $(fA+fB+fE)pot2^2$  +  $(fA+fC+fD)pot2^2$  $(fA+fC+fE)$ pot2\*2 +  $(fA+fD+fE)$ pot2\*2 -  $(fA+fB)$ pot2\*2 - $(fA+fC)$ pot2\*2 - $(fA+fD)pot2*2 - (fA+fE)pot2*2 + (fA)pot2*2.$
- **7.3.17.2.3.2.3.8.3** NUMERADOR: Si por ejemplo tenemos un locus con los alelos A,B,C,D,E y el perfil de la PDI-1 es A,B y el de la PDI-2 es C,D los posibles genotipos para el tercer contribuyente QUE SE PUEDEN FORMAR TOMANDO EN CUENTA A LOS GENOTIPOS DE PDI-1 Y PDI-2 (ver figura 10), deberían ser todos aquellos que incluyan a los alelos E. El numerador será entonces la suma de todos los posibles genotipos para el TERCER contribuyente: fE\*fE + 2\*fE\*fA  $+ 2*fE*fB + 2*fE*fC + 2*fE*fD.$
- **7.3.17.2.3.2.3.8.4** DENOMINADOR: los posibles genotipos para el segundo y tercer contribuyentes deberían ser todos aquellos que incluyan a los alelos A,B,C,D,E, tomando en cuenta que el perfil de la PD1 es A,B:  $(fA+fB+fC+fD+fE)^{4}$  -  $(fA+fB+fC+fD)^{4}$  -  $(fA+fB+fC+fE)^{4}$

(fA+fB+fD+fE)^4 + (fA+fB+fC)^4 + (fA+fB+fD)^4 + (fA+fB+fE)^4 –  $(fA+fB)^{4}$ .

# **7.3.17.2.3.2.3.9**SEIS ALELOS

- **7.3.17.2.3.2.3.9.1** NUMERADOR: Si por ejemplo tenemos un locus con los alelos A,B,C,D,E,F y el perfil de la PDI-1 es A,B y el de la PDI-2 es C,D los posibles genotipos para el tercer contribuyente QUE SE PUEDEN FORMAR TOMANDO EN CUENTA A LOS GENOTIPOS DE PDI-1 Y PDI-2 (ver figura 10), deberían ser todos aquellos que incluyan a los alelos E,F. El numerador será entonces la suma de todos los posibles genotipos para el TERCER contribuyente: 2\*fE\*fF.
- **7.3.17.2.3.2.3.9.2** DENOMINADOR: los posibles genotipos para el segundo y tercer contribuyentes deberían ser todos aquellos que incluyan a los alelos A,B,C,D,E,F, sin tomar en cuenta a los genotipos que se forman a partir de  $A, B$ :  $(fA+fB+fC+fD+fE+fF)$  pot $2*2$  -  $(fA+fB+fC+fD+fE)$  - $A,B:$  (f $A+fB+fC+fD+fE+fF$ ) $pot2*2 - 1$  $(fA+fB+fC+fD+fF)^{\wedge}4 - (fA+fB+fD+fF^{\wedge}4)$   $(fA+fB+fC+fF)^{\wedge}4 + (fA+fB+fC+fF)^{\wedge}4 +$  $(fA+fB+fC+fD)^4$  +  $(fA+fB+fC+fE)^4$  +  $(fA+fB+fC+fF)^4$  +  $(fA+fB+fD+fE)^{4} + (fA+fB+fD+fF)^{4} + (fA+fB+fE+fF)^{4} - (fA+fB+fC)^{4} (fA+fB+fD)^4 - (fA+fB+fE)^4 - (fA+fB+fE)^4 + (fA+fB)^4$ . Contribuyentes debrian ser todos aquellos que incl<br>
contribuyentes debrian ser todos aquellos que incl<br>
A,B,C,D,E,F, sin tomar en cuenta a los genotipos que se<br>
A,B:  $(fA+fB+fC+fD+fE+fF)pot2*2$  ( $fA+fB+fC(fA+fF)+A$  ( $fA+fB+fC+fF)+A$  ( $f$
- **7.3.18 Aplicaciones de software Armedxpert para análisis de mezclas y análisis estadístico.**
- **7.3.18.1** La Sección de Bioquímica cuenta con el software Armedxpert que permite deconvoluvionar perfiles genéticos mezcla y realizar el análisis estadístico de los mismo.
- **7.3.18.1.1** Para el uso del software referirse al Anexo 2 de este procedimiento.
- **7.3.18.1.1.1** Cada analista deberá guardar el proyecto de Genemapper ID-x en formato de exportación de Armedxpert (ver Anexo 2) en la carpeta denominada "Archivos Armedxpert/carpeta perito" colocada en el escritorio de la computadora que contenga al software.
- **7.3.18.1.1.2** Los archivos de interpretación de mezclas deberán ser respaldados de ser posible al menos cada seis meses por la persona responsable designada por la Jefatura de Sección para realizar los respaldos de información del software en la Sección. Esta información debe ser trasladada al Encargado de Calidad para su respaldo en el disco externo correspondiente. Utilizar la carpeta designada en H:.
- **7.3.18.2** La Sección de Bioquímica emitirá conclusiones de perfiles mezcla utilizando este software para un máximo de TRES contribuyentes.
- **7.3.18.3** Para el proceso de análisis de mezclas con el software, se debe iniciar con los locus que presenten la mayor cantidad de alelos presentes, esto con el fin de determinar la cantidad y proporción global de contribuyentes del perfil mezcla.
- **7.3.18.3.1** De esta manera se puede determinar más fácilmente si se está analizando una mezcla de dos o de tres contribuyentes.
- **7.3.18.3.2** EN CASO DE MEZCLAS DE DOS PERSONAS: Si la proporción global de la mezcla es menor de 3:1 luego de analizar al menos 10 loci distintos, la mezcla se declarará como No Deconvolucionable y se procederá a realizar calculo estadístico de perfiles mezcla.
- **7.3.18.3.3** EN CASO DE MEZCLAS DE DOS PERSONAS: Si la proporción de contribuyentes es mayor a 3:1 pero menor a 11:1, se procederá IDEALMENTE a realizar la deconvolución completa del perfil y la determinación del perfil mayoritario.
- **7.3.18.3.3.1** Tome en cuenta que de igual manera se puede reportar el perfil mezcla completo, sobretodo en los casos en donde el perfil minoritario se considera de interés.
- **7.3.18.3.3.2** Para el caso de perfiles mezcla de origen íntimo, proceda a realizar estadística de perfil puro mayoritario utilizando el ArmedXpert o la hoja de cálculo definida para esto y en caso de perfiles mezcla con origen de escena se procederá a realizar una estadística de mezclas utilizando Armedxpert o GFF.
- **7.3.18.3.4** EN CASO DE MEZCLAS DE DOS PERSONAS: Si la proporción de contribuyentes es mayor de 11:1 en el análisis de al menos 10 locus, se permite determinar el perfil mayoritario y declarar el perfil minoritario como No Concluyente, documentando el motivo de esta conclusión en el apartado de observaciones del Formulario: Lista de Verificación de Cumplimiento del Procedimiento: INTERPRETACIÓN DE PERFILES GENÉTICOS. y se procederá a realizar estadística de perfil puro utilizando el ArmedXpert o la hoja de cálculo definida para esto. CASO DE MEZCLAS DE DOS PERSONAS: Si la propordon de 11:1 en el análisis de al menos 10 locus, se permite<br>tario y declarar el perfil minoritario como No Concluyent<br>de esta conclusión en el apartado de observadiones del<br>acci
- **7.3.18.3.5** EN CASO DE MEZCLAS DE DOS PERSONAS: pueden existir perfiles en donde se considera existe pérdida de algún alelo minoritario. En ese caso se puede aplicar lo establecido en el punto 7.3.14.6.5 y declarar este marcador como no concluyente.
- **7.3.18.3.5.1** En caso de que se decida reportar el marcador tal y como está, se debe de hacer una anotación en el Formulario: Lista de Verificación de Cumplimiento del Procedimiento: INTERPRETACIÓN DE PERFILES GENÉTICOS, indicando cuales marcadores presentan posible pérdida alélica. Además, el análisis estadístico de esta clase de perfiles se llevará a cabo solamente mediante software de análisis continuo de mezclas.
- **7.3.18.3.6** El software Armedxpert permite el uso de perfiles de referencia para facilitar la deconvolución de los perfiles mezcla. Esto es permitido solamente para perfiles obtenidos a partir de muestras intimas. Ver Anexo 2.
- **7.3.18.3.7** EN CASO DE MEZCLAS DE TRES PERSONAS: Solamente se tomará en cuenta la proporción de la mezcla en los casos en donde se tenga un perfil mayoritario que cumpla con lo establecido en 7.3.13.6.10.3.2
- **7.3.18.3.8** EN CASO DE MEZCLAS DE TRES PERSONAS: pueden existir perfiles en donde se considera existe pérdida de algún alelo minoritario. En ese caso se puede aplicar lo establecido en el punto 7.3.14.6.5 y declarar este marcador como no concluyente.
- **7.3.18.3.8.1** En caso de que se decida reportar el marcador tal y como está, se debe de hacer una anotación en el Formulario: Lista de Verificación de Cumplimiento del Procedimiento: INTERPRETACIÓN DE PERFILES GENÉTICOS, indicando cuales marcadores presentan posible pérdida alélica. Además, el análisis estadístico de esta clase de perfiles se llevará a cabo solamente mediante software de análisis continuo de mezclas.
- **7.3.18.3.9** El reporte de perfil mezcla deberá ser generado como se indica en el Anexo 2. El mismo deberá ser remitido a otro analista que deberá realizar la verificación de los resultados (segunda lectura de perfiles mezcla) con base en el reporte generado. Lo anterior independiente de si la mezcla fue deconvolucionada, o no, en su totalidad.

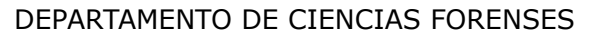

- **7.3.18.3.9.1** Se considera un reporte revisado por un segundo analista cuando el reporte mencionado en 7.3.18.3.9 este firmado por el analista responsable del caso y el revisor y cuente con la siguiente anotación: "Y*o SEGUNDO REVISOR, hago constar que: -Revisé todos los datos y resultados registrados. -Los mismos corresponden a los análisis realizados en tipo y cantidad y sobre los objetos indicados"*. "Fecha y hora de la aprobación y firma *de la segunda lectura de perfil mezcla: Fecha, Hora*."
- **7.3.18.3.10** Todos los análisis realizados en el Armedxpert deberán ser guardados en una carpeta por analista en la computadora destinada para el uso del software y esta información deberá ser respaldada de ser posible cada dos meses por la persona responsable de realizar los respaldos de información de la Sección.

# **7.3.19 Estudio de Haplotipo de Cromosoma Y.**

- **7.3.19.1** La Sección de Bioquímica realiza análisis de STR's del cromosoma Y.
- **7.3.19.2** El análisis del Cromosoma Y dependerá del caso que se está analizando. Sin embargo, lo siguiente debe de ser considerado cuando se toma la decisión de utilizar cromosoma Y:
- **7.3.19.2.1** Tipo de delito (delitos sexuales, análisis complementarios en estudios de restos óseos, estudios de paternidad complejos, femicidios)
- **7.3.19.2.2** Cuantificación de ADN masculino por encima de 0.0040ng/uL en montaje con reacción completa en un volumen máximo de 10uL de muestra.
- **7.3.19.2.3** Se realizará el montaje de Cromosoma Y para los casos de femicidios siempre y cuando:
- **7.3.19.2.3.1** en el indicio a analizar se confirme la presencia de sangre humana y este tenga valor probatorio para el caso.
- **7.3.19.2.3.2** no se logre obtener un perfil autosómico a partir de ninguno de los indicios.
- **7.3.19.2.3.3** de contar con residuos subungueales de la víctima, estos se hayan analizado y no se haya logrado obtener un perfil con valor probatorio (ya sea autosómico o de Cromosoma Y). sable de realizar los respatios de informacion de la sección<br>de **Haplotipo de Cromosoma Y.**<br>ción de Bioquímica realiza análisis de STR's del cromosoma<br>ilisis del Cromosoma Y dependerá del caso que se es<br>go, lo siguiente de
- **7.3.19.2.4** Cuando se cumpla con los criterios anteriores, se procederá a escoger una única muestra (la que tenga la mejor cuantificación de Y según el reporte de cuantificación) para el montaje del haplotipo de Cromosoma Y.
- **7.3.19.2.5** Los casos de Homicidios no se analizarán de rutina por Cromosoma Y, pero si las circunstancias del caso lo requieren, se podrá analizar previa autorización de la Jefatura de Sección y Líder Técnico.

**Nota 24:** De acuerdo a los resultados obtenidos en el proceso de validación, los valores de ADN masculino por debajo del límite definido en 7.3.19.2.2 aumentan la probabilidad de presentar efectos estocásticos que interfieren en la interpretación del perfil (pérdida alélica, drop-in, drop-out, entre otros)

**Nota 25:** Para los casos en donde hay presencia preliminar de semen y la cuantificación de ADN Masculino es menor a 0.04ng de ADN (0.004ng/uL) en un volumen máximo de 10uL de muestra, no se debe realizar el paso de amplificación del perfil genético y se debe reportar en el dictamen pericial de acuerdo a lo estipulado en el SADCF.

# **7.3.19.3 Interpretación del análisis de haplotipos de cromosoma Y.**

- **7.3.19.3.1** Todos los loci Y-STR están físicamente vinculados en el cromosoma Y. Debido a la falta de recombinación genética, todo el haplotipo del cromosoma Y debe tratarse como un solo locus.
- **7.3.19.3.2** Los productos de la amplificación de las muestras serán interpretados basándose en la calidad de los picos, la morfología y los valores de RFU's
- **7.3.19.3.3** Para aspectos básicos de interpretación y definiciones ver punto 7.3.10
- **7.3.19.3.4** Los umbrales analíticos y estocásticos están definidos en la validación del kit utilizado, para esto ver informes de validación en en H:\Calidad\16. Métodos\Val e Incert o la designada por el Encargado de Calidad.
- **7.3.19.3.4.1** Para loci de copias múltiples como DYS385 y DYF387S1, es importante además considerar el porcentaje minimo de balance de picos o PHR, ya que este sirve para alertar al analista si es probable que se haya detectado toda la información de tipificación de ADN en estos loci para una muestra determinada. o la designada por el Encargado de Calidad.<br>
a loci de copias múltiples como DYS385 y DYF387S1, es<br>
siderar el porcentaje minimo de balance de picos o PHR<br>
a alertar al analista si es probable que se haya detectado<br>
tipifi
- **7.3.19.3.5** Picos "fuera de alcance" son aquellos que se encuentran por debajo del umbral estocástico y no serán considerados como parte del haplotipo.

# **7.3.19.3.6 Haplotipo único:**

- **7.3.19.3.6.1** Un haplotipo único es aquel que presenta un único alelo para cada marcador, con excepción los locus DYS385 y DYF387S1 (para el kit utilizado en la Sección). Ver Anexo en el PON de Uso y Manejo del Analizador Genético 3500 donde se describen los marcadores del kit de cromosoma Y que se utilizan de rutina.
- **7.3.19.3.6.1.1** Para los haplotipos únicos no se tiene establecido un valor mínimo de PHR para los marcadores multicopia. Sin embargo, se debe de considerar que porcentajes de balance de pico por debajo del 50% pueden ser indicadores de que hay degradación de la muestra o de una mezcla de haplotipos.
- **7.3.19.3.6.2** Cuando en un marcador se observen picos por debajo del umbral analítico o no se observan picos, el marcador se reporta como "No Concluyente" o "No amplifica", respectivamente.
- **7.3.19.3.6.3** Un haplotipo debe de contar con un mínimo de 23 marcadores. Si no se obtienen resultados en al menos 23 marcadores la muestra será reportada en el dictamen pericial de acuerdo a lo estipulado en el SADCF.
- **7.3.19.3.6.4** Una vez obtenido el haplotipo, este se debe comparar con el haplotipo obtenido en la muestra de referencia, determinando si se trata de no exclusion, exclusión o no concluyente:

# **7.3.19.3.6.4.1** NO EXCLUSION

- $\triangleright$  Al comparar el haplotipo de un masculino conocido con el haplotipo puro de una evidencia y que no se observan diferencias en los loci comparados.
- $\triangleright$  Al comparar el haplotipo de un masculino conocido con el haplotipo de una mezcla que puede ser separable y que no se observan diferencias en los loci comparados.
- $\triangleright$  Al comparar el haplotipo de un masculino con el haplotipo de un familiar de la misma línea paterna y que no se observan diferencias en los loci comparados.

# **7.3.19.3.6.4.2** EXCLUSION:

- $\triangleright$  Al comparar el haplotipo de un masculino conocido con el haplotipo puro o mezcla de una evidencia y donde se observan diferencias en 3 o más loci.
- $\triangleright$  Al comparar el haplotipo de un masculino conocido con el haplotipo puro o mezcla de una evidencia y donde se observan diferencias en 2 o más loci, pero donde una de las diferencias es de más de un paso.
- $\triangleright$  Al comparar el haplotipo de un masculino con el haplotipo de un familiar de la misma línea paterna y que se esté ante en escenario del punto 1 y 2 de este apartado.

# **7.3.19.3.6.4.3** NO CONCLUYENTE

- $\triangleright$  Al comparar el haplotipo de un masculino conocido con los haplotipos de una mezcla que NO puede ser separable y que no se observan diferencias en los loci comparados. Por lo que una mezcla no separable funcionará sólo para efectos de exclusión.
- ➢ Al comparar el haplotipo de un masculino conocido con el haplotipo puro o mezcla de una evidencia y donde se observan diferencias en 1 o 2 loci y que puedan ser explicados por eventos mutacionales simples (de un paso). De requerirse ampliar el análisis es necesario contar con muestra de semen del imputado. parar el haplotipo de un masculino conocido con los haploto puede ser separable y que no se observan diferencias en rados. Por lo que una mezcla no separable funcionará sólo ón.<br>
parar el haplotipo de un masculino conocido
- ➢ Al comparar el haplotipo de un masculino conocido con el haplotipo puro o mezcla de una evidencia y donde se observa al menos una diferencia de más de un paso en 1 locus. De requerirse ampliar el análisis es necesario contar con muestra de semen del imputado.
- $\triangleright$  Al comparar el haplotipo de un masculino con el haplotipo de un familiar de la misma línea paterna y que se esté ante el escenario descrito en el del punto 2 y 3 de este apartado (no aplica lo de indicar que para poder resolver se requeriría contar con una muestra de semen del masculino).
- **7.3.19.3.7** Salvo mutación, todos los parientes masculinos dentro del mismo linaje paterno tienen el mismo perfil Y-STR. La tipificación del haplotipo de Y-STR no es individualizante, ya que se comparte con los parientes masculinos en el linaje paterno.
- **7.3.19.3.7.1** En caso que sea una inclusión, realice las comparaciones de los perfiles genéticos (haplotipos) obtenidos entre las muestras analizadas de la población costarricense (total de 224) utilizando la Base de datos YHRD (Y-STR Haplotype Reference Database [www.yhrd.org\)](http://www.yhrd.org/) y esto se incluye en el reporte.
- **7.3.19.3.7.1.1** En caso de haplotipos parciales, la búsqueda en la base de datos se debe de hacer con los marcadores que se puedan comparar entre el indicio y el imputado.
- **7.3.19.3.7.2** En el Dictamen Criminalístico se debe hacer el reporte de los resultados de acuerdo a los enunciados de reporte estipulados en el SADCF.
- **7.3.19.3.7.3** Si en un primer análisis no se obtiene el haplotipo completo, se puede repetir la PCR y si el resultado sigue siendo de perfil incompleto, se especifica en la conclusión del dictamen pericial que el haplotipo no es concluyente y no se reporta el perfil.

#### **7.3.19.3.8 Análisis de mezclas de haplotipos:**

- **7.3.19.3.8.1** Las muestras pueden contener ADN de más de un individuo. Una muestra es consistente con una mezcla de Haplotipos de Cromosoma Y cuando presenta una o más de estas características:
- **7.3.19.3.8.1.1** Presencia de un perfil genético que tenga más de UN alelo en al menos TRES marcadores distintos (excluyendo a los marcadores multicopia conocidos como DYS385 y DYF387S1)
- **7.3.19.3.8.1.2** Presencia de al menos UN marcador multicopia con 3 o 4 alelos y/o desbalances entre los picos de los marcadores multicopia que sean menores al 50%.
- **7.3.19.3.8.1.3** Mezclas de haplotipos NO interpretables serán aquellas en donde exista al menos un marcador con más de dos alelos presentes (excluyendo los multicopia, los cuales pueden tener un máximo de 4 alelos) y que este alelo extra no sea un artefacto o Drop In.
- **7.3.19.3.8.1.3.1**Se reportarán como No Concluyentes, documentando el motivo de esta conclusión en el Formulario: Lista de Verificación de Cumplimiento del Procedimiento: INTERPRETACIÓN DE PERFILES GENÉTICOS.
- **7.3.19.3.8.1.4** Otro criterio de rechazo de una mezcla de haplotipos será que exista al menos un marcador multicopia con más de cuatro alelos presentes y que este alelo extra no sea un artefacto o Drop In.
- **7.3.19.3.8.1.4.1**Se reportarán como No Concluyentes, documentando el motivo de esta conclusión en el Formulario: Lista de Verificación de Cumplimiento del Procedimiento: INTERPRETACIÓN DE PERFILES GENÉTICOS.

# **7.3.19.3.8.2 Número de contribuyentes a la mezcla de Haplotipos.**

- **7.3.19.3.8.2.1** Al igual que con los STR autosómicos, se deben evaluar las alturas de los picos y las proporciones de las alturas de los picos para evaluar la proporción de la mezcla, determinar si se puede hacer una separación entre contribuyentes mayores y menores y determinar si los alelos de los contribuyentes en un perfil genético de ADN mixto son distinguibles. Mezclas de haplotipos NO interpretables serán aquellamos un marcador con más de dos alelos presentes (excluy cuales pueden tener un máximo de 4 alelos) y que este a efacto o Drop In.<br>
Se reportarán como No Concluyentes, do
- **7.3.19.3.8.2.1.1Los** contribuyentes mayor y menor de un perfil genético mezcla pueden asignarse utilizando entre otros, relaciones de altura de pico, alturas de pico, umbrales analíticos y proporciones de mezcla.
- **7.3.19.3.8.2.2** Para determinar el número de contribuyentes potenciales en la mezcla de haplotipos realice el cálculo de N, de la misma manera que se hace para los marcadores STR.
- **7.3.19.3.8.2.3** Para las mezclas de haplotipos, el cálculo de N aceptado debe ser de 1 a 2 en al menos cinco de los marcadores del perfil genético. Esto implica que la mezcla a analizar es de dos contribuyentes.
- **7.3.19.3.8.2.3.1**Mezclas de Haplotipos con valores de N mayores a 2 no podrán ser analizados y se reportarán como No Concluyentes.

#### **7.3.19.3.8.3 Proporción de la mezcla de haplotipos.**

**7.3.19.3.8.3.1** Los datos de validación deben analizarse para determinar cuándo se pueden distinguir los contribuyentes mayor y menor.

P-DCF-GCG-JEF-001-R3, Versión 01 Emitido y Aprobado por Unidad de Gestión de Calidad

- **7.3.19.3.8.3.2** Los laboratorios pueden establecer umbrales de proporción de mezcla y/o umbrales de relación de altura de pico y altura de pico.
- **7.3.19.3.8.3.2.1**Estos umbrales deben establecerse para evitar la asignación incorrecta de alelos de haplotipos contribuyentes mayor y menor en circunstancias en las que el contribuyente menor produce un alelo de RFU mayor que el principal (alturas de pico mayor y menor invertidas) o cuando un alelo contribuyente menor es compartido con el contribuyente principal en lugar de haber presencia de Drop-out.
- **7.3.19.3.8.3.3** Los cálculos de proporción de picos y proporción de mezcla utilizan información del pico (RFUs) para evaluar la proporción relativa o proporción de las contribuciones de ADN de múltiples individuos.
- **7.3.19.3.8.3.4** La proporción de la mezcla se calcula para cada locus, dividiendo la suma de las alturas de los picos de los alelos asociados con el presunto contribuyente mayor entre la suma de las alturas de los picos de los alelos del presunto contribuyente menor, redondeando el resultado al número entero más cercano.
- **7.3.19.3.8.3.5** Se puede realizar un cálculo de porcentaje de contribución a la mezcla (en qué porcentaje se presenta cada contribuyente).
- **7.3.19.3.8.3.5.1**Esto se hace dividiendo la suma de las alturas de los picos de los alelos asociados con el presunto contribuyente menor entre las alturas de los picos de los alelos del presunto contribuyente menor más los picos del presunto contribuyente mayor, multiplicando esta división por 100. De igual manera se hace esto para el contribuyente mayoritario. contribuciones de ADN de múltiples individuos.<br>
La proporción de la mezcla se calcula para cada locus,<br>
las alturas de los picos de los alelos asociados con el pre<br>
yor entre la suma de las alturas de los picos de los<br>
fri
- **7.3.19.3.8.3.6** Según se estableció en la validación respectiva:
- **7.3.19.3.8.3.6.1**NO es posible separar a la mezcla en sus componentes cuando la proporción de la misma es 1 en 1 o menor a 1 en 2, por lo que se debería reportar como mezcla de haplotipos.
- **7.3.19.3.8.3.6.2**Es posible separar los haplotipos que conforman a la mezcla a partir de una proporción de 1 en 2 en cada marcador y hasta 1 en 10.
- **7.3.19.3.8.3.6.3**En mezclas con proporciones por arriba de 1 en 10 se observa pérdida constante del perfil minoritario, por lo que se debería de reportar como mezcla de haplotipos con perfil mayoritario.

# **7.3.19.3.8.4 Deconvolución de mezclas de haplotipos.**

- **7.3.19.3.8.4.1** El software ArmedXpert es capaz de analizar mezclas de haplotipos en distintas proporciones.
- **7.3.19.3.8.4.1.1**El software analiza la presencia de posibles genotipos por marcador desde el punto de vista de su altura en RFUs.
- **7.3.19.3.8.4.1.2**El valor pre establecido de balance de heterocigotos es del 50%. Este valor se puede modificar por el usuario en cada marcador.
- **7.3.19.3.8.4.1.3**El software tomará en cuenta la regla de balanceo entre heterocigotos para mostrar por cada marcador todas las posibles combinaciones de genotipos que se pueden llevar a cabo. Entre más se baje el porcentaje de PHR aceptado mayor cantidad de posibles combinaciones se tendrán.

- **7.3.19.3.8.4.1.4**Si se utiliza un perfil de referencia (como en muestras de origen íntimo), se restringirán los posibles genotipos presentes por marcador, ya que hay un perfil que es fijo y restringe a los otros posibles genotipos presentes.
- **7.3.19.3.8.4.1.5**La proporción de los componentes de la mezcla se muestra para cada posible combinación de genotipos siguiendo las indicaciones de SWGDAM para mezclas de dos contribuyentes.
- **7.3.19.3.8.4.1.6**Cuando se realiza el análisis de la mezcla de haplotipos en el ArmedXpert, se debe usar la opción de genotipo "For a 2-contributor 2-allele mixture of types AA & BB: 1/1-combination(s)".
- **7.3.19.3.8.4.2** Es ideal aplicar un Umbral de Análisis mayor para las muestras que se consideren como mezclas de haplotipos, ya que esto permitiría eliminar a la gran mayoría de Artefactos que se pueden presentar.
- **7.3.19.3.8.4.2.1**La alta presencia de artefactos se debe en gran parte al bajo Umbral Analítico que se utiliza en la sección para haplotipos únicos.
- **7.3.19.3.8.4.2.2**Se establece un umbral analítico para mezclas de haplotipos de 170 RFUs, ya que esto permite eliminar hasta un 85% de los stutters que se presentan en los perfiles y que podrían confundirse con alelos verdaderos.

# **7.3.19.3.8.4.2.3Perfil Compuesto en perfiles de Cromosoma Y.**

- **7.3.19.3.8.4.2.3.1** En caso de que se amplifique un perfil de mezcla de haplotipos en donde se tengan picos por debajo de los 170 RFUs establecidos como umbral analítico para perfiles mezcla de haplotipos pero por encima del Umbral Analítico establecido para perfiles de haplotipos únicos y de los cuáles se sospeche que los mismos no son artefactos sino alelos verdaderos, se puede realizar un montaje de dos amplificaciones más a partir del mismo extracto original y reportar un perfil compuesto a partir de los tres montajes. Es lue a emplica de hanalismo en animala e a minismo angustaderen como mezclas de haplotipos, ya que esto permitir yoría de Artefactos que se pueden presentar.<br>
La alta presencia de artefactos se debe en gran parte al b<br>
q
- **7.3.19.3.8.4.2.3.2** Los alelos que se presenten en al menos dos (2) loci de las tres (3) repeticiones por encima del umbral analítico para perfil único (aun siendo mezclas de haplotipos) se consideran alelos replicativos de amplificación. Estos alelos se pueden utilizar para ser reportados en el análisis del caso.
- **7.3.19.3.8.4.2.3.3** Se debe de documentar en el Formulario: Lista de Verificación de Cumplimiento del Procedimiento: INTERPRETACIÓN DE PERFILES GENÉTICOS, que se realiza un perfil compuesto de Haplotipos y se debe documentar cuáles montajes o perfiles se utilizaron para esto.
- **7.3.19.3.8.4.3** Al aplicar un perfil conocido se facilita el análisis del haplotipo mezcla y se facilita la detección de artefactos, lo cual es una ventaja en los casos de indicios de origen íntimo.
- **7.3.19.3.8.4.4** La cantidad inicial de ADN ideal para obtener haplotipos mezclados completos debe ser idealmente mayor a 0,4ng ADN, ya que la cantidad de ADN correspondiente al componente minoritario es muy baja con respecto al mayoritario y se presenta perdida alélica marcada.
- **7.3.19.3.8.4.4.1**En una proporción de 1 en 5 por ejemplo solamente 0,08ng de ese ADN serían del componente minoritario y 0,32ng serían del mayoritario.

- **7.3.19.3.8.4.5** Cantidades iniciales de ADN iguales o menores a 0,4ng brindarán una alta certeza de obtener perfiles mayoritarios reportables, pero tendrán además una alta posibilidad de perfiles minoritarios NO concluyentes.
- **7.3.19.3.8.4.5.1**La excepción a esto son las mezclas de haplotipos que tengan una clara proporción 1:1 o 1:2.
- **7.3.19.3.8.4.6** No se deberían analizar perfiles obtenidos a partir de amplificaciones con menos de 0,1ng de ADN inicial.
- **7.3.19.3.9** El reporte de perfil mezcla deberá ser generado idealmente mediante el uso del software ArmedXpert, tal como se indica en el Anexo 2. El mismo deberá ser remitido a otro analista que deberá realizar la verificación de los resultados (segunda lectura de perfiles mezcla) con base en el reporte generado. Lo anterior independiente de si la mezcla fue deconvolucionada, o no, en su totalidad.
- **7.3.19.3.9.1** Se considera un reporte revisado por un segundo analista cuando el reporte mencionado en 7.3.19.3.9 este firmado por el analista responsable del caso y el revisor y cuente con la siguiente anotación: "Y*o SEGUNDO REVISOR, hago constar que: -Revisé todos los datos y resultados registrados. -Los mismos corresponden a los análisis realizados en tipo y cantidad y sobre los objetos indicados"*. "Fecha y hora de la aprobación y firma *de la segunda lectura de perfil mezcla: Fecha, Hora*."
- **7.3.19.3.9.2** En perfiles obtenidos a partir de indicios íntimos (sobretodo casos donde el ofendido e imputado sean masculinos), si el contribuyente minoritario se observa en al menos 8 marcadores y la proporción de los contribuyentes es superior a 1:3, se podrá realizar una segunda lectura por parte de otro analista a partir del electroferograma sin necesidad del análisis del ArmedXpert.
- **7.3.19.3.9.2.1** El perito que realiza el análisis de mezclas deberá documentar que la mezcla corresponde a un perfil de mezcla de haplotipos de al menos 2 contribuyentes, que la persona de quien se obtiene la mezcla es co-donador y deberá verificar la proporción de la mezcla en el electroferograma, utilizando al menos 3 marcadores para este cálculo. Además, deberá registrar su firma en el electroferograma interpretado. El perito que realiza la verificación, revisa que todo lo anterior esté conforme y firma el electroferograma. no a cuo anisia que deber elebra reinza la verincicion de perfiles mezcla) con base en el reporte gene<br>ndiente de si la mezcla (no base en el reporte generalista noisidera un reporte revisado por un segundo analista respo<br>
- **7.3.19.3.9.2.2** Se debe registrar en el apartado Observaciones/Interpretaciones del formulario LV de cumplimiento del Procedimiento interpretación de perfiles genéticos que la mezcla corresponde a un perfil mixto de al menos 2 contribuyentes y que la persona de quién se toma la muestra es codonadora.
- **7.3.19.3.9.3** Para los casos en los cuales los contribuyentes tienen una proporción igual o inferior a 1:2, se analizan mediante el uso del software ArmedXpert.
- **7.3.19.3.10** En el Dictamen Criminalístico se debe hacer el reporte de los resultados de acuerdo a los enunciados de reporte estipulados en el SADCF.

# **7.3.19.3.11 Cálculos Estadísticos:**

**7.3.19.3.11.1** Los haplotipos ligados al cromosoma Y se heredan vía linaje paterno, por lo tanto, el método de conteo es el que se debe utilizar para realizar el cálculo estadístico. Los cálculos se realizan utilizando la base de datos poblacional de la población costarricense o Base de datos poblacional de haplotipos del CrY descrita en: *Purps J. et al. A global analysis of Y-chromosomal haplotype* P-DCF-GCG-JEF-001-R3, Versión 01

Emitido y Aprobado por Unidad de Gestión de Calidad

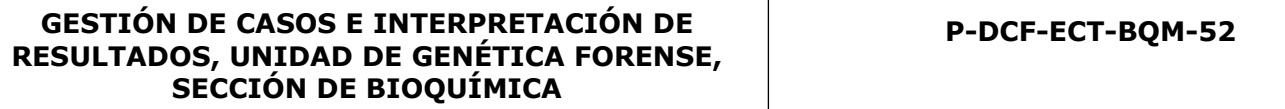

*diversity for 23 STR loci. Forensic Science International: genetics 12 (2014) 12- 23.*

- **7.3.19.3.11.2** También se puede utilizar la Base de datos YHRD (Y-STR Haplotype Reference Database [www.yhrd.org\)](http://www.yhrd.org/) para realizar el cálculo estadístico y esto se incluye en el reporte.
- **7.3.19.3.12** Las búsquedas en las bases deben de ser respaldadas en el legajo digital del caso.

# **7.3.20 Interpretación de perfiles genéticos.**

- **7.3.20.1** Los perfiles genéticos generados en la Sección de Bioquímica deben contar con un cuadro de interpretación que permita definir los marcadores genéticos amplificados que cumplen con los requisitos de calidad del laboratorio y que serán utilizados para realizar las comparaciones entre partes y posteriores cálculos estadísticos. En el caso de los perfiles genéticos obtenidos a partir de indicios que no tengan que ver con casos de paternidades/relaciones filiales, se utilizará el Formulario: Lista de Verificación de Cumplimiento del Procedimiento: INTERPRETACIÓN DE PERFILES GENÉTICOS, en el cuál la separación de los alelos heterocigotos puede realizarse por medio de símbolo "/" o por una raya en el medio; los alelos homocigotos se pueden reportar con un solo número. En el caso de los perfiles genéticos que se obtienen a partir de casos de paternidades/relaciones filiales, se hará una exportación del perfil directamente al SADCF (en formato .csv por ejemplo), desde la tabla que genera el software GeneMapper. El SADCF genera una tabla de genotipos con la información importada. Esta tabla será considerada como el cuadro de interpretación de perfiles genéticos. En el caso de los perfiles genéticos que se obtienen a partir de indicios indubitados (muestras de referencia), no será necesario completar el apartado de Observaciones/Interpretaciones del Formulario: Lista de Verificación de Cumplimiento del Procedimiento: INTERPRETACIÓN DE PERFILES GENÉTICOS. de interpretación que permita definir los marcadores ger<br>mplen con los requisitos de calidad del laboratorio y que s<br>r las comparaciones entre partes y posteriores cálculos est<br>perfiles genéticos obtenidos a partir de indi
- **7.3.20.1.1** En el caso de utilizar la funcionalidad de Registro de Análisis en Serie o el Registro de Datos y Resultados del SADCF se debe completar el formulario Lista de Verificación de Cumplimiento del Procedimiento: Interpretación de Perfiles Genéticos.
- **7.3.20.1.1.1** Si se genera más de un electroferograma de un indicio se debe de especificar en el apartado de observaciones/interpretaciones cuál es el montaje utilizado para realizar la interpretación o si se utiliza un perfil compuesto o si se utiliza un perfil complementario y se deberán documentar cuales electroferogramas son los utilizados.
- **7.3.20.1.1.2** Cuando se deba realizar comparaciones entre perfiles genéticos donde al menos uno de ellos haya sido previamente reportado e interpretado (en un cuadro de marcadores genéticos ya sea en un formulario o en un dictamen) se deberá documentar en el apartado de observaciones/interpretaciones la(s) referencia(s) de los casos utilizados para realizar la comparación.
- **7.3.20.1.1.3** En caso de realizar la interpretación de los perfiles de más un indicio o muestra de referencia se debe documentar cual(es) se remiten a la base CODIS.
- **7.3.20.1.1.4** En el caso de que se utilice el formulario para la interpretación del perfil de uno o varios indicios, en el apartado de observaciones/interpretaciones se debe de documentar la naturaleza del perfil obtenido para cada indicio (perfil único masculino, único femenino, mezcla de dos contribuyentes, etc).

- **7.3.20.1.1.4.1** En el caso de que ya se cuente con los perfiles de referencia, previamente amplificados y analizados, la interpretación (inclusión o exclusión), se debe registrar en el formulario de interpretación de indicios. La interpretación de los perfiles de las muestras dubitadas, junto con su documentación respectiva, se debe realizar, sin tomar en cuenta los perfiles de referencia obtenidos previamente.
- **7.3.20.1.1.4.1.1**Para los casos de indicios provenientes de muestras intimas se permite realizar la deconvolución de la muestra utilizando los alelos obligados de la persona donadora (ver punto 7.3.13.5.1.1 y 7.3.13.7)
- **7.3.20.1.1.4.2** En caso de que ya se haya hecho la interpretación de exclusión/inclusión en otro formulario, solamente se debe de documentar la naturaleza del perfil obtenido para cada indicio como se indica en 7.3.20.1.1.4.
- **7.3.20.1.1.5** En caso de que se obtenga un perfil genético en un indicio que se considere como "No Concluyente" (ya sea perfil único o mezcla) o un perfil de más de tres contribuyentes que ya cuente con segunda lectura de mezcla, no será necesario transcribir los alelos del perfil al formulario. Sí se debe de documentar en la columna correspondiente del indicio o en el apartado observaciones/interpretaciones que se obtiene un perfil genético no concluyente y la razón general por lo que se considera que el perfil es No concluyente (mezcla de más de 3 individuos, perfil parcial, etc). En el caso de mezclas, se debe indicar el documento del legajo en donde se encuentra la lectura de mezcla. orto formulario, solamente se debe de documentar la renido para cada indicio como se indica en 7.3.20.1.1.4, caso de que se obtenga un perfil genético en un indicio montribuyentes que ya cuente con segunda lectura de marcl
- **7.3.20.1.2** En el caso de NO utilizar la funcionalidad de Registro de Análisis en Serie o el Registro de Datos y Resultados del SADCF se debe completar el Formulario Estudio de marcadores genéticos (ADN Autosómico y Cromosoma Y) y se debe seguir lo indicado en el punto 7.3.20.1.1.1, 7.3.20.1.1.2 y 7.3.20.1.1.3
- **7.3.20.1.3** Los perfiles genéticos interpretados y documentados previamente en la Sección de Bioquímica pueden ser sujetos a una revaloración de la información que podría generar un cambio en la interpretación del mismo (a saber, presencia de artefactos no valorados, uso de información adicional como fracción celular de una extracción diferencial, entre otros). Estos cambios deben ser registrados en el Formulario: Lista de Verificación de Cumplimiento del Procedimiento: Interpretación de Perfiles Genéticos, en el recuadro de Observaciones, indicando las razones de la revaloración de la interpretación del perfil genético.
- **7.3.20.1.3.1** Si la revaloración de la interpretación de los perfiles genéticos es posterior a la comparación con los perfiles de referencia, se deberá documentar en un nuevo Formulario: Lista de Verificación de Cumplimiento del Procedimiento: Interpretación de Perfiles Genéticos, en el recuadro de Observaciones, el (los) cambio(s) realizado(s), el(los) motivo(s), la(s) personas(s) responsables(s) y si este cambio produce o no cambios en la interpretación final del perfil.

# **7.3.21Revisión de casos.**

**7.3.21.1** La Sección de Bioquímica realiza la revisión técnica y administrativa de los registros generados y asociados a un caso que son utilizados para realizar los dictámenes periciales, lo anterior por medio de personal competente y previo al despacho del mismo a la Autoridad Judicial solicitante. La selección de los casos a revisar y los responsables de la revisión estará sujeta a los parámetros definidos por la Jefatura de Sección y esta debe ser comunicada a los analistas de la Sección.

#### **7.3.21.2** *Procedimiento para la realización de Verificación de resultados de pruebas cualitativas.*

La Sección de Bioquímica debe verificar los resultados obtenidos en las pruebas preliminares y confirmatorias para la determinaron de fluidos biológicos (sangre-saliva-semen) realizados en el Laboratorio por medio de una Verificación de Resultados de pruebas cualitativas. Este procedimiento puede ser realizado solamente por otra persona analista (perito o técnico) competente en el tema (ver Procedimiento de Selección, Entrenamiento y Competencia de Personal y Manual de Entrenamiento de la Sección de Bioquímica) Este apartado norma la forma en que se debe realizar y registrar este procedimiento.

# **7.3.21.2.1** *Verificación de Resultados de pruebas cualitativas en el lugar de análisis (en la misma jornada laboral)*

**Nota 26:** Principalmente las pruebas que se pueden verificar de inmediato son determinación de sangre por medio de Kastle Meyer, Especie Humana, determinación de amilasa salival y determinación de proteína P30 que son pruebas colorimétricas e inmunocromatográficas.

- **7.3.21.2.1.1** La verificación de resultados de pruebas cualitativas debe ser realizada inmediatamente después de la lectura realizada por la persona analista responsable.
- **7.3.21.2.1.2** Coordine con otro analista competente para que colabore verificando los resultados obtenidos en las pruebas realizadas.
- **7.3.21.2.1.3** Notifique a la persona responsable de realizar la verificación de resultados de para que se apersone al lugar de análisis en el momento de finalización de los montajes y antes de que transcurran el tiempo de lectura definidos en los Pones respectivos.
- **7.3.21.2.1.4** La persona verificadora realiza la verificación de resultados de las pruebas.
- **7.3.21.2.1.5** Si ambos analistas concuerdan en los resultados, el analista responsable será el encargado de completar los formularios necesarios (Bitácora de resultados) y/o los datos en el SADCF (generación de RAS) y posteriormente solicitará al responsable de realizar la verificación de resultados de pruebas cualitativas, la firma de la documentación y/o finalización del RAS. **misma jornada laboral)**<br>almente las pruebas que se pueden verificar de inmediate<br>edio de Kastle Meyer, Especie Humana, determinación c<br>proteína P30 que son pruebas colorimétricas e inmunocron<br>verificación de resultados de
- **7.3.21.2.1.6** Se deberá anotar en la Lista de Verificación respectiva el responsable y que la verificación de resultados de pruebas fue realizada en modalidad misma jornada.
- **7.3.21.2.1.7** El analista responsable será el encargado de adjuntar los documentos al legajo digital del caso en el SADCF. (ver Manual del SADCF)

**Nota 27:** Si se presenta una discrepancia, el analista responsable deberá solicitar la lectura, de ser posible, de un tercer analista competente (de preferencia el Líder Técnico) y se reportará con el criterio de la mayoría. De no contar con la disponibilidad de un tercer analista, se deberá tomar una fotografía identificada con el número de caso (OT), el año y el indicio analizado junto con los controles de la prueba, las cuales deben enviarse al Líder Técnico, vía correo electrónico, para la decisión final o para que este solicite repetir la prueba. El tercer analista deberá también firmar los formularios respectivos.

#### **7.3.21.2.2** *Verificación de resultados de pruebas cualitativas posterior al análisis (durante otra jornada laboral)*

**Nota 28:** Principalmente las pruebas a las que se les realiza verificación de resultados durante otra jornada suelen ser las pruebas confirmatorias de semen p30 y CT.

P-DCF-GCG-JEF-001-R3, Versión 01

Emitido y Aprobado por Unidad de Gestión de Calidad

- **7.3.21.2.2.1** En casos donde no se cuenta con la posibilidad de otro analista competente pueda realizar la verificación de resultados de las pruebas en el momento, este se podrá realizar por medio de un registro fotográfico.
- **7.3.21.2.2.2** Los resultados de las pruebas realizadas a los indicios deberán ser fotografiados y rotulados con al menos el número de OT-año y el tipo de indicio analizado. (por ejemplo 02546-año-Vaginal)
- **7.3.21.2.2.3** Se deberán incluir los controles del lote analizado rotulados con la fecha de análisis y el tipo de control. (por ejemplo, 01JUN18\_CPOS)
- **7.3.21.2.2.4** Las fotografías se deben archivar en las siguientes direcciones electrónicas, dependiendo del análisis realizado:
	- ➢ Prueba Kastle Meyer (aparente sangre): H:\Verificacion KM
	- ➢ Prueba Especia Humana (Sangre Humana): H:\Verificacion Especie
	- ➢ Prueba Amilasa Salival (alfa Amilasa): H:\Verificacion Amilasa
	- ➢ Prueba Proteína P30 (Semen): H:\Verificacion P30
	- ➢ Prueba Christmass Tree (espermatozoides): H:\Verificacion CT

**Nota 29:** para el análisis de Christmass Tree se deberá utilizar el adaptador que se coloca en el microscopio para tomar las fotografías. Se deberá tomar al menos un campo representativo por indicio analizado y se deberá nombrar el archivo con al menos la fecha de análisis, el tipo de indicio y el número de OT-año (por ejemplo, 01JUN18-Vaginal-02546-año).

Nota 30: Se deberán generar subcarpetas con las iniciales del analista que realiza la prueba y la fecha de realización de las pruebas a verificar. (por ejemplo: AHB-01JUN18)

- **7.3.21.2.2.5** Se deberá solicitar al analista a cargo de realizar la verificación de resultados de pruebas cualitativas, por medio verbal o por correo electrónico, que realice la verificación de los resultados de las pruebas y se deberá comunicar la dirección electrónica donde se encuentran los archivos electrónicos y/o entregar y/o enviar los formularios necesarios (Bitácora de resultados) para que pueda realizar la verificación de resultados de pruebas confirmando, contra la(s) fotografía(s) de evidencia, el resultado obtenido. stie Meyer (aparente sangre): H:\Verificacion KM<br>pecial Humana (Sangre Humana): H:\Verificacion Especie<br>pilasa Salival (alfa Amilasa): H:\Verificacion Amilasa<br>beina P30 (Semen): H:\Verificacion Amilasa<br>beina P30 (Semen): H
- **7.3.21.2.2.6** Si ambos analistas concuerdan en los resultados, el analista responsable del caso será el encargado de completar los formularios necesarios (Bitácora de resultados) y/o los datos en el SADCF (generación de RAS) y posteriormente solicitará al responsable de realizar la verificación de resultados de pruebas, la firma de la documentación y/o finalización del RAS.
- **7.3.21.2.2.7** Se deberá anotar en la Lista de Verificación respectiva el responsable y que la verificación de resultados fue realizada en modalidad durante otra jornada.
- **7.3.21.2.2.8** El analista responsable será el encargado de adjuntar los documentos al legajo digital del caso en el SADCF. (ver Manual del SADCF)

**Nota 31:** Cuando se reporten los datos utilizando el SADCF en la funcionalidad de Registro de Análisis en Serie (RAS) lo estipulado en el punto 3.5 del apartado Firmas que indica *"3.5 Revisión y aprobación del análisis en serie: Yo PERITO o TECNICO, hago constar que: - Revisé todos los datos y resultados registrados. - Los mismos corresponden a los análisis realizados en tipo y cantidad y sobre los objetos indicados" corresponderá* específicamente a la verificación de resultados de pruebas cualitativas realizada a las muestras analizadas en este lote.

#### **7.3.21.3** *Revisión por pares.*

- **7.3.21.3.1** Para los casos de ADN, la revisión por pares debe ser de al menos un 50% de los casos del área penal y al menos de un 25% de los casos del área de paternidades.
- **7.3.21.3.2** El revisor por pares debe ser un analista calificado y competente en la metodología. No puede ser el mismo analista responsable del caso.
- **7.3.21.3.3** El revisor por pares deberá revisar toda la documentación generada y asociada al caso y se debe asegurar que existan suficientes bases científicas para apoyar las conclusiones emitidas. Deberá revisar y firmar los siguientes documentos: revisión por pares generado por el SADCF y la lista de chequeo de revisión por pares de la Sección de Bioquímica, indicando que la revisión está completa.
- **7.3.21.3.3.1** La firma de estos documentos se considerará como que el revisor por pares esta de acuerdo con los resultados obtenidos y emitidos por el(los) perito(s) responsable(s) del(los) casos revisado(s).
- **7.3.21.3.3.2** Si el caso es devuelto por una corrección sugerida por medio de la revisión por pares, solamente será necesario adjuntar una lista de revisión por pares final del caso que finaliza el proceso de revisión satisfactoriamente. firma de estos documentos se considerará como que el reusion esta completa.<br>
firma de estos documentos se considerará como que el reusiones de ponsable(s) del(los) casos revisado(s).<br>
el caso es devuelto por una corrección
- **7.3.21.3.4** Los espacios en los formularios en donde no se registre información (espacios en blanco), serán considerados espacios sin información requerida al caso es especifico.
- **7.3.21.3.5** Todos los espacios que componen estos documentos de revisión por pares deberán estar revisados y completos.
- **7.3.21.3.6** Si existe una discrepancia entre el analista encargado y el revisor por pares, se consultará al Líder Técnico y al Jefe de Sección que tomarán la decisión definitiva.

# **7.3.21.4** *Legajo electrónico.*

- **7.3.21.4.1** Dentro de los documentos electrónicos que forman parte del legajo digital se encuentran, entre otros:
- **7.3.21.4.1.1** Formulario F83i.
- **7.3.21.4.1.2** Listas de verificación, área administrativa, técnica y pericial, según corresponda.
- **7.3.21.4.1.2.1** Las referencias que por error se les asignó una OT pero no tienen ningún dato o que se creó por error o que son un duplicados y que fueron ya finalizadas sin análisis, no se deben de referenciar ni a nivel del SADCF, ni en la Lista de Verificación de Referencias del caso ni en el dictamen que se genere.
- **7.3.21.4.1.3** Formularios de trabajo.
- **7.3.21.4.1.4** Electroferogramas de muestras, control negativo y positivo de extracción y control negativo y positivo de amplificación, si corresponde.
- **7.3.21.4.1.5** Formulario de estadística, hoja de cálculo estadístico, según corresponda. Formulario de segunda lectura de mezclas, según corresponda.
- **7.3.21.4.1.6** Formularios de revisión por pares, según corresponda.

# **7.3.21.4.2** *Acciones correctivas.*

**7.3.21.4.2.1** Todos los errores (técnicos y/o administrativos) encontrados en los casos se deben documentar en los formularios de revisión por pares incorporados al legajo digital.

P-DCF-GCG-JEF-001-R3, Versión 01 Emitido y Aprobado por Unidad de Gestión de Calidad

- **7.3.21.4.2.2** El revisor por pares será el responsable de incluir los errores en los formularios de revisión por pares.
- **7.3.21.4.2.3** Si el error detectado requiere un análisis que implique una acción correctiva, el revisor por pares debe de comunicarlo al encargado del caso y al Líder Técnico para que éste junto con la Jefatura de Sección gire las instrucciones respectivas.
- **7.3.21.4.2.3.1** Toda acción correctiva debe de ser aprobada por el Líder Técnico y el Jefe de Sección antes de su implementación.

# **7.3.22 Verificación de procedimientos (Uso de Formularios Listas de Verificación)**

- **7.3.22.1** La Sección de Bioquímica cuenta con formularios que permiten registrar el seguimiento de los procedimientos de operación normado definidos en la Sección.
- **7.3.22.2** Estos formularios cuentan con una indicación de que toda la información anotada en los mismos fue debidamente verificada en caso necesario.
- **7.3.22.3** El uso de estos formularios puede ser de la siguiente manera:

**SECCIÓN DE BIOQUÍMICA**

- **7.3.22.3.1 Formularios digitales**, para lo cual los mismos deben ser completamente llenados solamente utilizando el formato digital y deben ser resguardados en el legajo digital del caso.
- **7.3.22.3.1.1** Se permite trasladar los registros digitales entre computadoras utilizando un dispositivo de almacenamiento externo tipo USB, hasta que sea finalizado por medio de firma digital.
- **7.3.22.3.2 Formularios físicos**, para lo cual es permitido imprimir y completar el registro de manera física. Posteriormente se debe escanear el documento y se deberá adjuntar el registro digital escaneado al legajo digital correspondiente.
- **7.3.22.3.2.1** Los registros físicos se deberán archivar en la bodega de documentos, en un ampo identificado como "*Año-Mes-Listas Verificación*" por parte del responsable de la Bodega de documentos.
- **7.3.22.3.3 Formularios físicos-digitales**, se permite completar parte de la información del registro de manera digital, posteriormente imprimir el formulario y completar los registros de manera física. Para esto se debe adjuntar el registro en el legajo digital correspondiente del caso y archivar como se indica en 7.3.22.3.2.1 niento de los procedimientos de operación normado definidiomularios cuentan con una indicación de que toda la Info<br>smos fue debidamente verificada en caso necesario<br>de estos formularios puede ser de la siguiente manera:<br>**m**

#### **7.3.23Verificación de equipo volumétrico y de temperatura.**

# **7.3.23.1** *Procedimiento verificación de equipos QIAgility/Hamilton*

**7.3.23.1.1** Para el uso del equipo ver Manual en la carpeta H:\Calidad 2.0\19. C. Doc\ Documentos Digitales externos 2020 y la lista de plantillas en el Anexo 3.

**Nota 32:** Los equipos QIAgility se ubican en los cuartos de preamplificación PCR (1-2-3) y en el laboratorio de post amplificación (4-5). La verificación se realiza por diferencia de pesado, con el fin de demostrar la precisión de pipeteo del robot, evaluando coeficiente de variación CV %=(desv.estandar/promedio) y la inexactitud ((promedio-valor real)/valor real)\*100. Se verifican 3 volúmenes (1 uL, 50 uL y 200 uL) mínimo por triplicado.

**Nota 33:** Asegúrese que el equipo ya cuente con la calibración de volúmenes del pipeteador, asignación de placas-bloques, altura de las placas, suministro de puntas, entre otros, accediendo al símbolo alertas  $\triangle$ . Si alguna alerta esta activa, resuelva como operador o consulte con el personal encargado del equipo (Administrador-QIAgility Manager).

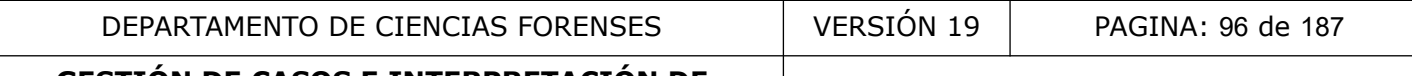

**P-DCF-ECT-BQM-52**

**Nota 34:** Se recomienda limpiar con un trapo húmedo solamente (no usar disolventes o reactivos que contengan ácidos, álcalis o abrasivos para limpiar el QIAgility.

**7.3.23.1.2** Encienda los equipos y acceda al software QIAgility.

- **7.3.23.1.3** Abra la carpeta de plantillas de montaje y cargue la plantilla de verificación, la cual debe estar configurada de la siguiente manera:
	- $\triangleright$  Tip re-use: 1
	- ➢ Posición M1: Diluyente (volumen aproximada de 4.0ml)
	- ➢ Posición A1: Puntas conductivas de 200ul
	- ➢ Posición B1: Puntas conductivas de 50ul
	-
	- ➢ Posición R1 y Posición C1: vaciás.

# → Posición A2: Bloque de muestras para viales de 1.5ml<br>
→ Posición R1 y Posición C1: vaciás.<br> **23.1.4** Prepare al menos los siguientes materiales:<br>
→ Viales de 200ul.<br>
→ To Agua destilade : **7.3.23.1.4** Prepare al menos los siguientes materiales:

- $\triangleright$  Viales de 200ul.
- $\triangleright$  Tubos eppendorf o similares de 1,5ml.
- $\triangleright$  Agua destilada tipo Milli-Q.
- ➢ Termómetro calibrado.
- ➢ Kimwipes
- $\triangleright$  Formulario para registro de datos y/o computadora (de ser posible).
- $\triangleright$  Certificado de calibración y mantenimiento de la balanza utilizada.
- **7.3.23.1.5** Pese los viales vacíos en balanza analítica de resolución apropiada (d:0,01mg) y anote los resultados en el registro físico de comprobaciones intermedias (P-DCFGCT-JEF-07-R2), o directamente en el registro digital: verificaciones intermedias de equipo de medición de volumen (P-DCF-ECT-BQM-34-R03), si cuenta con una computadora disponible cercana. 2: Bloque de muestras para viales de 1.5ml<br>1 y Posición C1: vaciás.<br>pare al menos los siguientes materiales:<br>200ul.<br>endorf o similares de 1,5ml.<br>ilada tipo Milli-Q.<br>ro calibración y mantenimiento de la balanza utilizada.<br>e
- **7.3.23.1.6** Prepare la mesa de trabajo colocando los microtubos vacíos en los bloques de reacción, bloques de puntas, y tubo de 5mL con el volumen de agua necesario, según la configuración de la plantilla.
- **7.3.23.1.7** Genere el pre-run report, confirme la programación, y empiece la corrida en el símbolo<sup>1</sup>
- **7.3.23.1.8** Guarde el experimento en la carpeta de "Corridas", complete el checklist que suministra el software y guarde el archivo "Post-run report" en la carpeta "Post-run".
- **7.3.23.1.9** Tape los viales y proceda a pesarlos nuevamente en la balanza analítica. Anote los datos y analice los resultados según los criterios de aceptación y rechazo.

**Nota 35:** El Encargado de Calidad y/o Líder Técnico el de la Sección deberá dar el visto bueno para el uso del equipo, luego de la verificación por medio de un correo electrónico o firma del reporte.

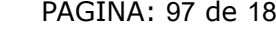

#### **7.3.23.2** *Procedimiento verificación micropipetas.*

**7.3.23.2.1** Prepare al menos los siguientes materiales:

- $\triangleright$  Micropipetas a calibrar/verificar
- ➢ Termómetro calibrado
- ➢ Puntas
- ➢ Kimwipes
- $\triangleright$  Agua destilada del sistema milli-Q o similar
- $\triangleright$  Recipiente de pesada (especifico y exclusivo para este proceso y con un peso menor a 30g)
- $\triangleright$  Recipientes de descarte (agua-puntas)
- $\triangleright$  Formulario para registro de datos y/o computadora (de ser posible).
- ➢ Certificado de calibración y mantenimiento de la balanza utilizada.
- **7.3.23.2.2** Realice una inspección inicial de las condiciones de la micropipeta para verificar algún daño físico visible. Si estuviera dañado no lo utilice y reporte el equipo al Encargado de Calidad de la Sección y/o al Líder Técnico para definir el proceso a seguir con este equipo en específico (sacar de uso, enviar de nuevo a calibrar, entre otros) (Ver Procedimiento para el Control de Equipo). sia de descrite (egua-puntas)<br>
o para registro de datos y/o computadora (de ser posible).<br>
o de calibración y mantenimiento de la balanza utilizada:<br>
elice una inspección inicial de las condiciones de la micro<br>
dañó de Cal

**Nota 36:** si la incertidumbre expandida reportada en los certificados de calibración del equipo a verificar no excede la resolución utilizada del mismo, no deberá ser tomada en cuenta a la hora de realizar los cálculos de aceptación o rechazo.

**7.3.23.2.3** Seleccione las puntas adecuadas, de preferencia las recomendadas por fabricante. Si no hay disponibilidad de puntas adecuadas (no calzan adecuadamente, presentan goteos, entre otras) no continué con el proceso y notifiqué al Encargado de Calidad y al Líder Técnico de la Sección.

**Nota 37:** En micropipetas con volúmenes variables se verifica al 20%, 50% y 100% del volumen nominal. Las micropipetas que se utilicen para dispensar 1ul o menos se deberán verificar en esos valores específicos (electroforesis capilar y/o amplificación de marcadores genéticos) y se debe utilizar la técnica de pipeteo directo de agua.

- **7.3.23.2.4** Verifique que la balanza a utilizar se encuentre adecuadamente calibrada y con el mantenimiento al día.
- **7.3.23.2.5** Encienda la balanza analítica y deje aclimatar todos los materiales por al menos 15 minutos.
- **7.3.23.2.6** Verifique la temperatura del cuarto la cual debe estar entre 20 y 27ºC, (esta verificación no requiere registro) y confirme que no existen corrientes de aire, vibraciones, u otros factores que afecten las mediciones.
- **7.3.23.2.7** Colocar el recipiente de pesada en la balanza y tarar a cero.
- **7.3.23.2.8** Tomar el volumen de agua destilada con la micropipeta de forma vertical. Aspirar al menos 3 veces para humedecer la punta (no es necesario con volúmenes menores a 10uL) y esperar al menos 1seg, antes de retirar la punta del líquido (en caso de volúmenes grandes, esperar al menos 2 segundos). Retire la punta rozándola contra el recipiente para eliminar posible humedad y dispense lentamente sobre la pared del recipiente con un ángulo inclinado, primero alcanzando el primer tope (carrera de medición) y luego hasta el segundo tope (sobrecarrera).

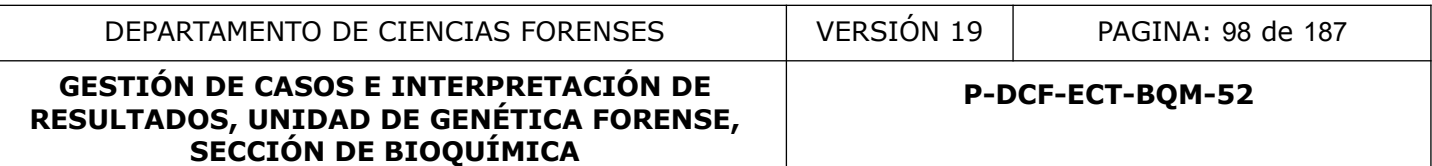

- **7.3.23.2.9** Descarte la punta en recipiente adecuado y registre el peso (g) del agua añadida.
- **7.3.23.2.10** Repita el procedimiento al menos 3 veces.
- **7.3.23.2.11** Anote los resultados en el registro físico de comprobaciones intermedias (P-DCF-GCT-JEF-07-R2), o directamente en el registro digital: verificaciones intermedias de equipo de medición de volumen (P-DCF-ECT-BQM-34-R03), si cuenta con una computadora disponible cercana.

**Nota 38:** El Encargado de Calidad y/o Líder Técnico el de la Sección deberá dar el visto bueno para el uso del equipo posterior a la revisión de los resultados del proceso de verificación de las pipetas por medio de un correo electrónico.

# **7.3.23.3** *Procedimiento verificación termómetros.*

La Sección de Bioquímica cuenta con al menos 3 termómetros patrón (congelaciónrefrigeración-ambiente) que son calibrados todos los años y que son los que se utilizan para realizar las verificaciones posteriores a la calibración y las verificaciones intermedias del resto del equipo de control de temperatura de la Sección. El equipo de control de temperatura catalogado como crítico, se envía a calibración al menos cada dos años. **dimiento verificación termómetros.**<br>Bioquímica cuenta con al menos 3 termómetros paiente) que son calibrados todos los años y que son los caciones posteriores a la calibración y las verificaciones in<br>ortricio, se envía a

El listado del equipo considerado como crítico se puede consultar en el documento "PROGRAMA DE MANTENIMIENTO PREVENTIVO Y CALIBRACIÓN Y/O VERIFICACIÓN DE LOS EQUIPOS" disponible en la carpeta que se haya designado para Gestión de la Calidad.

Los termómetros de la sección serán verificados posterior a cada mantenimiento y/o calibración.

Se hará una verificación de los termómetros que se encuentren en uso y se consideren como críticos aproximadamente cada cuatro meses y/o al menos tres veces al año.

Los termómetros que no se encuentren en uso, serán verificados solamente antes de ser puestos de nuevo en uso.

Para llevar a cabo el proceso de verificación de los termómetros, siga los siguientes pasos:

# **7.3.23.3.1** Prepare al menos los siguientes materiales:

- $\triangleright$  Termómetros a calibrar/verificar
- ➢ Termómetro patrón
- $\triangleright$  formulario para registro de datos y/o computadora (de ser posible)
- **7.3.23.3.2** Realice una inspección inicial de las condiciones del termómetro para verificar algún daño. Si estuviera dañado no lo utilice y reporte el equipo al Encargado de Calidad de la Sección y/o al Líder Técnico para definir el proceso a seguir con este equipo en específico (sacar de uso, enviar de nuevo a calibrar, entre otros). (Ver Procedimiento para el Control de Equipo).
- **7.3.23.3.3** Tanto para los termómetros digitales como para los de vidrio, registre cada 10 minutos la temperatura y registre al menos en 5 ocasiones tanto la lectura del termómetro patrón como del que se va a verificar y anote de inmediato en el formulario.
- **7.3.23.3.4** En caso de termómetros digitales:

- **7.3.23.3.4.1** Los termómetros en la Sección de Bioquímica se encuentran programados para realizar las mediciones al menos una vez cada hora. En caso de revisar esta programación utilice el software *Testo Confort Basic.*
- **7.3.23.3.4.2** Coloque los termómetros en el área/equipo a verificar (temperatura ambiente, refrigeración, congelación o incubadora) de ser posible, toda la noche o al menos 4hrs.
- **7.3.23.3.4.3** Al final del proceso de verificación, conecte cada termómetro a calibrar junto con el termómetro patrón a utilizar en el software *Testo Confort Basic* y descargue los datos de las temperaturas para luego pasar los datos al formulario respectivo.
- **7.3.23.3.5** En caso termómetros de vidrio:
- **7.3.23.3.5.1** Coloque los termómetros en el área a verificar, sea a temperatura ambiente, refrigeración, congelación, baño maría o incubadora, por al menos 1 hora.
- **7.3.23.3.5.2** Al final de esta hora registre la temperatura de cada uno de los termómetros en el formulario correspondiente.

**Nota 39:** Evite abrir y cerrar la puerta de los equipos donde se esté realizando la verificación de los termómetros y utilice de ser posibles equipos con puertas de vidrio que permitan visualizar adecuadamente los termómetros durante el proceso de verificación sin tener que abrir las puertas del mismo.

**Nota 40:** La persona encargada de la verificación del equipo revisa los resultados del certificado de calibración y de la verificación que se realiza en la sección, si los valores obtenidos sobrepasan los +/-2°C, se retira de uso el termómetro y se le informa al Encargado de Calidad y/o al Líder Técnico de la Sección al respecto para tomar las decisiones pertinentes. caso termometros de vidrio:<br>
oque los termómetros en el área a verificar, sea a tem<br>
rigeración, congelación, baño maría o incubadora, por al m<br>
final de esta hora registre la temperatura de cada uno de<br>
ormulario correspo

# **8 Criterios de Aceptación o Rechazo de Resultados:**

# **8.1** *Qiagility.*

- Los equipos se deben verificar, de ser posible, al menos, cada cuatro meses y posterior a cada mantenimiento y/o calibración realizado.
- La tolerancia del coeficiente de variación (error aleatorio) y la tolerancia del sesgo (error sistemático), deben ser menores al 5% cuando se verifiquen volúmenes de 50 y 200 uL y de 20% cuando se verifiquen volúmenes ≤ de 1uL.
- Si el valor promedio de la medición realizada, cumple con los criterios de aceptación, se aprueba el resultado y pasa la verificación, de lo contrario se vuelve a repetir la comprobación, de obtener el mismo resultado, referir al procedimiento de Control de Instrumentos de medición, análisis aparatos auxiliares y patrones de medición (P-DCF-GCT-JEF-07) y reporte el equipo al Encargado de Calidad de la Sección y/o al Líder Técnico para definir el proceso a seguir con este equipo en específico (sacar de uso, enviar de nuevo a calibrar, entre otros).

# **8.2** *Hamilton*

- Los equipos se deben verificar, de ser posible, al menos, cada dos meses y posterior a cada mantenimiento y/o calibración realizado.
- La tolerancia del coeficiente de variación (error aleatorio) y la tolerancia del sesgo (error sistemático), deben ser menores al 5% cuando se verifiquen volúmenes de 10 y 50 uL y de 20% cuando se verifiquen volúmenes ≤ de 10uL.

 Si el valor promedio de la medición realizada, cumple con los criterios de aceptación, se aprueba el resultado y pasa la verificación, de lo contrario se vuelve a repetir la comprobación, de obtener el mismo resultado, referir al procedimiento de Control de Instrumentos de medición, análisis aparatos auxiliares y patrones de medición (P-DCF-GCT-JEF-07) y reporte el equipo al Encargado de Calidad de la Sección y/o al Líder Técnico para definir el proceso a seguir con este equipo en específico (sacar de uso, enviar de nuevo a calibrar, entre otros).

# **8.3** *Micropipetas*.

- Las micropipetas se deben verificar posterior a cada mantenimiento y/o calibración y las pipetas definidas como críticas se deben verificar al menos cada cuatro meses.
- La tolerancia del coeficiente de variación (error aleatorio) debe ser menor al 5% (10% cuando verificamos volúmenes menores de 10uL) y la tolerancia del sesgo (error sistemático) debe ser menor al 10% (20% cuando verificamos volúmenes menores de 10uL). Los valores de fabrica del equipo no serán tomados en cuenta a la hora de realizar la verificación de los mismos, pero si se mantendrán como dato de referencia en el formulario a utilizar.
- Si el valor promedio de la medición realizada con el equipo a verificar, con su desviación estándar, está dentro del rango del valor real de la medición del equipo a verificar (valor real de la medición +/- su incertidumbre o tolerancia de clase), se acepta o pasa la verificación, de lo contrario se vuelve a repetir la comprobación, de obtener el mismo resultado, referir al procedimiento de Control de Instrumentos de medición, análisis, aparatos auxiliares y patrones de medición (P-DCF-GCT-JEF-07) y reporte el equipo al Encargado de Calidad de la Sección y/o al Líder Técnico para definir el proceso a seguir con este equipo en específico (sacar de uso, enviar de nuevo a calibrar, entre otros) cia del coeficiente de variación (error aleatorio) debe ser<br>erifícamos volúmenes menores de 10uL) y la tolerancio<br>o) debe ser menor al 10% (20% cuando verifícamos volúmes dos<br>s valores de fabrica del equipo no serán tomad

# **8.4***Termómetros .*

- Los termómetros se deben verificar posterior a cada mantenimiento y/o calibración y los termómetros definidos como críticos se deben verificar, de ser posible, al menos cada 4 meses.
- La tolerancia del coeficiente de variación (error aleatorio) debe ser menor al 10% y la tolerancia del sesgo (error sistemático) debe ser menor al 10%.
- Si el valor promedio de la medición realizada con el equipo a verificar, con su desviación estándar, está dentro del rango del valor real de la medición del equipo a verificar (valor real de la medición +/- su incertidumbre o tolerancia de clase), se acepta o pasa la verificación, de lo contrario se vuelve a repetir la comprobación, de obtener el mismo resultado, referir al procedimiento de Control de Instrumentos de medición, análisis, aparatos auxiliares y patrones de medición (P-DCF-GCT-JEF-07) y reporte el equipo al Encargado de Calidad de la Sección y/o al Líder Técnico para definir el proceso a seguir con este equipo en específico (sacar de uso, enviar de nuevo a calibrar, entre otros).

# **9 Cálculos y evaluación de la incertidumbre:**

La Sección de Bioquímica no realiza cálculos ni evaluación de la incertidumbre, dado que no afecta los resultados finales de los análisis.

# **10 Reporte de Análisis y Resultados:**

*Razón de Verosimilitud (RV):* En el apartado de conclusiones el RV se debe reportar en números enteros separados por un espacio en blanco.

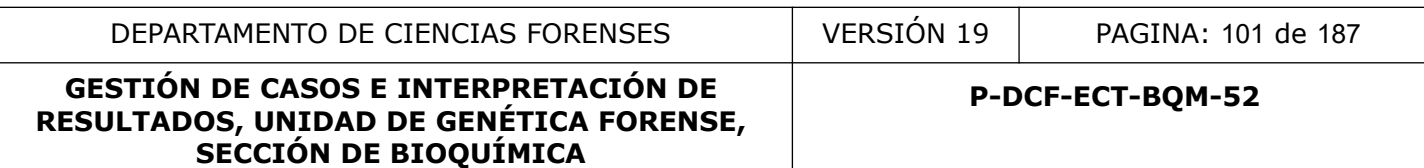

*Discrepancia de sexo:* para casos en donde el sexo registral o fenotípico sea diferente al resultado obtenido en el marcador de la Amelogenina (discrepancias cromosómicas derivadas de problemas del desarrollo sexual) no se debe reportar este marcador como parte del perfil genético obtenido.

Para el reporte de resultados y la interpretación de los mismos se debe aplicar lo definido las notas del SADCF.

# **11 Medidas de Seguridad y Salud Ocupacional:**

Ver los procedimientos específicos, los cuales definen las medidas de seguridad y salud ocupacional para realizar las pericias.

# **12 Simbología:**

- ADN: Acido desoxirribonucleico
- BIO: Sección de Biología.
- BQM: Sección de Bioquímica
- CODIS: Combine DNA index system (Base de datos de perfiles genéticos) o desoxirribonucleico<br>
ión de Biología.<br>
ción de Bioquímica<br>
osma Y<br>
a de Chrismas Three.<br>
ositivo de carga acoplada.<br>
artamento de Ciencias Forenses<br>
de bases<br>
ción en cadena de la polimerasa (Polymerase Chain Reaction<br>
e
- CrY: Cromosoma Y
- CT: Prueba de Chrismas Three.
- CCD: Dispositivo de carga acoplada.
- DCF: Departamento de Ciencias Forenses
- pb: pares de bases
- PCR: Reacción en cadena de la polimerasa (Polymerase Chain Reaction)
- PON: Procedimiento de Operación Normado
- RFU: "relative fluorescent units" (unidades de fluorescencia relativa)
- FV: Razon de verosimilitud
- SADCF: Sistema Automatizado Departamento de Ciencias Forenses
- SP: Prueba de especie humana.
- STR: Short Tandem Repeats (pequeñas repeticiones en tandem)

#### **13 Terminología:**

ADN exógeno: adición de ADN a la evidencia o a los controles en un momento subsecuente al delito. Las fuentes del ADN contaminante podrán ser internas (personal del laboratorio), o externas (investigadores, paramédicos, técnicos de la escena, personal médico, etc).

Alelo: cada una de las formas alternativas de un gen. P-DCF-GCG-JEF-001-R3, Versión 01 Emitido y Aprobado por Unidad de Gestión de Calidad

Amplificación: aumento en el número de copias de un fragmento de ADN particular

Artefactos: pico artificial que puede alterar la lectura de los resultados

Bin: Ubicación determinada para cada alelo en el software GeneMapper.

Contaminación de ADN: transferencia de ADN que se puede producir entre personas y objetos/ superficies. Esta transferencia puede acontecer en distintos momentos y los mecanismos y fuentes son diversos.

Drop in: ganancia de un alelo

Drop out: pérdida de un alelo

Electroferograma: Representación gráfica de los alelos en forma de picos después de la separación por electroforesis.

GeneMapper: software para el análisis de resultados de electroforesis capilar

Genotipo: conjunto de genes característicos de un organismo

Haplotipo: es un conjunto de alelos o un conjunto de polimorfismos que se encuentran en el mismo cromosoma y que tienden a heredarse juntos

Heterocigoto: que ha heredado dos formas diferentes de un gen particular

Homocigoto: que ambos alelos que ha heredado son iguales

Locus: es una posición fija en un cromosoma

Muestra de Referencia: es toda muestra para análisis genético cuyo origen no está cuestionado

Off ladder: Los alelos que se encuentran fuera de las categorías representados en la escalera se conocen como alelos fuera de escalera (OL).

Pull up: Se presenta como pequeños picos artificiales en otros colores sobre el pico verdadero. Es el resultado de una sobreposición espectral entre fluorocromos.

Shoulder: Este artefacto se debe a una amplificación excesiva de ADN, esto provoca es que los picos sean muy anchos y se salgan del BIN determinado para el alelo, haciendo pensar que existe un pico adyacente inexistente (normalmente marcado como OL). : Representación gráfica de los alelos en forma de piedar<br>ectroforesis.<br>tware para el análisis de resultados de electroforesis capila<br>to de genes característicos de un organismo<br>conjunto de alelos o un conjunto de polimorí

Spikes: Son picos artificiales que se observan en al menos dos colores y sólo se observan en electroforesis capilar. Pueden ser causados por cristales de urea en el capilar, cambios de corriente u otras situaciones relacionadas con el instrumento. Un spike no exhibe la misma morfología que un pico, es más agudo

Stutter: picos que aparecen primordialmente una repetición menos que el alelo verdadero como resultado del "deslizamiento"de la cadena durante la síntesis de ADN.

Umbral analítico: Es el valor, en RFU´s que, en las condiciones analíticas empleadas por el laboratorio, genera la confianza suficiente para asegurar que cualquier pico por encima o igual a ese umbral, es realmente un amplicón de PCR. Se trata, por tanto, del valor por debajo del cual los picos no pueden ser distinguidos del ruido de fondo.

Umbral estocástico: valor, en RFU´s por encima del cual, es razonable admitir que no ha existido una pérdida alélica (*drop-out*) en heterocigotos, y por tanto, se asume que la presencia de un solo alelo debe considerarse como un genotipo homocigoto para ese locus, por debajo de este umbral, aumenta la probabilidad de mostrar picos en desequilibrio.

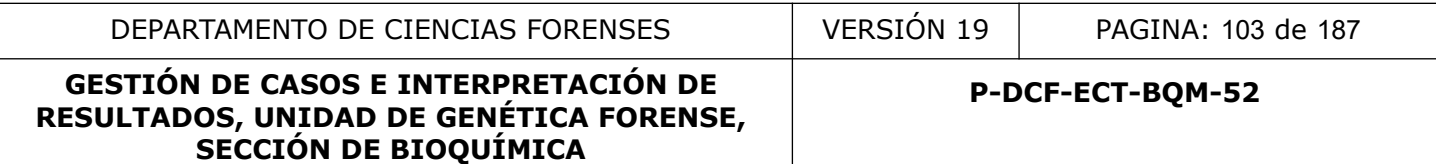

#### **14 Anexos**

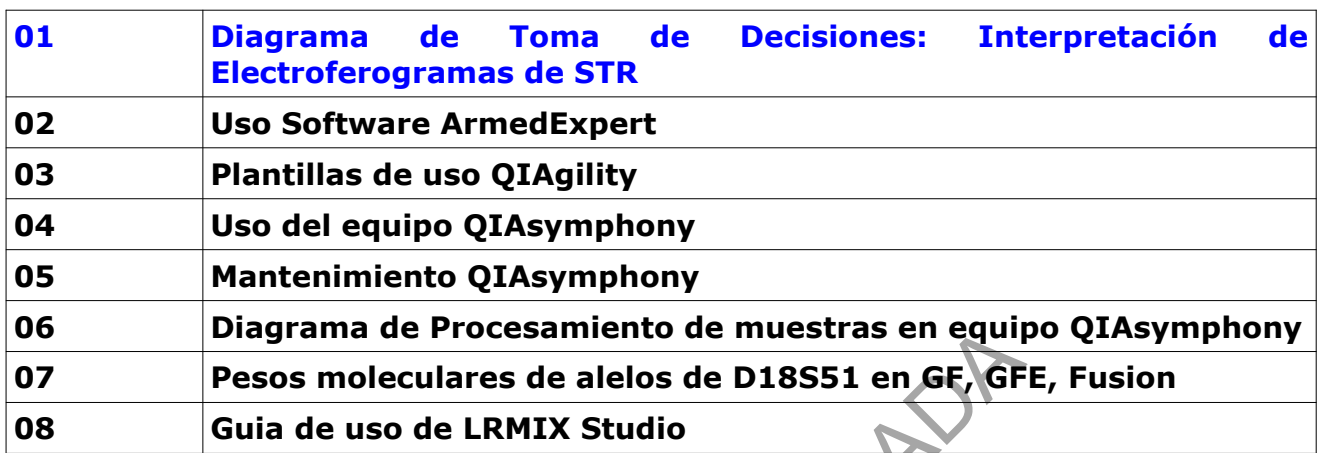

nagrama de Procesamiento de muestras en equip<br>esos moleculares de alelos de D18551 en GF, GF<br>uia de uso de LRMIX Studio<br>experience de Salaction<br>and de uso de LRMIX Studio

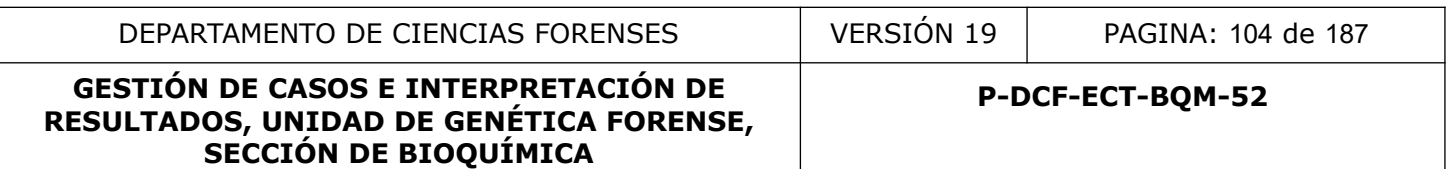

**ANEXO 1**

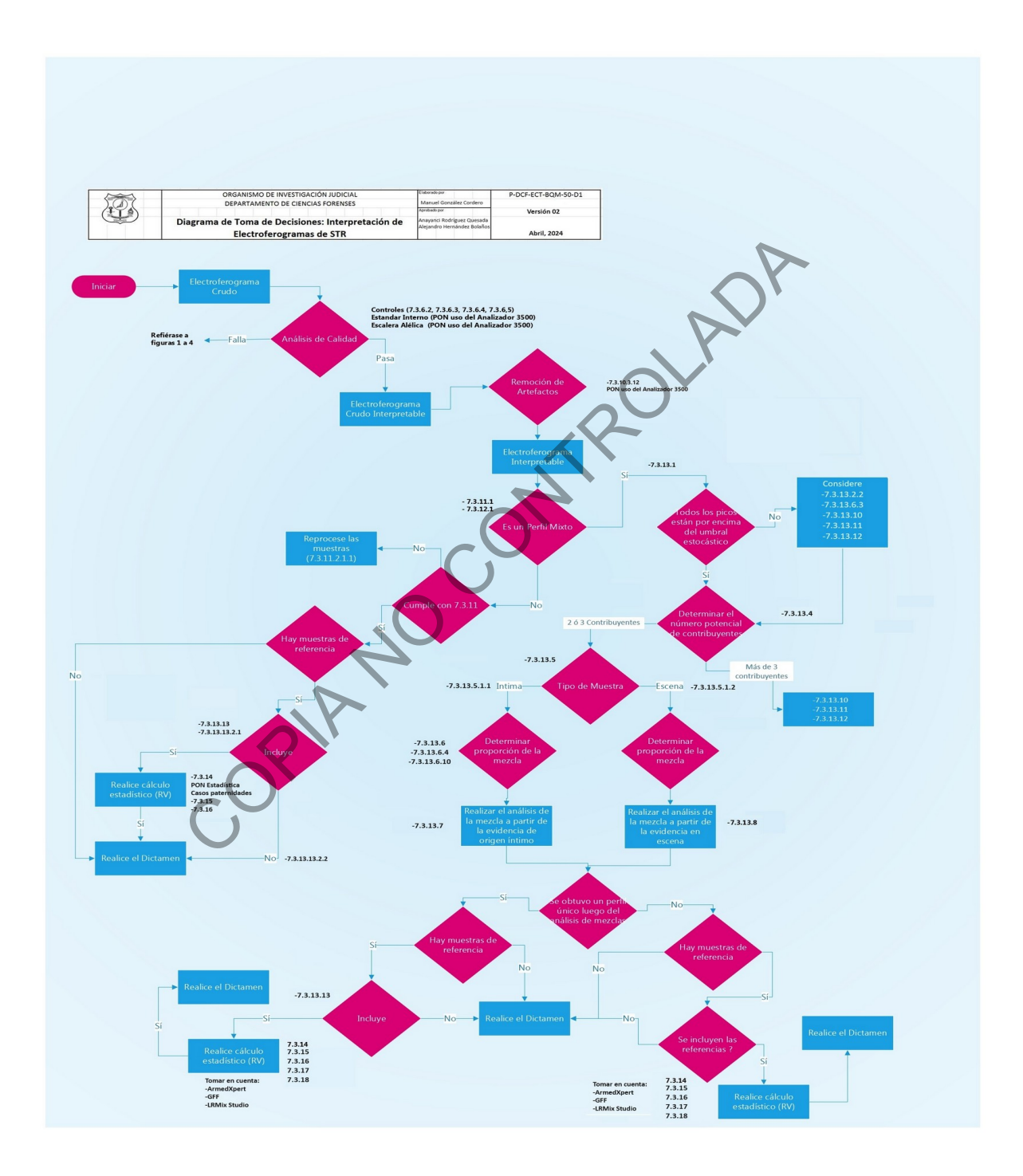

#### **ANEXO 2**

#### **USO DEL SOFTWARE ARMEDXPERT**

**Realizado por:** MSc. Manuel González Cordero, MQC **Revisado por:** Dr. Alejandro Hernández Bolaños, Dra. Anayanci Rodríguez Quesada

Refiérase al documento Guía de verificación ARMEDXPERT en la carpeta H:\Calidad\16. Métodos\Val e Incert\Verificacion ArmedExpert para la verificación de los cálculos realizados por el software

# **EXPORTACIÓN DE LA TABLA DE GENOTIPOS DESDE GENEMAPPER**

Una vez editados los electroferogramas en el **GENEMAPPER** se debe de hacer un proceso de exportación de la tabla de genotipos obtenidos.

Es imperativo que el proceso de edición de los electroferogramas se haya realizado de manera correcta y siguiendo los lineamientos del laboratorio con respecto al umbral estocástico y a la correcta asignación de picos como artefactos.

Para exportar la tabla de genotipos, haga clic desde la pantalla principal del **GENEMAPPER** en la pestaña "Table setting", y seleccione la opción "ArmedExpert Export":

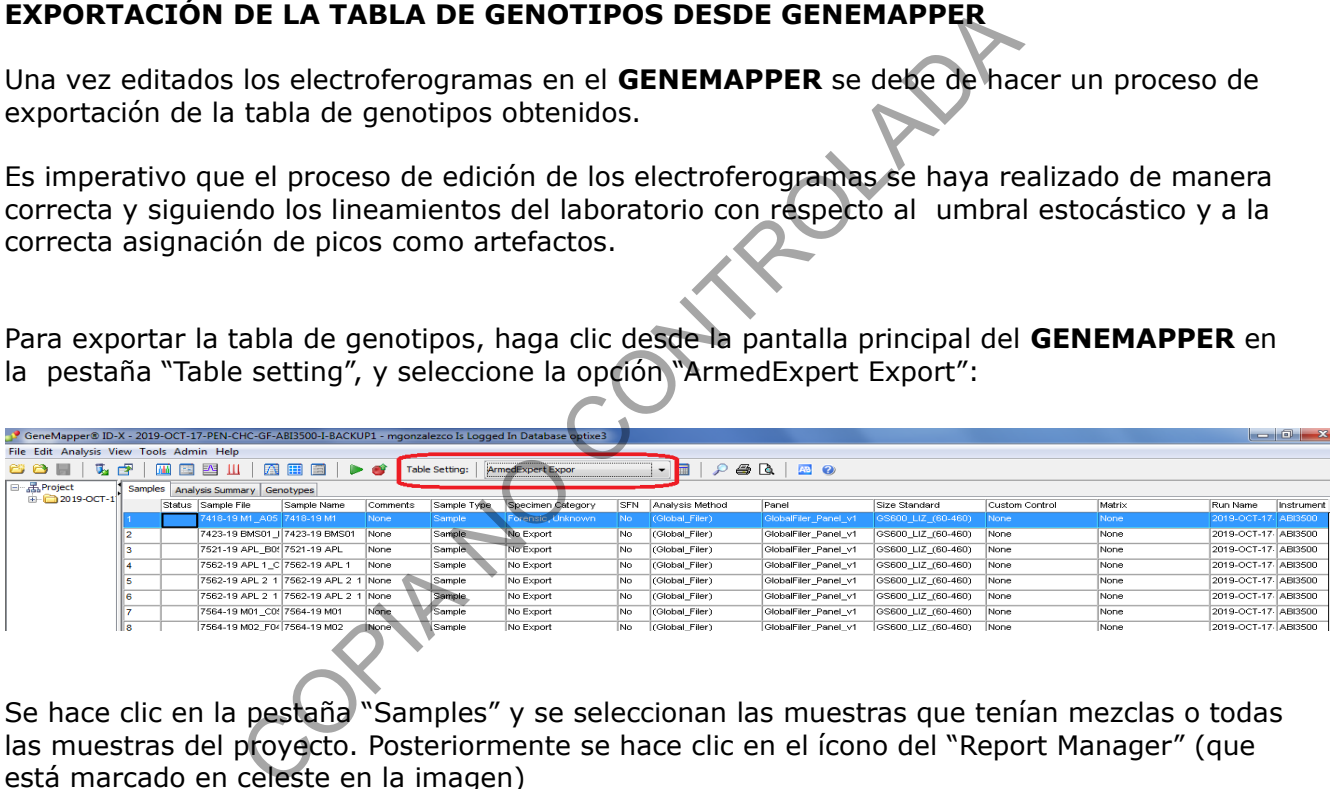

Se hace clic en la pestaña "Samples" y se seleccionan las muestras que tenían mezclas o todas las muestras del proyecto. Posteriormente se hace clic en el ícono del "Report Manager" (que está marcado en celeste en la imagen)

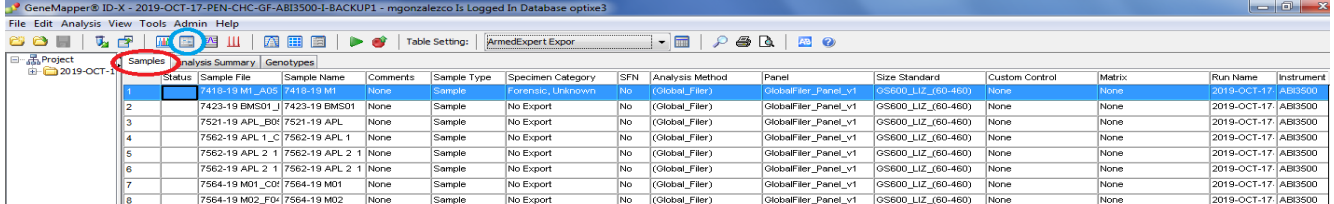

En la pantalla de diálogo que se despliega se debe de seleccionar desde el desplegable en la barra superior derecha la opción de "ArmedXpert Export". Luego se hace clic en "File" en la barra superior y del desplegable que aparece hacer clic en "Export…"

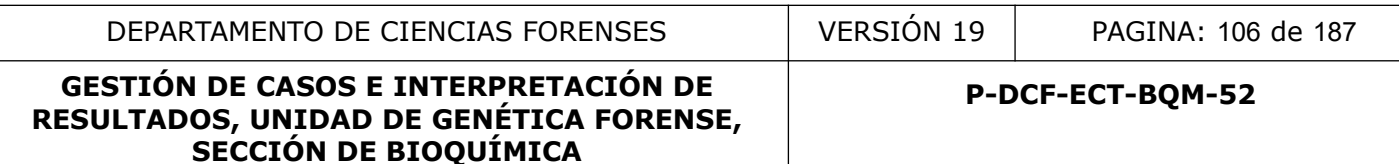

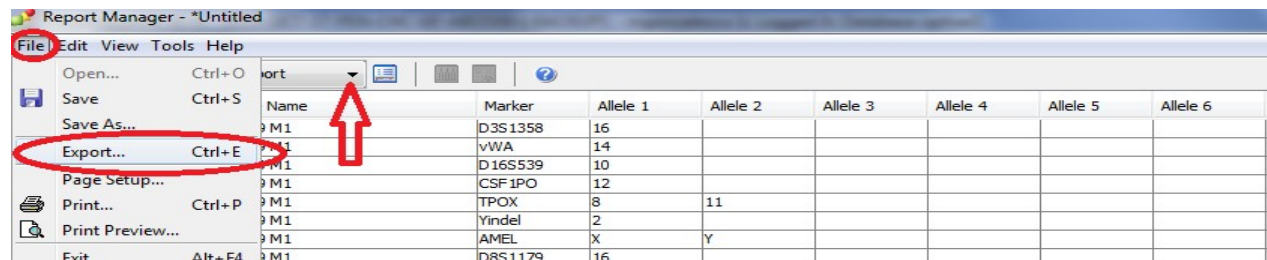

En la pantalla de diálogo que se despliega "Export Report", seleccione en dónde quiere exportar la tabla "Look in:"; la manera en que quiere exportar al archivo "Export file as", en donde debe de estar seleccionada la opción "Tab-delimited text (.txt)"; el nombre del archivo "File name:" que debería de ser el mismo nombre de la corrida y se guarda automáticamente. Haga clic en

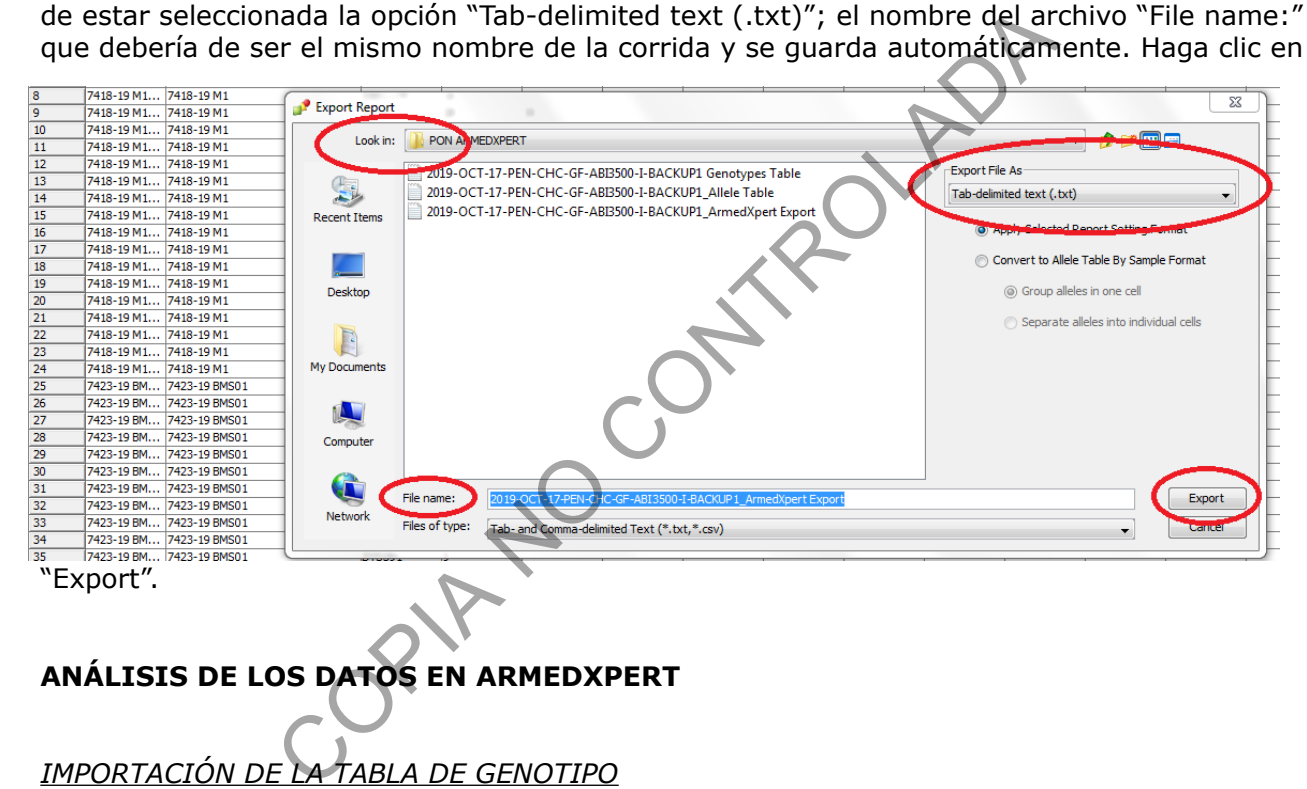

# **ANÁLISIS DE LOS DATOS EN ARMEDXPERT**

# *IMPORTACIÓN DE LA TABLA DE GENOTIPO*

Guarde el archivo de la tabla de genotipos en una carpeta del computador en donde se tenga al software ArmedXpert. Ingrese a la aplicación del software ArmedXpert y haga click en el botón de "Ok" en la pantalla de "Login"

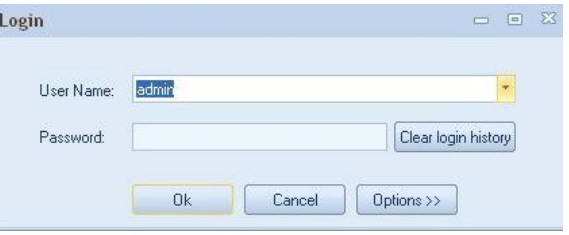

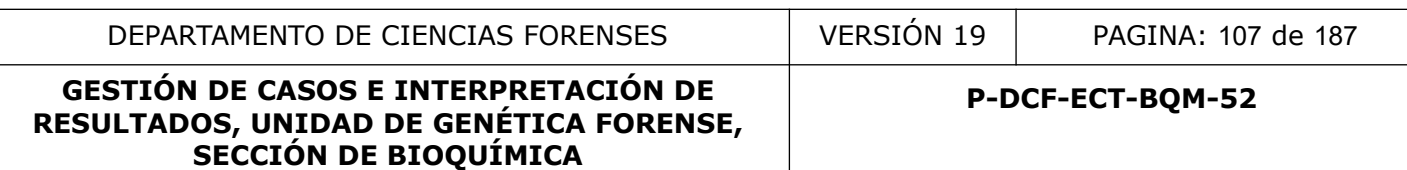

Importe el archivo de la tabla de genotipos al software. Para hacer esto, haga clic en el ícono naranja del software de la esquina superior izquierda. En la pantalla de diálogo que se despliega haga clic en "Import" y posteriormente en "Other". Esto abre una pantalla de buscador de archivos de Windows, en donde debe de buscar al archivo de la tabla de genotipos. Una vez seleccionado el archivo, se hace clic en "Open"

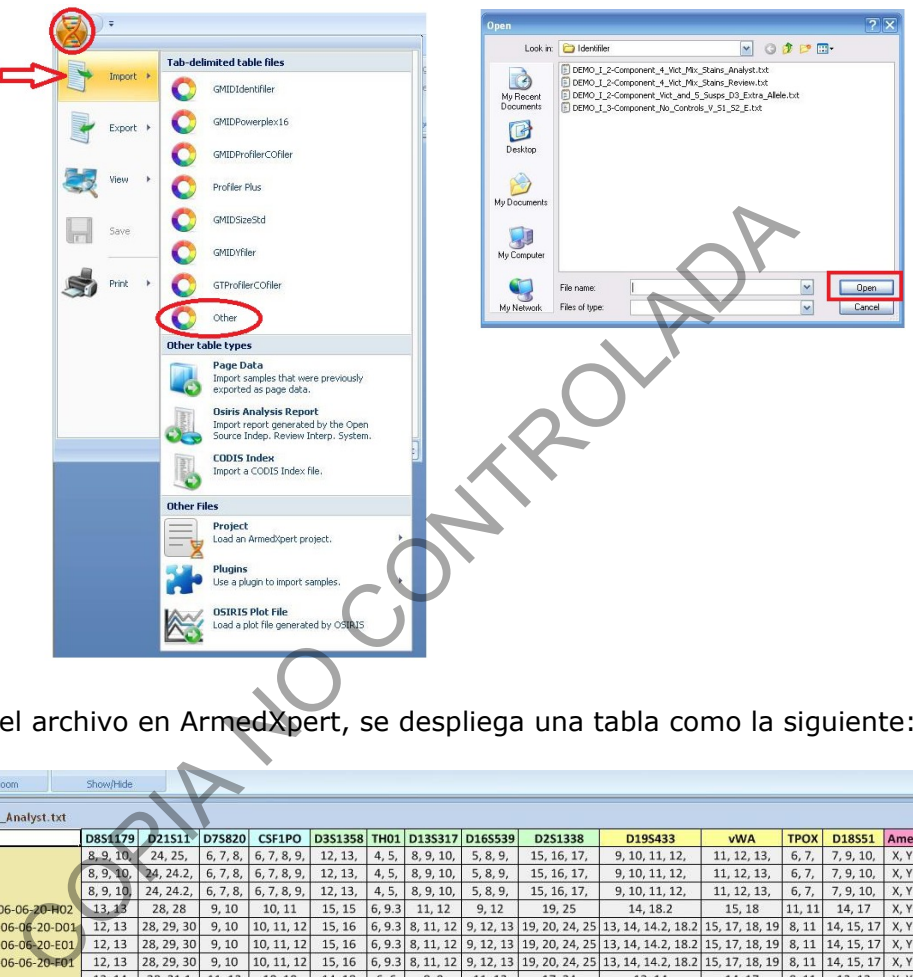

Una vez abierto el archivo en ArmedXpert, se despliega una tabla como la siguiente:

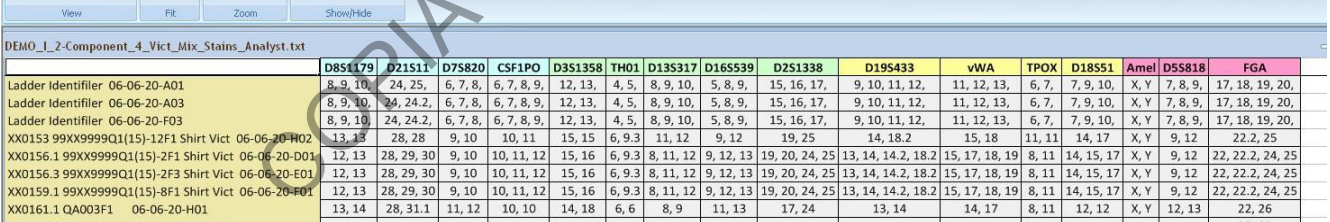

Proceda a salvar el proyecto haciendo click en el ícono naranja del software de la esquina superior izquierda de la pantalla. En el cuadro de diálogo que se despliega haga clic en "Save". Se despliega una nueva pantalla que pregunta si se quiere guardar la información en u proyecto anterior o en uno nuevo. Se hace click en "New Project" y se le da nombre al proyecto.

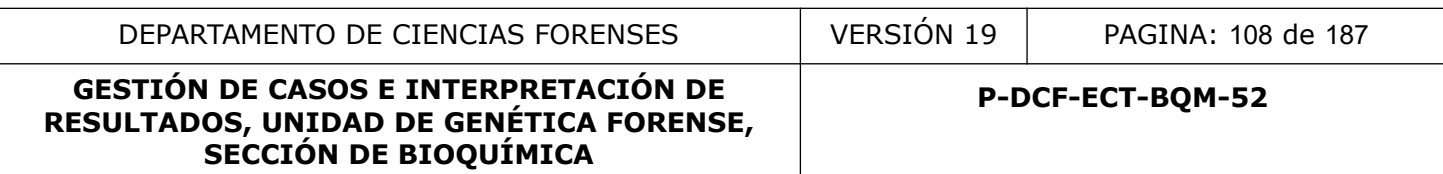

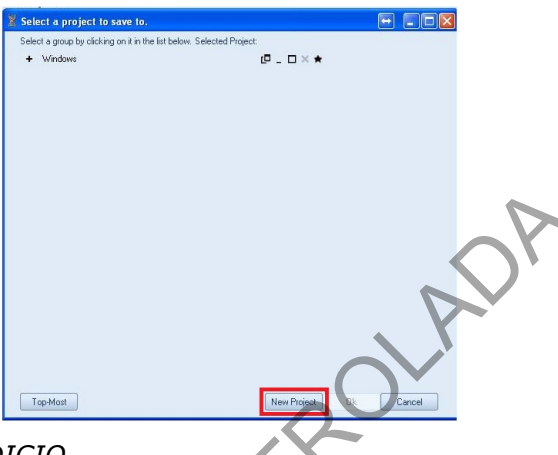

# *ANÁLISIS DE MEZCLA DE UN INDICIO*

Una vez cargada la tabla de genotipos, haga clic en la pestaña superior "Interpretation" y de ahí en "Begin Mixture Interpretation".

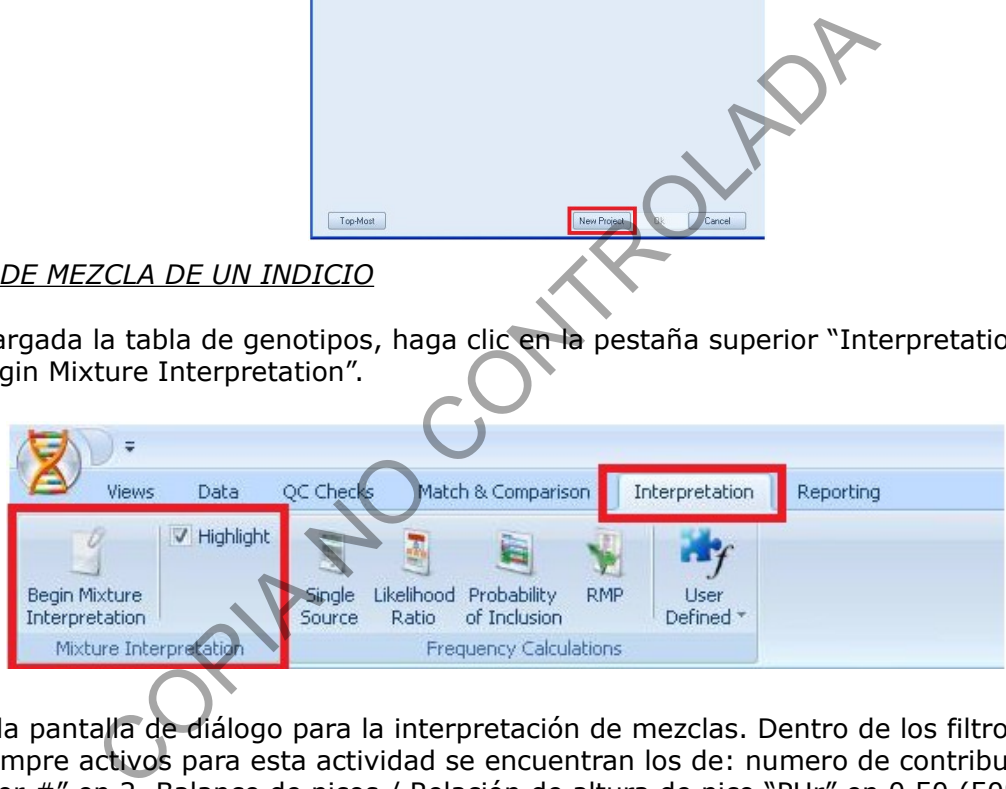

Esto abre la pantalla de diálogo para la interpretación de mezclas. Dentro de los filtros que van a estar siempre activos para esta actividad se encuentran los de: numero de contribuyentes "Contributor #" en 2, Balance de picos / Relación de altura de pico "PHr" en 0,50 (50%), Umbral Estocástico "HT" en 150. Si se marca la casilla de "Highest to lowest #" (de numero mayor a menor) se reacomodan los marcadores de manera que los de mayor cantidad de alelos queden primero y los de solo un alelo de último.
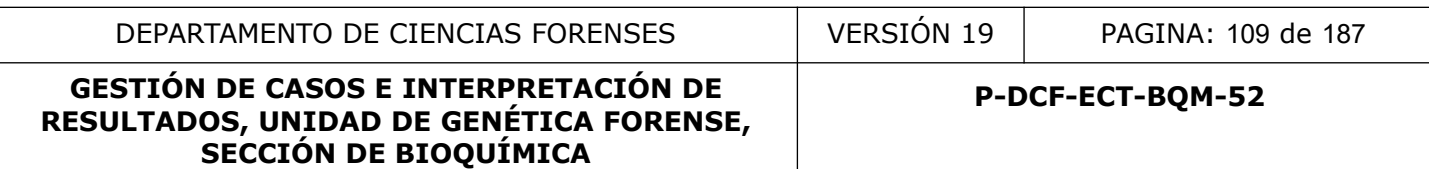

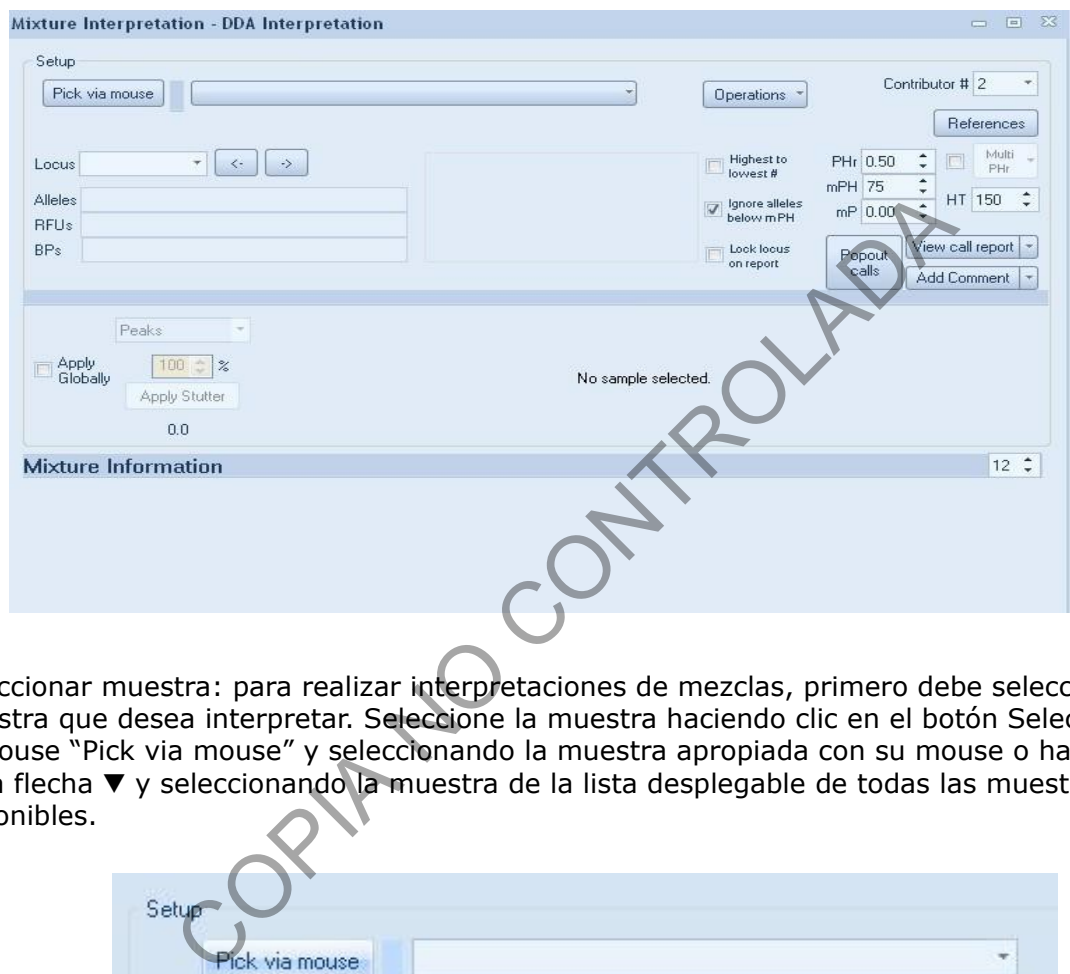

Seleccionar muestra: para realizar interpretaciones de mezclas, primero debe seleccionar la muestra que desea interpretar. Seleccione la muestra haciendo clic en el botón Seleccionar con el mouse "Pick via mouse" y seleccionando la muestra apropiada con su mouse o haciendo clic en la flecha V y seleccionando la muestra de la lista desplegable de todas las muestras disponibles.

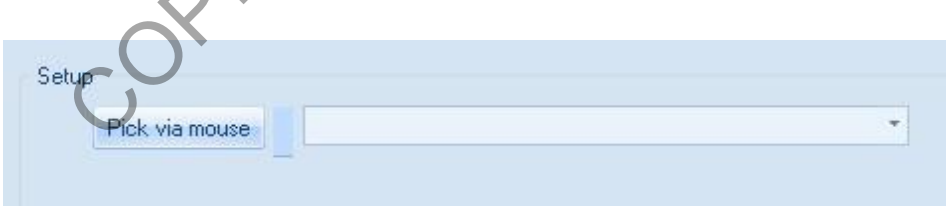

**Nota:** Una vez que selecciona una muestra, no se puede cambiar. Si selecciona la muestra incorrecta, cierre la ventana de interpretación de la mezcla y abra una nueva.Una vez que se selecciona la muestra, la información se llenará en la Ventana de Interpretación de Mezcla "Mixture Interpretation". La muestra seleccionada y el locus en análisis se resaltarán en la página de la tabla de muestras.

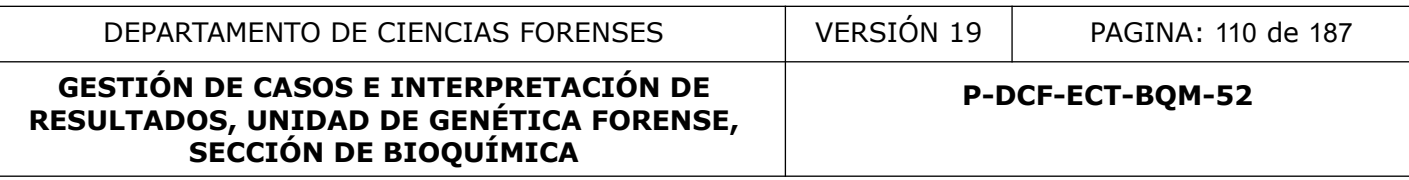

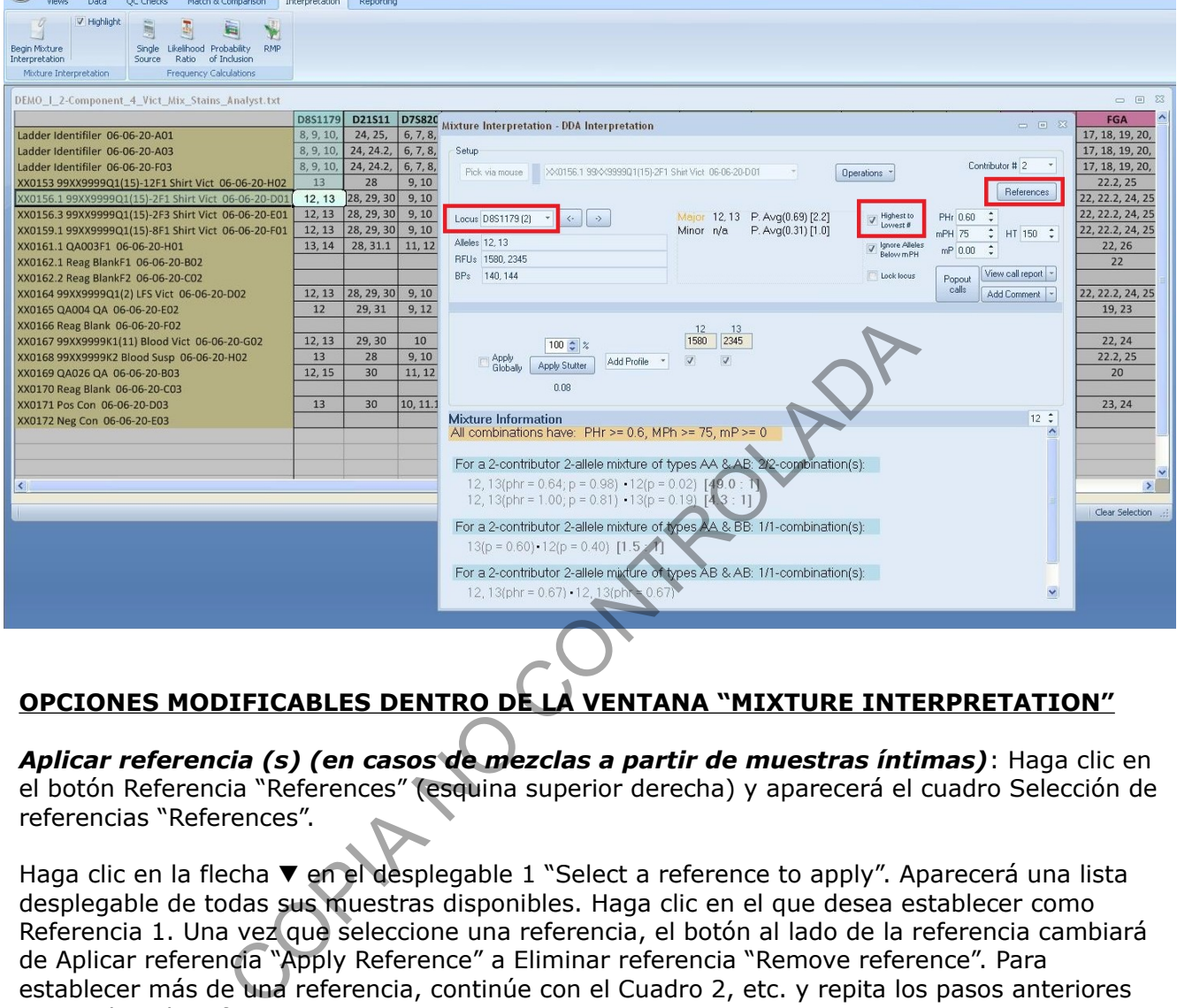

# **OPCIONES MODIFICABLES DENTRO DE LA VENTANA "MIXTURE INTERPRETATION"**

*Aplicar referencia (s) (en casos de mezclas a partir de muestras íntimas)*: Haga clic en el botón Referencia "References" (esquina superior derecha) y aparecerá el cuadro Selección de referencias "References".

Haga clic en la flecha  $\blacktriangledown$  en el desplegable 1 "Select a reference to apply". Aparecerá una lista desplegable de todas sus muestras disponibles. Haga clic en el que desea establecer como Referencia 1. Una vez que seleccione una referencia, el botón al lado de la referencia cambiará de Aplicar referencia "Apply Reference" a Eliminar referencia "Remove reference". Para establecer más de una referencia, continúe con el Cuadro 2, etc. y repita los pasos anteriores para aplicar la referencia.

Si desea eliminar una referencia, haga clic en el botón Eliminar referencia. Una vez que se ha eliminado una referencia, el botón Eliminar referencia vuelve al botón Aplicar referencia. Si desea agregar una referencia que se ha eliminado, haga clic en el botón Aplicar referencia y se volverá a agregar como referencia.

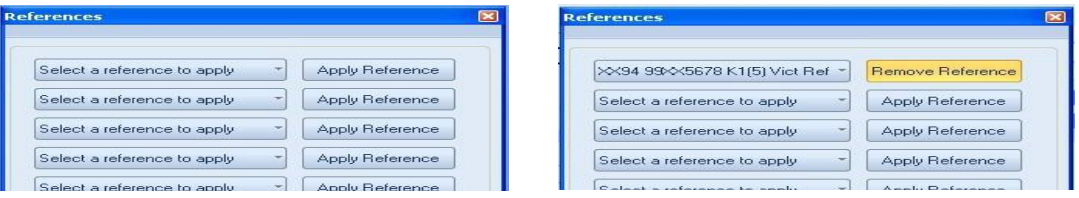

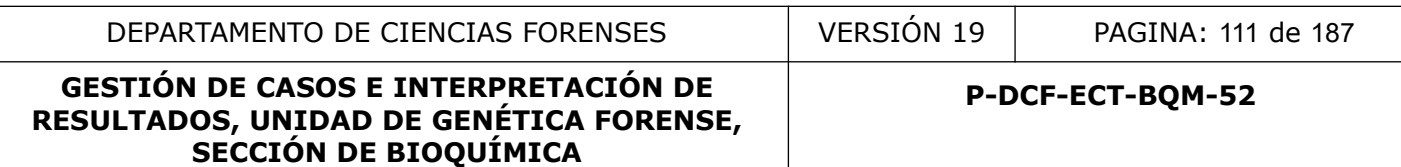

*Configuraciones "Settings":* La relación de altura de pico (PHr), la altura de pico mínima (mPH), la proporción mínima (mP), el umbral de homocigoto (HT) y el porcentaje de tartamudeo "Stutter" están predeterminados de la configuración de interpretación de la mezcla. Puede cambiar estos valores en las flechas al lado de cada cuadro. El valor modificado permanecerá activo mientras la Ventana de interpretación de mezcla permanezca abierta o la cambie manualmente a otro valor. Los valores predeterminados establecidos en la Configuración de interpretación de mezcla aparecerán cuando se abra una nueva Ventana de interpretación de mezcla.

El área de información de la mezcla solo mostrará combinaciones que sean iguales o mayores que la configuración e incluirá los perfiles de referencia si se aplica.

ión e incluirá los perfiles de referencia si se aplica.<br>
Information<br>
Information<br>
Inhibitions including the following reference profiles are included:<br>
(1)<br>
Inations have: PHr >= 0.3; mPH >= 175; mP >= 0<br>
(2)<br>
(3)<br>
(phr

*Aplicar tartamudeo "Stutter"*: la herramienta de interpretación de mezclas también incluye funciones para aplicar el porcentaje de tartamudeo preestablecido por locus. Puede aplicar el tartamudeo a un locus individual o aplicarlo globalmente a todos los loci. Para aplicar el tartamudeo solo al locus individual, haga clic en el botón "Aplicar tartamudeo" ("Apply Stutter"). Si desea aplicar el tartamudeo a todos los loci, haga clic en el cuadro junto a "Aplicar globalmente" ("Apply Globally").

Si la opción Aplicar globalmente está marcada, aplicará tartamudeo a todos los alelos aplicables en cada locus.

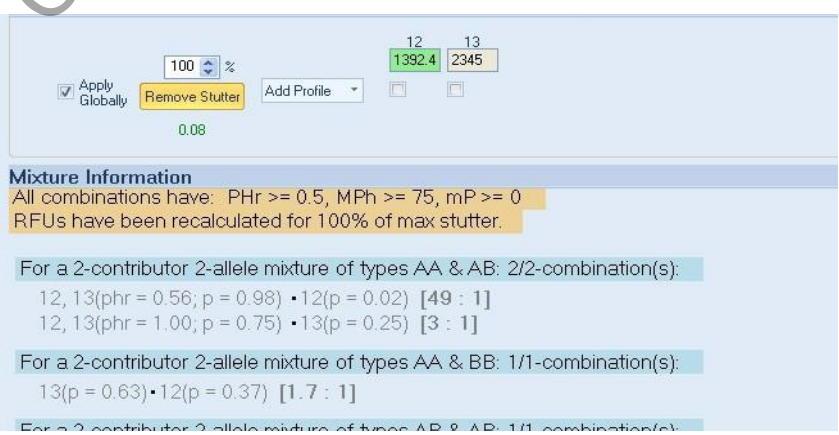

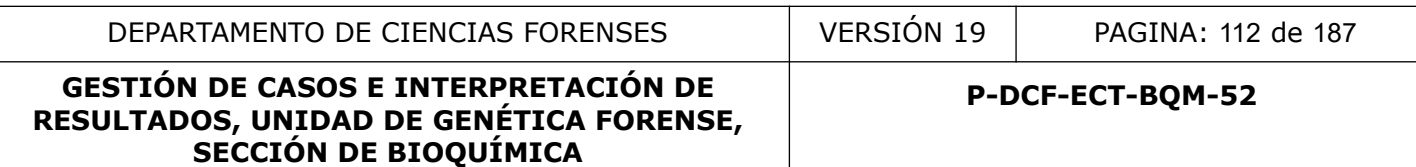

*Asignación de perfiles "Alelle Calls"*: la ventana de interpretación de mezclas tiene tres formas diferentes de realizar llamadas o asignaciones de alelos.

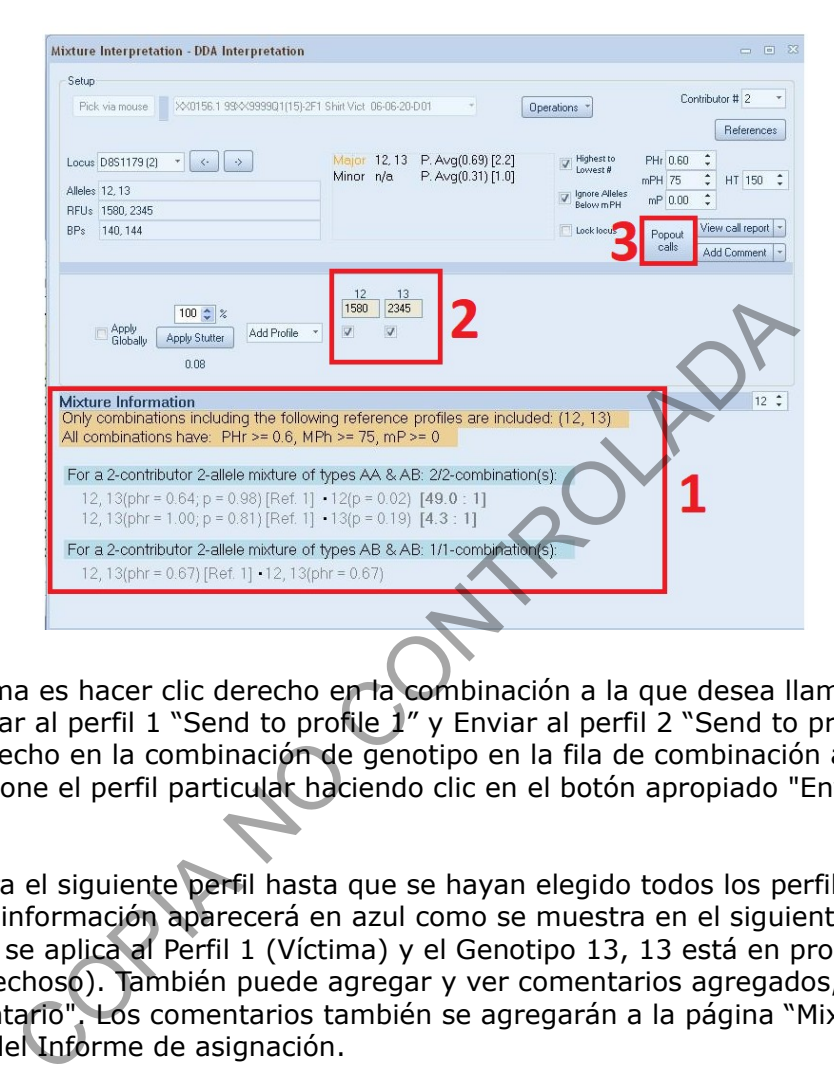

*La primera* forma es hacer clic derecho en la combinación a la que desea llamar. Aparecerán los botones Enviar al perfil 1 "Send to profile 1" y Enviar al perfil 2 "Send to profile 2". Haga clic con el botón derecho en la combinación de genotipo en la fila de combinación a la que desea asignar y seleccione el perfil particular haciendo clic en el botón apropiado "Enviar al perfil 1, 2".

Luego repita para el siguiente perfil hasta que se hayan elegido todos los perfiles. Una vez seleccionada, la información aparecerá en azul como se muestra en el siguiente ejemplo, el Genotipo 12, 13 se aplica al Perfil 1 (Víctima) y el Genotipo 13, 13 está en proceso de aplicarse al Perfil 2 (Sospechoso). También puede agregar y ver comentarios agregados, haciendo clic en el botón "Comentario". Los comentarios también se agregarán a la página "Mixture Interpretation" del Informe de asignación.

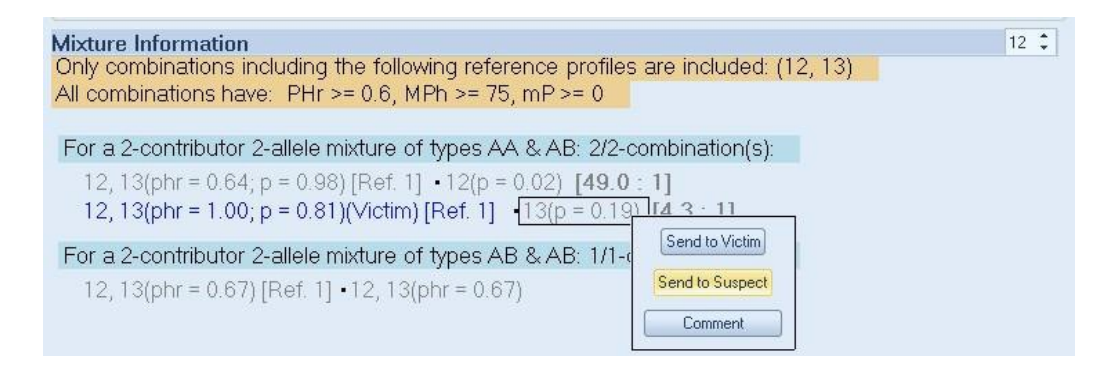

*La segunda* forma es seleccionar manualmente alelos en la sección central de la Ventana de Interpretación de Mezcla. Haga clic en el perfil para el que desea hacer una asignación y luego

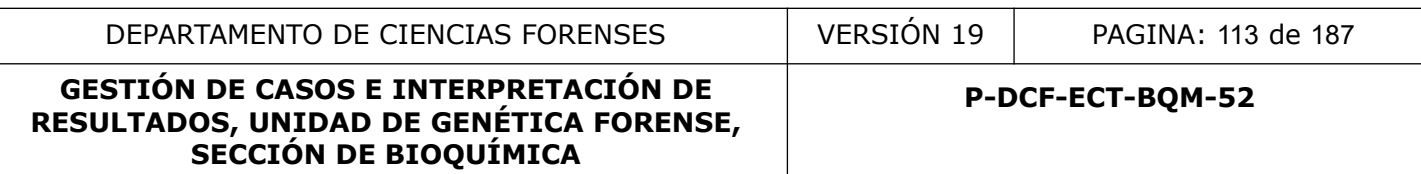

haga clic en los cuadros debajo de los alelos que desea seleccionar. Aparecerá una marca de verificación en los cuadros seleccionados. Si desea hacer uno de los alelos como Cualquiera "Any" u Obligado "Obligate", haga clic derecho en la casilla de verificación y aparecerá una lista desplegable. También puede usar esta función para eliminar o ignorar un alelo. Seleccione la opción adecuada. Como se muestra en la siguiente figura, la palabra "Any" aparecerá a la derecha del alelo elegido si se selecciona alguno y un "0" aparecerá a la derecha del alelo elegido si se selecciona una obligación.

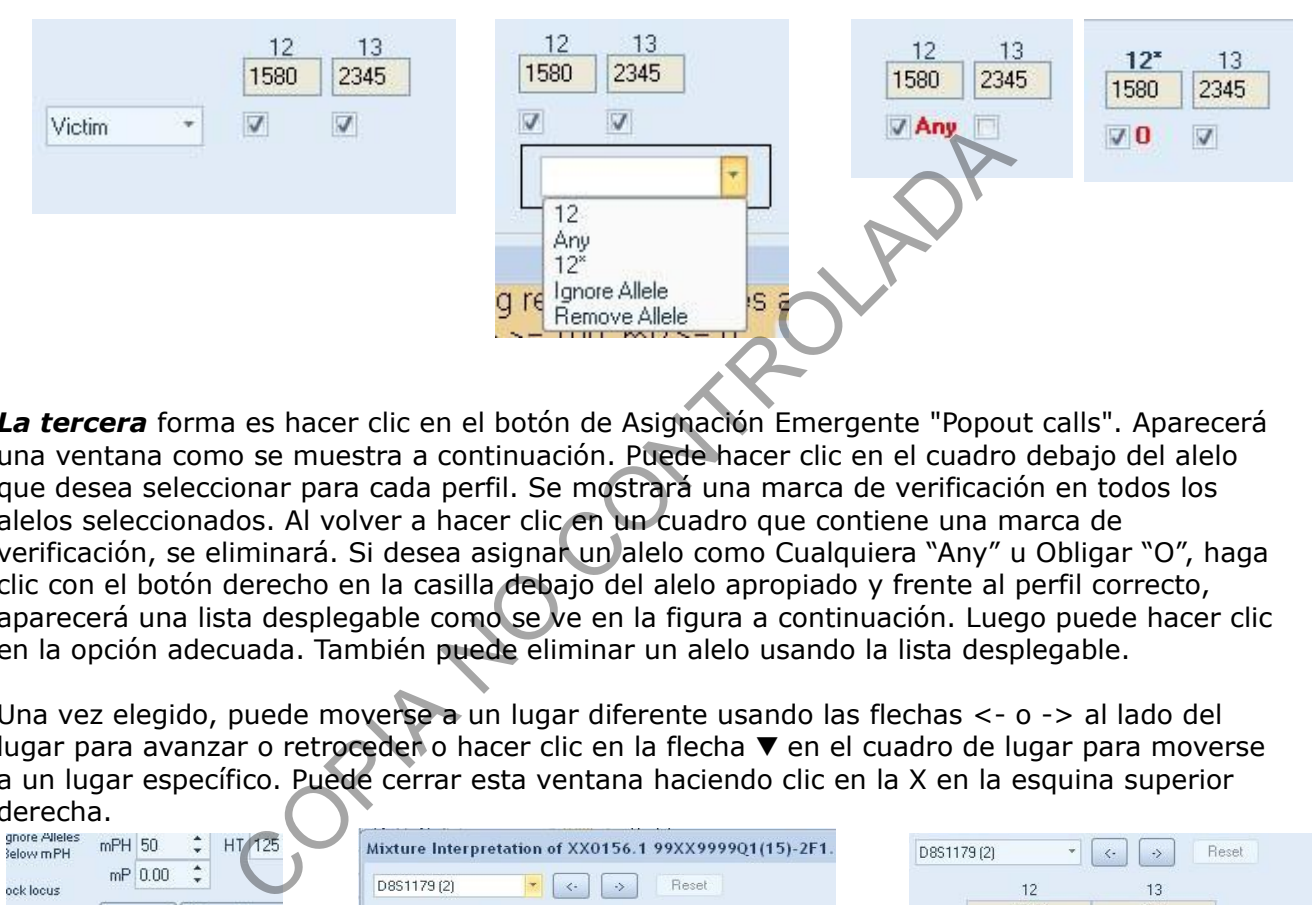

*La tercera* forma es hacer clic en el botón de Asignación Emergente "Popout calls". Aparecerá una ventana como se muestra a continuación. Puede hacer clic en el cuadro debajo del alelo que desea seleccionar para cada perfil. Se mostrará una marca de verificación en todos los alelos seleccionados. Al volver a hacer clic en un cuadro que contiene una marca de verificación, se eliminará. Si desea asignar un alelo como Cualquiera "Any" u Obligar "O", haga clic con el botón derecho en la casilla debajo del alelo apropiado y frente al perfil correcto, aparecerá una lista desplegable como se ve en la figura a continuación. Luego puede hacer clic en la opción adecuada. También puede eliminar un alelo usando la lista desplegable.

Una vez elegido, puede moverse a un lugar diferente usando las flechas <- o -> al lado del lugar para avanzar o retroceder o hacer clic en la flecha  $\blacktriangledown$  en el cuadro de lugar para moverse a un lugar específico. Puede cerrar esta ventana haciendo clic en la X en la esquina superior derecha.

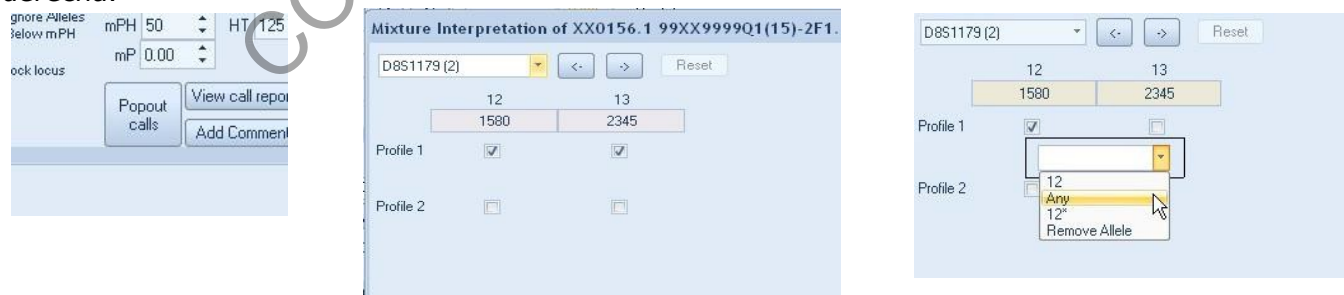

**Nota:** en qué casos se puede asignar un alelo como obligado "Obligate" o cualquiera "Any"? Esto se aplicará normalmente en los perfiles minoritarios cuando no se puede determinar cuál es el perfil exacto del sujeto. En el caso de Obligado, se utliza cuando tenemos un perfil mayoritario claro y un perfil minoritario que tiene que tener un alelo X pero que ese alelo se puede combinar con cualquiera de los alelos del Mayoritario o consigo mismo. En el caso de Cualquiera, este se utiliza cuando la pareja del perfil minoritario tiene la posibilidad de haberse perdido por problemas estocásticos.

**SECCIÓN DE BIOQUÍMICA**

**Nota:** Una vez que realice una asignación con cualquiera de los métodos, se registrará en todos los métodos. Por lo tanto, puede cambiar los métodos a lo largo de la interpretación de la mezcla, sin perder ninguna asignación ya realizada utilizando uno de los otros métodos. Por ejemplo, una vez que se asignó a 12, 13 para el Perfil 1, se resaltó en azul en el Método Uno y se registraron marcas de verificación marcando alelos 12, 13 en los métodos 2 y 3.

A medida que realiza cada asignación, la proporción promedio se mostrará en la Ventana de Interpretación de Mezcla encerrada en un []. Esto se encuentra en la parte superior central de la pantalla. Junto a las proporciones estará el porcentaje de contribución a la mezcla en un ().

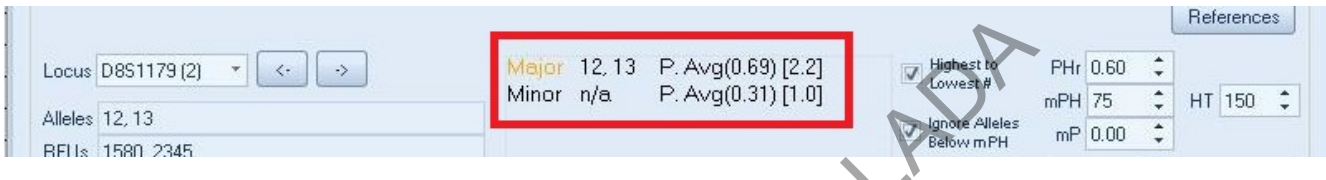

**Nota:** Van a existir casos en los cuáles no va a ser posible asignar alelos para el perfil minoritario. Esto NO afecta el proceso del software. Casos en donde el perfil minoritario está muy bajo o se haya realizado una extracción diferencial tendrán altas posibilidades de presentar este escenario. Hay que tomar en cuanta de que al finalizar el procesamiento de la mezcla se tendrá una pantalla resumen del proceso en donde aparecerán tanto el perfil original como los perfiles o perfil que se pudo deconvolucionar.

Por cuestiones de claridad, se debe de cambiar el nombre de los perfiles a los cuáles se asignan los alelos ("Profile 1", "Victim", etc). Se debe colocar un nombre alusivo a si es perfil mayoritario o minoritario e indicar el numero del caso y el nombre del indicio. Para hacer esto, se debe de hacer Click dentro de la Ventana de interpretación de Mezcla en la flecha  $\blacktriangledown$  del recuadro con el nombre genérico "Profile 1". Esto despliega una serie de opciones, dentro de las que se encuentra la opción "Rename Profile" para renombrar el nombre del perfil. Major 12.13 P. Avg(0.59) [2.2]<br>
Minor n/a P. Avg(0.31) [1.0]<br>
Consider the Control of Contract of the Contract of the Contract of the Contract of the Contract of the Contract of the que and contract of the que and the que

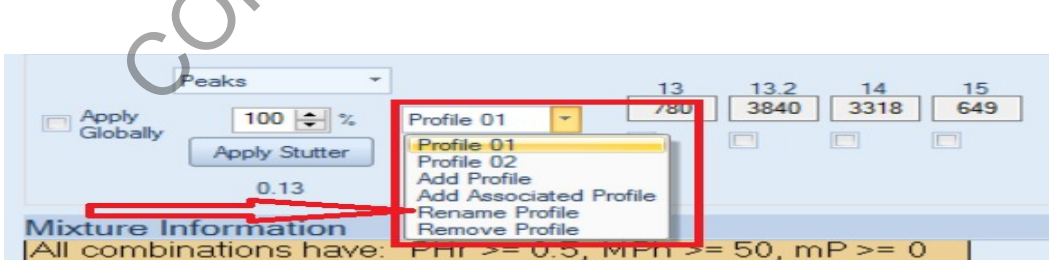

Esto despliega al cuadro de diálogo "Pick from User Defined Profiles" para seleccionar a alguno de los dos nombres genéricos de perfiles "Profile 01" o "Profile 02". Se selecciona a cualquiera de los dos.

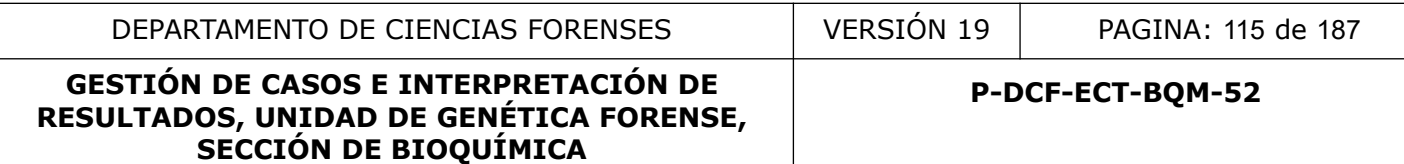

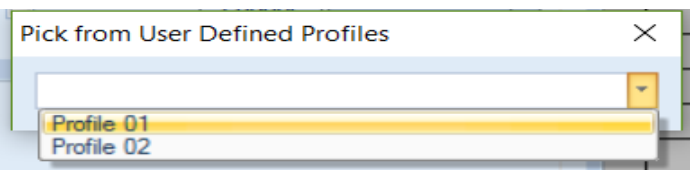

La selección despliega un nuevo cuadro de diálogo "Rename Profile" el cuál permite cambiar el nombre del perfil previamente seleccionado. En este ejemplo se cambia a "Profile 01" por "Perfil MAYORITARIO 19-XXX-APL SANG"

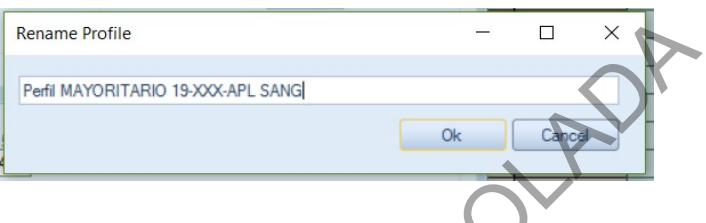

Al finalizar con el proceso de interpretación/deconvolución de la mezcla, se debe de hacer click en el botón de Ver Reporte de Asignación "View call report" en la Ventana de Interpretación de Mezcla. Esto despliega una nueva ventana puede elegir visualizar las proporciones de sus llamadas en un formato gráfico. **ESTA VENTANA SE DEBE DE IMPRIMIR Y GUARDAR EN EL LEGAJO DIGITAL DEL CASO.**

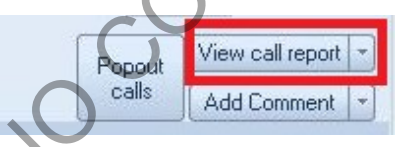

La mezcla se muestra en la parte superior de la página y los perfiles deconvolucionados se muestran debajo de esto. Si se utilizó una referencia, debajo de los perfiles estarán los alelos que son ajenos a la misma. Un gráfico que muestra la proporción de cada perfil por loci se genera debajo de los perfiles. Debajo del gráfico están las proporciones que se relacionan con el gráfico. A medida que realiza sus asignaciones, los alelos completarán automáticamente el informe. El gráfico solo muestra las proporciones para el locus que han podido asignar un perfil mayoritario y uno minoritario. Rename Profile<br>
Per la MAYORITARIO 19XXXAPL SANG|<br>
Per la MAYORITARIO 19XXXAPL SANG|<br>
CORPORATION (MCCONVOLUGION de la mezcla, se en la per la Ventana dullega una nueva ventana puede elegín visualizar las proport<br>
COPITAL

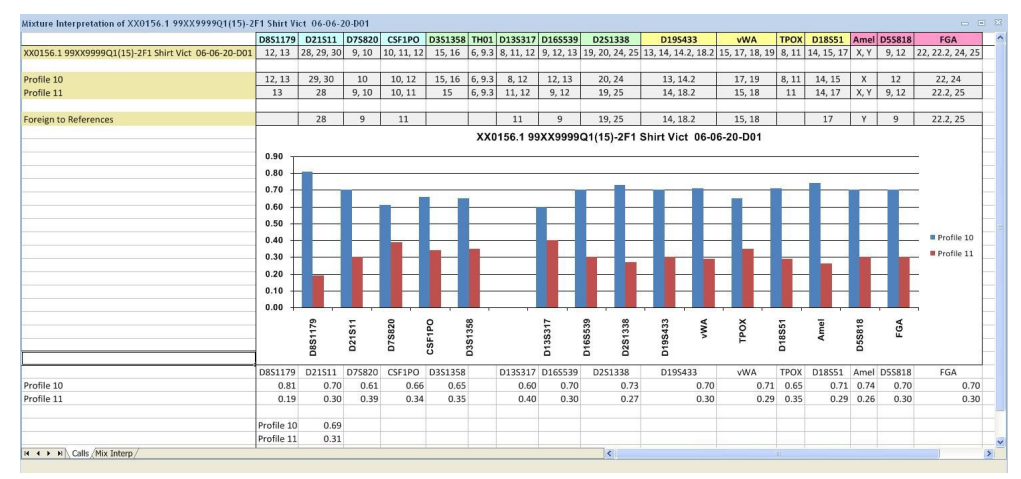

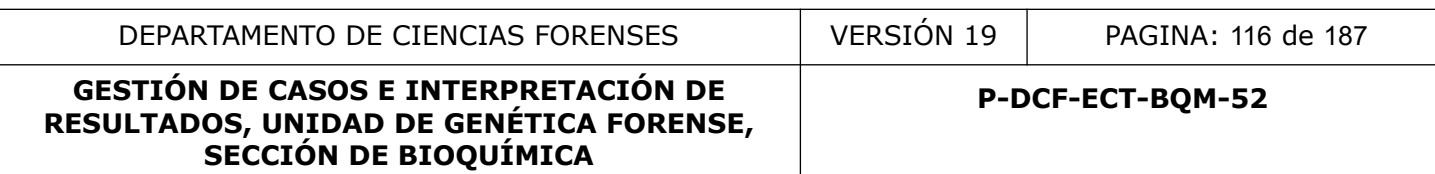

El Informe de asignación incluye una hoja de trabajo adicional para documentar cada uno de sus parámetros de interpretación y resultados locus por locus. Si hace clic en la pestaña "Mix\_Interp Worksheet" en la parte inferior del informe, verá un Informe detallado de interpretación de mezclas.

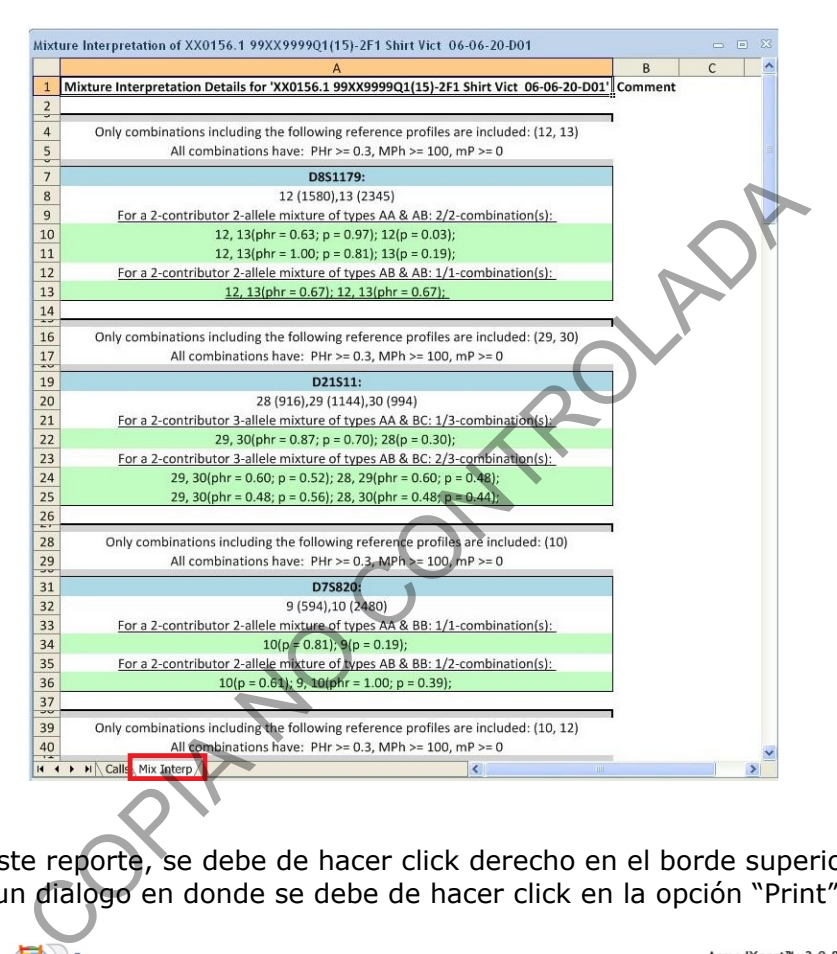

Para imprimir este reporte, se debe de hacer click derecho en el borde superior de la ventana. Esto despliega un dialogo en donde se debe de hacer click en la opción "Print"

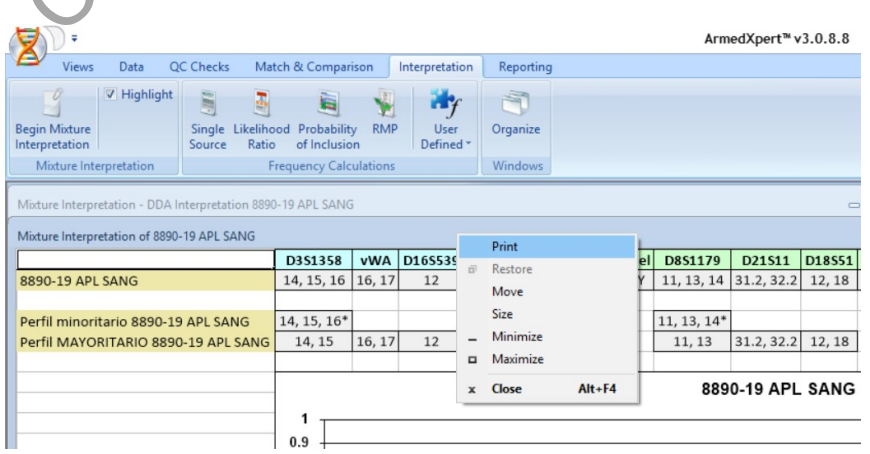

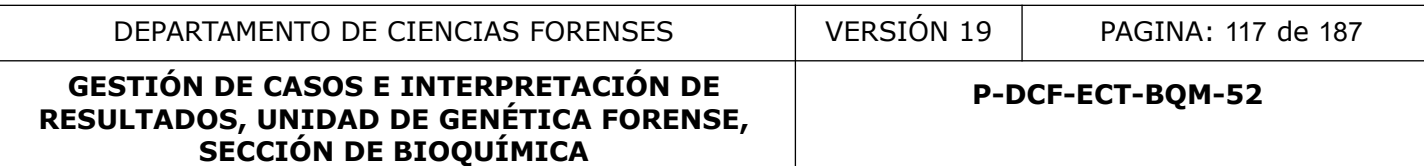

En la ventana que se despliega, buscar la opción "Select saved page setup", hacer clic en la flecha y seleccionar la opción que se despliega "impresionPDF"

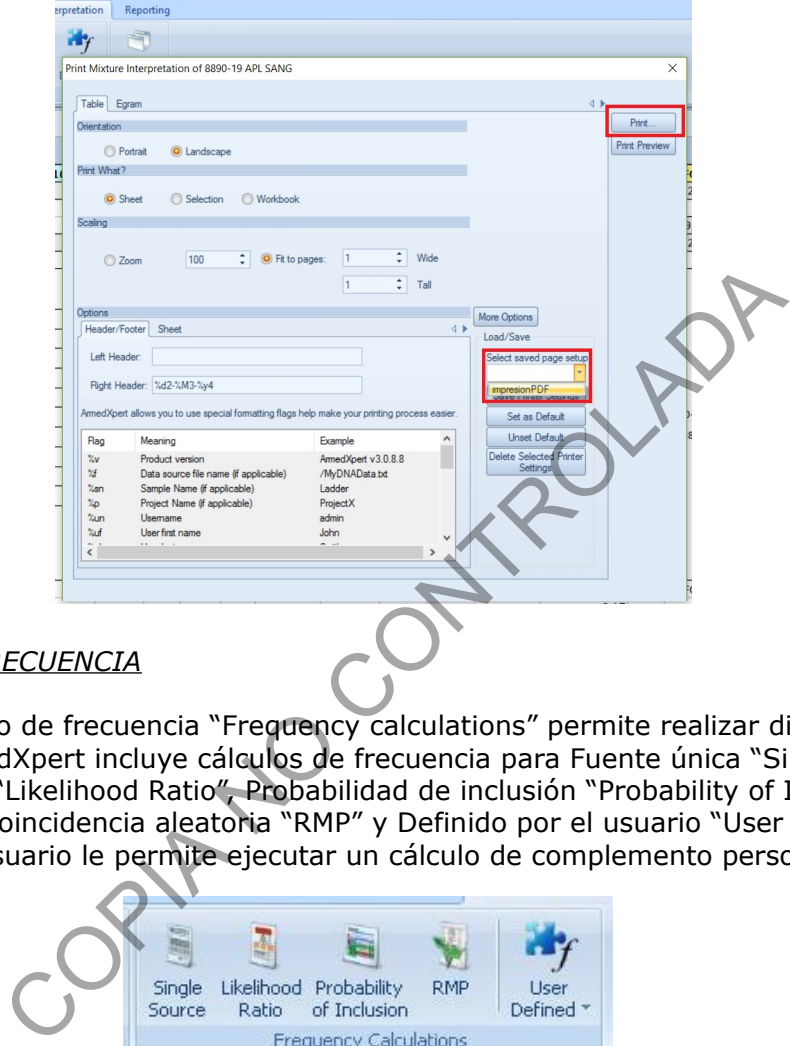

# *CÁLCULOS DE FRECU*

La sección Cálculo de frecuencia "Frequency calculations" permite realizar diferentes cálculos de frecuencia. ArmedXpert incluye cálculos de frecuencia para Fuente única "Single Source", Razón de Verosimilitud "Likelihood Ratio", Probabilidad de inclusión "Probability of Inclusion", probabilidad de coincidencia aleatoria "RMP" y Definido por el usuario "User Defined". La opción Definido por el usuario le permite ejecutar un cálculo de complemento personalizado

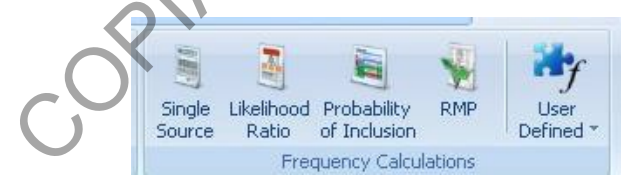

Para cuestiones de este anexo solamente se detallará lo relacionado a cálculo de RMP y Razones de Verosimilitud.

El primer tipo de cálculos estadísticos es un cálculo RMP. Se utiliza para realizar cálculos de frecuencia en muestras donde se logra obtener un perfil único (como la hoja de cálculo H-DCF-ECT-BQM-05).

Realice una comparación entre el perfil único deconvolucionado y el perfil de referencia del sujeto en estudio. De no presentarse exclusiones, continúe con el cálculo estadístico.

Haga clic en el Botón de "RMP". Seleccione la muestra de perfil único con la que desea realizar los cálculos desde la pagina del Reporte de Asignación. La pantalla cambia de color y se resalta el perfil a analizar si se le pasa el cursor por encima del nombre.

Al seleccionar el perfil a analizar se mostrará la página RMP. Todos los loci y sus alelos correspondientes se importan a la página. En la mitad izquierda de la pantalla se encuentra cada lugar con cada alelo correspondiente con los cálculos para cada alelo por origen étnico. En la mitad derecha de la pantalla, puede ver el cálculo de cualquier combinación de alelos. Si alguno de los lugares tiene más de 2 alelos se resaltará en amarillo para advertirle que la cantidad de contribuyentes puede estar equivocada. La sección en la parte inferior de la página es donde se indica el número de contribuyentes. Use las flechas hacia arriba y hacia abajo para alternar entre 1, 2 y 3.

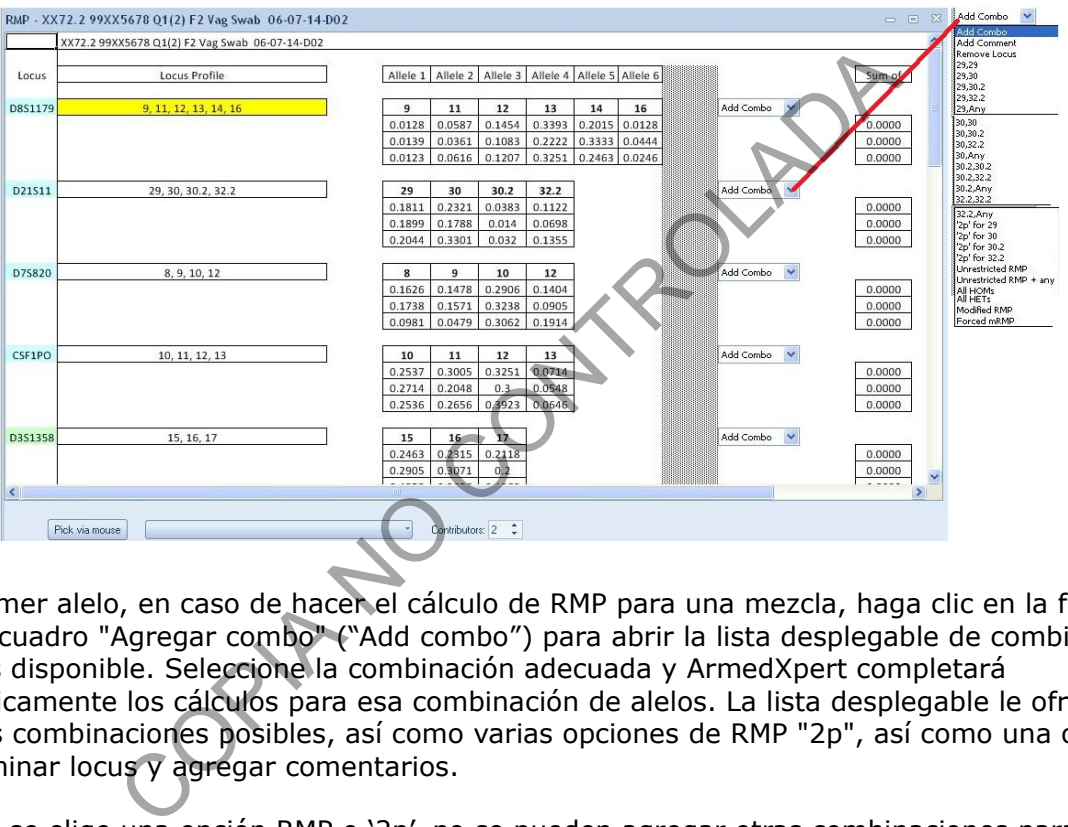

En el primer alelo, en caso de hacer el cálculo de RMP para una mezcla, haga clic en la flecha al lado del cuadro "Agregar combo" ("Add combo") para abrir la lista desplegable de combinación de alelos disponible. Seleccione la combinación adecuada y ArmedXpert completará automáticamente los cálculos para esa combinación de alelos. La lista desplegable le ofrece todas las combinaciones posibles, así como varias opciones de RMP "2p", así como una opción para eliminar locus y agregar comentarios.

**Nota:** Si se elige una opción RMP o '2p', no se pueden agregar otras combinaciones para ese locus. Cuando se complete, aparecerá el cuadro "Agregar combo" en la siguiente columna. Agregue todas las combinaciones que sean necesarias para realizar el cálculo. Continúe este proceso para cada locus enumerado.

Si elige más de una combinación "Anys", aparecerá un cuadro rojo como se muestra a continuación. Esto indica que una sustracción de los alelos duplicados debido a los "Anys". Esto es consistente con las Guías de SWGDAM.

Para eliminar una combinación, coloque el mouse sobre la combinación. La combinación aparecerá en gris y tendrá una línea roja a través de ella como se muestra a continuación. Haga doble clic en el cuadro y se eliminará. Se puede volver a agregar en cualquier momento. También puede eliminar cualquier Locus haciendo doble clic en el nombre del locus. Esto eliminará toda la información del lugar. Haga doble clic nuevamente para recuperar la información del lugar.

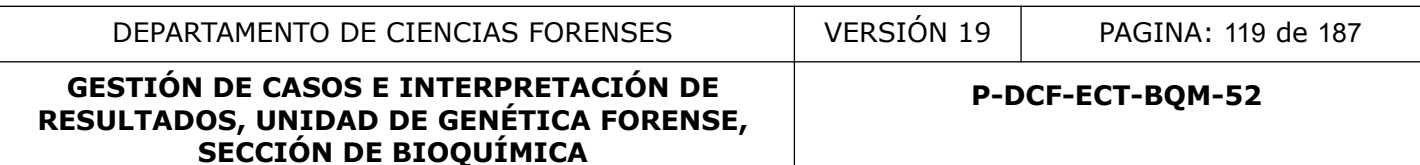

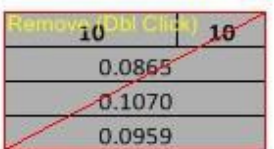

TODOS los cálculos matemáticos realizados para todas las combinaciones, se pueden ver haciendo clic en la pestaña de cálculos en la parte inferior de la página. **ESTA VENTANA SE DEBE DE IMPRIMIR Y GUARDAR EN EL LEGAJO DIGITAL DEL CASO.**

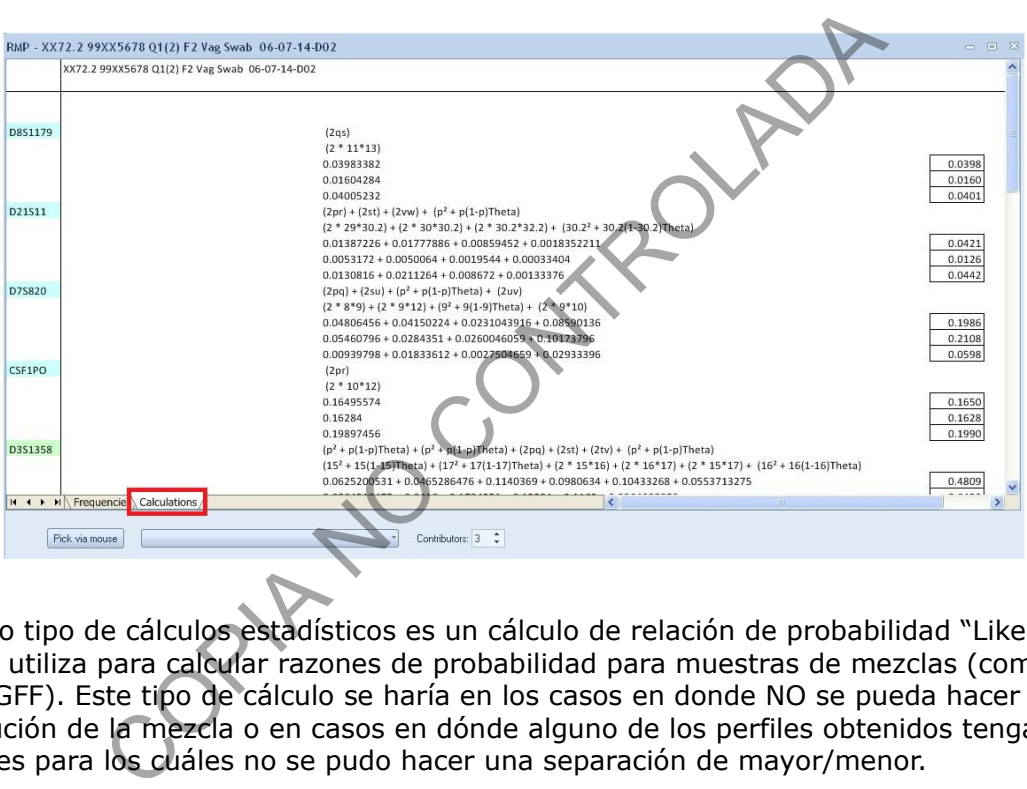

El segundo tipo de cálculos estadísticos es un cálculo de relación de probabilidad "Likelihood Ratio". Se utiliza para calcular razones de probabilidad para muestras de mezclas (como el software GFF). Este tipo de cálculo se haría en los casos en donde NO se pueda hacer deconvolución de la mezcla o en casos en dónde alguno de los perfiles obtenidos tenga marcadores para los cuáles no se pudo hacer una separación de mayor/menor.

Realice una comparación entre el perfil semi deconvolucionado o la mezcla completa y el perfil de referencia del sujeto en estudio. De no presentarse exclusiones, continúe con el cálculo estadístico.

Para obtener los cálculos de la relación de probabilidad, haga clic en el botón Razón de verosimilitud "Likelihood Ratio". Seleccione la muestra de perfil mezcla con la que desea realizar los cálculos desde la pagina del Reporte de Asignación. La pantalla cambia de color y se resalta el perfil a analizar si se le pasa el cursor por encima del nombre.

Todos los loci y sus alelos correspondientes se importan a la página y ArmedXpert realizará automáticamente los cálculos. La razón de verosimilitud para cada etnia se enumera en la columna Probabilidad. Los resultados de la FISCALÍA se enumeran en la columna C1 y los resultados de la DEFENSA se enumeran en la columna C2.

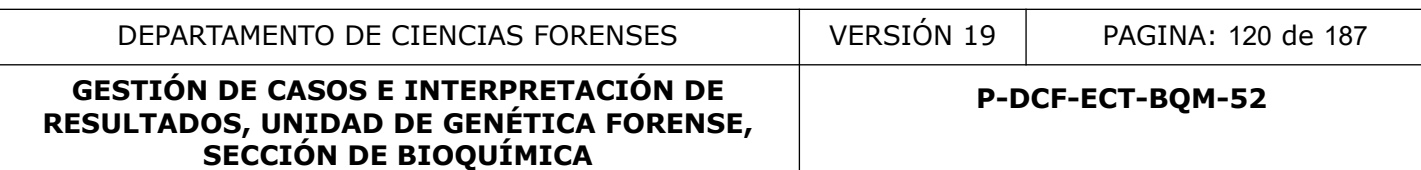

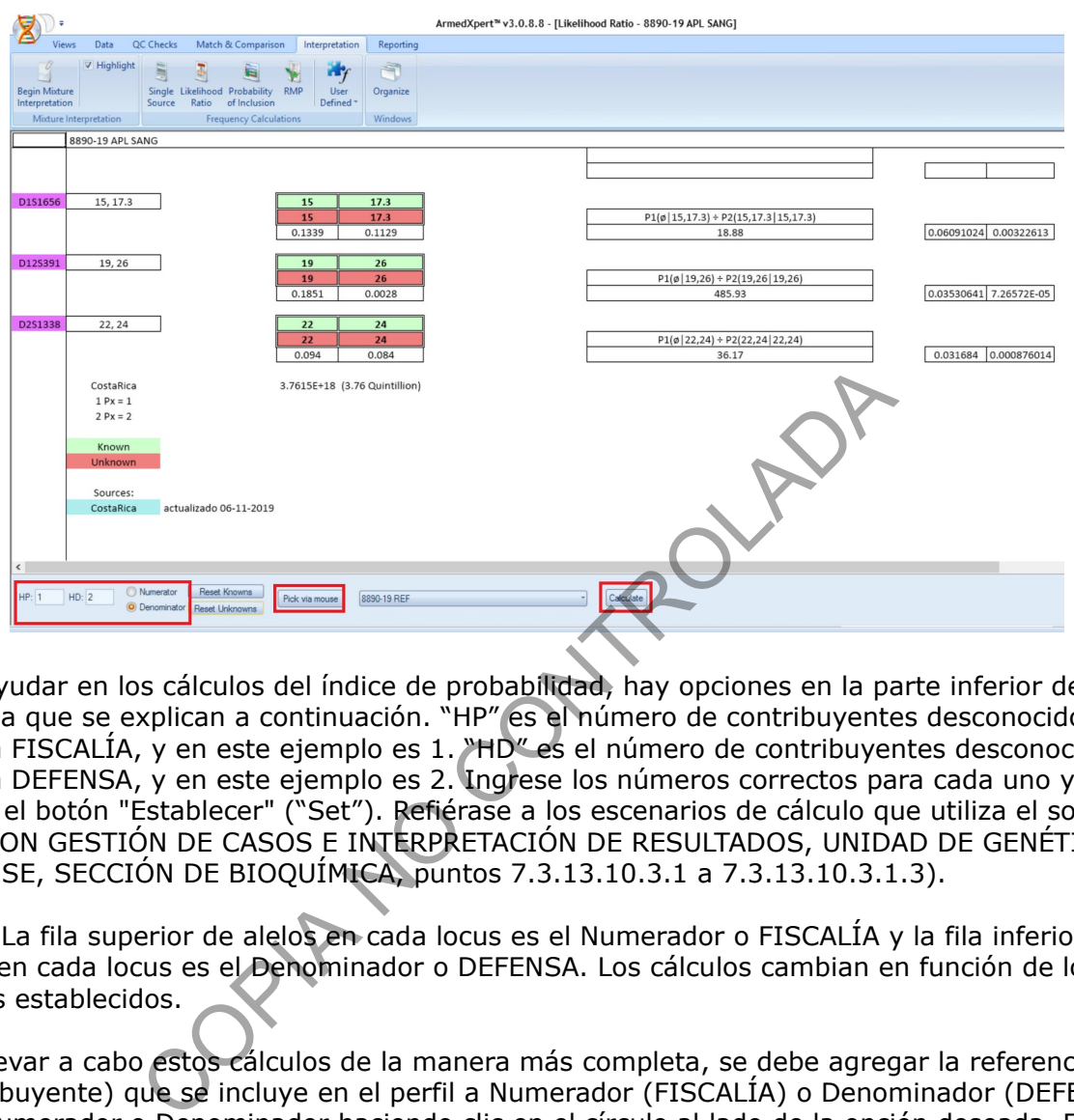

Para ayudar en los cálculos del índice de probabilidad, hay opciones en la parte inferior de la pantalla que se explican a continuación. "HP" es el número de contribuyentes desconocidos para la FISCALÍA, y en este ejemplo es 1. "HD" es el número de contribuyentes desconocidos para la DEFENSA, y en este ejemplo es 2. Ingrese los números correctos para cada uno y haga clic en el botón "Establecer" ("Set"). Refiérase a los escenarios de cálculo que utiliza el software GFF (PON GESTIÓN DE CASOS E INTERPRETACIÓN DE RESULTADOS, UNIDAD DE GENÉTICA FORENSE, SECCIÓN DE BIOQUÍMICA, puntos 7.3.13.10.3.1 a 7.3.13.10.3.1.3).

**Nota:** La fila superior de alelos en cada locus es el Numerador o FISCALÍA y la fila inferior de alelos en cada locus es el Denominador o DEFENSA. Los cálculos cambian en función de los valores establecidos.

Para llevar a cabo estos cálculos de la manera más completa, se debe agregar la referencia (contribuyente) que se incluye en el perfil a Numerador (FISCALÍA) o Denominador (DEFENSA). Elija Numerador o Denominador haciendo clic en el círculo al lado de la opción deseada. El círculo se llenará como se muestra en la figura a continuación para indicar el elegido. Luego, haga clic en el botón Seleccionar con el mouse "Pick via mouse" y seleccione su referencia o haga clic en la flecha v y seleccione la referencia de la lista desplegable de muestras. Si tiene más de una muestra para seleccionar, use el botón Seleccionar con el mouse, mantenga presionado el botón Ctrl en su teclado y luego seleccione las muestras con su mouse, una vez seleccionado, suelte el botón Ctrl. Los alelos de la referencia aparecerán en verde en cada lugar, como se muestra en la figura en la página siguiente.

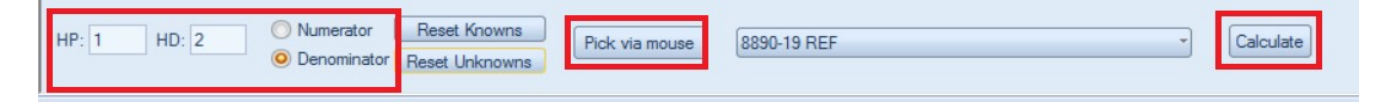

El botón "Restablecer Conocidos" ("Reset Knowns") restablece a todos los desconocidos (rojo) a conocidos (verde) para el Numerador o el Denominador, según cuál se ha elegido. El "Restablecer incógnitas" ("Reset Unknowns") restablece todos los conocidos (verde) a desconocidos (rojo) para el Numerador o el Denominador, dependiendo de cuál se elija.

Haciendo doble clic en cualquier alelo se cambia de verde (conocido) a rojo (desconocido) o viceversa. Todos los cálculos se recalcularán automáticamente con todos los cambios realizados en la página. En la parte inferior de la página están los cálculos por etnia para todo el perfil. Los cálculos se muestran en forma exponencial y alfanumérica.

*Comandos para llevar a cabo los cálculos de Razón de Verosimilitud (siga el orden de comandos que se indica):*

Escenario 7.3.13.10.3.1.1: muestra de escena, solamente una referencia.

- 1. Haga clic en "Numerator", haga clic en la flecha del cuadro "Pick via mouse", busque la referencia que se incluye en el perfil mezcla
- 2. en "HP" indicar 1. En "HD" indicar 2. Haga clic en "Calculate"
- 3. Haga clic en "Denominator", haga clic en "Reset Unknowns"

**SECCIÓN DE BIOQUÍMICA**

Escenario 7.3.13.10.3.1.2: muestra de escena, AMBAS referencias se incluyen.

- 1. en "HP" indicar 0. En "HD" indicar 2. Haga clic en "Calculate"
- 2. Haga clic en "Denominator", haga clic en "Reset Unknowns"

Escenario 7.3.13.10.3.1.3: muestra íntima, AMBAS referencias se incluyen.

- 1. Haga clic en "Denominator", haga clic en la flecha del cuadro "Pick via mouse", busque la referencia que se incluye en el perfil mezcla
- 2. en "HP" indicar 0. En "HD" indicar 1. Haga clic en "Calculate"

TODOS los cálculos matemáticos realizados para todas las combinaciones, se pueden ver en la página. **ESTA VENTANA SE DEBE DE IMPRIMIR Y GUARDAR EN EL LEGAJO DIGITAL DEL CASO.** indica):<br>
10.3.1.1: muestra de escena, solamente una referencia.<br>
n "Numerator", haga clic en la flecha del cuadre "Pick via que se incluye en el perfil mezcla<br>
dicar 1. En "HD" indicar 2. Haga clic en "Calculate"<br>
n "Deno

# *Comandos para llevar a cabo los cálculos de Razón de Verosimilitud (siga el orden de comandos que se indica):*

# **PARA MEZCLAS DE TRES PERSONAS**

Escenario: muestra de escena, LAS TRES REFERENCIAS se incluyen.

- 1. en "HP" indicar 0. En "HD" indicar 3. Haga clic en "Calculate"
- 2. Haga clic en "Denominator", Haga clic en "Reset Unknowns"

Escenario : muestra de escena, solamente DOS REFERENCIAS se incluyen. Para realizar los cálculos de este escenario mediante ArmedXpert, se debe de realizar un paso previo dentro del mismo software, el cuál consiste en "fusionar" las dos referencias que se incluyen dentro de la mezcla en un solo perfil. Para hacer esto, se deben de seguir los

- 1. En la pantalla principal del software haga click en la pestaña "Data".
- 2. Haga click en "Combine Sources"

siguientes pasos:

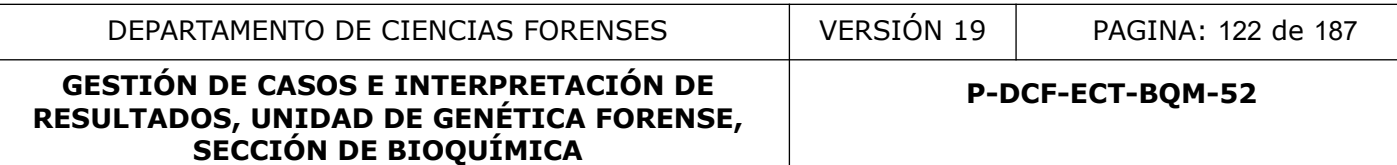

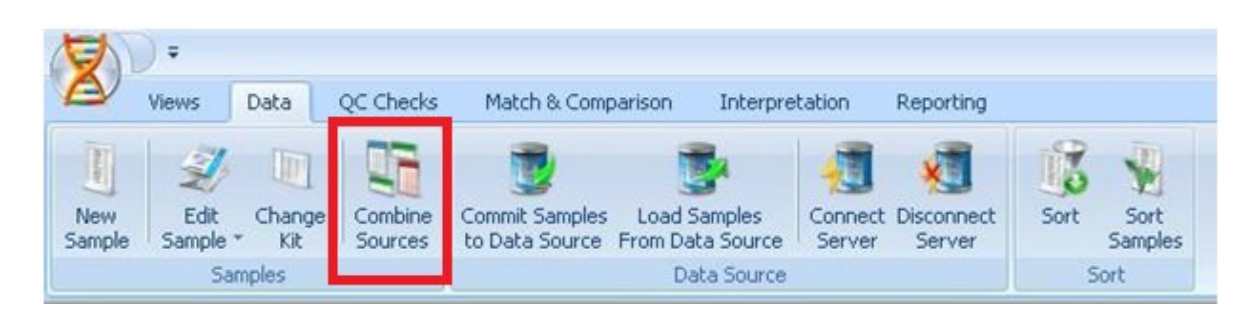

- **3.** Esto abre una pantalla de diálogo con todas las muestras que se tengan trabajando en el momento, separadas por nombre de proyecto.
- 4. Seleccione las dos muestras de referencia a combinar del panel izquierdo "Samples & sources". Si desea en "Title", le puede cambiar el nombre que aparece por default a la nueva tabla que va a crear. Haga clic en el símbolo de flecha marcado y luego en el botón "Combine".

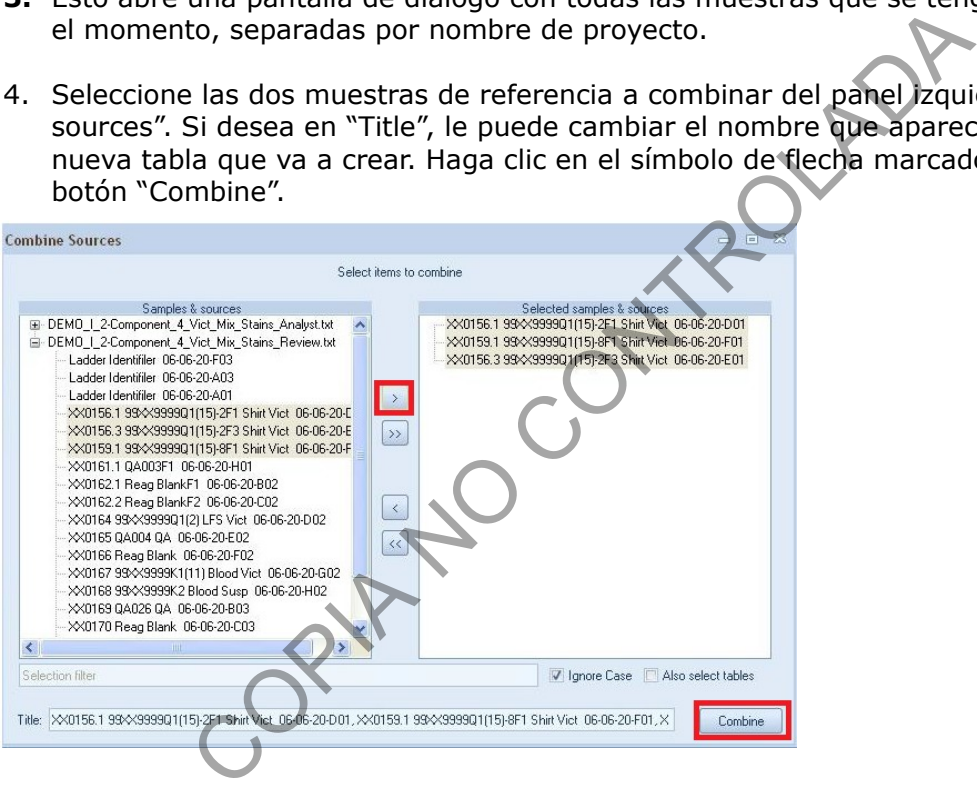

- 5. Esto crea una nueva tabla de genotipos, en donde solamente van a estar las dos muestras de referencia seleccionadas. Proceda a editar uno de los dos genotipos.
- **6.** De nuevo en la pantalla principal haga click en la pestaña "Data" y luego en "Edit Sample". Esto despliega el diálogo de "Pick via mouse" que a la vez tiene la flecha desplegable para seleccionar cualquiera de las muestras del proyecto que estén abiertas (ordenadas de acuerdo a las distintas tablas de genotipos).

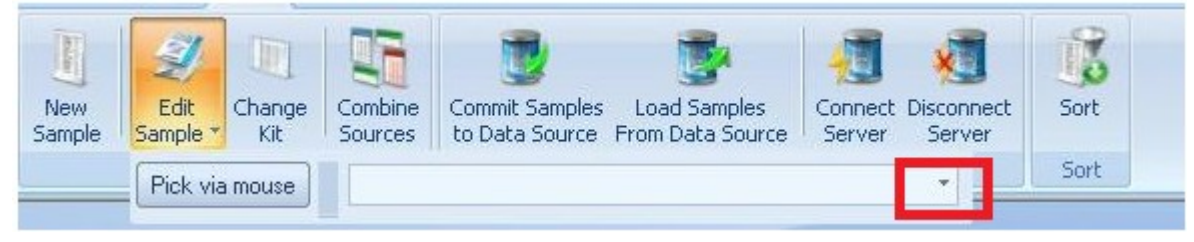

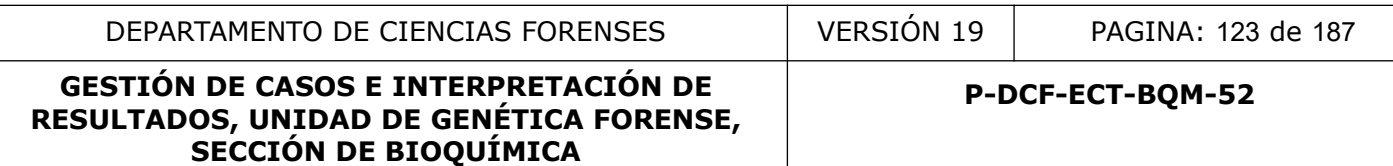

7. Haga click en la flecha de desplegable o seleccione via mouse a UNA de las dos referencias seleccionadas previamente. Seleccione la muestra de la tabla que se acaba de crear previamente. Una vez seleccionada se despliega la pantalla que se ve abajo.

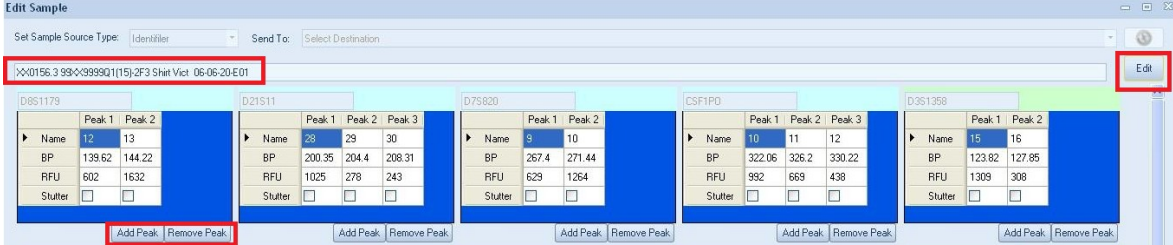

Esta pantalla tendrá a todos los marcadores de la referencia seleccionada, con la opción de AGREGAR o REMOVER PICOS ("Add Peak" y "Remove Peak"), se puede modificar cada uno de los marcadores, de manera que se puedan agregar los picos de la otra referencia y fusionar ambos perfiles.

- 8. Proceda a agregar a cada marcador el alelo faltante de la referencia no seleccionada. Por ejemplo, el marcador D8S1179 para la referencia seleccionada es 12,13. La referencia 2 es 14,15. Hay que agregarle al perfil 12,13 los alelos 14 y 15, para hacer un solo perfil. Para agregar los alelos faltantes haga click en "Add Peak", se habilita una nueva columna titulada "Peak 3". En la fila "Name" agregue, en este caso, al alelo 14. Repita para el 15. Haga esto en cada uno de los marcadores que requieran agregar alelos. alla tendrá a todos los marcadores de la referencia seleccio<br>AR o REMOVER PICOS ("Add Peak" y "Remove Peak"), se p<br>de los marcadores, de manera que se puedan agregar los p<br>y fusionar ambos perfiles.<br>agregar a cada marcador
- 9. Una vez finalizado esto, cambie el nombre de la muestra a "Perfil fusionado XX y ZZ" (en la fila debajo de "Set Sample Source Type") y HAGA CLICK EN EL BOTÓN "EDIT". Esto crea a la nueva referencia fusionada con los dos perfiles que encajan en la mezcla. Proceda con el cálculo estadístico.

# **Para realizar el cálculo estadístico:**

- 1. Haga clic en "Numerator", haga clic en la flecha del cuadro "Pick via mouse", busque la referencia EDITADA que se incluye en el perfil mezcla.
- 2. en "HP" indicar 1. En "HD" indicar 3. Haga clic en "Calculate".
- 3. Haga clic en "Denominator", haga clic en "Reset Unknowns".

# **Escenario: muestra de escena, solamente UNA REFERENCIA se incluye.**

- 1. Haga clic en "Numerator", haga clic en la flecha del cuadro "Pick via mouse", busque la referencia que se incluye en el perfil mezcla
- 2. en "HP" indicar 2. En "HD" indicar 3. Haga clic en "Calculate"
- 3. Haga clic en "Denominator", haga clic en "Reset Unknowns"

# **Escenario: muestra íntima, LAS TRES REFERENCIAS se incluyen.**

- 1. Haga clic en "Denominator", haga clic en la flecha del cuadro "Pick via mouse", busque la referencia de la persona de quién se tomó la muestra.
- 2. en "HP" indicar 0. En "HD" indicar 2. Haga clic en "Calculate"

## **Escenario: muestra íntima, LAS TRES REFERENCIAS se incluyen.**

Para realizar los cálculos de este escenario mediante ArmedXpert, se debe de realizar un paso previo dentro del mismo software, el cuál consiste en "fusionar" las dos referencias que se incluyen dentro de la mezcla en un solo perfil (ver los pasos para fusionar perfiles arriba descritos).

Para realizar el cálculo estadístico:

- 1. Realice la fusión de las muestras de referencia que se incluyen en la mezcla.
- 2. Haga clic en "Denominator", haga clic en la flecha del cuadro "Pick via mouse", busque la referencia de la persona de quién se tomó la muestra.
- 3. Haga clic en "Numerator", haga clic en la flecha del cuadro "Pick via mouse", busque la referencia EDITADA que se incluye en el perfil mezcla
- 4. en "HP" indicar 1. En "HD" indicar 2. Haga clic en "Calculate"

TODOS los cálculos matemáticos realizados para todas las combinaciones, se pueden ver en la página. ESTA VENTANA SE DEBE DE IMPRIMIR Y GUARDAR EN EL LEGAJO DIGITAL DEL CASO. OUR AND CONT

# **ANEXO 3**

# **PLANTILLAS DE USO DE LOS EQUIPOS QIAGILTY**

# **PREAMPLIFICACIÓN**

- Plantilla YFILER PCR PostNormalizacion (RC)
- Plantilla YFILER Normalizacion+PCR+CONTROLES (RC)
- Plantilla YFILER Normalizacion+PCR (RC)
- Plantilla PPFUSION PCR PostNormalizacion (RC)
- Plantilla PPFUSION PCR PostNormalizacion (MR)
- Plantilla PPFUSION Normalizacion+PCR+Controles (RC)<br>● Plantilla PPFUSION (RC)<br>● Plantilla Normalizacion(MR) PRISTON PCR PostNormalizacion (RC)<br>PFUSION PCR PostNormalizacion (MR)<br>PFUSION Normalizacion+PCR+Controles (RC)<br>PFUSION (MR)<br>Ormalizacion Muestras 0,066 ng-ul<br>ormalizacion Muestras 0,1 ng-ul<br>F-EXPRESS (RC)<br>C-EXPRESS (MR)<br>F
- Plantilla PPFUSION (RC)
- Plantilla PPFUSION (MR)
- Plantilla Normalizacion Muestras 0,066 ng-ul
- Plantilla Normalizacion Muestras 0,1 ng-ul
- Plantilla GF-EXPRESS (RC)
- Plantilla GC-EXPRESS (MR)
- Plantilla GF PCR PostNormalizacion (RC
- Plantilla GC PCR PostNormalizacion (MR)
- Plantilla GF Normalizacion+PCR+CONTROLES (RC)
- Plantilla GF Normalizacion+PCR+CONTROLES (MR)
- Plantilla GF Normalizacion+PCR (RC)
- Plantilla GF Normalizacion+PCR (MR)
- $\bullet$  Plantilla GF (RC)
- PlantillaGF (MR)

# **POSTAMPLIFICACIÓN**

- **Plantilla ELECTROFORESIS GF-FUS**
- Plantilla ELECTROFORESIS GF-FUS Plantilla B
- Plantilla ELECTROFORESIS PATERNIDADES DIRECTO

# **CUANTIFICACIÓN**

- Plantilla Cuantificación TRIO
- Plantilla Cuantificación TRIO con MM preparado
- **•** Plantilla Cuantificación CTNG

# **VERIFICACIÓN**

- Plantilla verificación
- Plantilla verificación viales 200ul
- Plantilla Varianza Intercapilar Analizadores Genéticos
- Plantilla Contaminación Mecánica Analizadores Genéticos
- Plantilla Varianza Intercapilar Analizadores Genéticos con MM
- 

Plantilla Contaminación Mecánica Analizadores Genéticos con MM<br>COPIA NO CONTROLADADA DE COPIA NO CONTROLADADA DE COPIA NO COPIA NO COPIA NO COPIA NO COPIA NO COPIA NO COPIA NO COPIA NO COPIA NO COPIA NO COPIA NO COPIA NO C

## **ANEXO 4**

## **Uso del equipo QIASYMPHONY**

#### **Antes de empezar:**

- Disuelva el carrier RNA en 1,6 ml de buffer ATE antes de usar el cartucho por primera vez. Transfiera 400 ul a cada tubo de las posiciones 1 y 2 del rack de enzimas. Agregue 1,2 ml de buffer ATE a cada tubo y mezcle por pipeteo.
- Resuspender partículas magnéticas: remueva el contenedor de las partículas magnéticas del cartucho y agite antes de usar.
- Coloque el rack de enzimas con el carrier RNA en el cartucho (y destapar).
- La primera vez que se usa el cartucho coloque la tapa perforante (piercing lid) encima del cartucho
- El protocolo HE (High efficiency) requiere TopElute Fluid (TOPE). Se debe colocar una botella abierta de 60 ml conteniendo el TOPE en la posición de reactivos y consumibles en el equipo. The value of the entire and carrier RNA en el cartucho (y destate enzimas con el carrier RNA en el cartucho (y destate)<br>
No HE (High efficiency) requiere TopElute Fluid (TOPE). Se contra de 60 ml conteniendo el TOPE en la
- Cargar plásticos y recipiente para desechos
- Cargar cajón de eluidos (eluate drawer), ya sea los racks para tubos eppendorf o placas de 96.

#### **Almacenamiento:**

- Cartucho y reactivos deben almacenarse en posición vertical de 15-25°C
- El carrier RNA es estable 4 semanas almacenado de 2-8°C, para largos periodos almacene a -20°C.

# **GUÍA DE OPERACIÓN DEL QIAsymphony**

#### **Elaborado por: Manuel González Cordero. Revisado por: Glen Arrieta Castro, Raquel Ortiz Arguedas. Junio 2021**

El orden de montaje ideal de una corrida va de izquierda a derecha del equipo:

- **1-** Cargar la gaveta de Desechos "*Waste*" (W en la barra inferior de la imagen)
- **2-** Cargar la gaveta de Eluidos "*Eluate*" (E en la barra inferior de la imagen)
- **3-** Cargar la gaveta de Reactivos y Consumibles "*Reagents and Consumables*" (R+C en la barra inferior de la imagen)
- **4-** Cargar la Gaveta de Muestras "*Samples*" (S en la barra inferior de la imagen)
- 5- Definir los parámetros de la corrida
- Inicie sesión en el equipo:
	- presione la opción de "*Log in*" de la esquina superior derecha de la pantalla "*Sample preparation*"

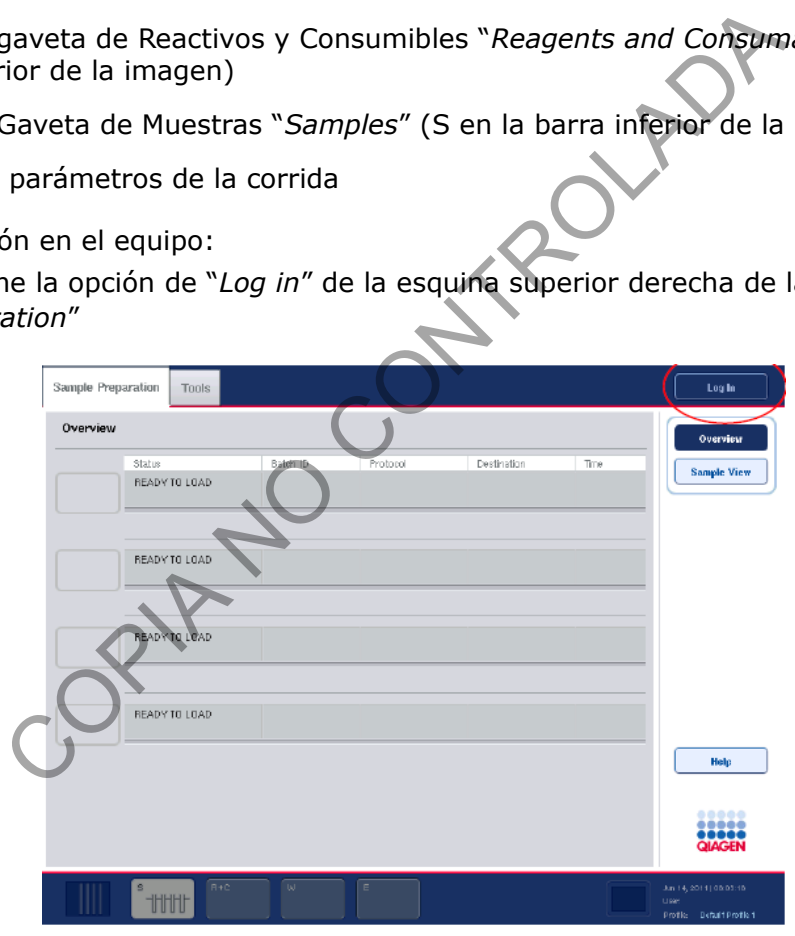

◦ seleccione la opción "*PERITO*". Se despliega la pantalla a continuación:

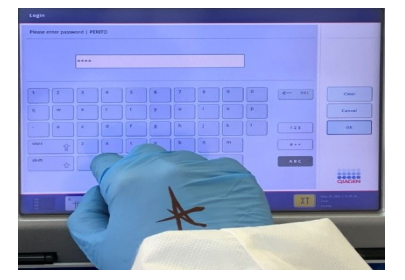

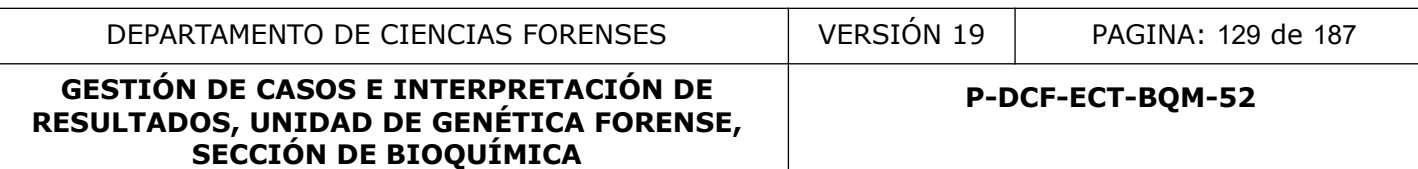

- ingrese la contraseña correspondiente (peritos1)(verificar que la contraseña no halla cambiado).
- Una vez iniciada la sesión el equipo desbloquea la apertura de todas las gavetas.
- Abra la gaveta de desechos "Waste":

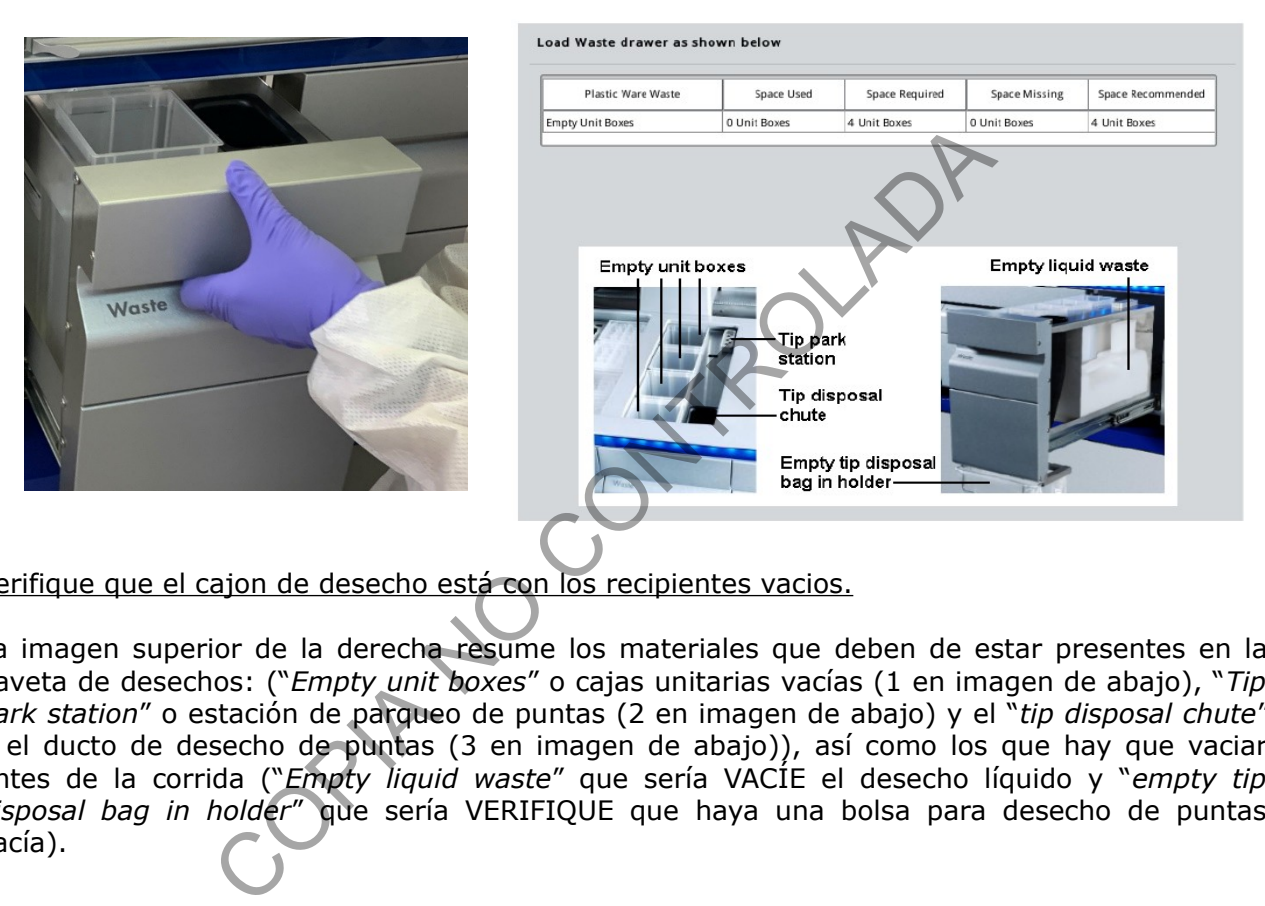

Verifique que el cajon de desecho está con los recipientes vacios.

La imagen superior de la derecha resume los materiales que deben de estar presentes en la gaveta de desechos: ("*Empty unit boxes*" o cajas unitarias vacías (1 en imagen de abajo), "*Tip park station*" o estación de parqueo de puntas (2 en imagen de abajo) y el "*tip disposal chute*" o el ducto de desecho de puntas (3 en imagen de abajo)), así como los que hay que vaciar antes de la corrida ("*Empty liquid waste*" que sería VACÍE el desecho líquido y "*empty tip disposal bag in holder*" que sería VERIFIQUE que haya una bolsa para desecho de puntas vacía).

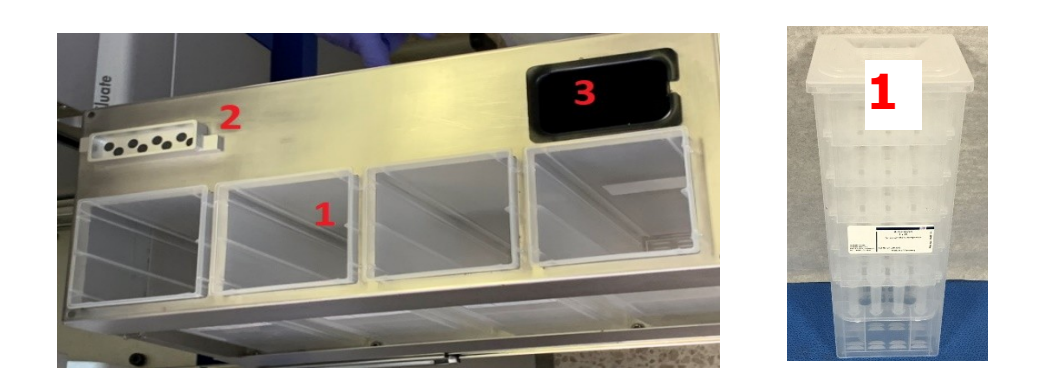

El fabricante recomienda cargar los artículos en la gaveta de "Desechos" en el siguiente orden:

1. Inserte un recipiente para desechos líquidos vacío (asegúrese de quitar la tapa antes de colocarlo en la gaveta). El QIAsymphony comprueba que el contenedor de residuos líquidos esté en la gaveta de "residuos". Si el contenedor de desechos líquidos no está en su lugar en la gaveta "Desechos", esta no se puede cerrar.

2. Inserte cajas unitarias vacías (asegúrese de que haya una caja unitaria vacía en la ranura 4).

Para cargar la gaveta de "desechos" con cajas unitarias:

1- Retire la tapa de la caja unitaria. Si la caja contiene un espaciador, asegúrese de quitarlo 2- Coloque la caja unitaria en una de las ranuras.

**Nota:** VERIFIQUE que las cajas unitarias VACÍAS estén colocadas en el siguiente orden de adentro hacia afuera: 1x12 8-Rod covers, 1x12 8-Rod covers, 1x28 Sample Prep cartridge, 1x28 Sample Prep cartridge.

**Nota**: VERIFIQUE que la parte superior del contenedor de descarte de puntas este vacío o sin obstrucciones.

**Nota:** no realice un relleno manual de estos insumos dado que se puede generar un problema de agarre/acople por parte del equipo que podría afectar el proceso de extracción.

- Cierre la gaveta de desechos "Waste".
	- Se debe de realizar un escaneo de la gaveta para que el equipo determine y verifique los cambios realizados. El escaneo de inventario consiste en un escaneo láser.
	- Para realizar lo anterior debe seleccionar la opción "*Scan*" posterior al cierre de la gaveta de desechos (ver figura de abajo)

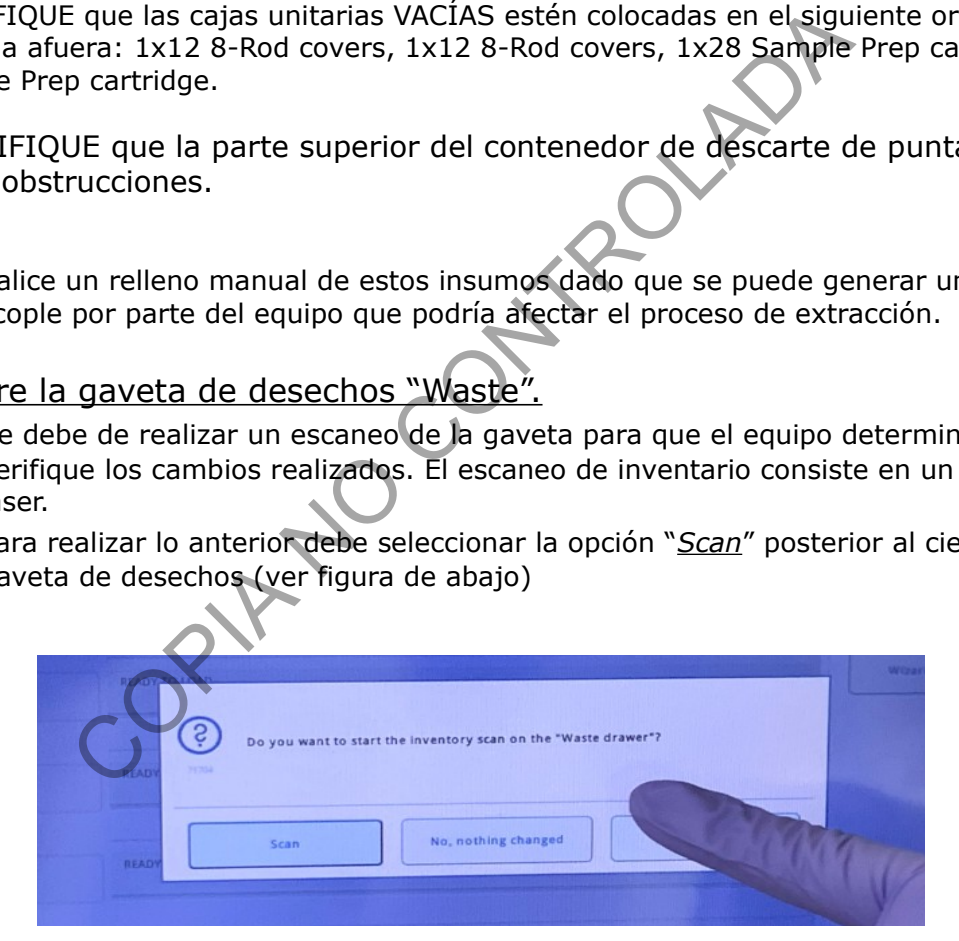

- Abra la gaveta de Eluidos "Eluate".
	- Se deben de configurar los racks de eluidos.
		- Verifique que los racks utilizados en la corrida anterior hallan sido eliminados, de lo contrario se podría generar un error en la elución de las muestras que podría ocasionar perdidas de las mismas.
	- Cerciórese de que se ha realizado un espejo de las muestras que se están trabajando con los tubos eppendorf de 1.5mL debidamente identificados y de que

estos se van a colocar en el orden correcto (inicia en la columna 1 de A a D y así sucesivamente).

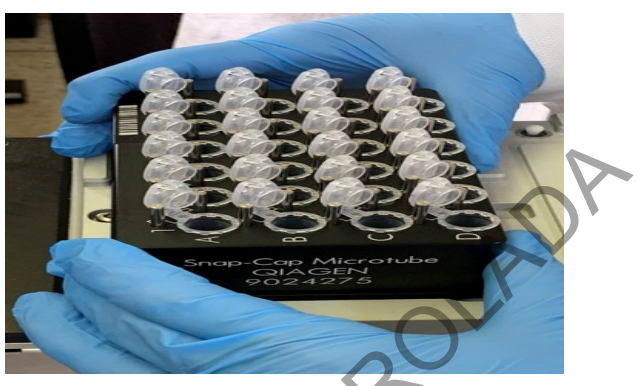

**Nota:** Cada rack tiene espacio para 24 muestras.

Los ácidos nucleicos purificados se transfieren a la gaveta "*Eluate*".

Esta gaveta contiene 4 ranuras que se pueden usar para eluir en placas o tubos.

Las ranuras de elución 2 a 4 pueden acomodar placas o tubos en adaptadores especiales.

La ranura de elución 1 (E en la imagen) permite el enfriamiento del eluido y requiere el uso de un adaptador de enfriamiento especialmente diseñado. Es por esto que las ranuras a utilizar rutinariamente serán las 2, 3 y 4.

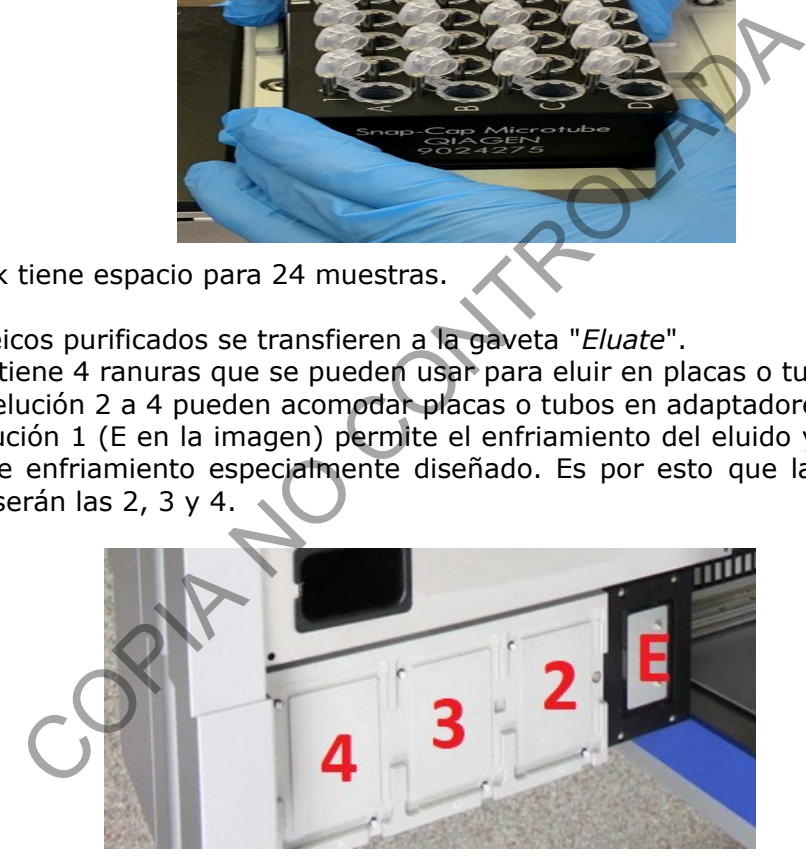

- Cargue la gaveta de Eluidos "Eluate"
	- Se deben cargar los racks con tubos eppendorf rotulados y vacíos.
	- Asegúrese de que las placas y los tubos en rejilla estén sujetos de forma segura en la ranura mediante las clavijas blancas.
		- Verifique que los racks utilizados en la corrida anterior hallan sido eliminados, de lo contrario se podría generar un error en la elución de las muestras que podría ocasionar perdidas de las mismas.

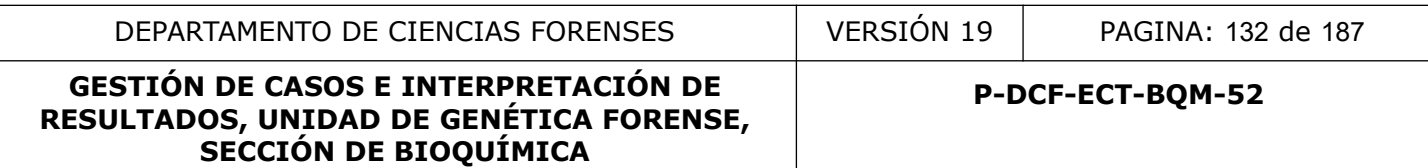

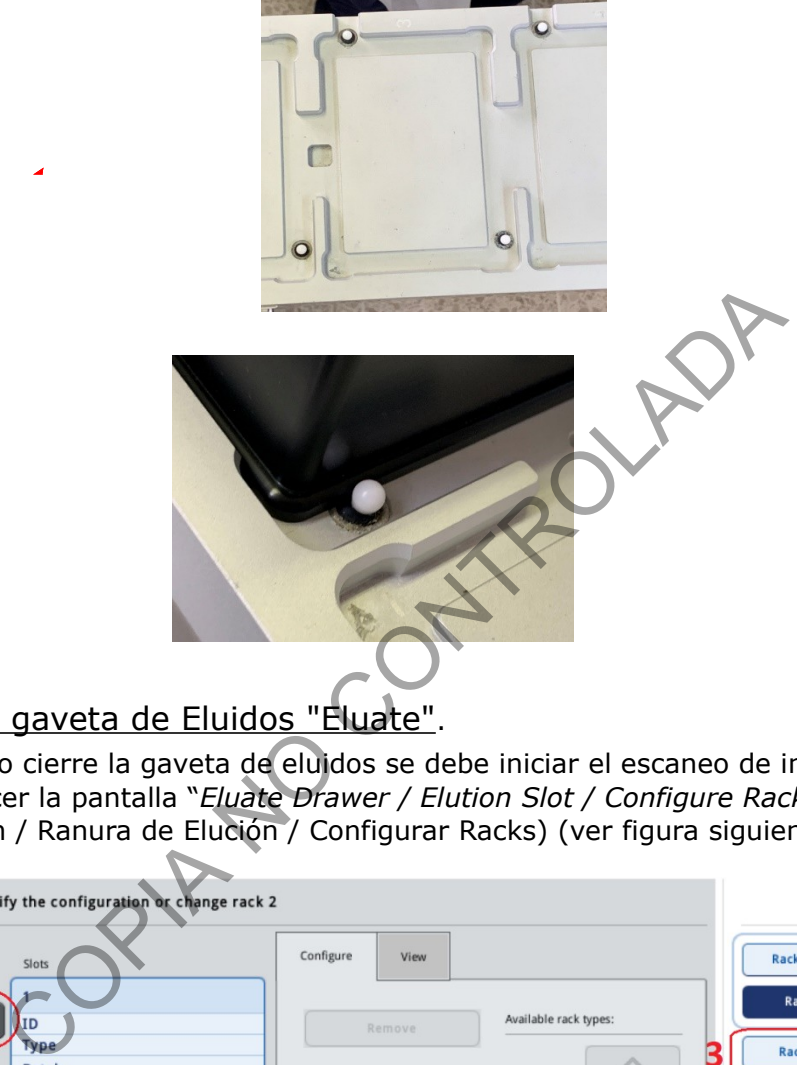

- Cierre la gaveta de Eluidos "Eluate".
	- Cuando cierre la gaveta de eluidos se debe iniciar el escaneo de inventario y debe aparecer la pantalla "*Eluate Drawer / Elution Slot / Configure Racks*" (Gaveta de elución / Ranura de Elución / Configurar Racks) (ver figura siguiente).

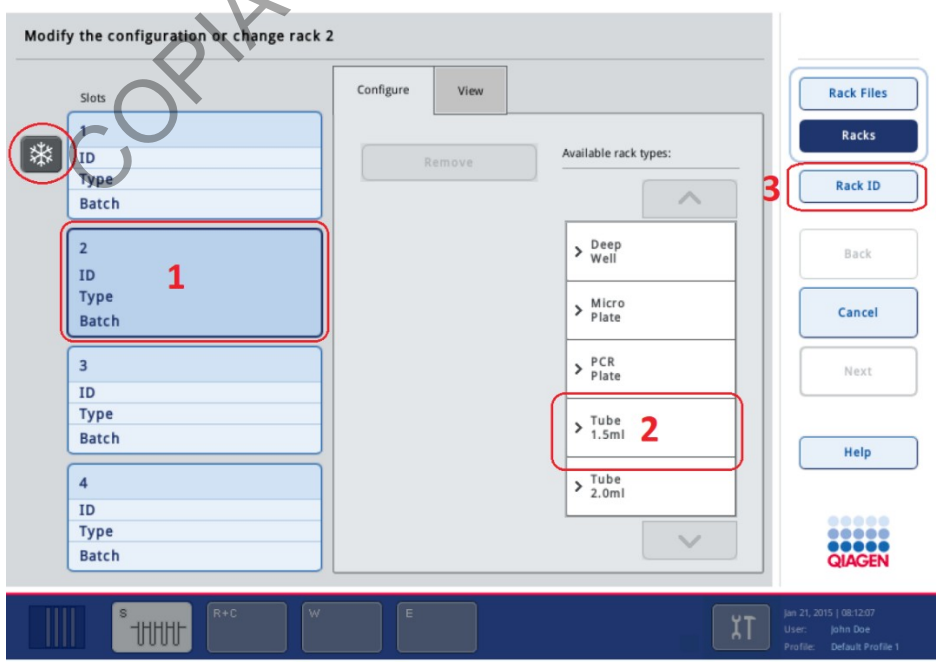

**Nota:** Tome en cuenta la posición 1 ("*Slots* 1") con la figura de un copo de nieve es la ranura refrigerada y que no se utiliza de rutina)

**Nota:** Verifique que los racks utilizados en la corrida anterior hallan sido eliminados, de lo contrario se podría generar un error en la elución de las muestras que podría ocasionar perdidas de las mismas.

- Configure los racks de eluido:
	- Seleccione la posición del rack que quiera configurar, en el caso de la imagen de arriba, la posición 2 tiene un rack para configurar.
	- Seleccione la posición 2 (marcada con un 1 en la figura). En la lista blanca desplegable de la derecha ("*Available rack types*" o tipos de racks disponibles), seleccione "*Tube 1.5 ml*" (marcado con un 2 en la figura), ya que estamos utilizando tubos eppendorf de 1.5 mL. Se desplegará la siguiente lista:

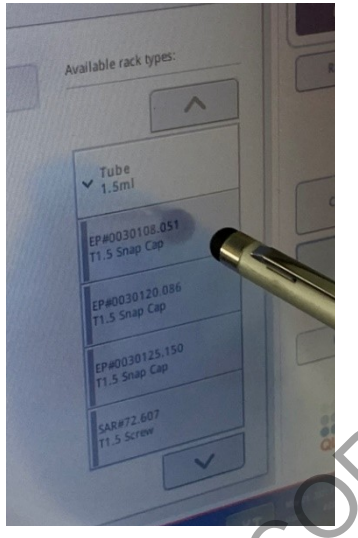

Seleccione la opción que se indica: "*EP#0030108.051, T1 Snap Cap*" y seguidamente seleccione la opción en la barra de la izquierda de la pantalla "*Rack ID*" (ver figura superior, en donde está marcado con un 3).

En la pantalla que se despliega ingrese una identificación para el rack en cuestión, seguidamente presione "*OK*". Esto lo devuelve a la pantalla de la figura de arriba. Si ha colocado más de un rack proceda a configurarlos de la misma manera que se explica anteriormente. la posición 2 tiene un rack para configurar.<br>
signe da derecha ("Available rack types" o tipos de racks<br>
one "Tube 1.5 ml" (marcado con un 2 en la figura), ya que<br>
seppendorf de 1.5 ml. Se desplegará la siguiente lista:<br>

◦ Una vez que ha identificado a todos los racks se procede a presionar la opción "*Next*" de la pantalla de la figura de arriba. Esta opción estará desactivada hasta que no se configuren los racks:

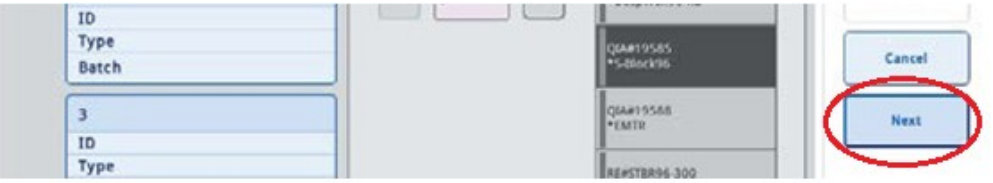

◦ El QIAsymphony realiza un escaneo de inventario de la gaveta "Eluate". El brazo robótico se mueve hacia la gaveta de "Elución" para comprobar que ranuras de elución contienen una gradilla de elución.

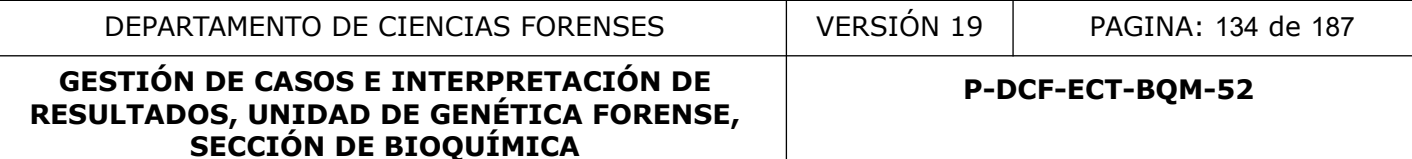

- El QIAsymphony SP comprobará las 4 ranuras de elución para asegurarse de que las ranuras de elución seleccionadas contengan un adaptador de refrigeración o un rack de elución. Si se detecta una discrepancia, se mostrará un mensaje en la pantalla táctil. En ese caso, abra la gaveta "*Eluate*" y coloque la (s) gradilla (s) de elución en las posiciones correctas.
- Verifique que los racks utilizados en la corrida anterior hallan sido eliminados, de lo contrario se podría generar un error en la elución de las muestras que podría ocasionar perdidas de las mismas.
- Llenado de la gaveta de Reactivos y consumibles "Reagents and Consumables".
	- Abra la gaveta y coloque los diversos materiales.

**Nota:** no realice un relleno manual de estos consumibles dado que se puede generar un problema de agarre/acople por parte del equipo que podría afectar el proceso de extracción.

**Nota:** Si la gaveta "Reactivos y consumibles" ya se ha cargado y si se ha realizado con éxito un escaneo de inventario, presione "ok" o "Next" siguiente para proceder directamente a cargar la gaveta de "Muestra".

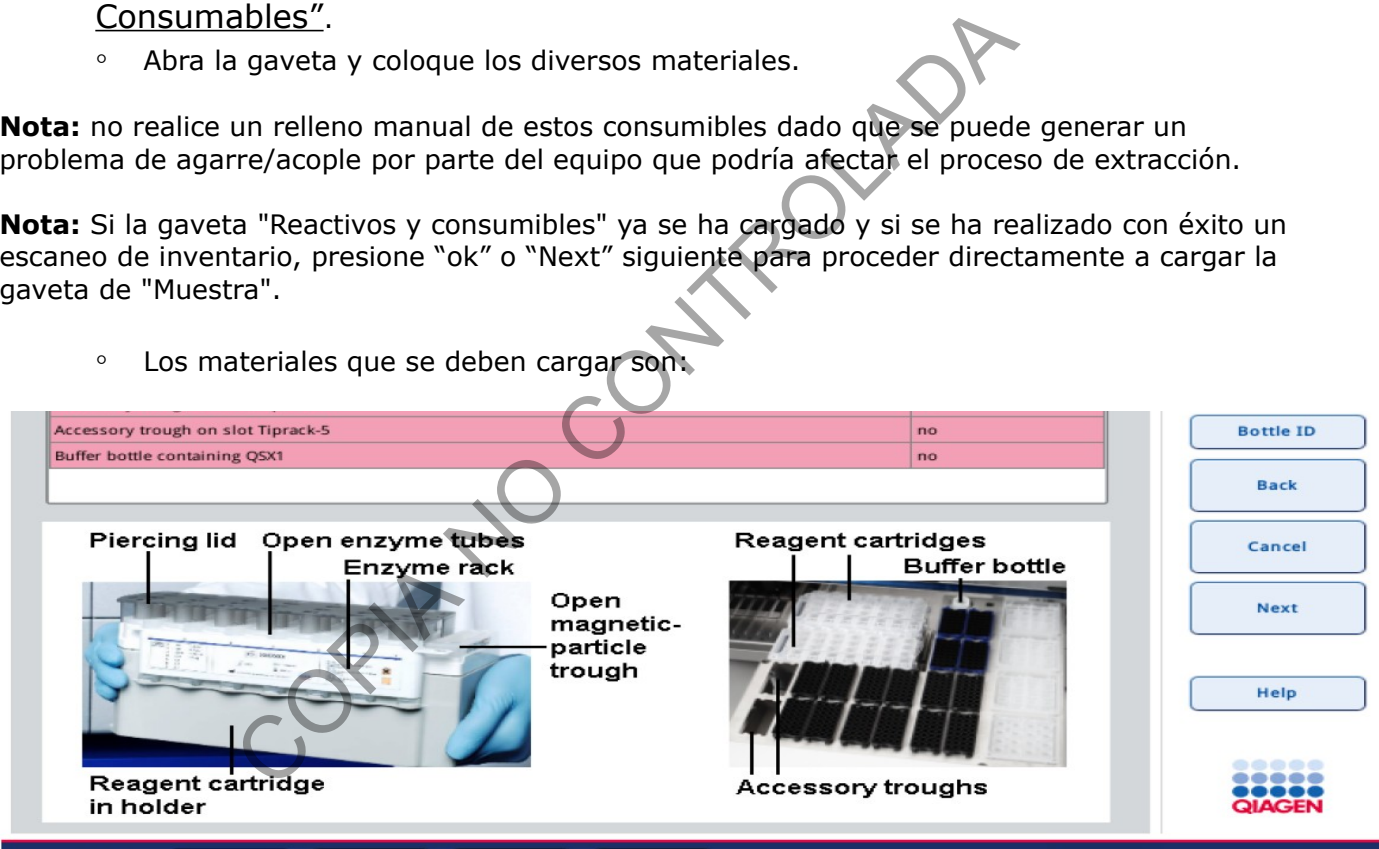

◦ Los materiales que se deben cargar son:

# **1-Reactivos: Cartucho de reactivos QIAsymphony y rack de enzimas**

Cada caja contiene 2 cartuchos de reactivos nuevos (kits). Si se abre un kit nuevo, prepare de la siguiente manera: Disuelva el carrier RNA en 1,6mL de buffer ATE, transfiera 400uL a cada tubo de las posiciones 1 y 2 del rack de enzimas y agregue 1,2mL de buffer ATE a cada tubo). Al kit nuevo coloque la tapa perforante. Cada kit alcanza aproximadamente para 96 muestras.

**Nota:** Guarde el carrier RNA (en refrigeración) con los 800 uL restantes para agregarlo al segundo Cartucho de reactivos QIAsymphony cuando se vaya a utilizar.

Cada cartucho está compuesto por (ver imagen superior):

- 1- Tapa perforante ("piercing lid")
- 2- Tubos de enzimas abiertos ("open enzyme tubes")
- 3- Rack de enzimas ("enzyme rack")
- 4- Contenedor de partículas magnéticas abierto ("open magnetic particle trough")

**Nota**: asegúrese que las partículas magnéticas estén totalmente resuspendidas)

5- Contenedor del cartucho de reactivos ("reagent cartridge in holder")

# **2-Consumibles:**

- 1- Cartucho de reactivos QIAsymphony
- 2- Botella de líquido de Elución TopElute (TOPE)
- 3- Cartuchos de preparación de muestras ("sample prep cartridges"), cubiertas de 8 varillas ("Rod covers") (ambas precargadas en cajas unitarias)
- 4- Puntas desechables (puntas de 200 μl en gradillas azules, puntas de 1500 μl en gradillas grises)
- Armado del cartucho de reactivos QIAsymphony

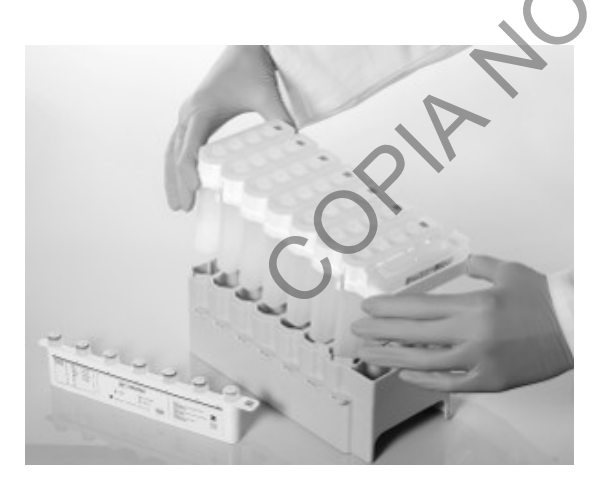

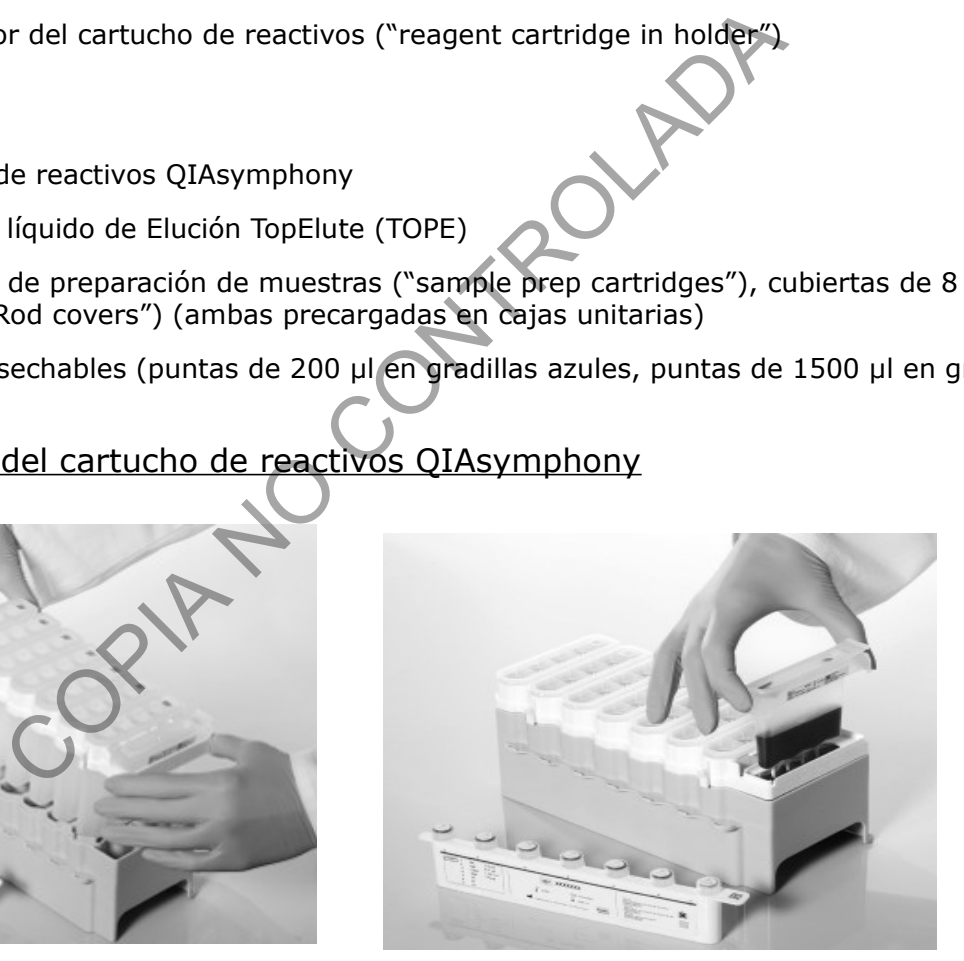

- 1. Coloque el soporte del cartucho de reactivo sobre una superficie firme.
- 2. Retire el cartucho de reactivo del kit QIAsymphony.
- 3. Coloque el cartucho de reactivo en el soporte del cartucho de reactivo.

4. Retire el sello de aluminio de la cubeta de partículas magnéticas y reemplácelo con la cubierta de la cubeta (las partículas deben estar previamente resuspendidas).

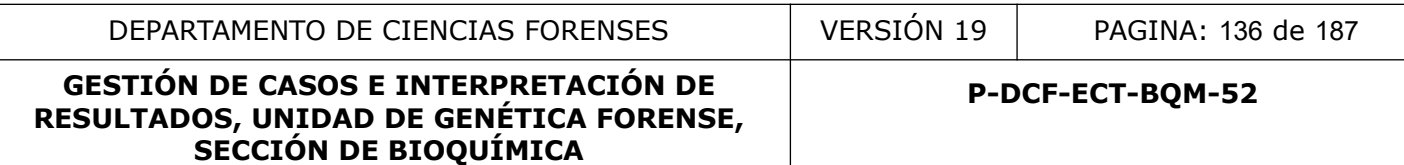

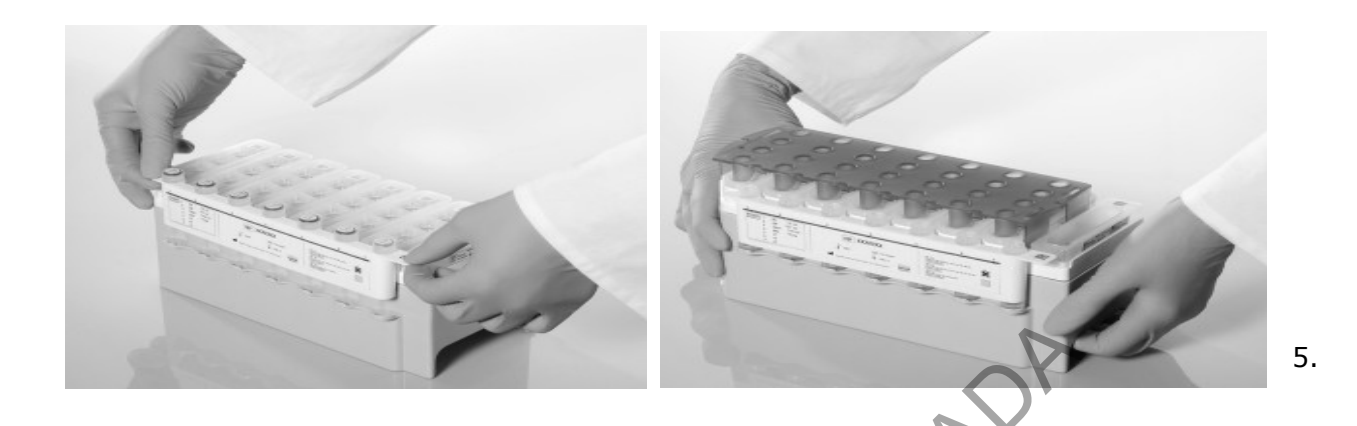

5. Coloque la gradilla de enzimas (PREVIAMENTE PREPARADA SEGÚN INSTRUCCIONES DEL FABRICANTE) en su ranura en el soporte del cartucho de reactivo. Retire las tapas de los tubos y colóquelas en la ranura correspondiente para evitar que se mezclen.

6. Tome una tapa perforadora y sáquela de su empaque.

7. Coloque la tapa encima del cartucho de reactivo de modo que el lado con la abertura encaje contra el canal de partículas magnéticas. Los recortes en la tapa perforadora encajan alrededor de los tubos de la gradilla de enzimas cuando el cartucho de reactivo es perforado por el QIAsymphony SP. dilla de enzimas (PREVIAMENTE PREPARADA SEGÚN INSTR<br>su ranura en el soporte del cartucho de reactivo. Retire las<br>a ranura correspondiente para evitar que se mezclen.<br>perforadora y sáquela de su empaque.<br>a encima del cartuc

8. Empuje suavemente la tapa perforadora hacia abajo hasta que encaje en su lugar.

**Nota:** Evite agitar el cartucho de reactivo, ya que esto puede hacer que los tampones formen espuma, lo que resultará en errores de detección del nivel de líquido.

**Nota:** No rellene los cartuchos de reactivo parcialmente usados ni cambie el cartucho de reactivo de un lote en ejecución, ya que esto puede provocar errores de rendimiento o de pipeteo.

**Nota:** No mezcle gradillas de enzimas, tampones o cubetas de partículas magnéticas de diferentes cartuchos de reactivos y / o diferentes números de lote.

Carga del cartucho de reactivos

1. Agite en el vórtex la cubeta de partículas magnéticas (según consta en el manual del kit) y vuelva a colocar el cartucho de reactivo.

**Nota:** Asegúrese de que la cubeta de partículas magnéticas esté sellada o cerrada con una tira de sellado de reutilización antes de agitar con vórtex.

2. Compruebe que los tampones no contengan precipitados. Si hay precipitados, consulte el manual del kit que está utilizando para obtener más información.

3. Abra la gaveta "Reactivos y consumibles".

4. Tome el cartucho de reactivo ensamblado con el canal de partículas magnéticas orientado hacia la izquierda y sosténgalo con ambas manos.

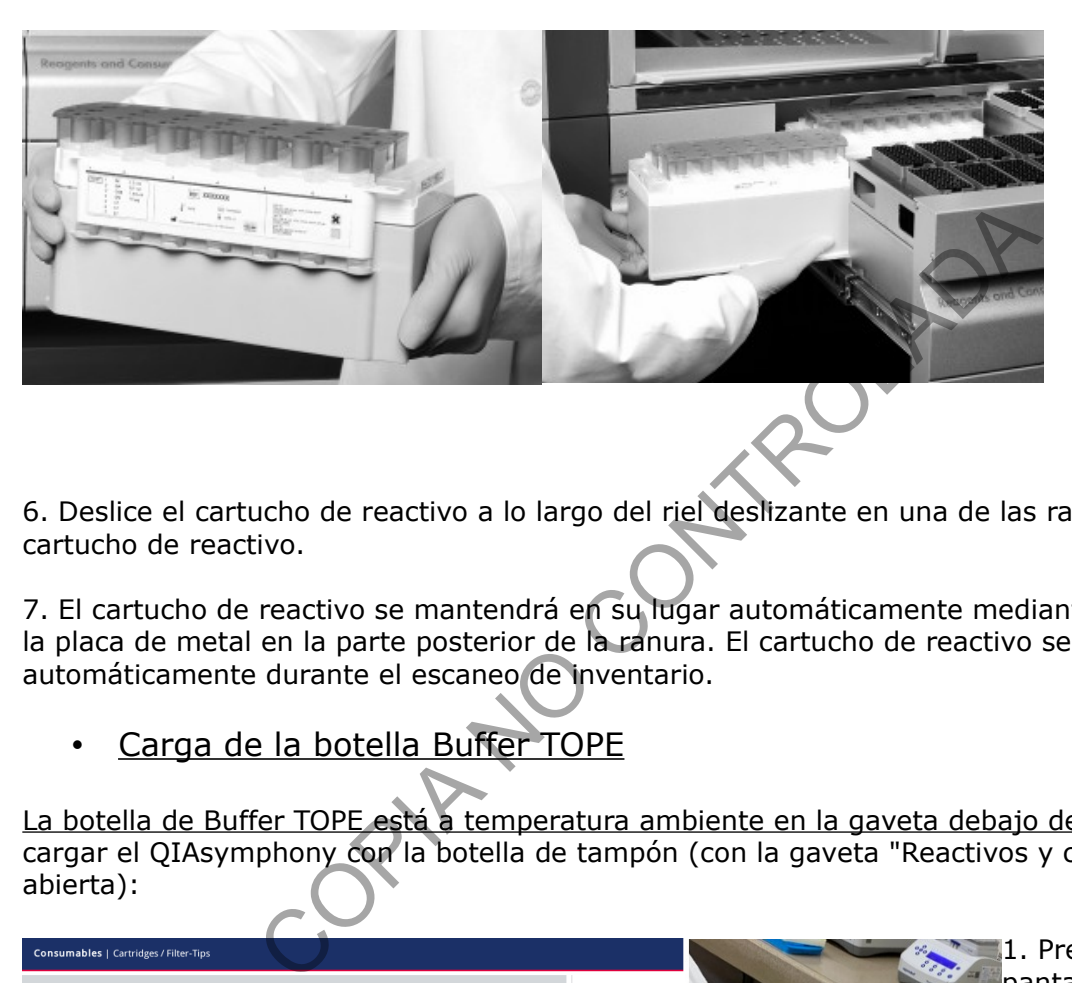

6. Deslice el cartucho de reactivo a lo largo del riel deslizante en una de las ranuras del cartucho de reactivo.

7. El cartucho de reactivo se mantendrá en su lugar automáticamente mediante un pestillo en la placa de metal en la parte posterior de la ranura. El cartucho de reactivo se detectará automáticamente durante el escaneo de inventario.

• Carga de la botella Buffer TOPE

La botella de Buffer TOPE está a temperatura ambiente en la gaveta debajo del equipo. Para cargar el QIAsymphony con la botella de tampón (con la gaveta "Reactivos y consumibles" abierta):

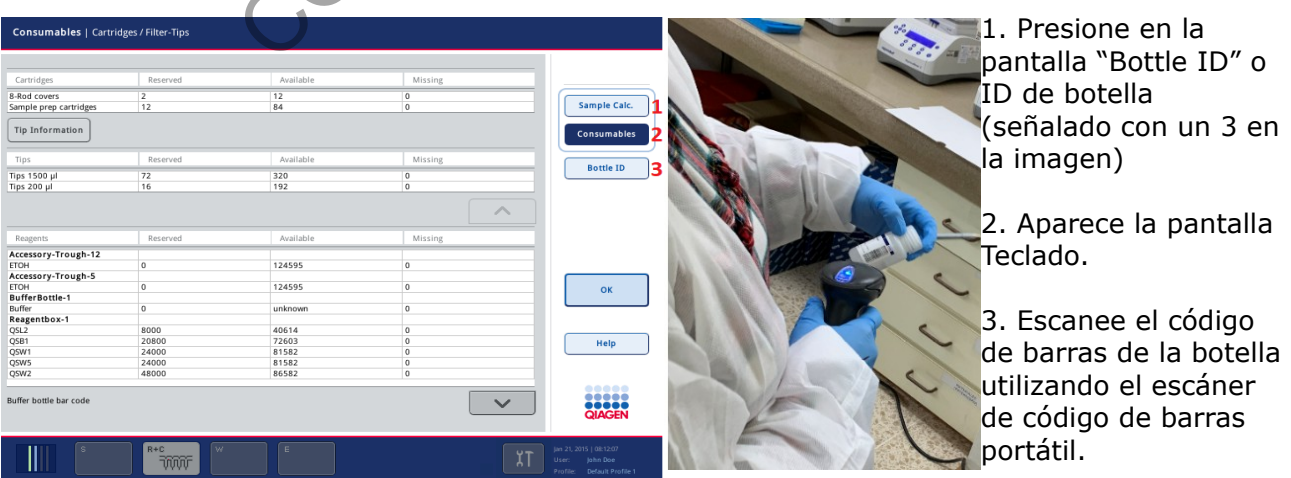

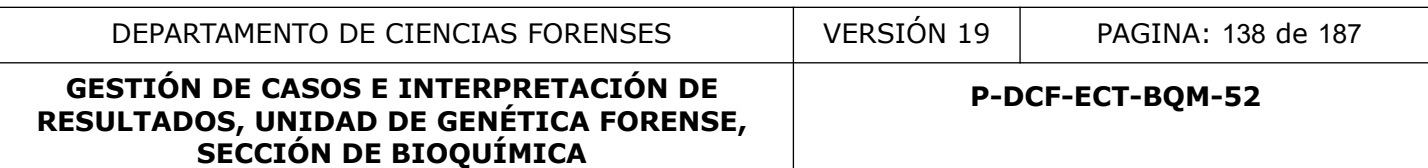

Alternativamente, escriba el código de barras usando la pantalla del teclado. El código de barras permite al QIAsymphony SP identificar el búfer.

4. Retire el tapón de rosca de la botella de tampón.

5. Coloque la botella en la ranura justo enfrente de las ranuras 1 y 2 de la gradilla de puntas en la gaveta "Reactivos y consumibles". La botella de tampón y el volumen de tampón se detectarán automáticamente durante la exploración del inventario:

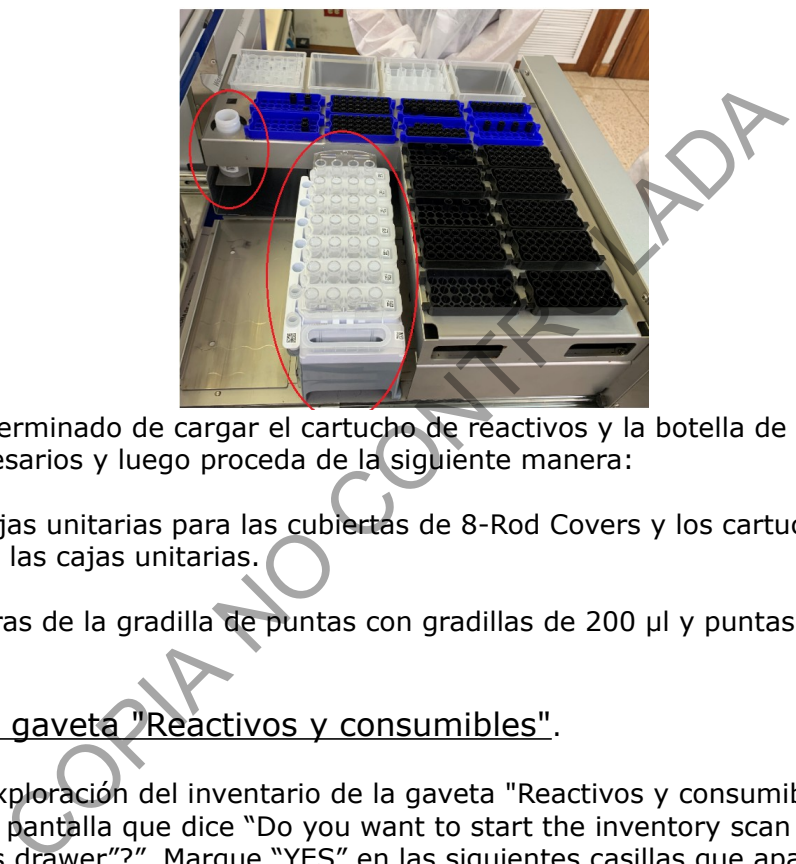

Una vez que ha terminado de cargar el cartucho de reactivos y la botella de buffer, prepare los consumibles necesarios y luego proceda de la siguiente manera:

1. Coloque las cajas unitarias para las cubiertas de 8-Rod Covers y los cartuchos Sample prep en las ranuras de las cajas unitarias.

2. Llene las ranuras de la gradilla de puntas con gradillas de 200 μl y puntas con filtro de 1500 μl.

• Cierre la gaveta "Reactivos y consumibles".

Se iniciará una exploración del inventario de la gaveta "Reactivos y consumibles". Se despliega una pantalla que dice "Do you want to start the inventory scan on the "Reagents and Consumables drawer"?". Marque "YES" en las siguientes casillas que aparecen en la pantalla.

A saber: Racks de puntas ("Tip Racks"), Cajas Unitarias ("Unit Boxes"), Reactivos ("Reagents") y Botella de Buffer ("Buffer Bottle"). Una vez marcados, presione "Scan". Le toma unos minutos al equipo realizar el escaneo de todos los reactivos y consumibles.

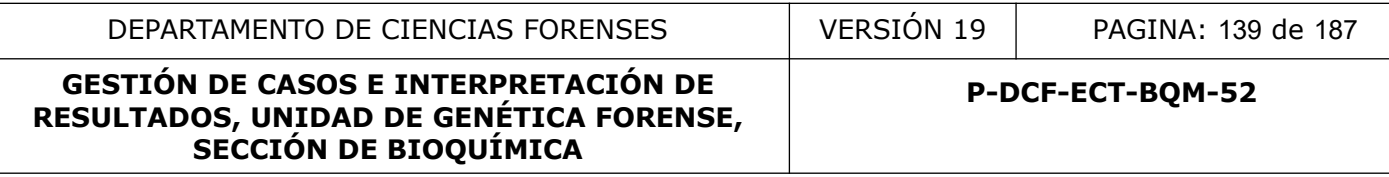

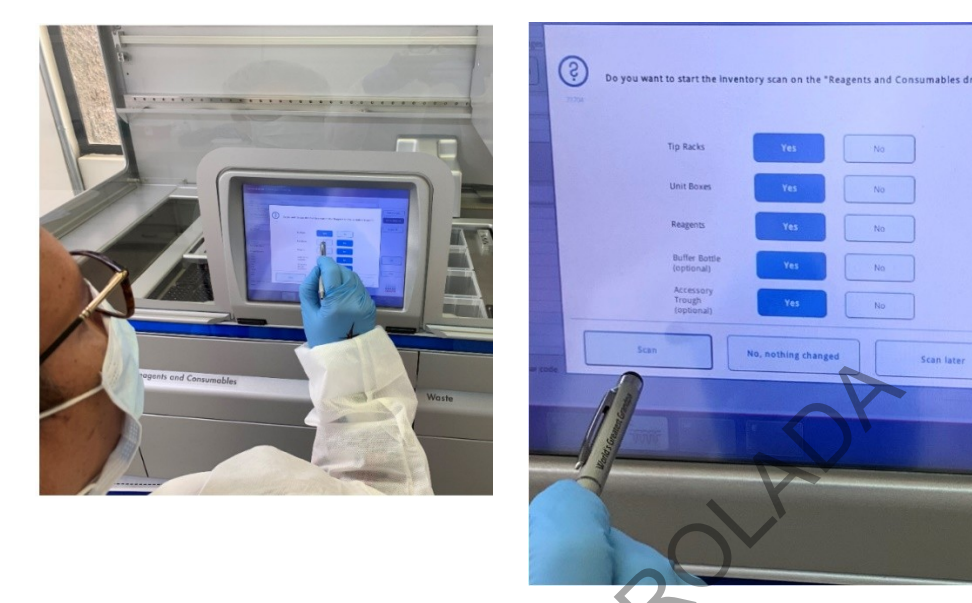

Una vez que se ha realizado el escaneado, se vuelve a la pantalla de consumibles (ver imagen en "carga de la botella de Buffer TOPE"). En esta pantalla, se debe de presionar la opción marcada con 1 "Sample Calc" parta realizar un cálculo de cuantas muestras puede procesar el equipo con los materiales que tiene. Se despliega la siguiente pantalla:

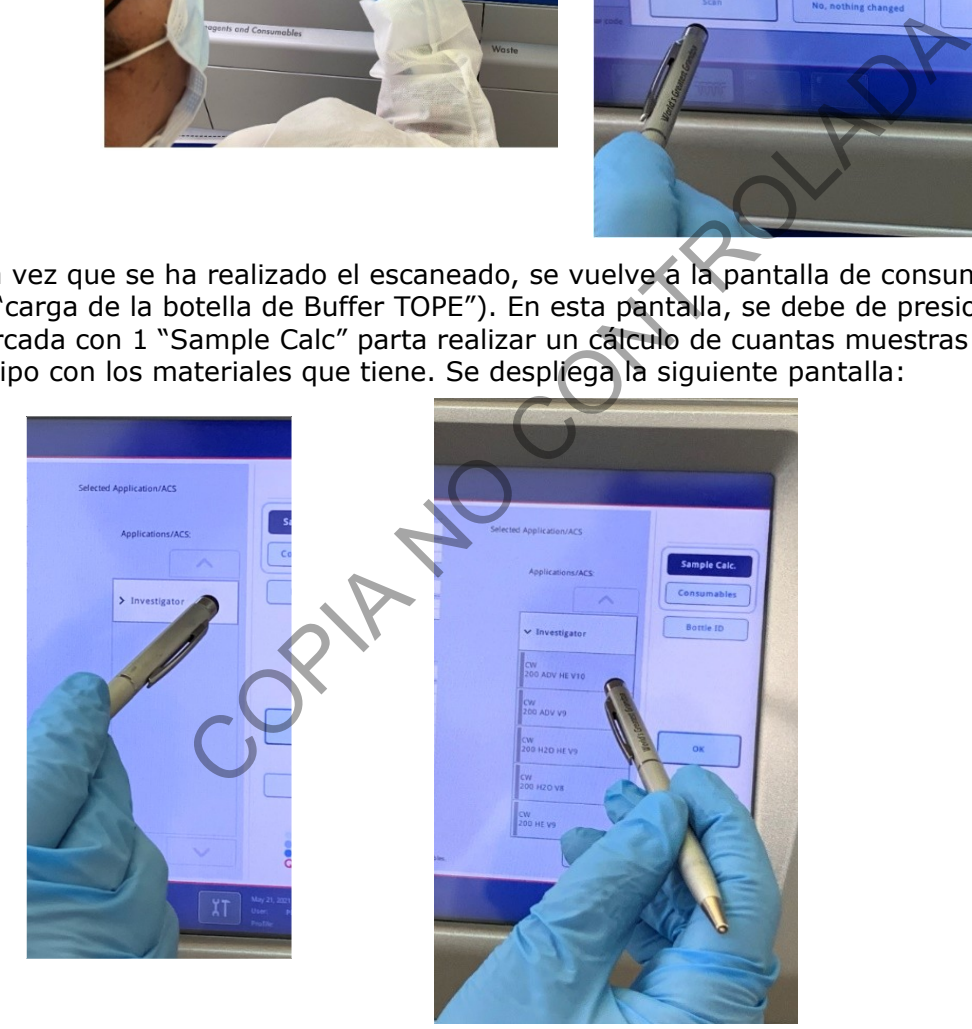

Presione la opción "Investigator" y luego la opción del protocolo utilizado (en este caso "CW 200 ADV HE V10") (ver protocolos disponibles en Anexos del PON de Gestión de Casos). Esto realiza el calculo de muestras y se despliega una pantalla resumen:

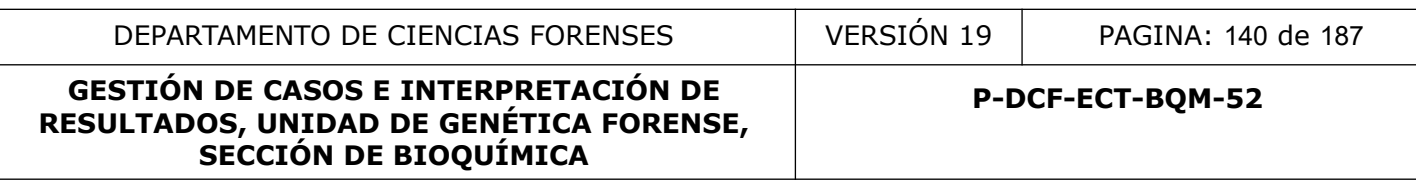

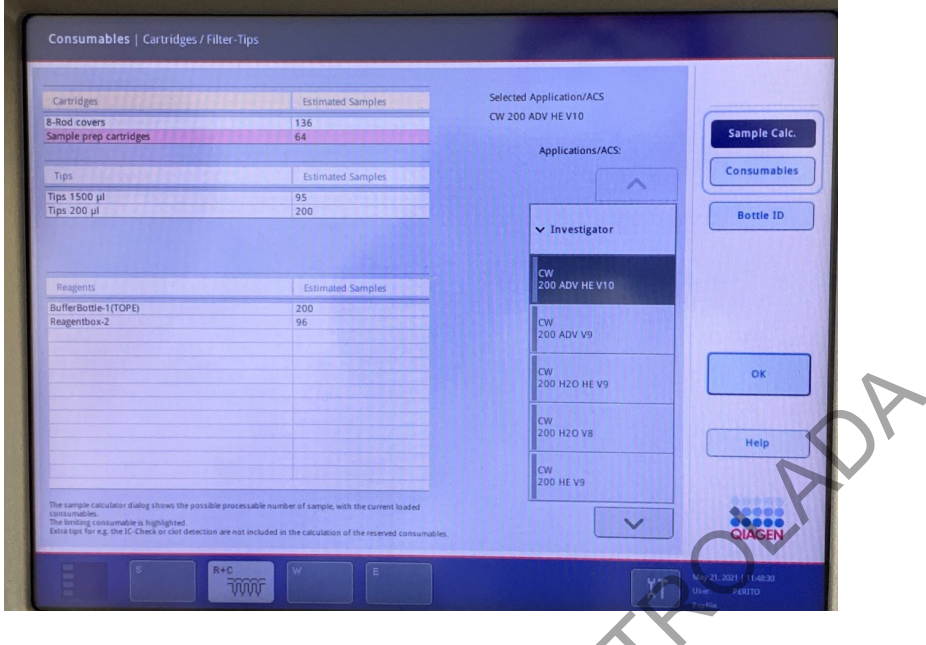

• Carga de la gaveta de Muestras "Samples".

Abra la gaveta de "Samples" y proceda a introducir los diversos acarreadores lineales de tubos que vaya a utilizar:

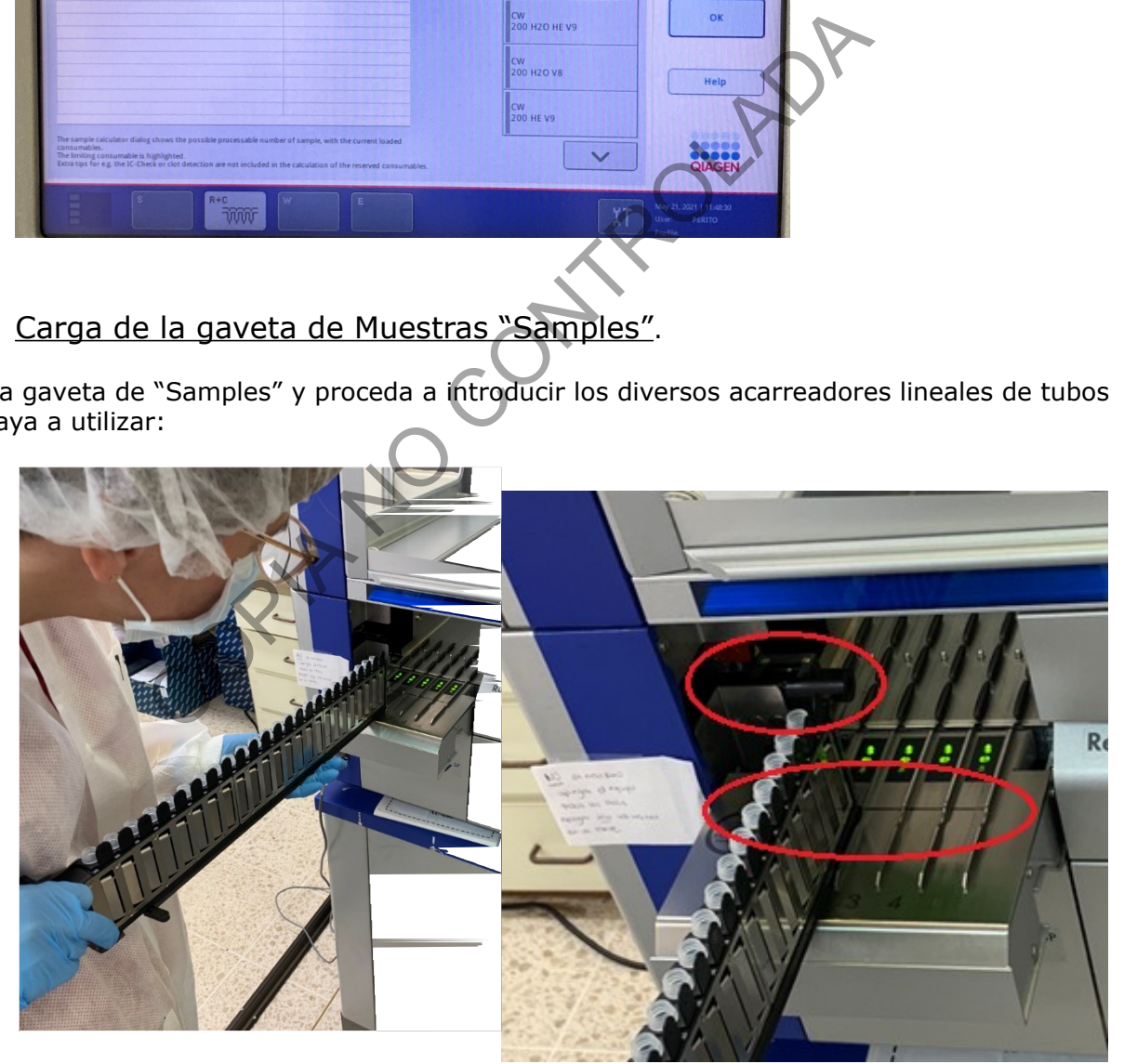

Al abrir la gaveta, se iluminan en VERDE los carriles disponibles en los cuáles se pueden introducir los acarreadores lineales de tubos.

Cada ranura está marcada con una línea de parada (ver línea negra marcada en la segunda imagen de arriba). El estado de cada ranura se muestra mediante luces LED ubicados detrás de la línea de parada. Los LED pueden estar iluminados en verde, naranja o rojo.

-VERDE: la ranura está libre y lista para cargar.

-NARANJA: el acarreador lineal está cargado.

-ROJO: la ranura está bloqueada actualmente o hubo un error al cargar el acarreador lineal.

Procedimiento:

1- Coloque los tubos de 2.0mL con tapa de rosca en el acarreador lineal de tubos apropiado y asegúrese de que todos los códigos de barras estén orientados hacia la izquierda para que puedan ser leídos por el lector de códigos de barras. Cada acarredor lineal tiene espacio para 24 tubos de 2,0 mL, rotulados del 1 al 24. Estas muestras se colocan en forma de espejo con los racks de eluidos (previamente colocados).

**Nota:** Para asegurar una detección correcta del nivel de líquido, empuje los tubos hacia abajo hasta el fondo del portatubos o inserto.

**Nota**: Los tubos se colocan SIN LA TAPA en el acarreador.

2- Deslice suavemente el portatubos en una ranura libre: LED VERDE.

3- Deslice el portatubos hasta la línea de parada y espere hasta que el lector de códigos de barras se haya movido hacia adelante (ver segunda imagen de arriba).

4- Tan pronto como el lector de códigos de barras esté en posición, la ranura se desbloqueará y el LED VERDE comenzará a parpadear. Deslice el portador en el QIAsymphony SIN DETENERSE Y HASTA EL FONDO. El lector de códigos de barras lee los códigos de barras en el soporte, insertos y tubos correspondientes. Cuando se carga correctamente, el LED cambia de VERDE a NARANJA. te de lector de códigos de barras estén orientados hacia la izque por el lector de códigos de barras. Cada acarredor lineal muntos de la al 24. Estas muestras se colocan en foros (previamente colocados).<br>
Irar una detecció

**Nota:** asegúrese de deslizar el portador suavemente en la ranura; de lo contrario, podría producirse un error.

5- Repita con los demás portatubos. Cierre la compuerta de la gaveta "*Samples*".

• Configuración de las acciones a realizar con los tubos de muestra.

Una vez que se cierra la compuerta de la gaveta "*Samples*" se desplegará la pantalla "*Overview*".

Esta pantalla tendrá en celeste los sitios en los cuales se hayan introducido acarreadores de tubos de muestra anteriormente. Se debe de configurar la acción a llevar a cabo con esos tubos, así como el volumen de eluido que se desea obtener al final del proceso.

Se procederá como si se fuera a realizar una extracción de ADN de sangre o saliva.

Seleccione "*SP Batch*", esto despliega la pantalla "*Edit sample ID*" o editar la identificación de las muestras.

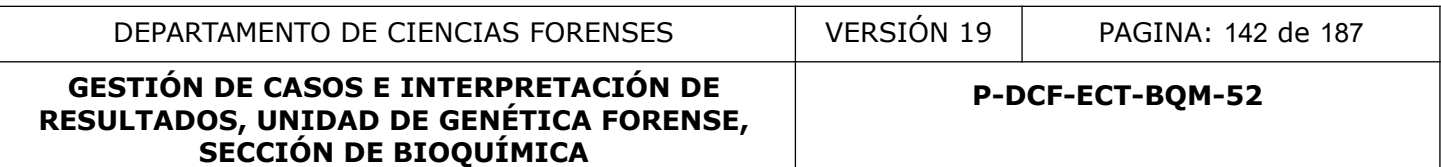

En esta pantalla seleccione "*Select All*" (esquina superior derrecha) y después "*Generate ID*"

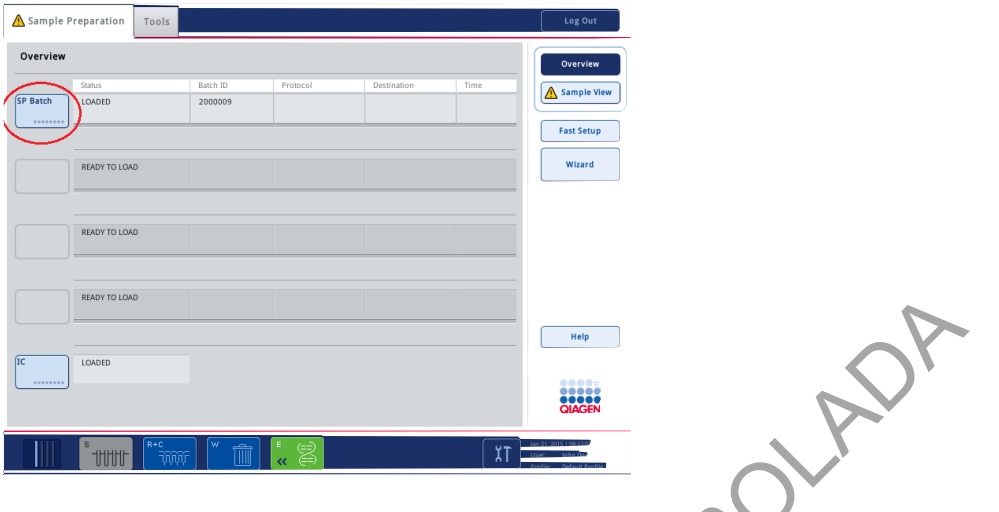

Esto genera un aviso de que se le asignará una identificación automática a los tubos en cuestión. Se selecciona "*OK*"

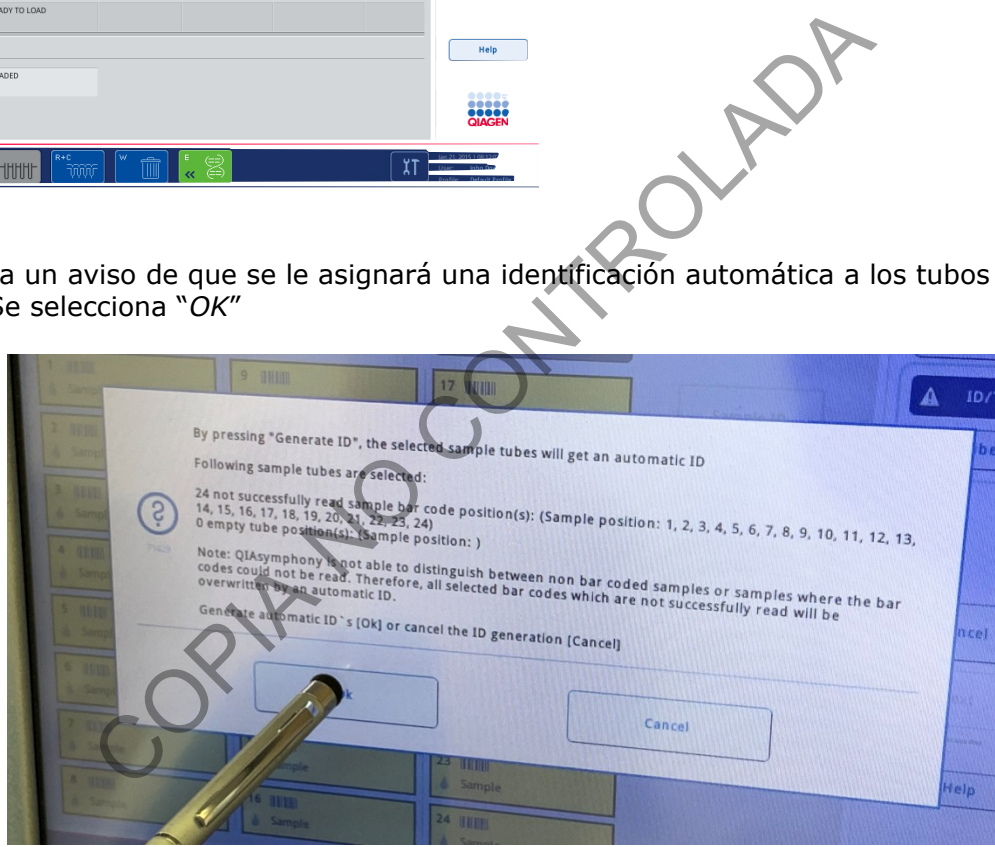

Nos devolveremos a la pantalla "*Edit Sample ID*". Ahora a las muestras les aparecerá un símbolo de mano en cada uno de los espacios que indican que tienen muestra:

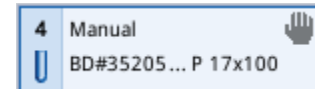

En esta misma pantalla, seleccionamos nuevamente "*Select All*" y posteriormente "*Next*" en esa misma columna de opciones.

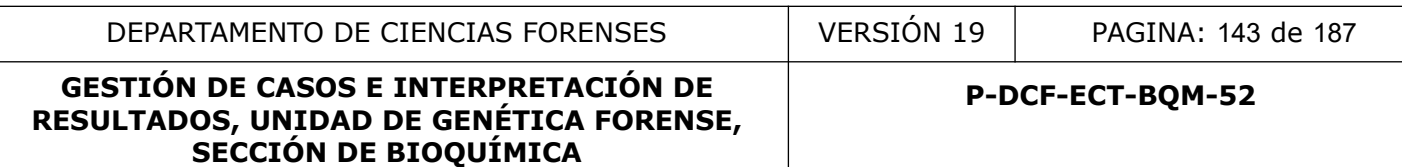

Esto nos lleva a la pantalla de "*Assign assay control sets to samples and/or check automatic work list assignments*", entiéndase Asignar conjuntos de control de ensayo a muestras y / o verificar asignaciones automáticas de listas de trabajo. Seleccione "*Select All*" y luego en "*Applications/ACS*" seleccione "*Investigator*" y luego seleccione el protocolo que corresponda, en este caso "*CW 200 ADV HE V10*".

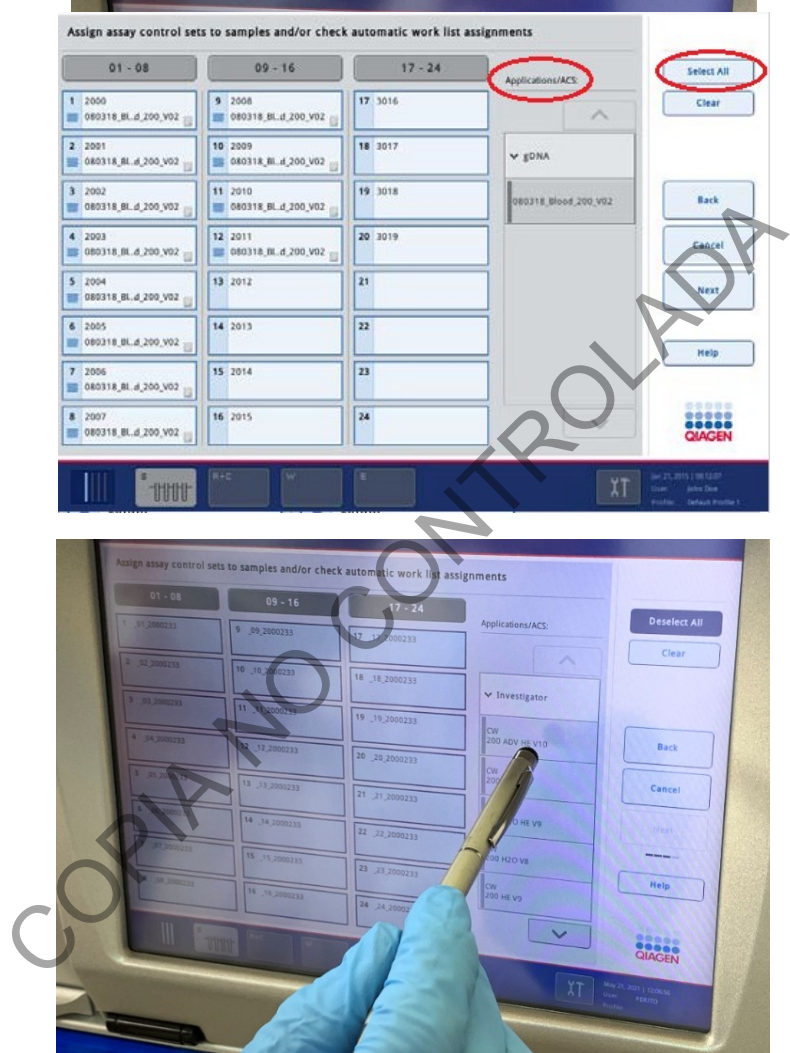

Una vez seleccionado esto, se activa el botón de "*Next*" en la columna de opciones de la derecha. Se selecciona "*Next*" y esto lleva a la pantalla de "*Select elution slot and volume*" o de seleccionar la posición a eluir y el volumen. Esta es la pantalla que va a ligar a los acarreadores lineales de muestra con el rack de eluidos en el cuál debe de depositar la muestra extraída.

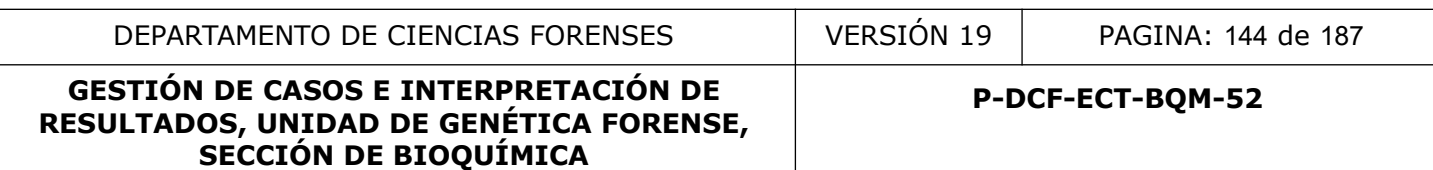

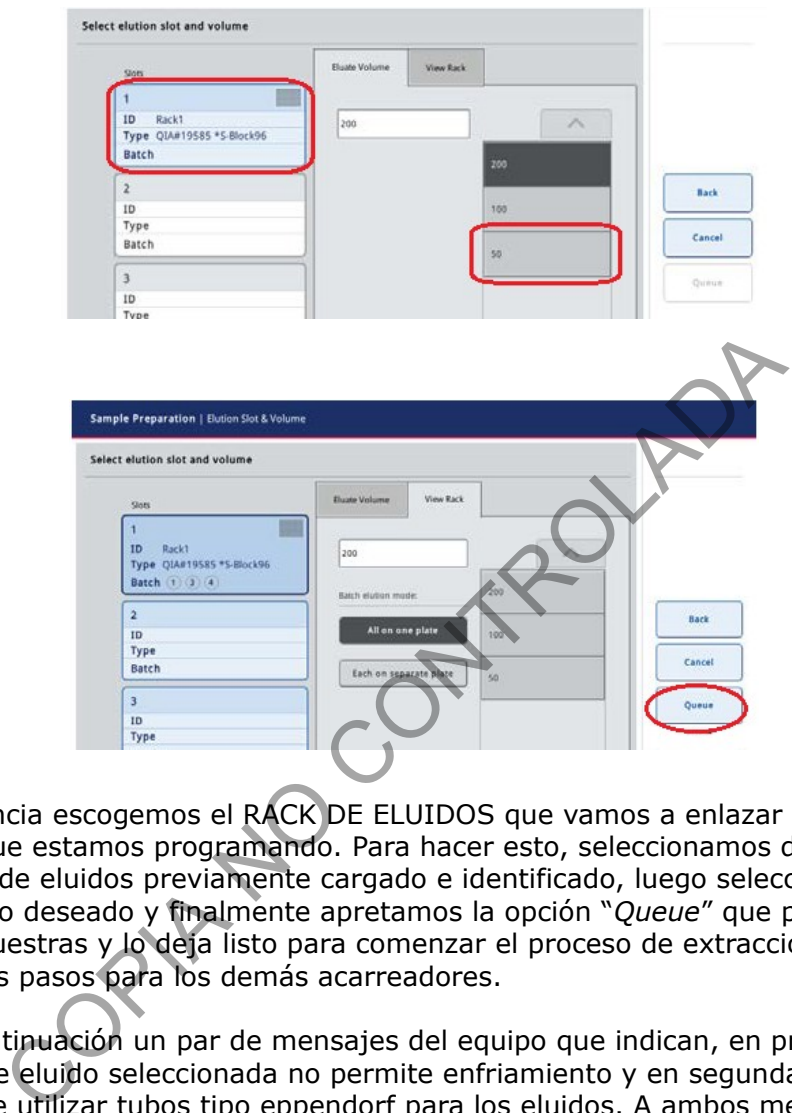

En primera instancia escogemos el RACK DE ELUIDOS que vamos a enlazar con el acarreador lineal de tubos que estamos programando. Para hacer esto, seleccionamos de la columna de la izquierda el rack de eluidos previamente cargado e identificado, luego seleccionamos el volumen de eluido deseado y finalmente apretamos la opción "*Queue*" que pone en "cola" al acarreador de muestras y lo deja listo para comenzar el proceso de extracción. Se deben de seguir los mismos pasos para los demás acarreadores.

Aparecerán a continuación un par de mensajes del equipo que indican, en primera instancia, que la posición de eluido seleccionada no permite enfriamiento y en segunda instancia una advertencia sobre utilizar tubos tipo eppendorf para los eluidos. A ambos mensajes se les selecciona "*Yes*". El equipo se devuelve a la pantalla "*Overview*".

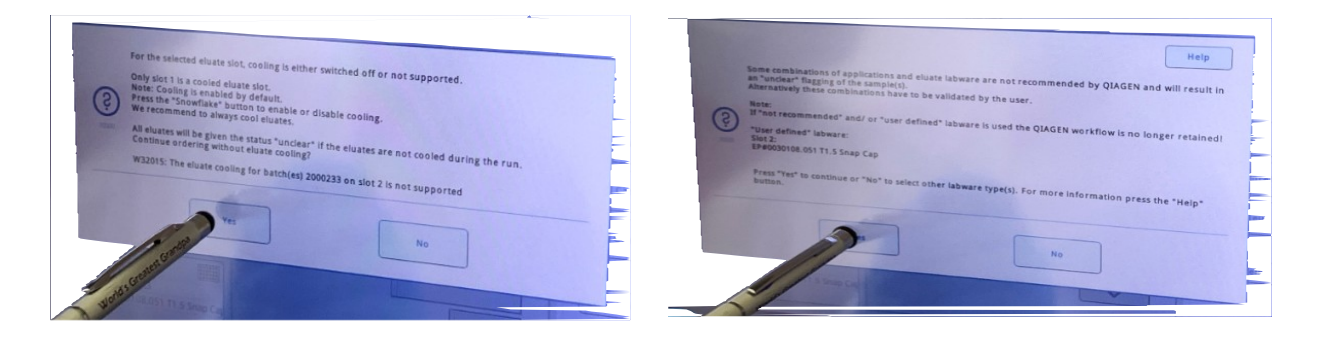
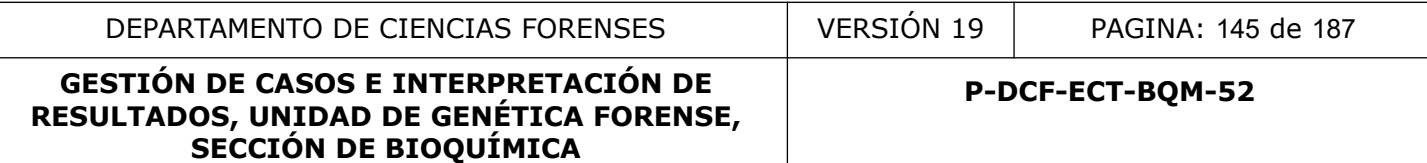

**Nota:** Verifique que los racks utilizados en la corrida anterior hallan sido eliminados, de lo contrario se podría generar un error en la elución de las muestras que podría ocasionar perdidas de las mismas.

• Empezar la corrida.

Tan pronto como un lote se pone en cola, aparece el botón "*Run*" Ejecutar. Cuando haya terminado de definir las muestras que desea procesar, presione el botón "*Run*" Ejecutar, el software validará los lotes.

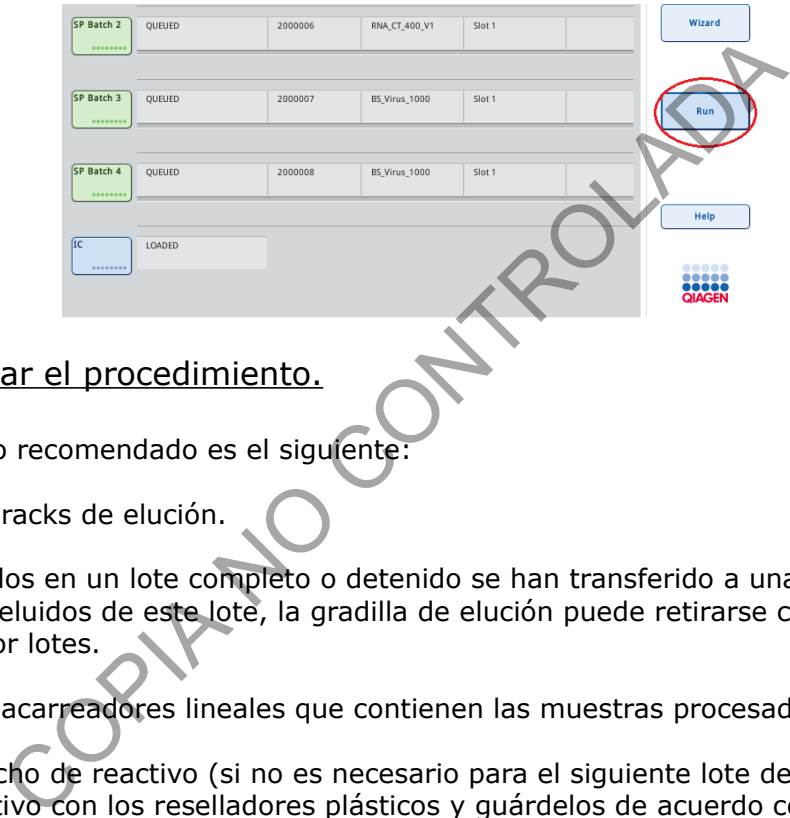

• Al finalizar el procedimiento.

El flujo de trabajo recomendado es el siguiente:

1. Descargue los racks de elución.

**Nota:** Si los eluidos en un lote completo o detenido se han transferido a una gradilla de elución que es solo para eluidos de este lote, la gradilla de elución puede retirarse cuando finalice el procesamiento por lotes.

2. Descargue los acarreadores lineales que contienen las muestras procesadas.

3. Retire el cartucho de reactivo (si no es necesario para el siguiente lote de muestra). Selle el cartucho de reactivo con los reselladores plásticos y guárdelos de acuerdo con las instrucciones del manual del kit.

Extracción manual de un rack de elución

1. Abra la gaveta "Eluate". Aparece la pantalla Gaveta de elución / Ranura de elución.

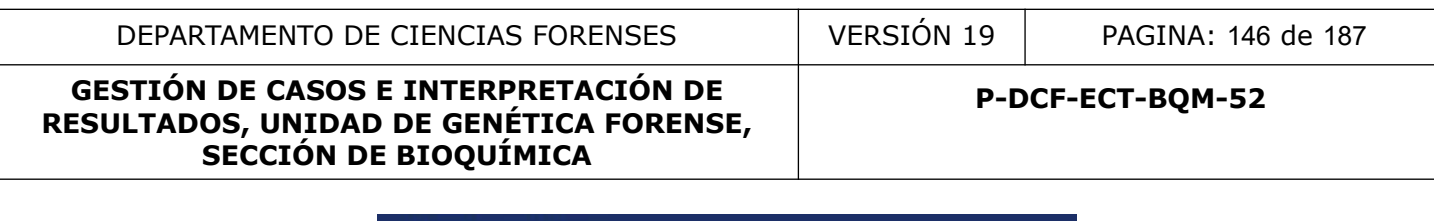

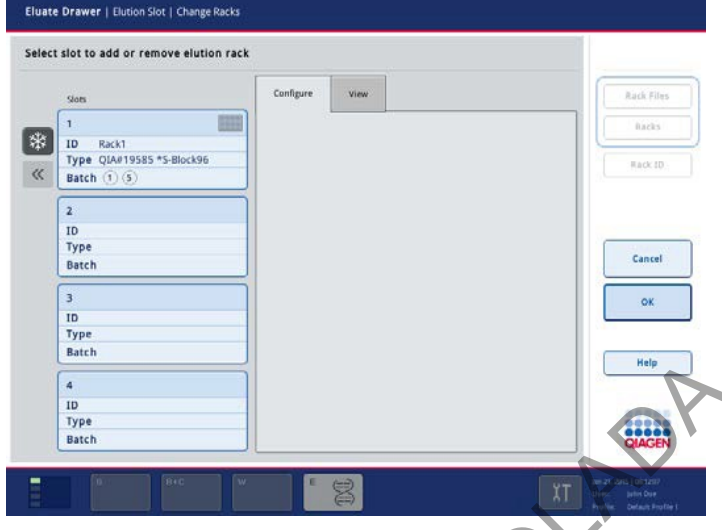

2. Seleccione la ranura de elución de la que debe extraerse la gradilla de elución. Aparece la pantalla Gaveta de elución / Ranura de elución / Cambiar gradilla X.

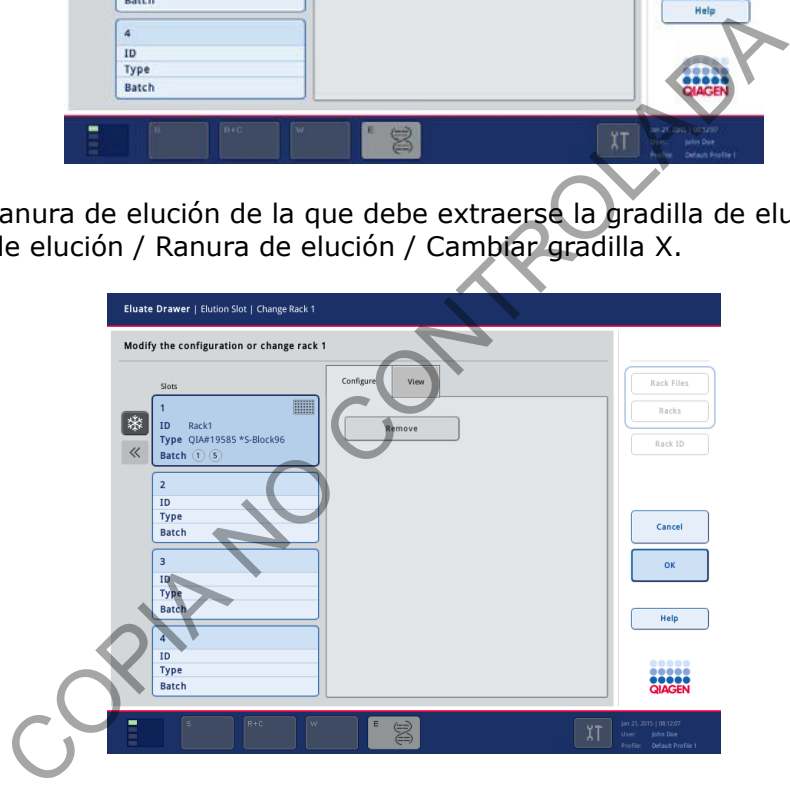

3. Presione el botón "*Remove*" Quitar en la pestaña Configurar para quitar el rack de elución del inventario. **Este paso es fundamental para evitar problemas en eluciones de futuras corridas a realizar en el equipo.**

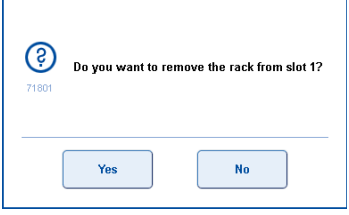

 $\mathsf{r}$ 

4. Presione Sí para continuar. P-DCF-GCG-JEF-001-R3, Versión 01 Emitido y Aprobado por Unidad de Gestión de Calidad

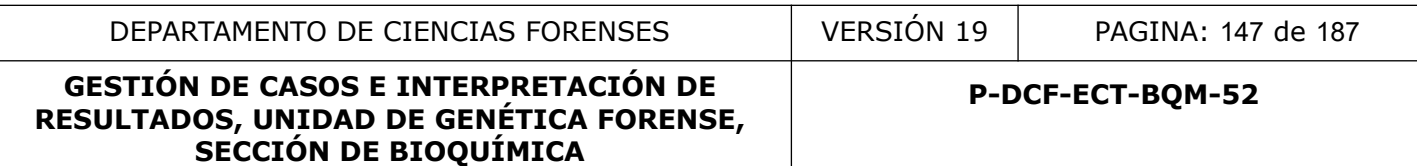

Se muestra la pantalla Gaveta de elución / Ranura de elución / Cambiar gradilla X. Se elimina el rack de muestras de la ranura ("Slot") seleccionada.

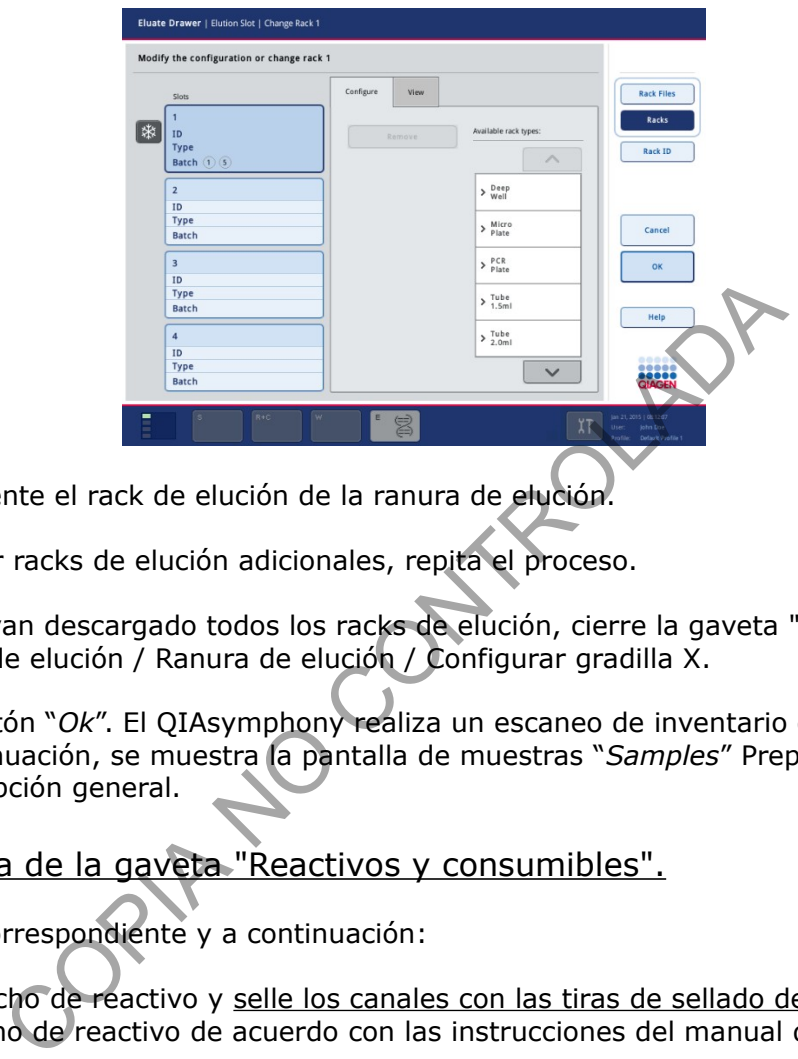

- 5. Retire físicamente el rack de elución de la ranura de elución.
- 6. Para descargar racks de elución adicionales, repita el proceso.

7. Cuando se hayan descargado todos los racks de elución, cierre la gaveta "*Eluate*". Aparece la pantalla Gaveta de elución / Ranura de elución / Configurar gradilla X.

8. Presione el botón "*Ok*". El QIAsymphony realiza un escaneo de inventario de la gaveta "Eluate". A continuación, se muestra la pantalla de muestras "*Samples*" Preparación de la muestra / Descripción general.

• Descarga de la gaveta "Reactivos y consumibles".

Abra la gaveta correspondiente y a continuación:

1. Retire el cartucho de reactivo y selle los canales con las tiras de sellado de reutilización. Guarde el cartucho de reactivo de acuerdo con las instrucciones del manual del kit.

2. Retire la botella de Buffer TOPE y vuelva a colocar la tapa.

3. Retire las rejillas de puntas, si es necesario.

• Descarga de muestras

Si la ranura del acarreador lineal de tubos no está bloqueada (el LED no se ilumina en rojo), el portatubos puede simplemente retirarse de la ranura. Abra la compuerta y retire los portatubos.

En la pantalla del equipo "*Sample preparation*", se deben de remover los acarreadores al igual que se hizo con los eluidos. Para esto:

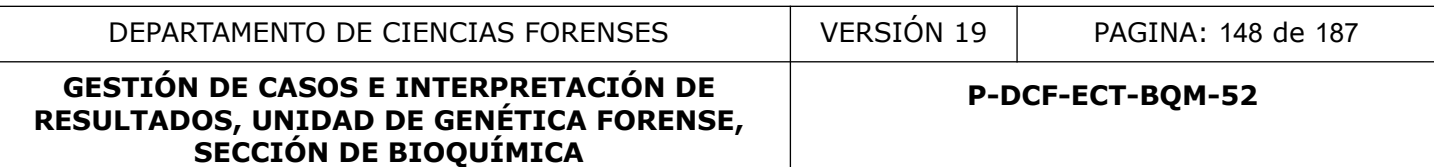

1. Presione el botón "S" en la barra de estado en la parte inferior de la pantalla táctil. Aparece la pantalla Preparación de muestras / Definir tipo de gradilla de muestras.

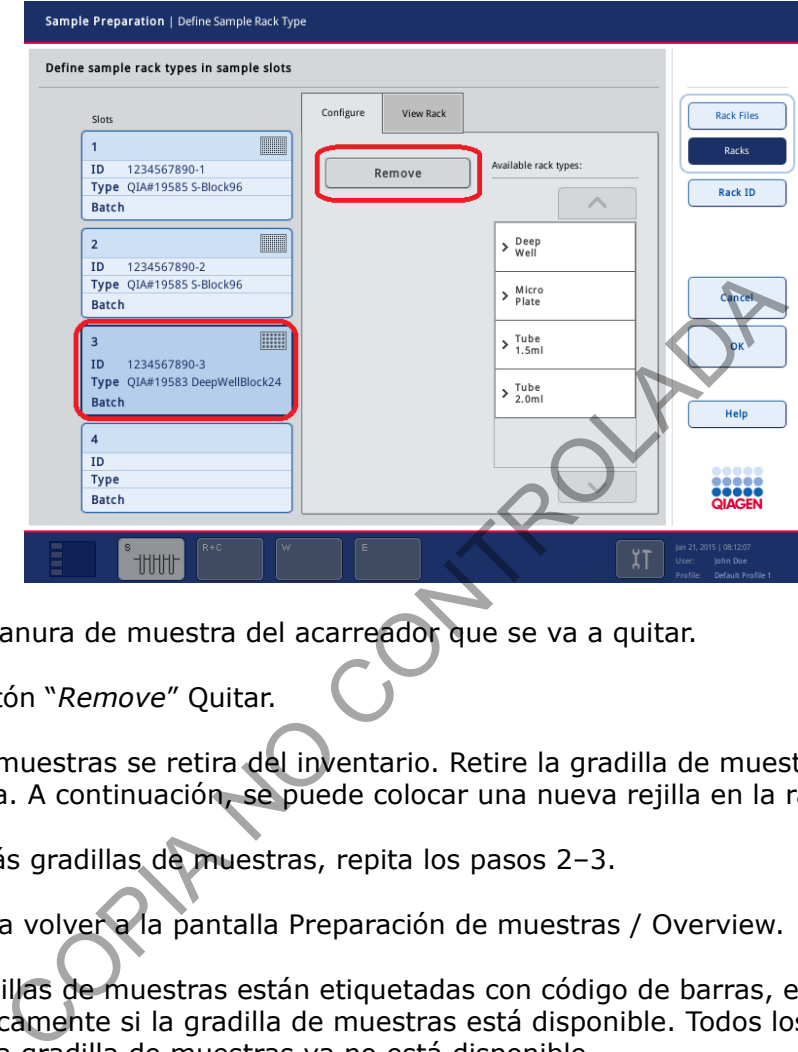

2. Seleccione la ranura de muestra del acarreador que se va a quitar.

3. Presione el botón "*Remove*" Quitar.

4. La gradilla de muestras se retira del inventario. Retire la gradilla de muestras del cajón "*Sample*" Muestra. A continuación, se puede colocar una nueva rejilla en la ranura.

5. Para retirar más gradillas de muestras, repita los pasos 2–3.

6. Pulse "*Ok*" para volver a la pantalla Preparación de muestras / Overview.

**Nota:** Si las gradillas de muestras están etiquetadas con código de barras, el QIAsymphony SP detecta automáticamente si la gradilla de muestras está disponible. Todos los lotes asociados se eliminarán si la gradilla de muestras ya no está disponible.

#### **GESTIÓN DE CASOS E INTERPRETACIÓN DE RESULTADOS, UNIDAD DE GENÉTICA FORENSE, SECCIÓN DE BIOQUÍMICA**

## **ANEXO 5**

## **MANTENIMIENTO DEL EQUIPO QIASYMPHONY**

• Acciones de final del día.

Después de realizar la última corrida del día, realice el procedimiento de mantenimiento diario, que se describe a continuación.

Bolsa de eliminación de puntas: elimine los residuos de puntas de la bolsa **Nota:** el cubo de basura debe vaciarse antes de comenzar la siguiente ejecución para evitar la contaminación dentro del gabinete.

Protectores de puntas del sistema de pipeteado ("Tip Guards")

1. Abra la pantalla "*Tools*" "Herramientas" y presione "*Mantenimiento SP*".

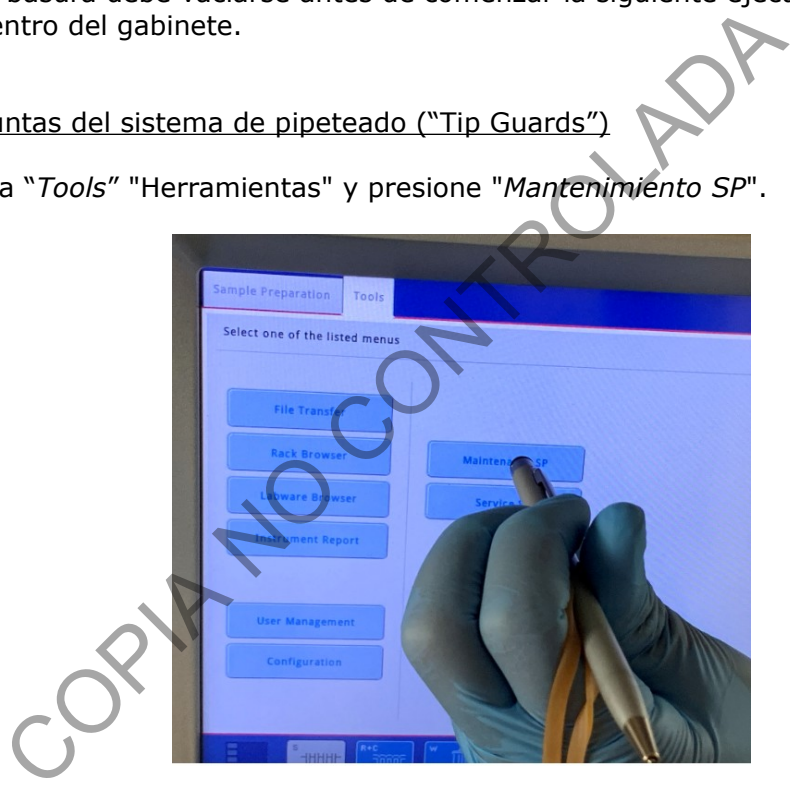

2. Mueva el brazo robótico a la posición de limpieza presionando "*Protectores de punta*".

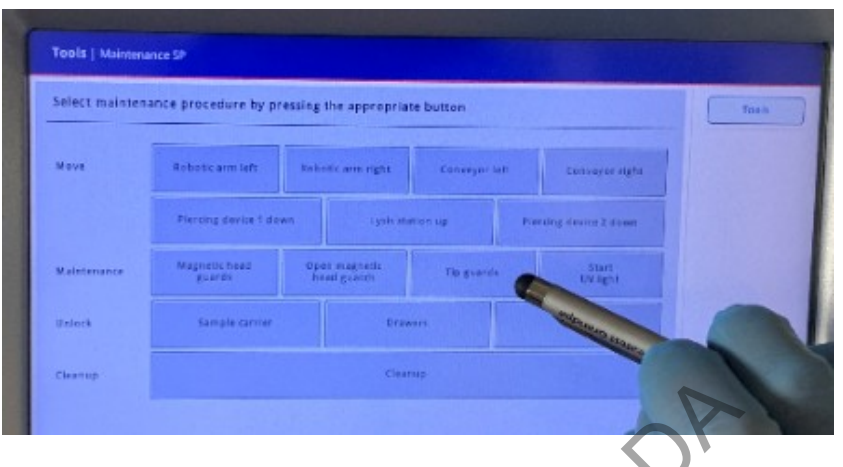

3. Quite los 4 protectores de la boquilla empujando cada protector de la boquilla hacia arriba hasta que haga clic y se pueda quitar.

4. Remojar en un desinfectante a base de glioxal y sal de amonio cuaternario, utilice el cepillo para realizar una limpieza de toda la pieza. Se puede utilizar DNA Away como paso extra para la limpieza. tectores de la boquilla empujando cada protector de la bodic y<br>
desinfectante a base de glioxal y sal de amonio cuaternari<br>
limpieza de toda la pieza. Se puede utilizar DNA Away con<br>
sagua y seque con toallas de papel.<br>
in

5. Enjuague con agua y seque con toallas de papel.

Conducto de eliminación de puntas

1. Quite el conducto de eliminación de puntas de la gaveta de desechos "*Waste*".

**Nota**: El líquido residual del conducto de eliminación de puntas puede gotear.

2. Remoje en un desinfectante (Alconox). Se puede utilizar DNA Away como paso extra para la limpieza.

3. Enjuague con agua y seque con toallas de papel.

**Nota**: De igual forma se debe revisar y de ser necesario limpiar la parte superior del contenedor de descarte de puntas. Podría haber una obstrucción del mismo por puntas desechadas

#### Contenedor de residuos líquidos

1. Saque el contenedor de residuos líquidos de la gaveta "*Waste*".

2. Vacíe el contenedor de residuos líquidos. Deseche los desechos líquidos de acuerdo con los protocolos del laboratorio.

3. Limpie el contenedor de residuos líquidos con un desinfectante (Alconox) de acuerdo con las instrucciones del fabricante. Se puede utilizar DNA Away como paso extra para la limpieza.

4. Enjuague el contenedor de desechos líquidos con agua desionizada.

5. Vuelva a colocar el contenedor de residuos líquidos en la gaveta "*Waste*".

Descontaminación UV de la mesa de trabajo.

**SECCIÓN DE BIOQUÍMICA**

La descontaminación UV ayuda a reducir la posible contaminación por patógenos de las mesas de trabajo QIAsymphony SP y principalmente por algún tipo de ADN residual.

1. Retire los objetos extraíbles (tubos de muestras, reactivos). Deje la botella de desechos líquidos de los cajones.

2. Ingrese a la pantalla "*Maintenance"* Mantenimiento. Presione "*Tools*" Herramientas, luego presione "*Maintenance SP"* Mantenimiento SP" en la pantalla "*Tools*" Herramientas.

3. Para iniciar el procedimiento de limpieza UV, presione el botón "*Start UV Light*" Iniciar luz UV.

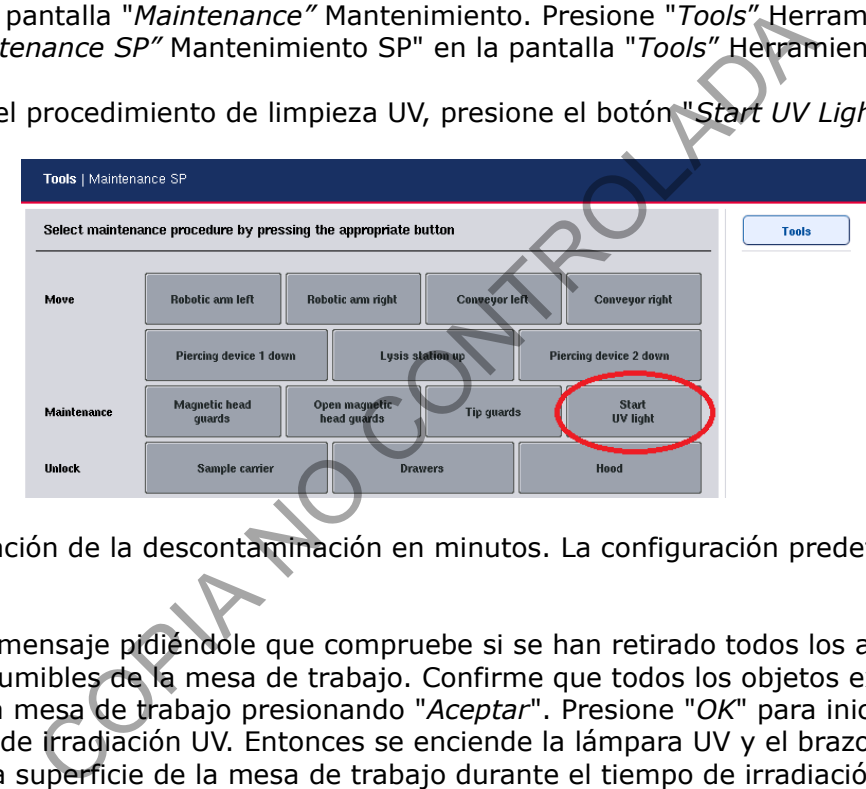

Ingrese la duración de la descontaminación en minutos. La configuración predeterminada es de 15 minutos

5. Aparece un mensaje pidiéndole que compruebe si se han retirado todos los artículos de plástico y consumibles de la mesa de trabajo. Confirme que todos los objetos extraíbles se han eliminado de la mesa de trabajo presionando "*Aceptar*". Presione "*OK*" para iniciar el procedimiento de irradiación UV. Entonces se enciende la lámpara UV y el brazo robótico se mueve sobre la superficie de la mesa de trabajo durante el tiempo de irradiación establecido.

#### **Nota: Para detener el procedimiento de irradiación UV antes de que haya transcurrido el período de tiempo definido, presione "***Cancelar***". El procedimiento se detendrá tan pronto como el brazo robótico complete el movimiento actual.**

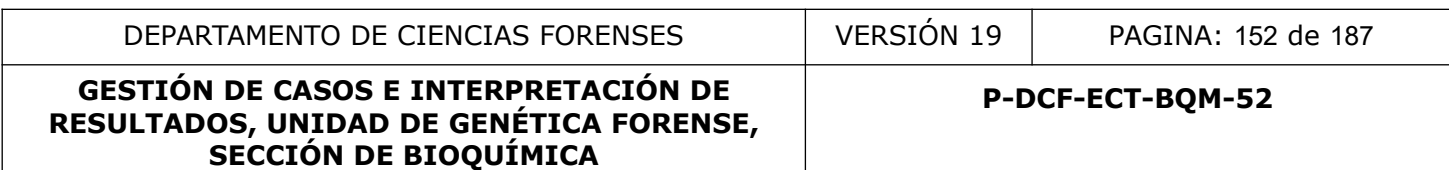

#### **ANEXO 6**

## **Diagrama de Procesamiento de muestras en equipo QIAsymphony**

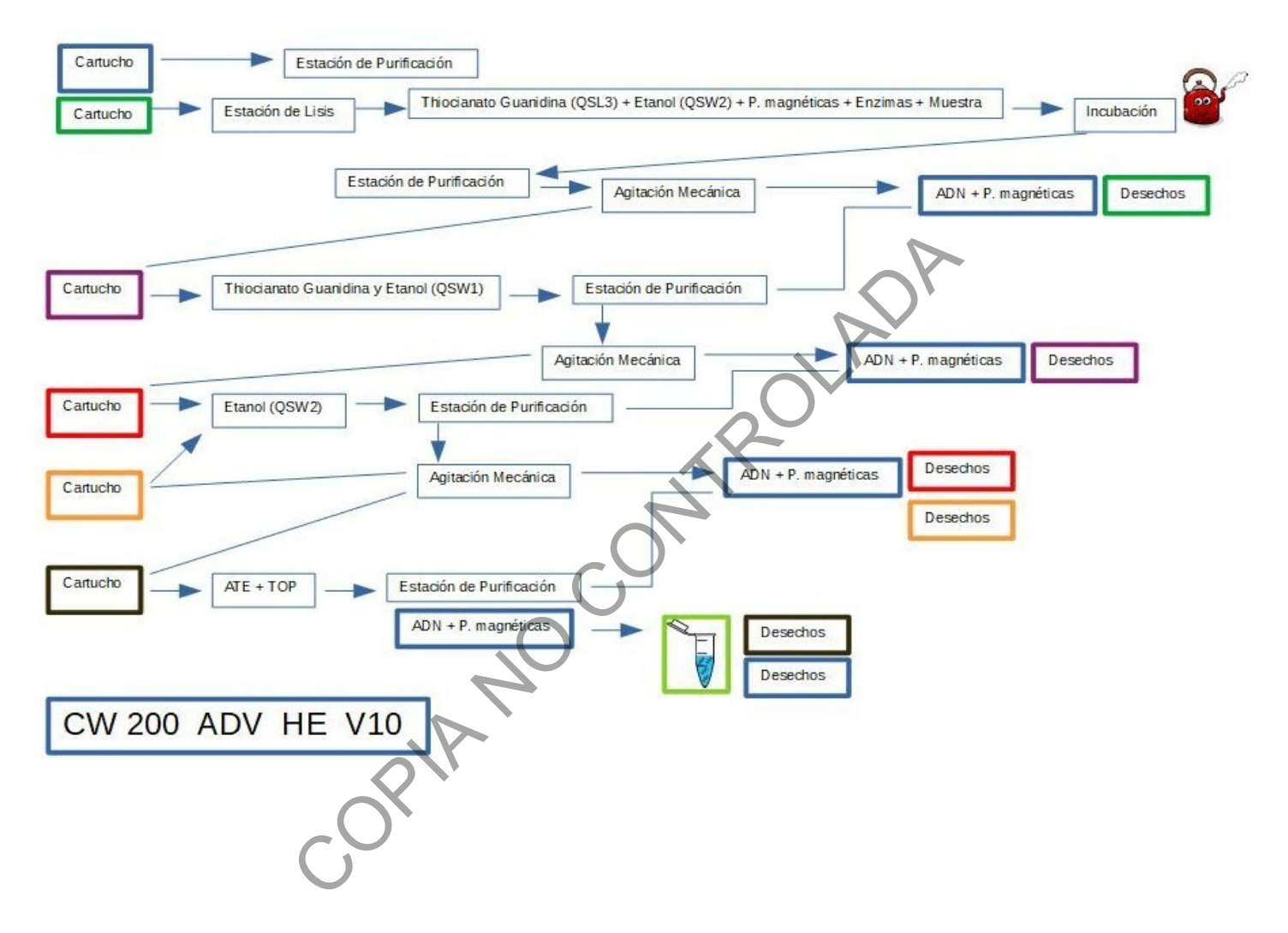

#### **GESTIÓN DE CASOS E INTERPRETACIÓN DE RESULTADOS, UNIDAD DE GENÉTICA FORENSE, SECCIÓN DE BIOQUÍMICA**

#### **ANEXO 7**

#### **Pesos moleculares de alelos de D18S51 en GF, GFE, Fusion**

#### GlobalFiler®

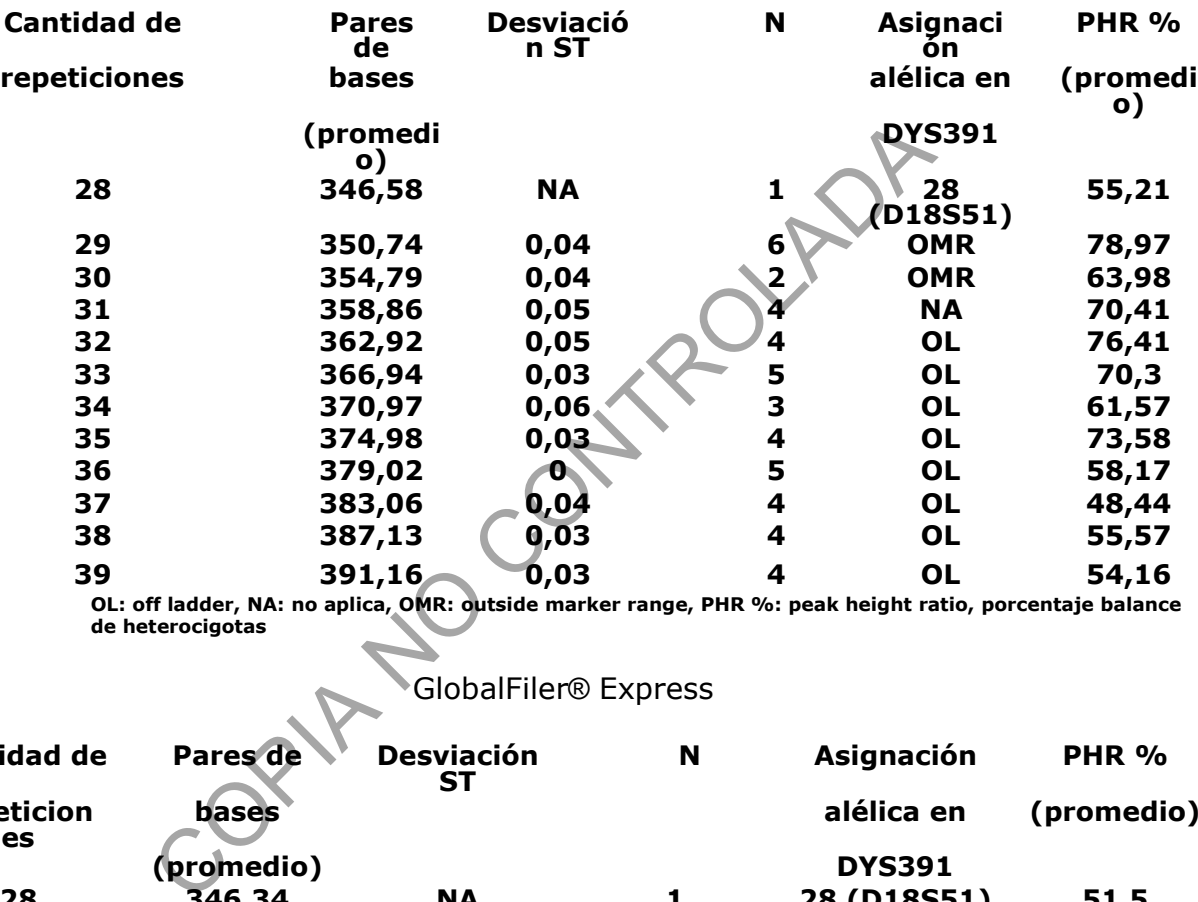

**OL: off ladder, NA: no aplica, OMR: outside marker range, PHR %: peak height ratio, porcentaje balance de heterocigotas**

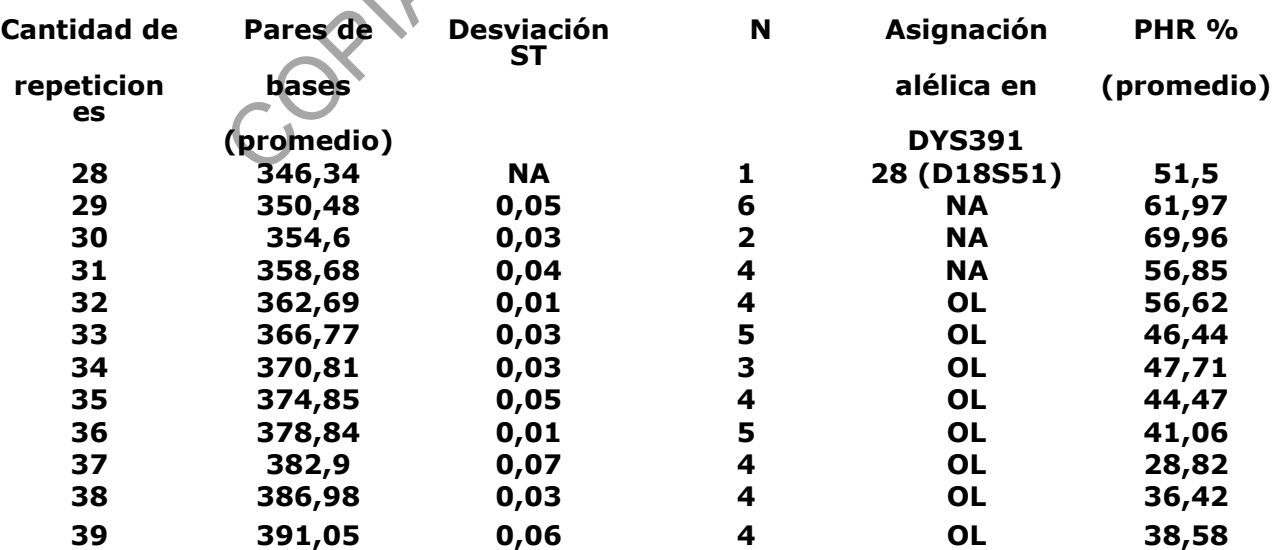

## GlobalFiler® Express

**OL: off ladder, NA: no aplica, OMR: outside marker range, PHR %: peak height ratio, porcentaje balance de heterocigotas**

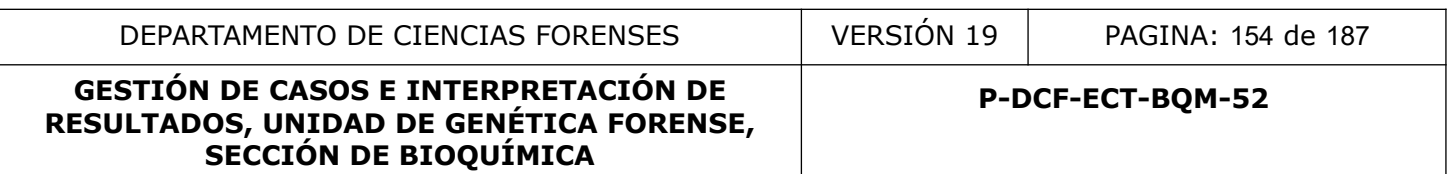

#### **PowerPlex® Fusion 5C**

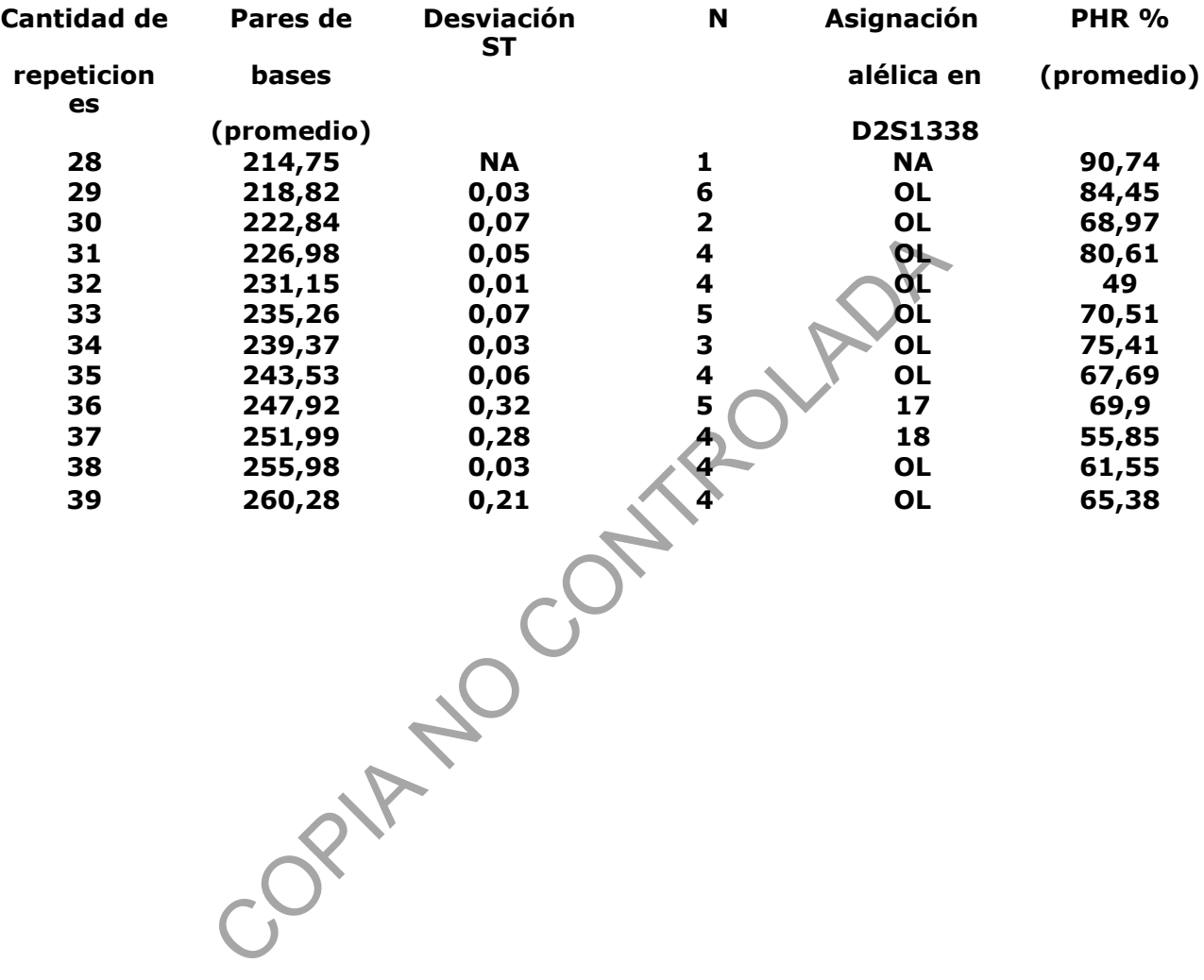

#### **GESTIÓN DE CASOS E INTERPRETACIÓN DE RESULTADOS, UNIDAD DE GENÉTICA FORENSE, SECCIÓN DE BIOQUÍMICA**

#### **ANEXO 8 Guía de uso de LRMIX STUDIO 2.1.1**

#### **MANUAL DE USUARIO**

**Realizado por: Manuel González Cordero Revisado por: Magaly Segura Castillo, Diego Navarro Arias Julio-Agosto, 2022**

## **1. ¿QUÉ ES LRMIX STUDIO?**

LRmix Studio es un sistema experto gratuito y de código abierto (licencia GPLv 3) dedicado a la interpretación de perfiles forenses de ADN, con un enfoque particular en mezclas complejas de ADN. LRmix Studio permite medir el valor probatorio de cualquier perfil de ADN forense (basado en STR autosómico).

LRmix Studio está programado según el modelo de razón de verosimilitud (LR) descrito en Haned et al (FSIG 2012) y Gill & Haned (FSIG 2013). Este modelo se adapta explícitamente a la incertidumbre en los perfiles de ADN de los fenómenos de Drop In y Drop Out alélico. El programa estima estas cantidades a partir de los datos disponibles y utiliza esas estimaciones para generar índices de probabilidad. un sistema experto gratuito y de código abierto (licencia de perfiles forenses de ADN, con un enfoque particular en me<br>io permite medir el valor probatorio de cualquier perfil de *l*<br>autosómico).<br>5 programado según el mode

## **2. CARACTERÍSTICAS**

La versión 2.1.1 de LRmix Studio tiene las siguientes capacidades:

• LRmix Studio se puede utilizar para calcular las Razones de Verosimilitud de los perfiles de ADN caracterizados con kits de STR autosómicos.

• LRmix Studio se probó y validó minuciosamente para propuestas que involucraban como máximo CUATRO contribuyentes desconocidos y hasta un total de cinco contribuyentes. • Se supone que los contribuyentes hipotéticos bajo la hipótesis de la fiscalía y la defensa no

están relacionados entre sí, sin embargo, pueden estar relacionados con un contribuyente desconocido bajo la hipótesis de la defensa,

• LRmix Studio se puede utilizar para comparar cualquier número de réplicas obtenidas de una muestra de ADN específica con cualquier número de perfiles de referencia. Sin embargo, el software se ha probado y validado exhaustivamente para un máximo de tres perfiles de referencia y hasta cinco réplicas.

• LRmix Studio implementa el modelo descrito en *Haned et al* (FSIG 2012). El uso óptimo del software requiere la lectura de la literatura relevante y el tutorial y los materiales de capacitación provistos. Los escenarios poco comunes y/o no probados pueden dar lugar a resultados poco fiables.

La versión actual de LRmix Studio NO puede:

• LRmix Studio no se puede utilizar para analizar perfiles de muestra donde faltan datos en los perfiles de referencia,

• LRmix Studio no se puede utilizar para deconvolucionar mezclas ya que no incorpora información de altura de pico explícitamente.

• No trabaja con alturas de picos (RFUs)

P-DCF-GCG-JEF-001-R3, Versión 01 Emitido y Aprobado por Unidad de Gestión de Calidad

## **3. GUÍA DE USO**

#### *3.1. Importar perfiles de muestra*

**SECCIÓN DE BIOQUÍMICA**

El primer paso para usar el software consiste en cargar los perfiles de muestra. LRmix Studio puede leer archivos en formatos LRmix y Genemapper® IDX (con o sin alturas de pico), entiéndase acepta archivos tipo .csv y .txt.

El software puede acomodar cualquier marcador, siempre que se use el mismo nombre en todos los archivos, aunque el software no distingue entre mayúsculas y minúsculas, es sensible a los espacios dentro de los nombres de los fabricantes: si, por ejemplo, se usa "Penta D" en el archivo de la muestra dubitada, y "PentaD" se usa en el archivo de referencia (indubitada), estos se considerarán como marcadores diferentes, sin embargo, pentad, PenTaD y PENTAD se consideran el mismo marcador.

#### *Preparación de archivos*

Trabajar idealmente sobre una plantilla Excel. Es IMPORTANTE:

-Encabezar columnas como "SampleName" / "Marker" / "Allele1"…

-Que las microvariables tengan la indicación de pb **mediante un punto "."**

- Que todas las filas contengan el mismo nombre de muestra:

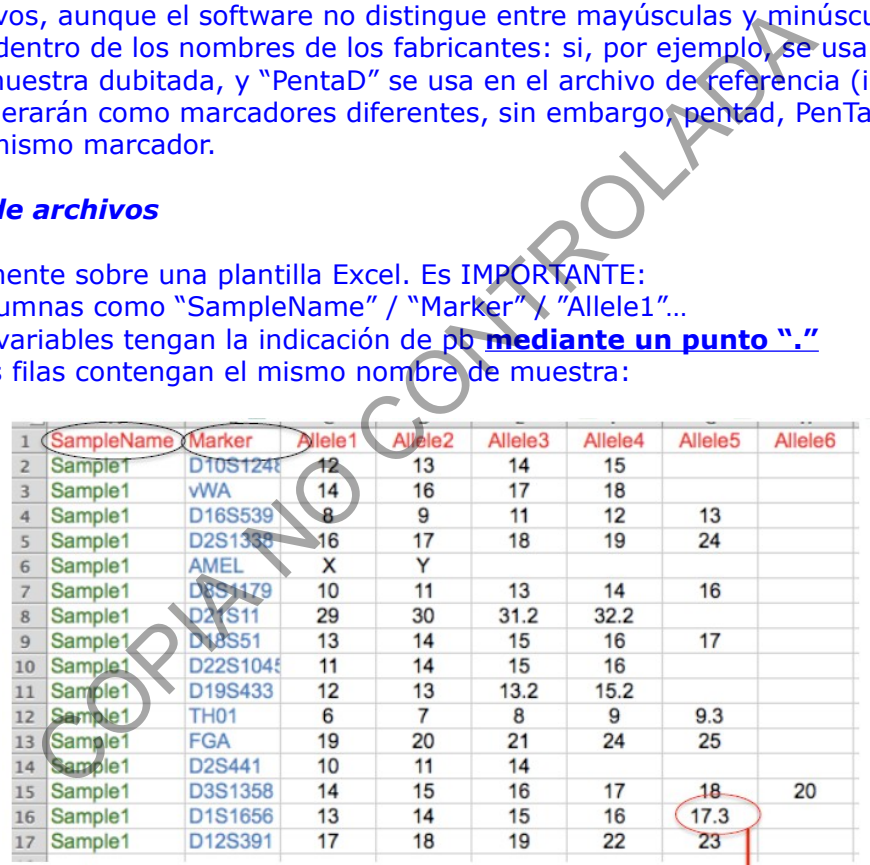

**IMPORTANTE:** Microvariables con ".'

Las muestras de referencia (sospechoso/s y victima/s) pueden incluirse en la misma hoja Excel. Distintas réplicas de la misma muestra también pueden cargarse en la misma hoja Excel:

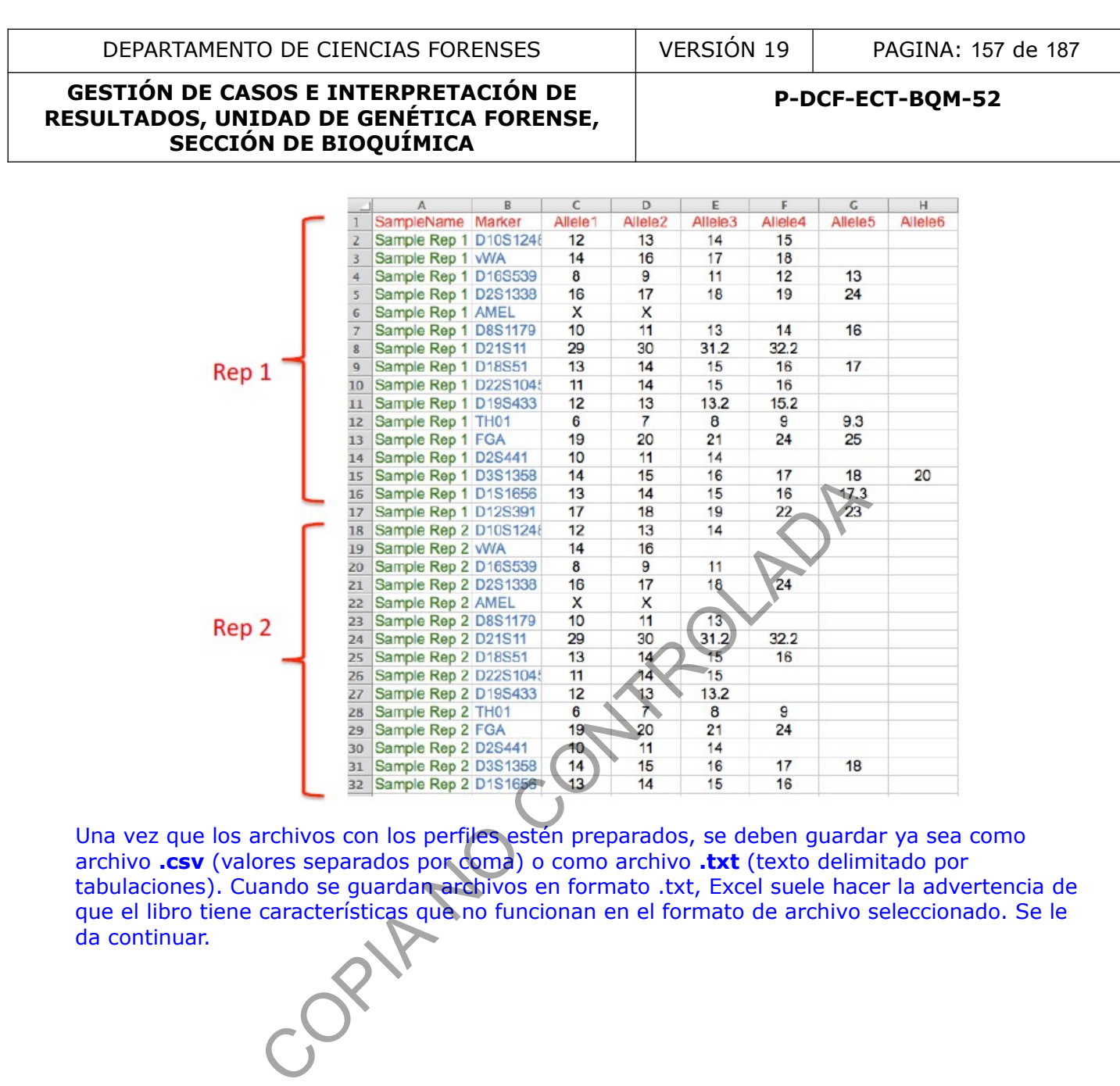

Una vez que los archivos con los perfiles estén preparados, se deben guardar ya sea como archivo **.csv** (valores separados por coma) o como archivo **.txt** (texto delimitado por tabulaciones). Cuando se guardan archivos en formato .txt, Excel suele hacer la advertencia de que el libro tiene características que no funcionan en el formato de archivo seleccionado. Se le da continuar.

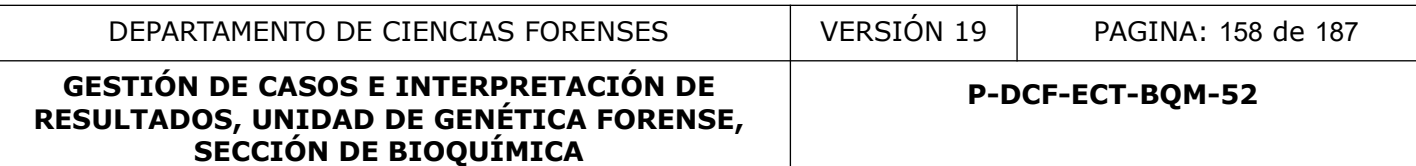

#### *Conversión de datos poblacionales*

Al igual que sucede con las microvariantes, **LAS FRECUENCIAS REQUIEREN que se use un punto "."** para los decimales y no coma ",".

Guardar como "texto delimitado por tabulaciones (txt)", siguiendo los pasos descritos anteriormente. Se debe verificar el archivo txt generado.

Para esto, se abre el archivo .txt y se verifica que solo se hayan utilizado puntos y no comas. Si se determina que hay presencia de comas, se edita el archivo:

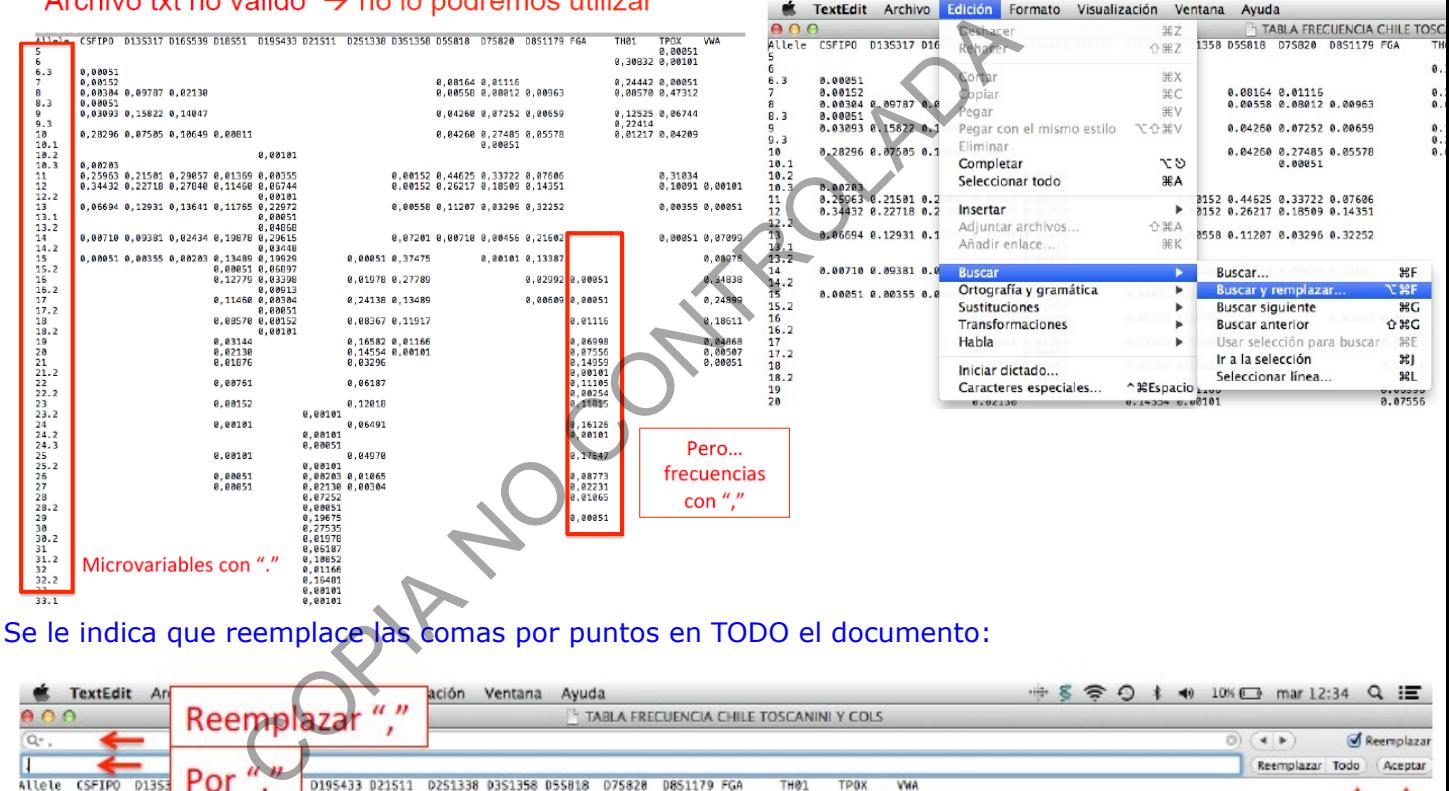

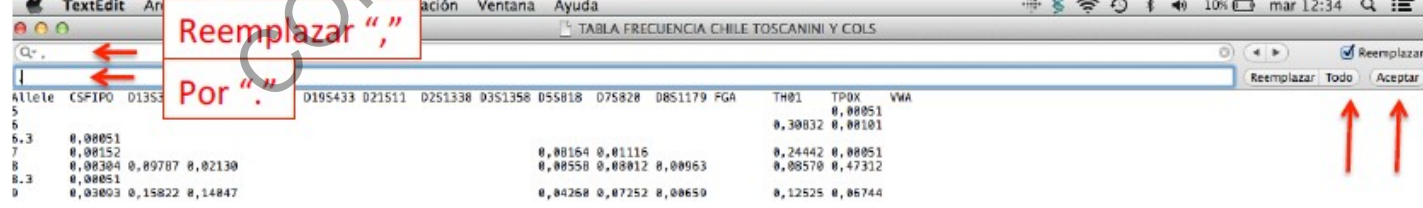

# Archivo txt valido  $\rightarrow$  con puntos

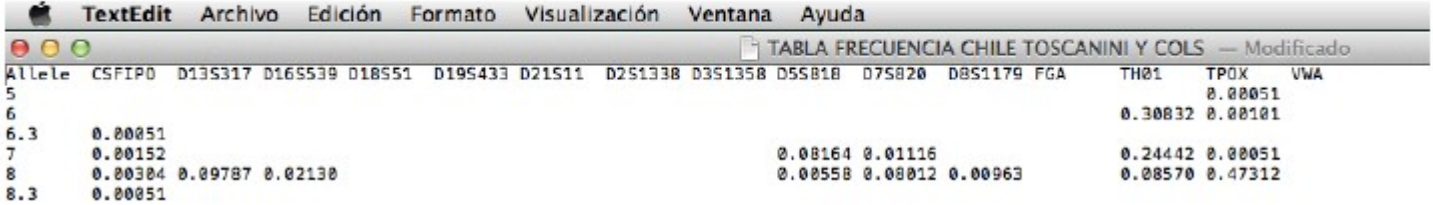

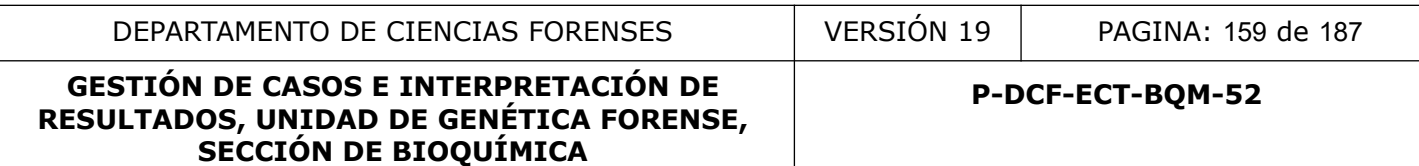

## **Botones de Pantalla principal:**

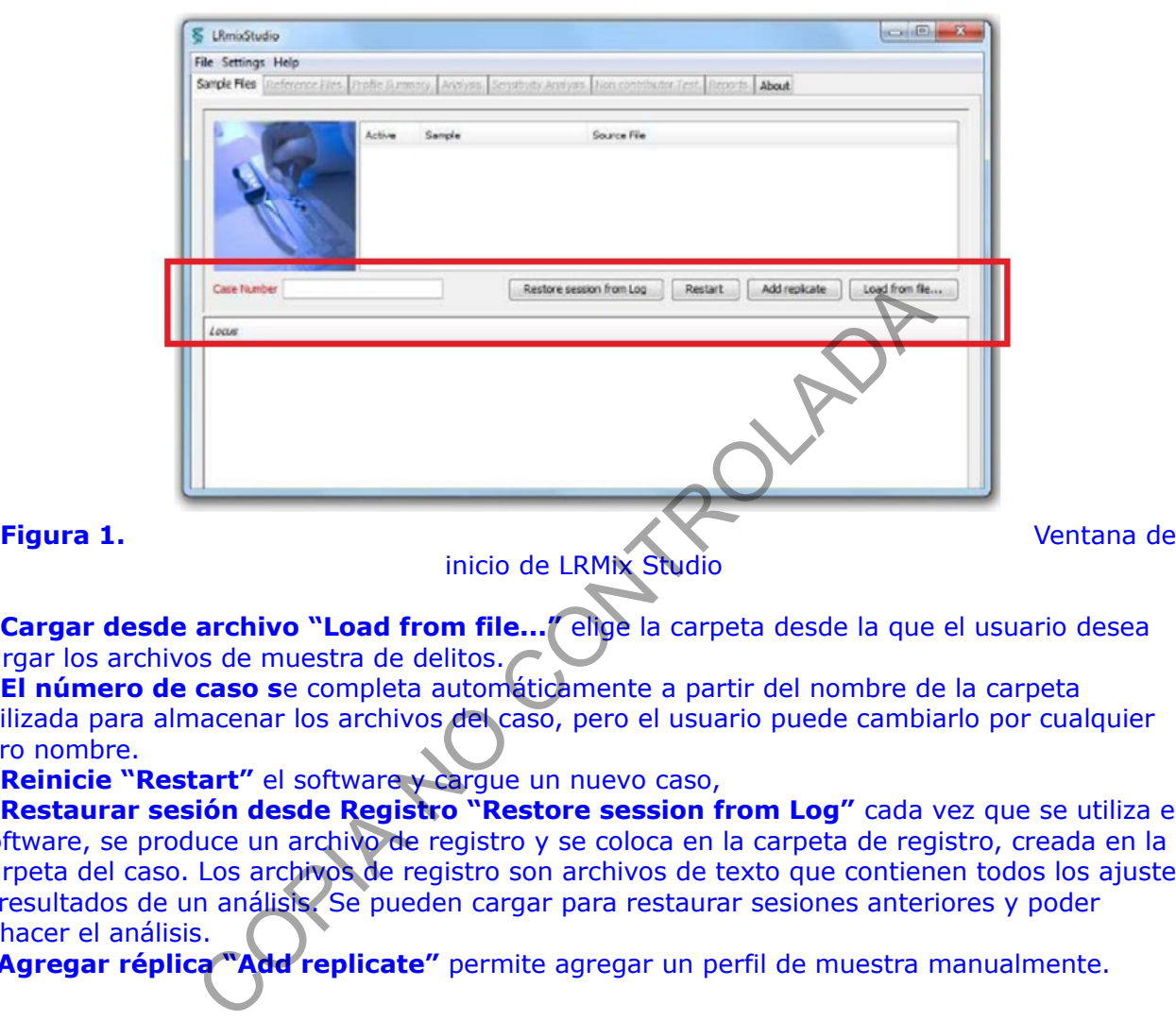

**• Cargar desde archivo "Load from file..."** elige la carpeta desde la que el usuario desea cargar los archivos de muestra de delitos.

**• El número de caso s**e completa automáticamente a partir del nombre de la carpeta utilizada para almacenar los archivos del caso, pero el usuario puede cambiarlo por cualquier otro nombre.

**• Reinicie "Restart"** el software y cargue un nuevo caso,

**• Restaurar sesión desde Registro "Restore session from Log"** cada vez que se utiliza el software, se produce un archivo de registro y se coloca en la carpeta de registro, creada en la carpeta del caso. Los archivos de registro son archivos de texto que contienen todos los ajustes y resultados de un análisis. Se pueden cargar para restaurar sesiones anteriores y poder rehacer el análisis.

• **Agregar réplica "Add replicate"** permite agregar un perfil de muestra manualmente.

#### *Importar muestras dubitadas*

Hacer click en **Cargar desde archivo "Load from file..."** elige la carpeta desde la que el usuario desea cargar los archivos de muestra dubitadas a analizar.

#### **GESTIÓN DE CASOS E INTERPRETACIÓN DE RESULTADOS, UNIDAD DE GENÉTICA FORENSE, SECCIÓN DE BIOQUÍMICA**

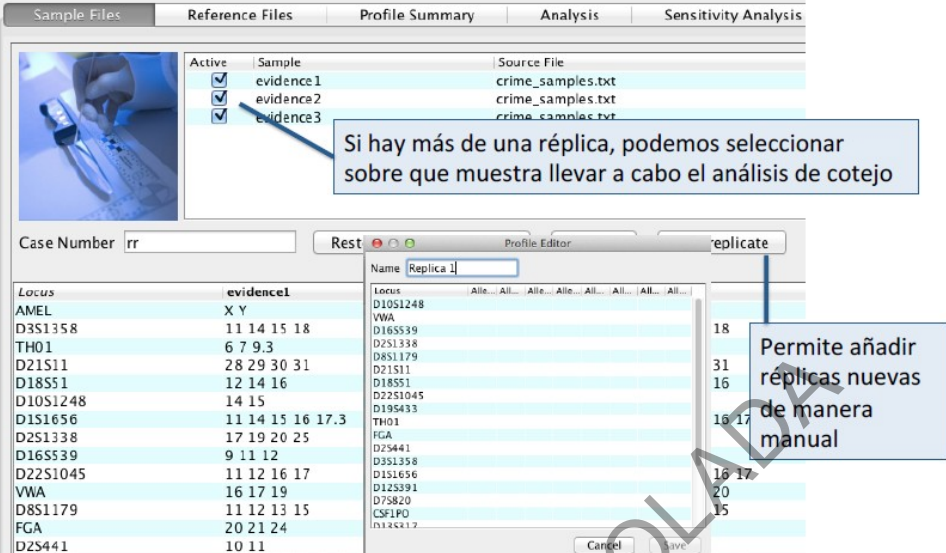

**Figura 2a.** Cargar perfiles y seleccionar réplicas. Una vez que se cargan los perfiles, el software los muestra.

Tenga en cuenta que si no se van a utilizar algunas réplicas en el análisis, se pueden anular la selección en esta etapa.

Una vez cargada la muestra, se obtiene una ventana que muestra los alelos de las muestras (Figura 2b). Tenga en cuenta que una vez que se carga el perfil de muestra, el usuario puede acceder a la siguiente pestaña "Reference Files" (Perfiles de Referencia) del software que anteriormente estaba "bloqueada".

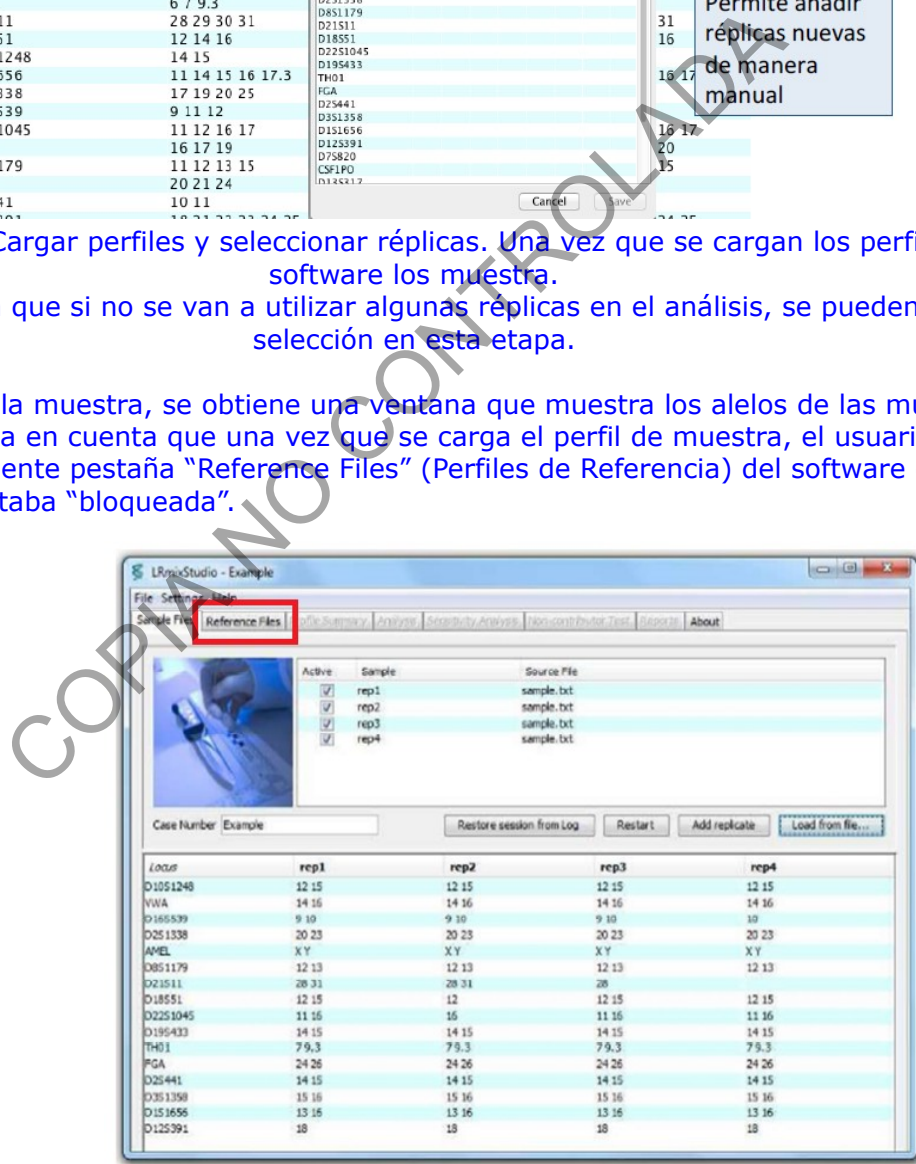

#### **Figura 2b.** Cargar **perfiles y perfiles y perfiles y** seleccionar réplicas. Una vez que se cargan los perfiles, el software los muestra.

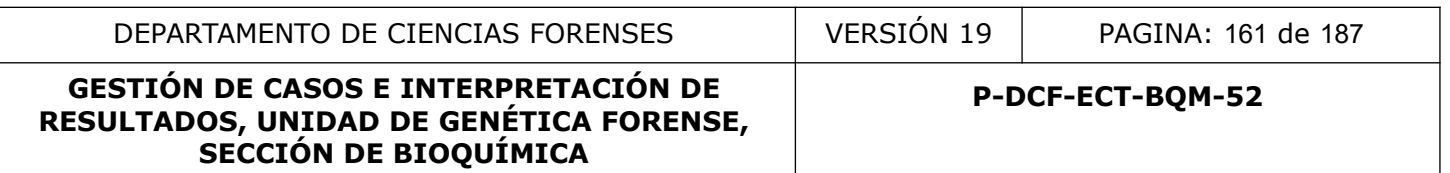

Tenga en cuenta que si no se van a utilizar algunas réplicas en el análisis, se pueden anular la selección en esta etapa.

## *3.2. Importar o agregar perfiles de referencia*

Una vez importados los perfiles de muestra, el usuario puede importar los perfiles de las personas de interés (perfiles de referencia) (Figura 3).

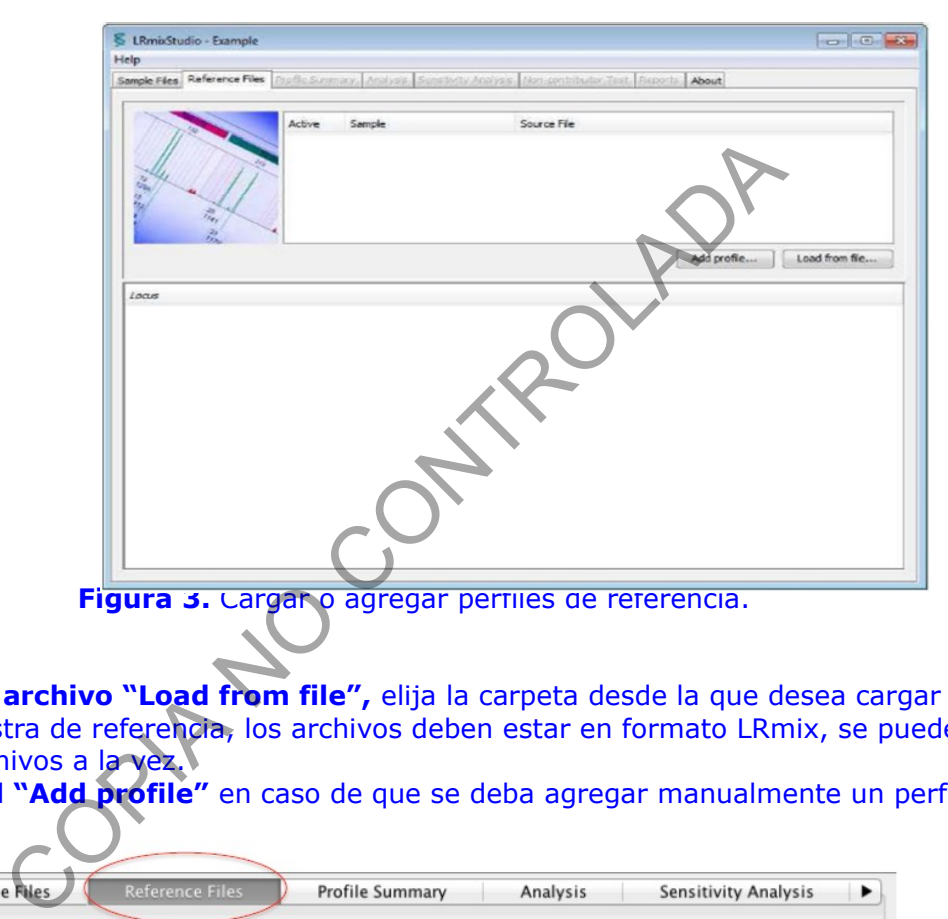

#### **Botones:**

**• Cargar desde archivo "Load from file",** elija la carpeta desde la que desea cargar los archivos de muestra de referencia, los archivos deben estar en formato LRmix, se pueden cargar varios archivos a la vez.

**• Agregar perfil "Add profile"** en caso de que se deba agregar manualmente un perfil de referencia.

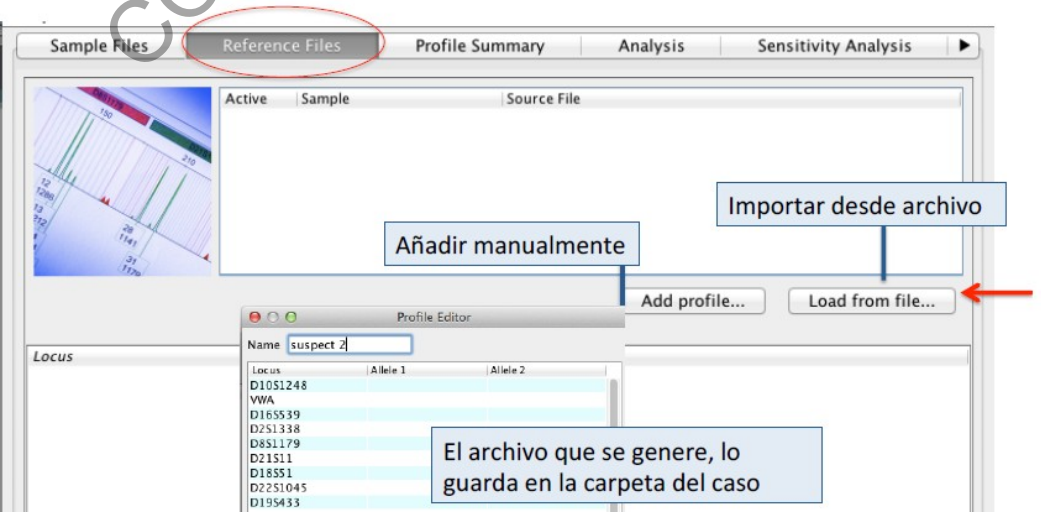

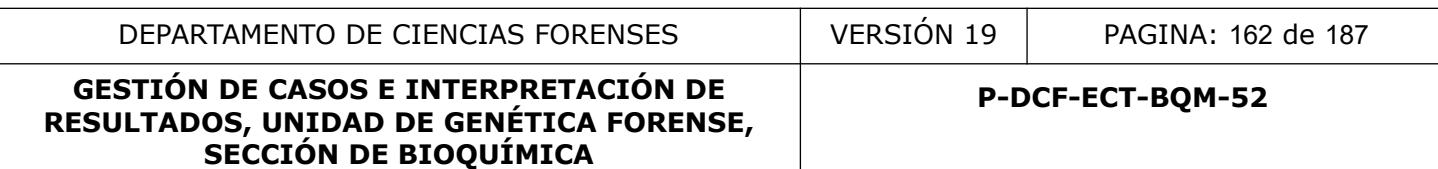

#### **Figura 4.** Los perfiles de referencia se pueden agregar manualmente y guardar en una carpeta.

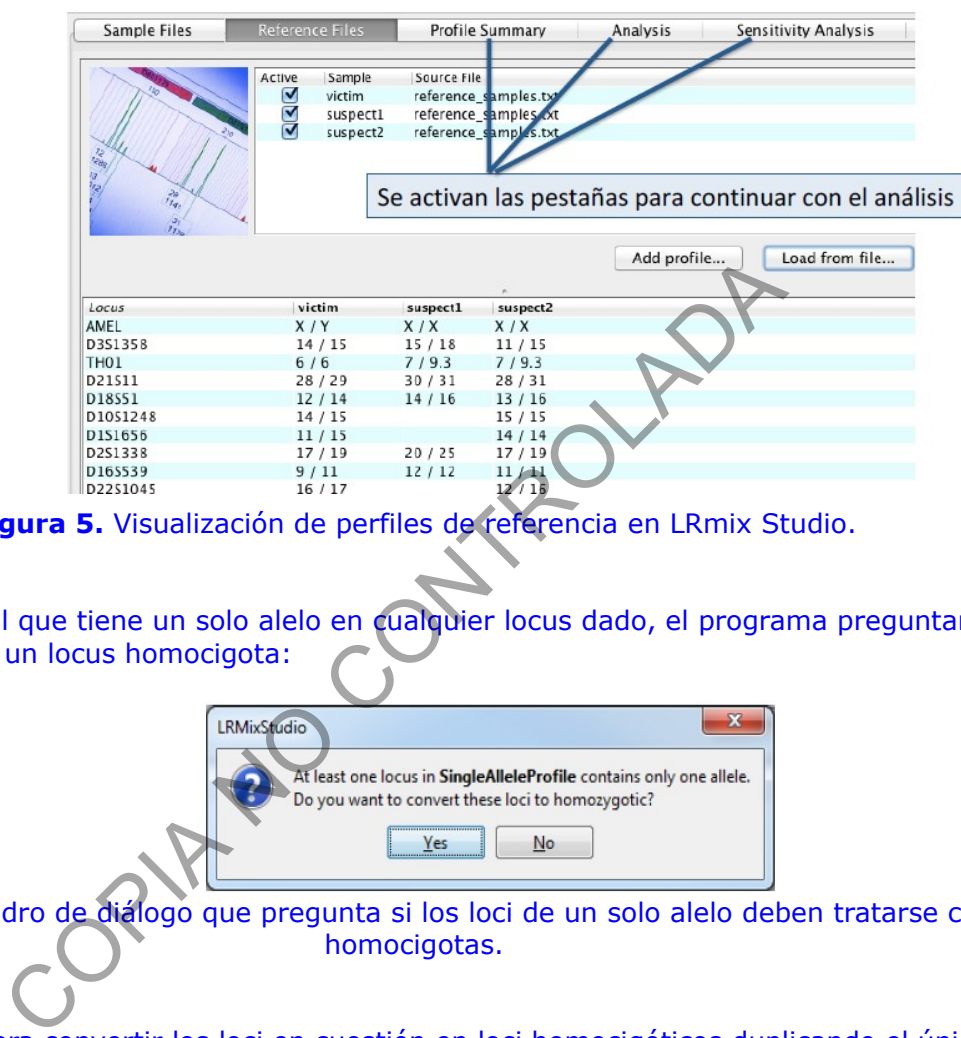

**Figura 5.** Visualización de perfiles de referencia en LRmix Studio.

Al cargar un perfil que tiene un solo alelo en cualquier locus dado, el programa preguntará si se va a convertir en un locus homocigota:

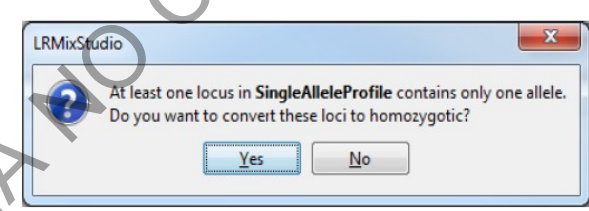

**Figura 6.** Cuadro de diálogo que pregunta si los loci de un solo alelo deben tratarse como homocigotas.

Haga clic en Sí para convertir los loci en cuestión en loci homocigóticos duplicando el único alelo presente.

Haga clic en No para dejar los loci como loci de un solo alelo. Cualquier alelo duplicado se resalta en la vista de perfil:

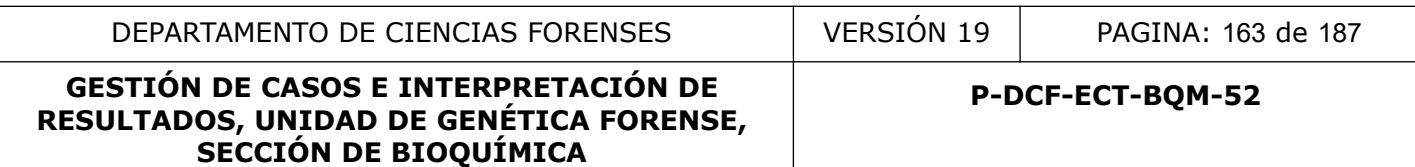

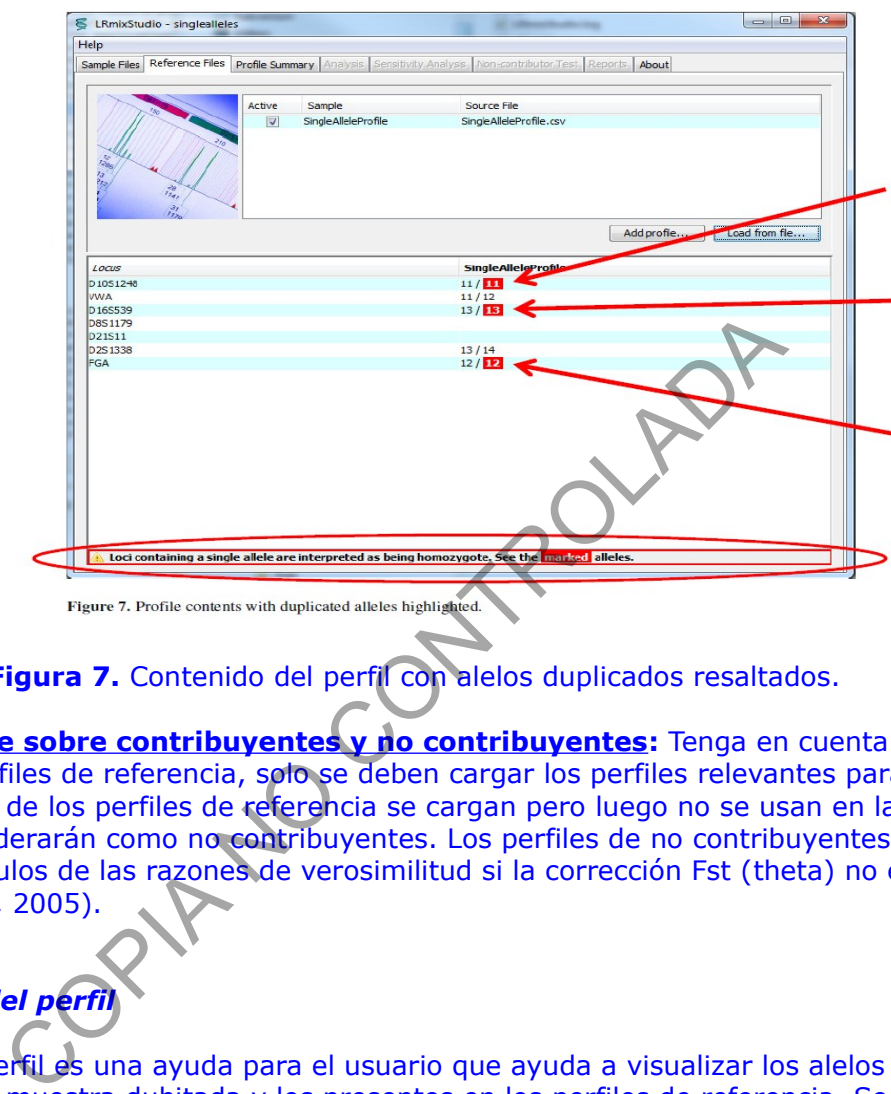

**Figura 7.** Contenido del perfil con alelos duplicados resaltados.

**Nota importante sobre contribuyentes y no contribuyentes:** Tenga en cuenta que cuando se cargan los perfiles de referencia, solo se deben cargar los perfiles relevantes para el análisis de LR, si algunos de los perfiles de referencia se cargan pero luego no se usan en la pestaña de análisis, se considerarán como no contribuyentes. Los perfiles de no contribuyentes pueden influir en los cálculos de las razones de verosimilitud si la corrección Fst (theta) no es nula (Curran et al FSI, 2005).

## *3.3. Resumen del perfil*

El resumen del perfil es una ayuda para el usuario que ayuda a visualizar los alelos presentes en los perfiles de muestra dubitada y los presentes en los perfiles de referencia. Se pueden utilizar varios filtros para resaltar información diferente (ver imágenes 8a a 8f):

- alelos que aparecen en las réplicas pero no en los perfiles de referencia: este filtro puede ayudar a resaltar los alelos que pueden ser falsos o pueden pertenecer a contribuyentes desconocidos,

- alelos que aparecen en las réplicas y también en un perfil de referencia dado: este filtro ayuda a detectar el posible Drop-out de alelos,

- alelos que coinciden entre los perfiles de referencia: esto destaca el intercambio de alelos entre los diferentes contribuyentes,

Los diferentes filtros se pueden imprimir usando el botón de imprimir.

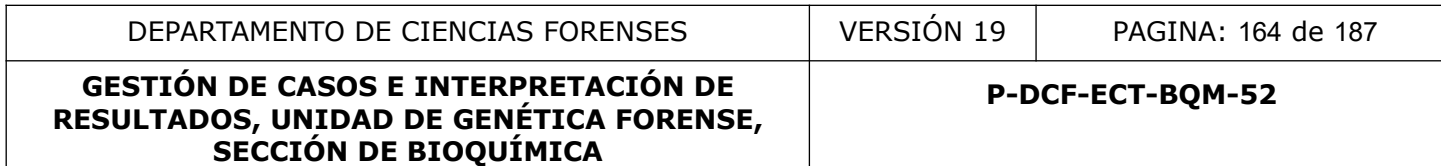

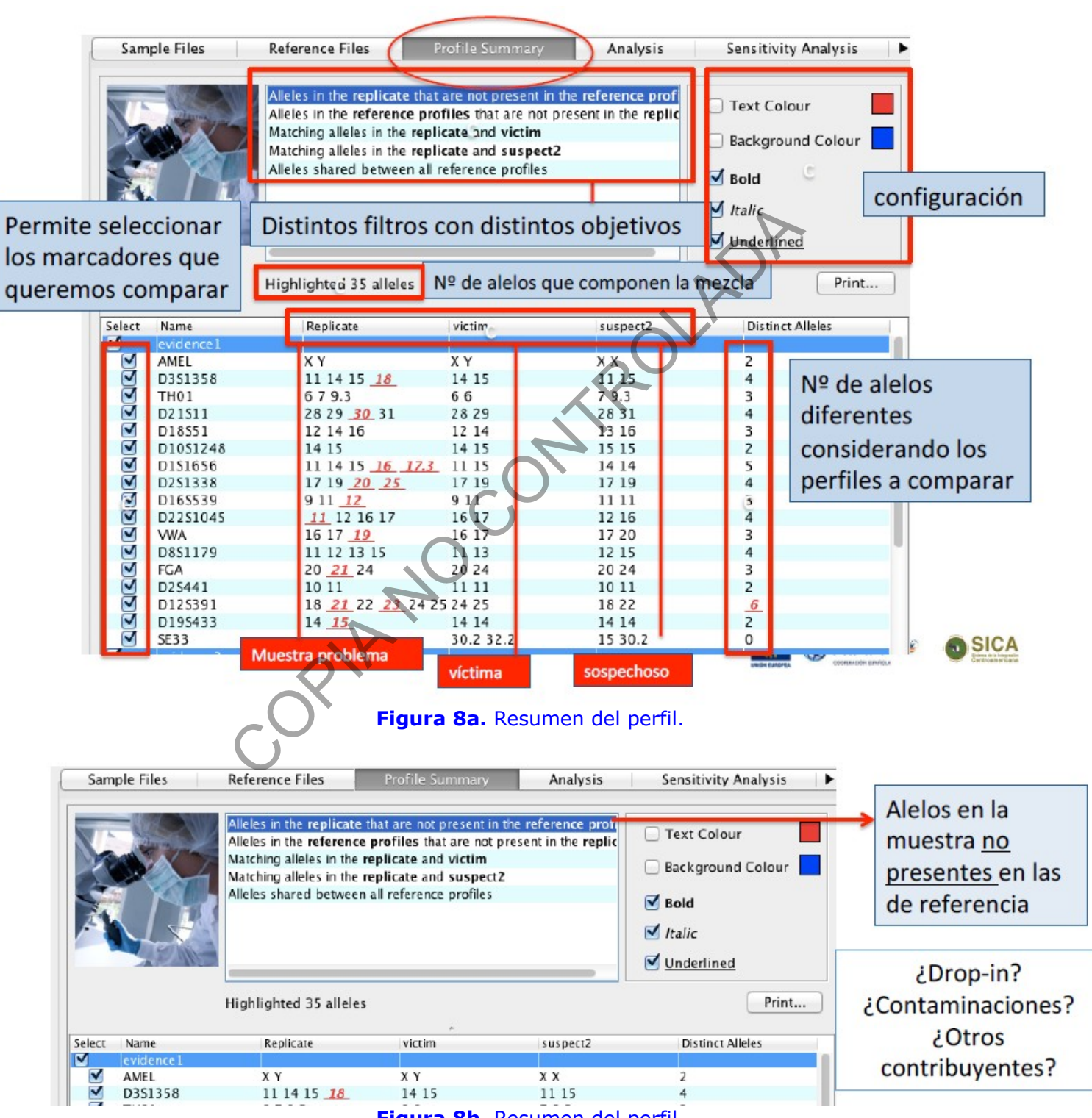

**Figura 8b.** Resumen del perfil.

P-DCF-GCG-JEF-001-R3, Versión 01 Emitido y Aprobado por Unidad de Gestión de Calidad

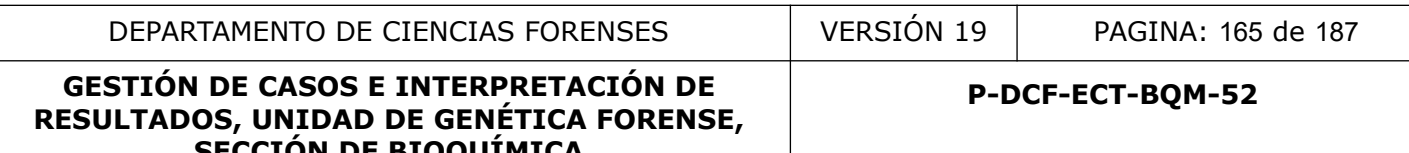

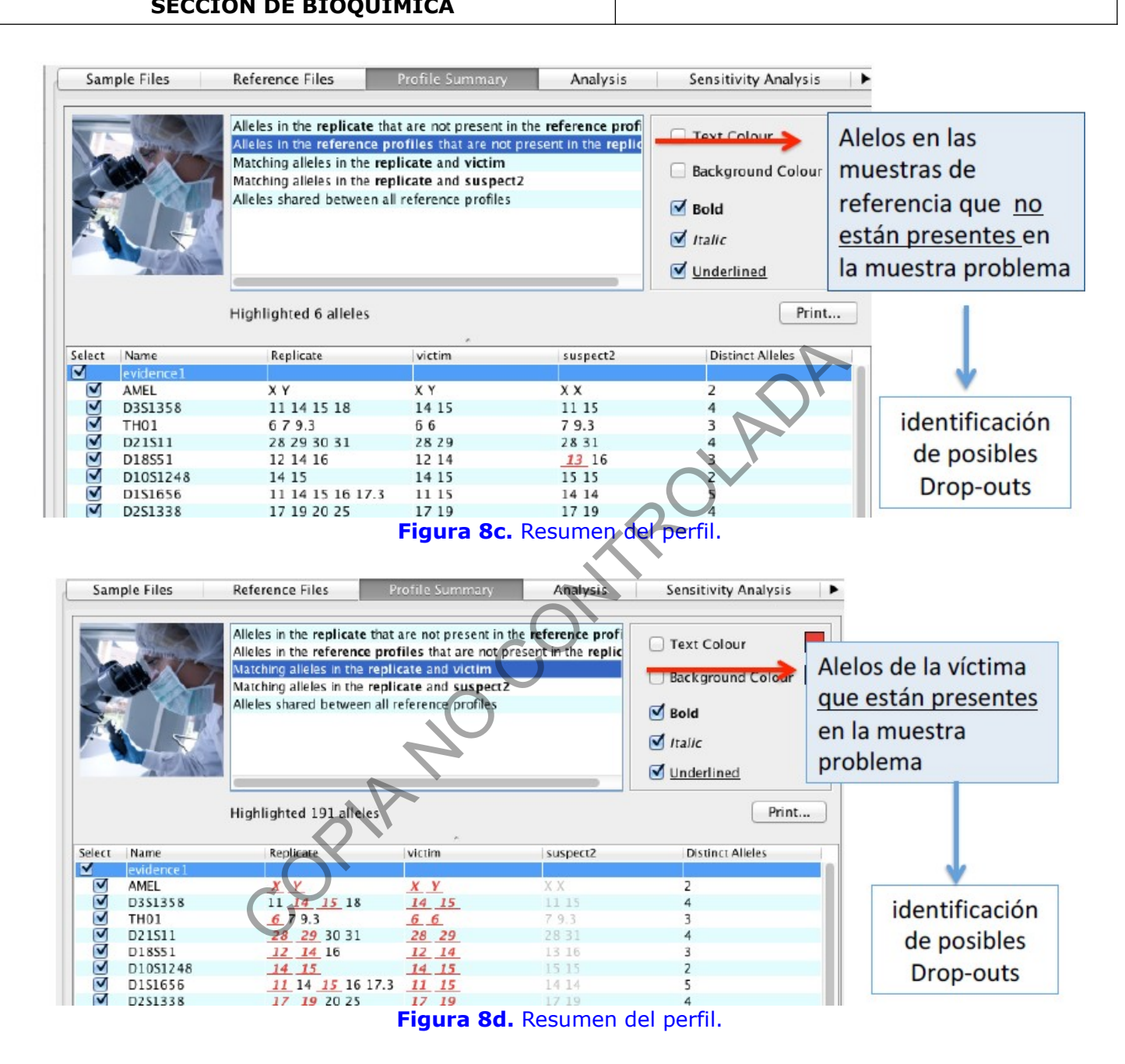

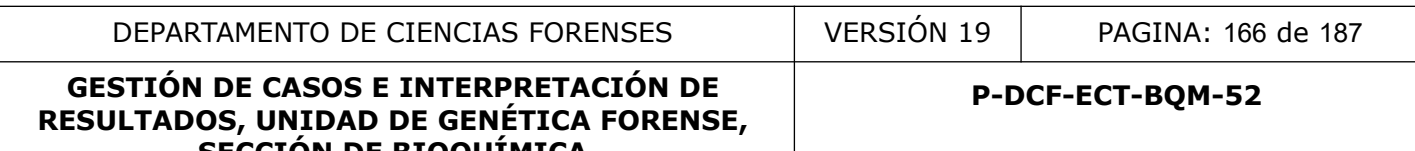

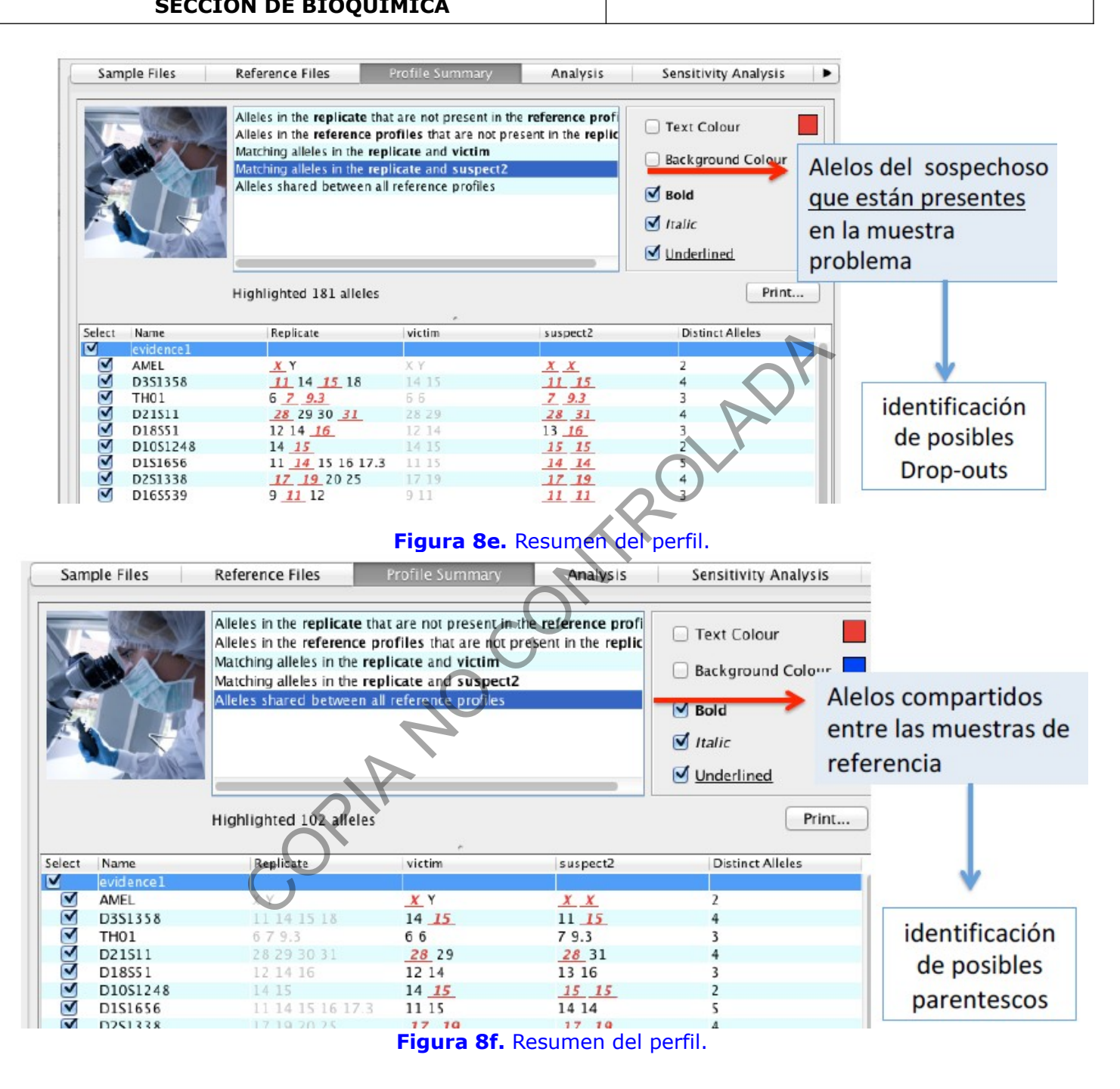

**TOMAR EN CUENTA QUE:** Una vez concluido el análisis del Resumen de los perfiles, el usuario está en la capacidad de determinar si la estadística de su caso requiere o no, la opción de aplicar la probabilidad de Drop out.

#### **GESTIÓN DE CASOS E INTERPRETACIÓN DE RESULTADOS, UNIDAD DE GENÉTICA FORENSE, SECCIÓN DE BIOQUÍMICA**

#### *3.4. Análisis*

En la pestaña Análisis, el usuario puede definir las hipótesis de la fiscalía y de la defensa. Bajo cada hipótesis, **el usuario TIENE que definir:**

• Los nombres de los contribuyentes: los nombres se asignan en función de la información presente en los archivos de referencia cargados en la pestaña "Reference Files" (Perfiles de Referencia), o según el nombre dado por el usuario si los perfiles se agregaron manualmente usando el editor,

• Espacios **Prosecution Hypothesis** (hipótesis de la fiscalía) y **Defense Hypothesis** (hipótesis de la defensa):

-el número de contribuyentes desconocidos "Unknown Contributors" (el límite es cuatro desconocidos). En ambas ventanas.

-las probabilidades de Drop-Out: en caso de haberse determinado en el paso anterior que no hay Drop out, se debe utilizar cero "0". Caso contrario, que requiera la aplicación de una probabilidad, el parámetro a utilizar para cada donante y para las incógnitas se definirá de acuerdo al Análisis de Sensibilidad que se explicará más adelante).

#### • Espacio **Parameters** (parámetros)

-el archivo de frecuencias alélicas a utilizar. Se debe cargar el archivo de frecuencias de la población costarricense "*freqCR\_LRMIXStudio\_vOK*" que está localizado en H:\Calidad 2.0\19. C. Doc\Frecuencias Alelicas CR-BQM

-la frecuencia de alelos raros "*Rare allele frequency*" que se usará en caso de que se detecten alelos raros. Por convención, en la sección de bioquímica se utilizará un valor de 0,006.

-la probabilidad de Drop-In (el máximo es 0,50),

-el valor de corrección Fst o theta "Theta Correction"

**En caso de que la estadística requiera aplicar una estimación de PrD, se hace una primera estima de la PrD (drop-out) con el valor predeterminado de 0.1.** Este valor se deberá corregir posteriormente cuando se realice el estudio de estimación del Drop Out (ver más adelante). efensa):<br>
o de contribuyentes desconocidos "Unknown Contributors"<br>
a ambas ventanas.<br>
bilidades de Drop-Out: en caso de haberse determinado er<br>
out, se debe utilizar cero "0". Caso contrario, que requiera<br>
arámetro a utili

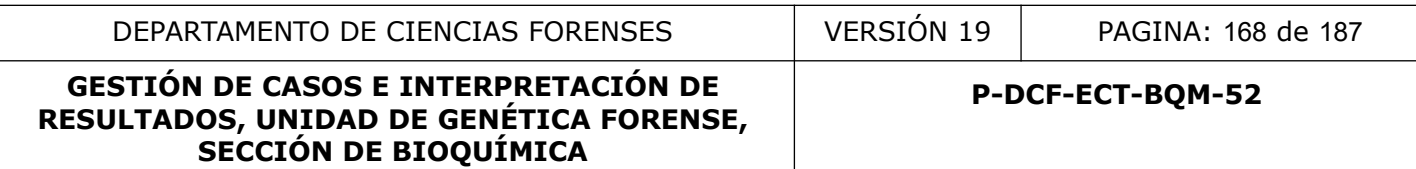

#### **Paso de análisis 1: pantalla predeterminada**

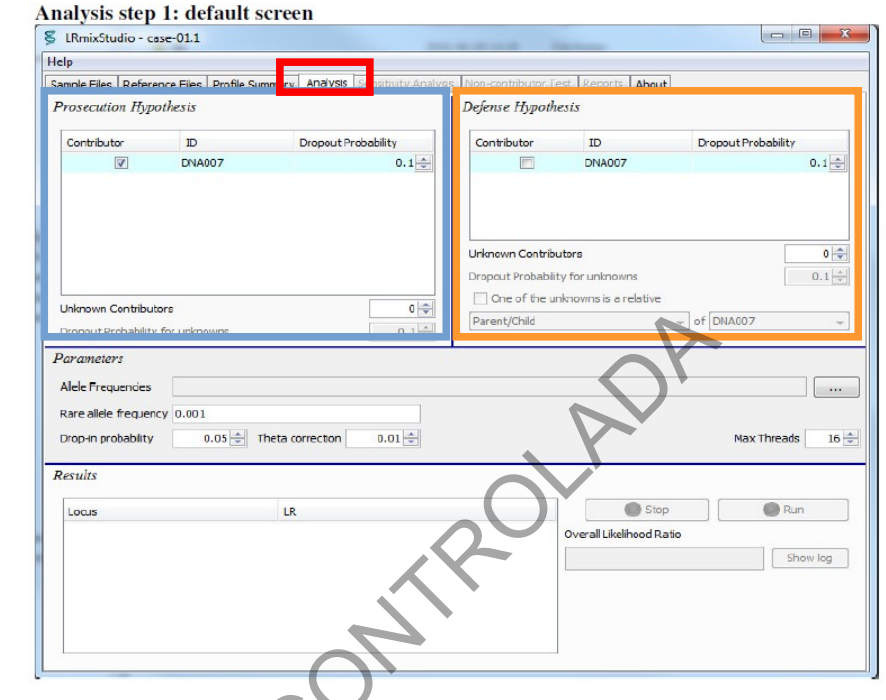

Figura 9. Ventana de análisis con la configuración por defecto.

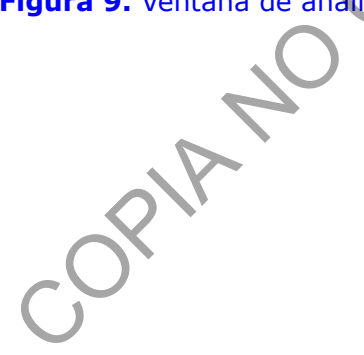

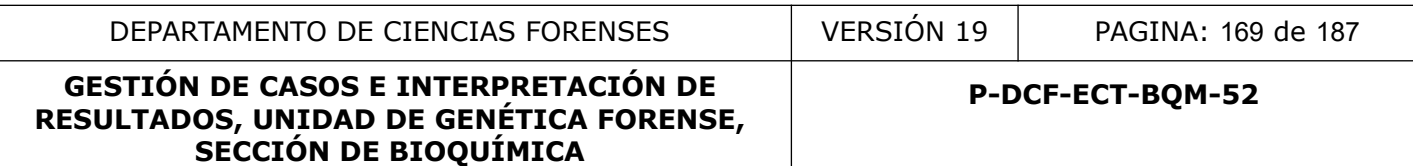

#### **Análisis paso 2: el usuario define las hipótesis y otros parámetros relevantes**

& LRmixStudio - case-01.1 Help Sample Files | Reference Files | Profile Summary | Analysis | Sensitivity Analysis | Non-contributor Test | Reports | About Prosecution Hypothesis Defense Hypothests Contributor  $\overline{D}$ **Dropout Probability**  $ID$ Dropout Probability Contributor  $0.1$  $\overline{\mathbf{v}}$ **DNA007**  $0.1 \blacksquare$ **DNA007**  $1\left|\frac{A}{v}\right|$ Contracte de la Contracte de la Contracte de la Contracte de la Contracte de la Contracte de la Contracte de la Contracte de la Contracte de la Contracte de la Contracte de la Contracte de la Contracte de la Contracte de l  $0.1 -$ Max Threads  $16 \div$  $Q$  Run Show log

Analysis step 2: the user defines the hypotheses and other relevant parameters

**Figura 10a.** Ventana de análisis donde el usuario definió las hipótesis y los parámetros. En este ejemplo, el usuario está evaluando las siguientes hipótesis: Hipótesis de la Fiscalía "Hp": Sospechoso (Drop-Out=0,10) es el donante. Hipótesis de la Defensa "Hd": una persona desconocida ( Drop-Out=0,10), no relacionada con el sospechoso, es el donante. Fst es 0,01 y la probabilidad de Drop In es 0,05. Para este ejemplo, si hubiera un alelo raro en el perfil de la muestra dubitada, el usuario eligió asignarle una frecuencia de 0,001.

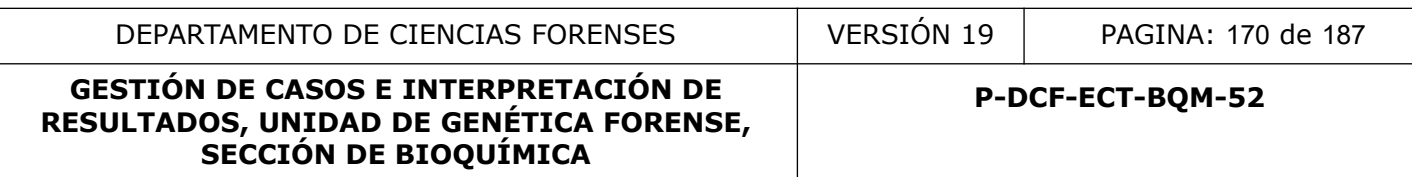

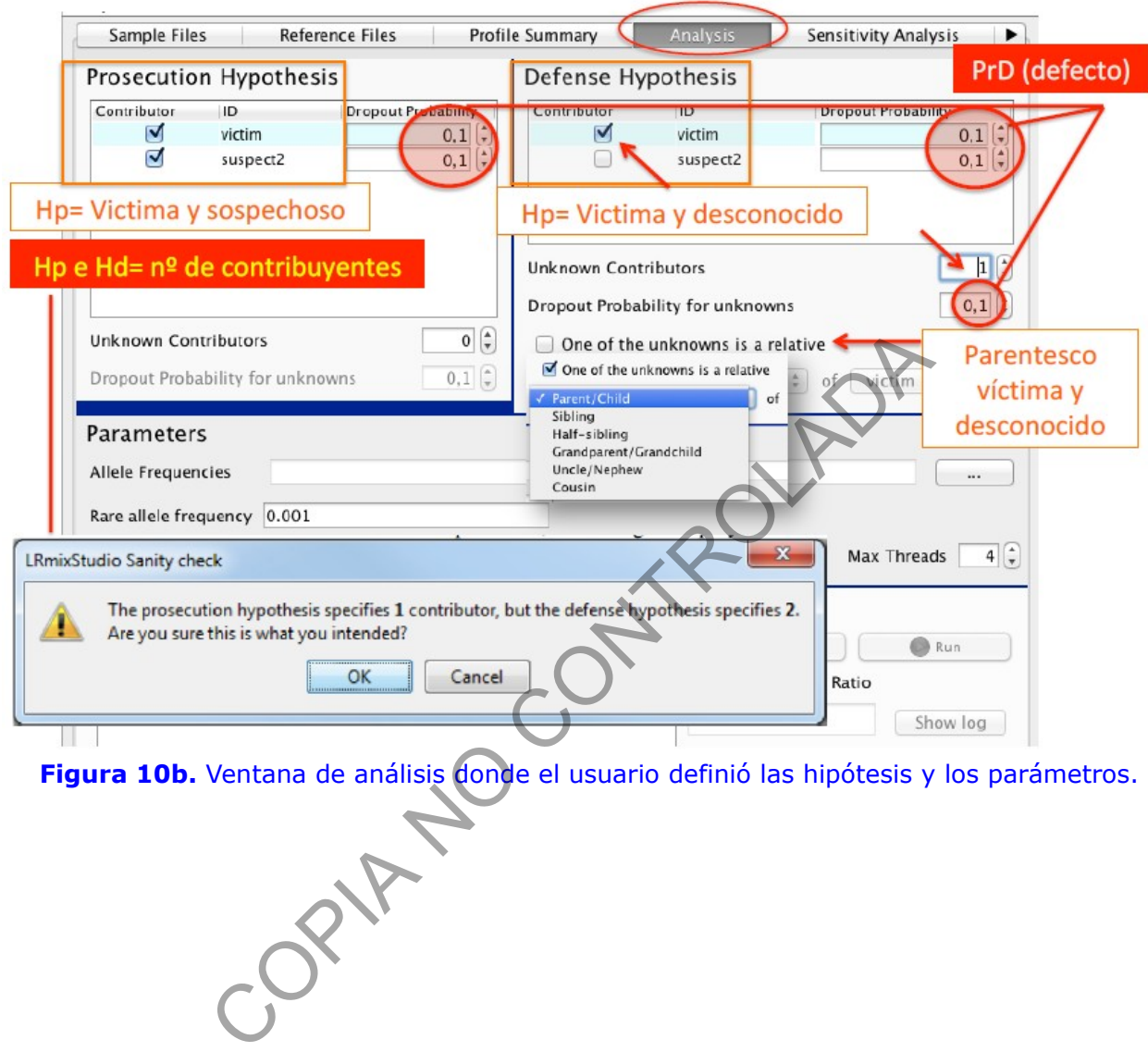

Figura 10b. Ventana de análisis donde el usuario definió las hipótesis y los parámetros.

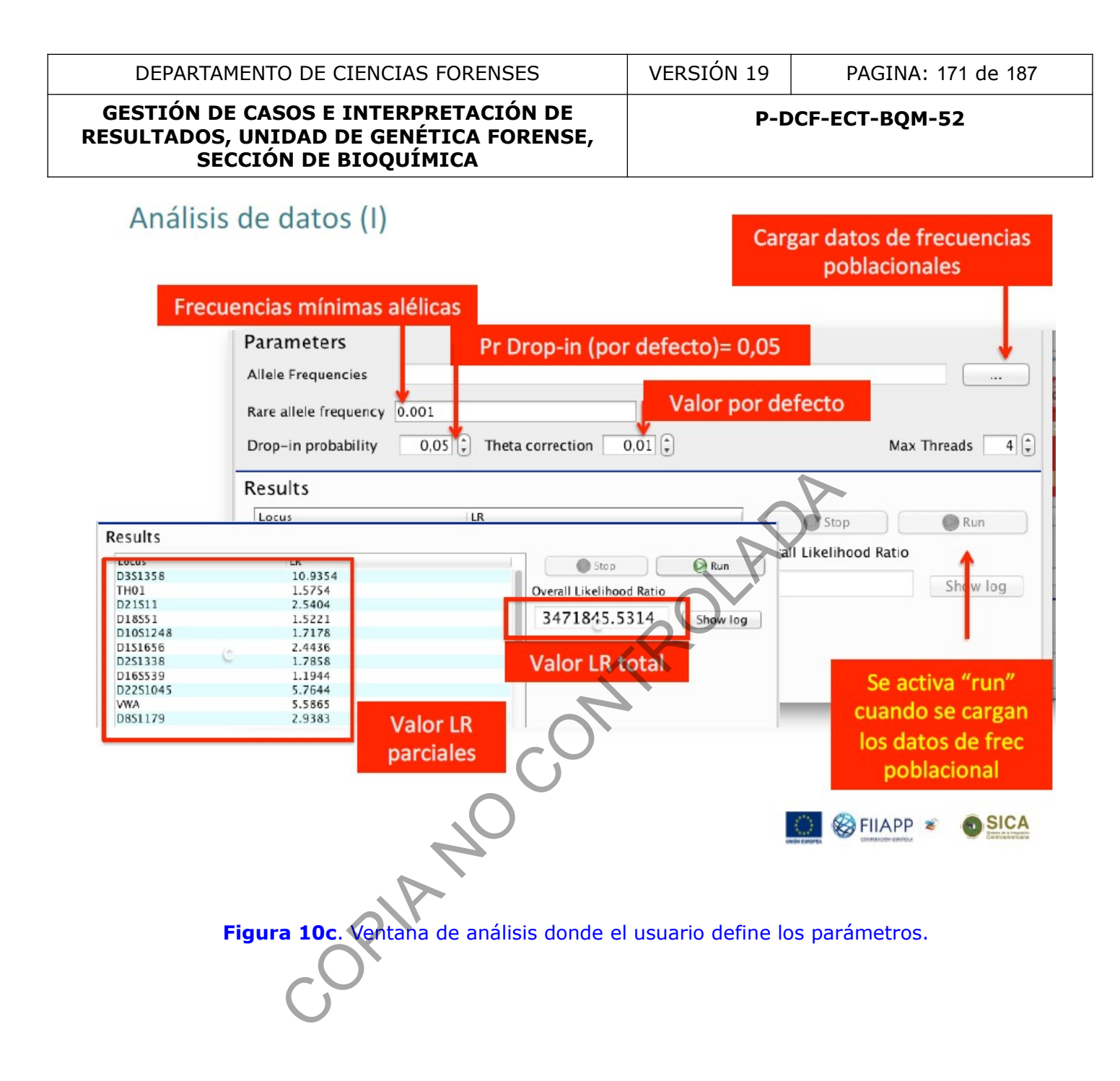

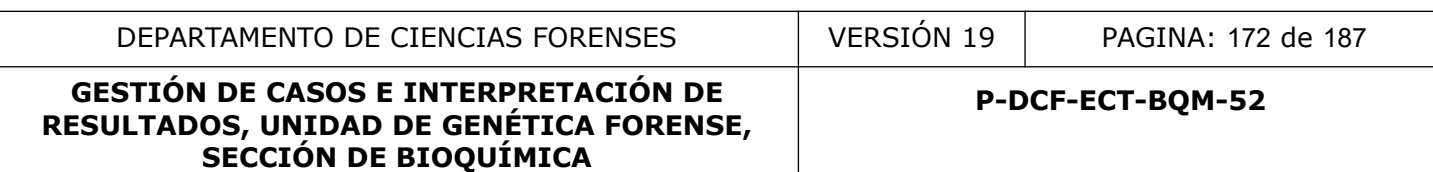

Si una de las incógnitas bajo la hipótesis de defensa es familiar de uno de los individuos perfilados, entonces se puede marcar la casilla gris y seleccionar una relación entre una incógnita bajo Hd y una persona perfilada dada bajo Hd. Las fórmulas utilizadas para contabilizar a los familiares siguen el trabajo de Buckleton & Triggs (ver la sección de Referencias).

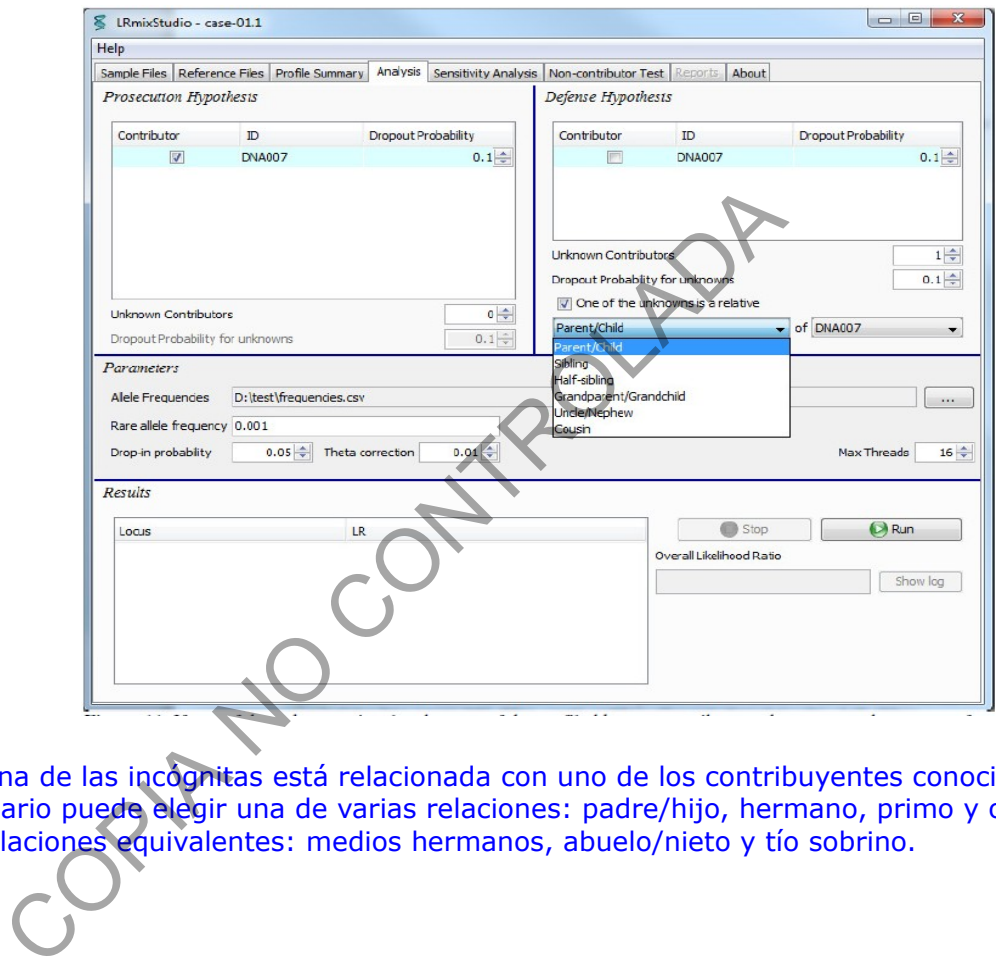

Figura 11. Si una de las incógnitas está relacionada con uno de los contribuyentes conocidos perfilados, el usuario puede elegir una de varias relaciones: padre/hijo, hermano, primo y otras tres relaciones equivalentes: medios hermanos, abuelo/nieto y tío sobrino.

## **Paso de análisis 3: ejecutar el cálculo de LR**

#### Analysis step 3: run the LR calculation

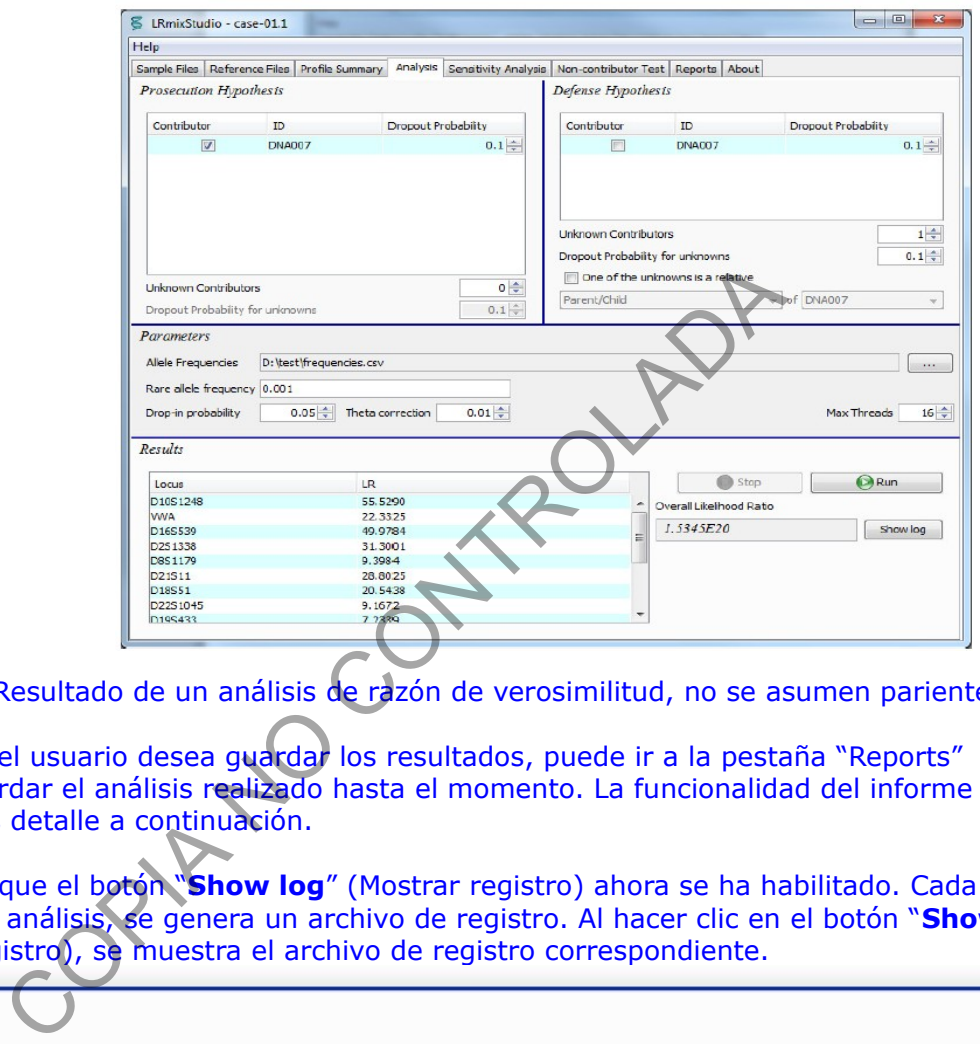

**Figura 12a.** Resultado de un análisis de razón de verosimilitud, no se asumen parientes.

Si en este punto el usuario desea guardar los resultados, puede ir a la pestaña "Reports" (Informes) y guardar el análisis realizado hasta el momento. La funcionalidad del informe se describe con más detalle a continuación.

Tenga en cuenta que el botón "**Show log**" (Mostrar registro) ahora se ha habilitado. Cada vez que se realiza un análisis, se genera un archivo de registro. Al hacer clic en el botón "**Show log**" (Mostrar registro), se muestra el archivo de registro correspondiente.

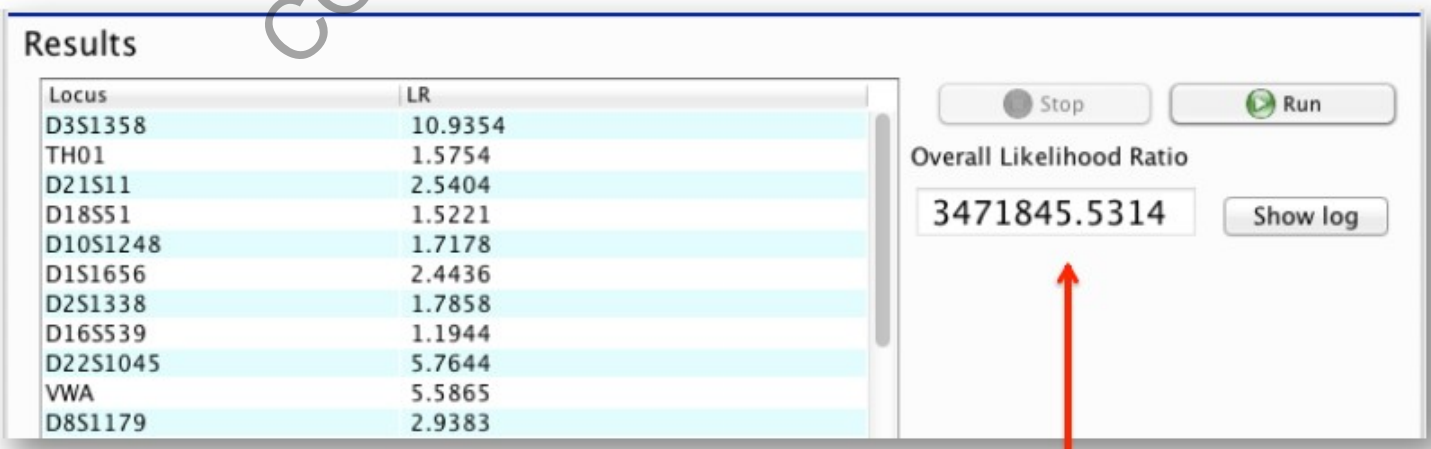

**Figura 12b.** Resultado de un análisis de razón de verosimilitud, no se asumen parientes.

P-DCF-GCG-JEF-001-R3, Versión 01 Emitido y Aprobado por Unidad de Gestión de Calidad Tomar en cuenta que: este valor de LR no es real, *es una primera aproximación*, ya que ha utilizado valores de PrD aleatorios (0,1), el siguiente test, SENSITIVITY TEST o Análisis de Sensibilidad, permite ajustar el valor de PrD a un parámetro más real y conservativo.

## *3.5. Análisis de sensibilidad*

El análisis de sensibilidad (SA, por sus siglas en inglés) traza las proporciones de probabilidad en log10, junto con las probabilidades separadas de las hipótesis de la fiscalía y la defensa. Las proposiciones evaluadas en el análisis de sensibilidad, son aquellas definidas anteriormente por el usuario en la pestaña Análisis. Los parámetros de Drop-Out para los contribuyentes conocidos y desconocidos también se definieron en el paso anterior.

Este análisis permite estimar el valor de PrD desde un punto de vista cualitativo. La estima se basa en realizar simulaciones que consideran:

- -Número de alelos de la mezcla
- -Hipótesis planteadas

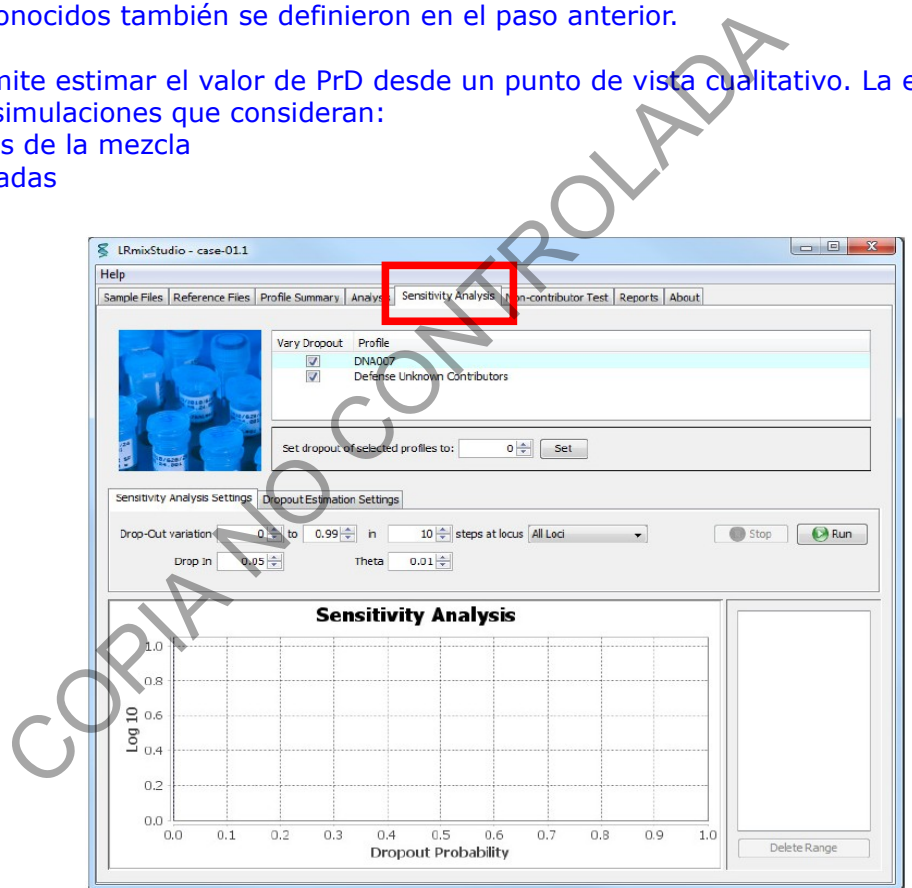

**Figura 13.** Pestaña de análisis de sensibilidad. *Varíe el Drop-Out: Pestaña "Vary Dropout"*

El usuario debe revisar la información que se suministra en esta ventana para poder seleccionar o deseleccionar de los contribuyentes conocidos a cuál se le debe aplicar esa Pr(D). La probabilidad de Drop Out variará según el Análisis de Sensibilidad. En el siguiente ejemplo, se seleccionan mediante un "check" tanto al contribuyente "DNA007" como a "Defense Unknown" (ver figura 13a).

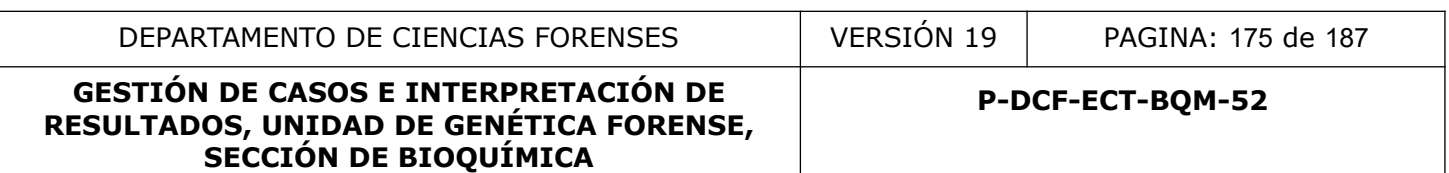

Esto significa que todos los contribuyentes se someterán a las mismas probabilidades de Drop Out en el Análisis de Sensibilidad. Si en el análisis no se debe variar el Drop Out del perfil mayoritario, como es el caso en este ejemplo, se debe desmarcar la casilla.

El contribuyente desconocido SIEMPRE debe estar seleccionado.

#### *Configuración de Drop Out de perfiles seleccionados*

Una vez que se ha llegado a un valor para el Drop Out a través de la Estimación del Drop Out "**Dropout Estimation**" y el Análisis de Sensibilidad, este valor se puede establecer directamente en los perfiles seleccionados ingresándolo en el espacio "**Set dropout of selected profiles to:**" (Establecer el Drop Out de los perfiles seleccionados) y haciendo clic en el botón "Set" (Establecer):

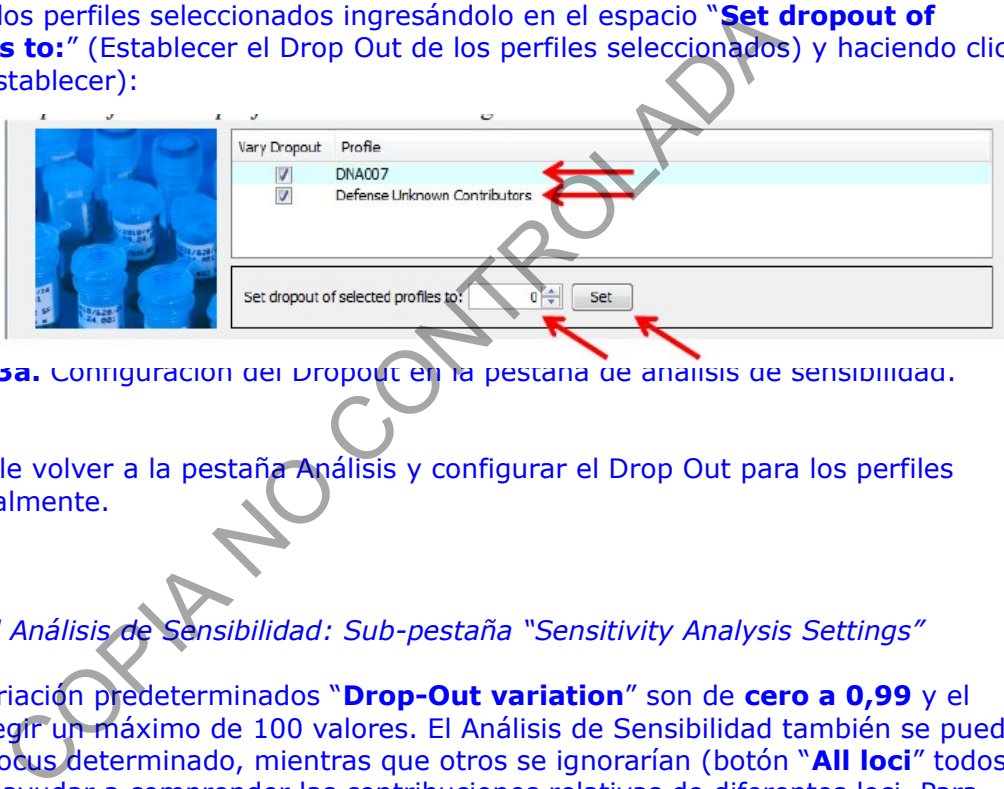

**Figura 1'sa.** Configuración del Dropout en la pestaña de análisis de sensibilidad.

También es posible volver a la pestaña Análisis y configurar el Drop Out para los perfiles relevantes manualmente.

*Configuración del Análisis de Sensibilidad: Sub-pestaña "Sensitivity Analysis Settings"*

Los rangos de variación predeterminados "**Drop-Out variation**" son de **cero a 0,99** y el usuario puede elegir un máximo de 100 valores. El Análisis de Sensibilidad también se puede realizar para un locus determinado, mientras que otros se ignorarían (botón "**All loci**" todos los loci). Esto puede ayudar a comprender las contribuciones relativas de diferentes loci. Para cuestiones de análisis de casos, se debe utilizar siempre la opción de "**All loci**", para de esta manera ser lo más conservador posible y evitar cualquier tipo de sesgo en el proceso de estudio de los casos.

Los valores para "**Drop-in**" y Theta-correction "**Theta**" se establecen en los valores elegidos en el paso de Análisis, sin embargo, el usuario puede cambiarlos durante el Análisis de Sensibilidad. El botón "**Run**" (Ejecutar) ejecuta el Análisis de Sensibilidad.

La ventana del Análisis de Sensibilidad se muestra en la Figura 14 siguiente. Si se realiza un nuevo análisis, con un parámetro diferente, por ejemplo, una tasa de Drop-In diferente, las curvas se muestran en el mismo gráfico. El panel derecho permite seleccionar las curvas relevantes para mayor claridad (botón "**Delete Range**" (eliminar rango)).

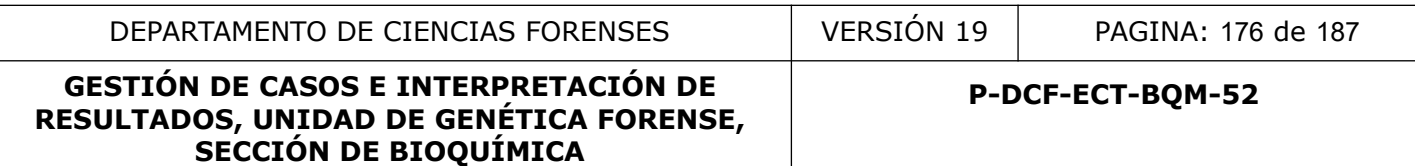

Los resultados del análisis de sensibilidad se almacenan en un archivo de registro y también se deben imprimir para reportarlos en el informe y subirlo al legajo digital del caso.

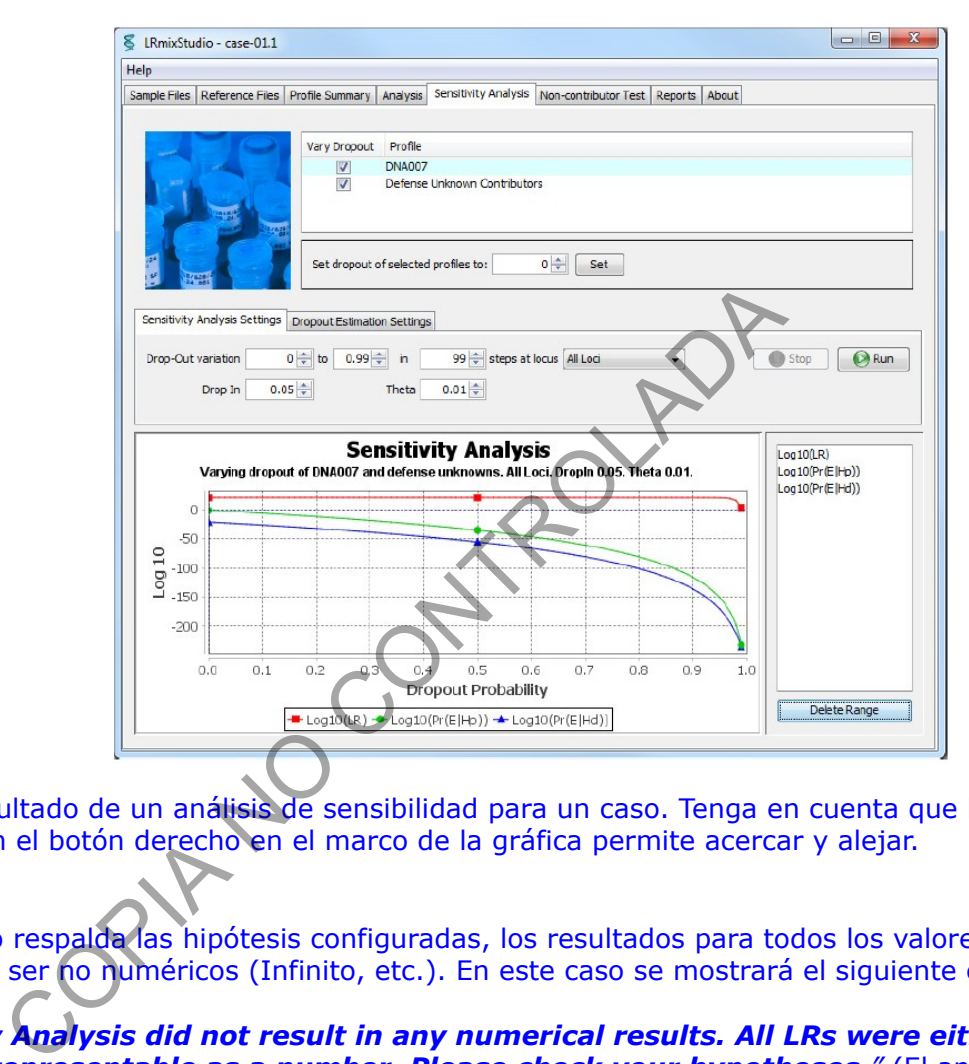

**Figura 14.** Resultado de un análisis de sensibilidad para un caso. Tenga en cuenta que hacer clic con el botón derecho en el marco de la gráfica permite acercar y alejar.

Si la evidencia no respalda las hipótesis configuradas, los resultados para todos los valores de Drop Out pueden ser no numéricos (Infinito, etc.). En este caso se mostrará el siguiente error:

*"The Sensitivity Analysis did not result in any numerical results. All LRs were either 0, Infinity or not representable as a number. Please check your hypotheses."* (El análisis de sensibilidad no arrojó ningún resultado numérico. Todos los LR eran 0, Infinito o no representables como un número. Por favor, compruebe sus hipótesis).

#### *En qué consiste este análisis?*

Este es un procedimiento de simulación de Monte-Carlo para la estimación de la Pr(D). La simulación se lleva a cabo desde el punto de vista del fiscal y de la defensa (para evitar sesgos).

Considere el siguiente ejemplo de cómo funciona este análisis:

#### **GESTIÓN DE CASOS E INTERPRETACIÓN DE RESULTADOS, UNIDAD DE GENÉTICA FORENSE, SECCIÓN DE BIOQUÍMICA**

Propiedades de nuestros casos (ejemplo)

- Mezcla de 2 personas
- · 51 alelos observados en el epg (15 aSTRs)
- · Perfiles de víctima y sospechoso disponibles:
- · Víctima: 31 alelos
- · Sospechoso: 30 alelos

52 alelos distintos

LRmixStudio sensitivity test: simula un gran número de mezclas que tengan las propiedades

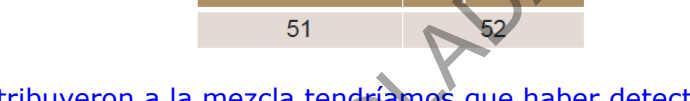

Si la víctima y el sospechoso contribuyeron a la mezcla tendríamos que haber detectado 52 alelos en total.

Desde el punto de vista de la hipótesis de la fiscalía, LRMix simula el genotipado de un perfil de 52 alelos, suponiendo diferentes probabilidades teóricas de Drop Out (desde 0,01 a 0,99).

Cuando se aplica una probabilidad de Drop Out baja (0,01 por ejemplo), se detectan casi todos los alelos distintos de víctima y sospechoso y cuando se aplican probabilidades de Drop Out muy elevadas (0,99 por ejemplo) solo se detectan unos pocos alelos.

Los datos obtenidos (perfiles simulados y sus correspondientes probabilidades de drop-out) se agrupan por el numero de alelos obtenidos en el perfil resultante. Solamente se tendrán en cuenta los perfiles generados que contengan el mismo numero de alelos que el perfil en estudio. Se debe tomar en cuenta que esos perfiles se habrán generado principalmente en un **RANGO ESPECÍFICO** de probabilidades de Drop-Out. Alelos<br>
sospechoso contribuyeron a la mezcla tendríamos que habien<br>
sospechoso contribuyeron a la mezcla tendríamos que habien<br>
e vista de la hipótesis de la fiscalía, LRNix simula el genotir<br>
endo diferentes probabilidade

Desde el punto de vista de la hipótesis de la defensa, se realiza la misma simulación con la diferencia de que se mezclan los alelos de la víctima y los de un perfil generado al azar. El perfil generado al azar se basa en el muestreo aleatorio de alelos (simulación de Monte-Carlo).

Se simula el genotipo de una mezcla de la victima más un desconocido, teniendo en cuenta diferentes probabilidades teóricas de Drop-Out: al igual que con la hipótesis de la fiscalía desde 0,01 a 0,99. Los datos obtenidos (perfiles simulados y sus correspondientes probabilidades de drop-out) se agrupan por el numero de alelos obtenidos en los perfiles resultantes. Solamente se tendrán en cuenta los perfiles generados que contengan el mismo numero de alelos que el perfil en estudio.

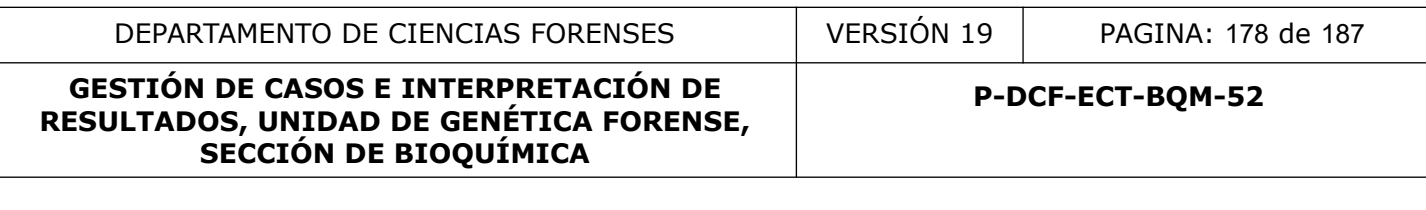

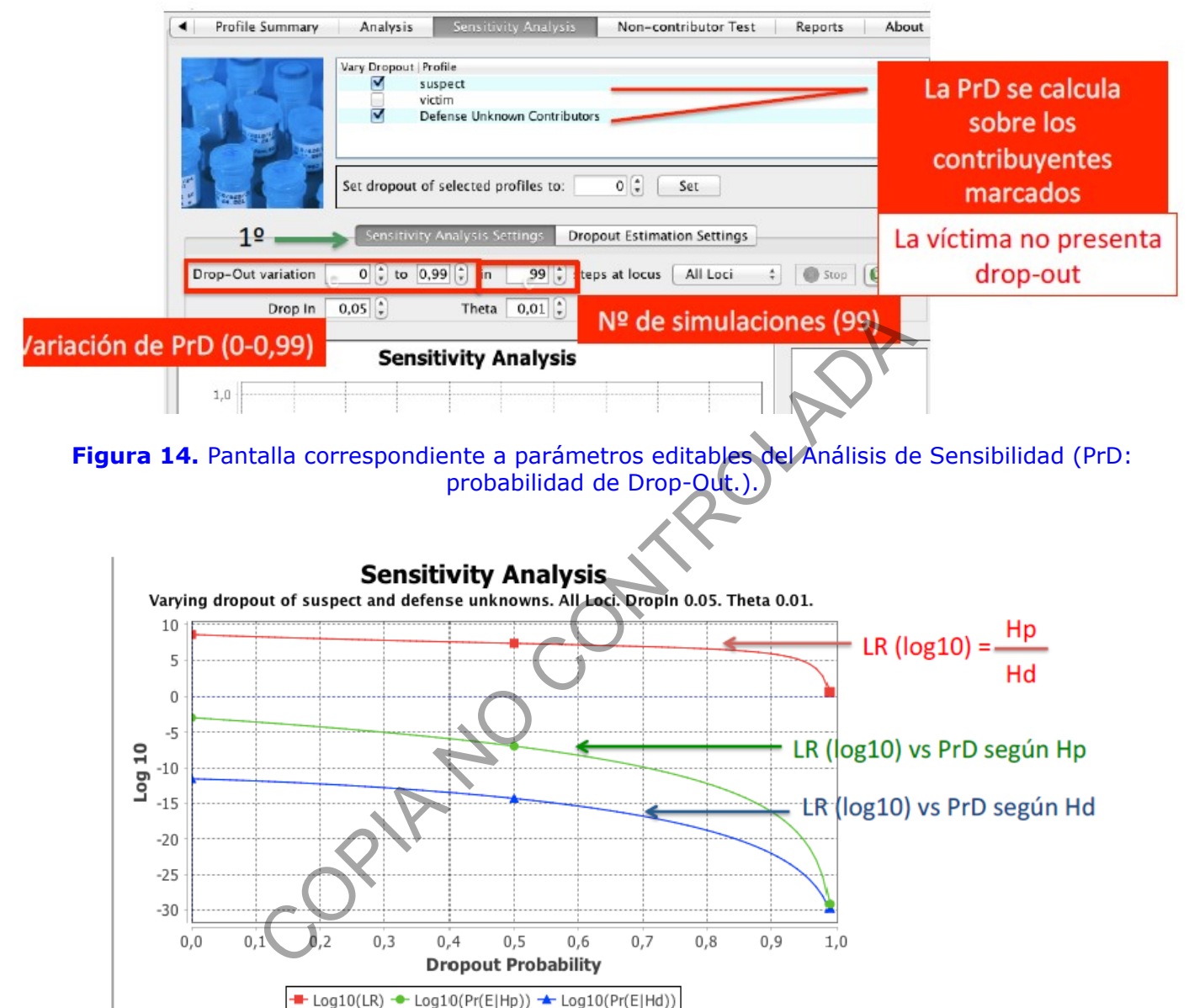

**Figura 14b.** Simulaciones de muestras con idéntico número de alelos que la muestra problema, tomando en cuenta las hipótesis planteadas.

#### *Ajustes de Estimación de Drop Out: Sub-pestaña "Dropout Estimation Settings"*

Esta pestaña permite al usuario estimar la probabilidad de Drop Out siguiendo el método descrito en H. Haned et al (2012). Este es un estimador cualitativo de la probabilidad de Drop Out de todo el perfil, basado en el número promedio de alelos observados en el perfil. El usuario puede elegir el número de valores de Drop Out a explorar entre 0 y 0,99, así como el nivel de Drop-in y un numero de iteraciones "Iterations" o de escenarios evaluativos que el

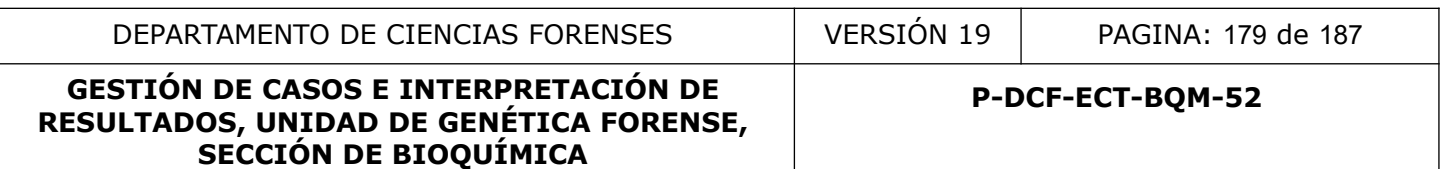

software llevará a cabo. Este análisis consiste en un barrido del software por diferentes probabilidades de Drop-out para simular las variaciones en el LR obtenido.

Si hay individuos fijos que no presentan Drop Out, entonces la casilla de verificación en el espacio superior "Vary Dropout" debe estar consecuentemente desmarcada. En la ventana del resultado se presenta un intervalo del rango plausible de Drop Out, trazado en el gráfico del Análisis de Sensibilidad, como un área resaltada en este.

En caso de que el escenario probado asuma un número total de contribuyentes que no está respaldado por el estimador cualitativo del Drop Out, entonces se obtiene el siguiente error: "*drop-out estimation resulted in no matching attempts under prosecution*" (la estimación del Drop Out resultó en ningún intento de emparejamiento bajo hipótesis de fiscalía). Esto podría suceder si el número promedio de alelos en las réplicas, digamos 50, no está respaldado por la hipótesis de una muestra de fuente única.

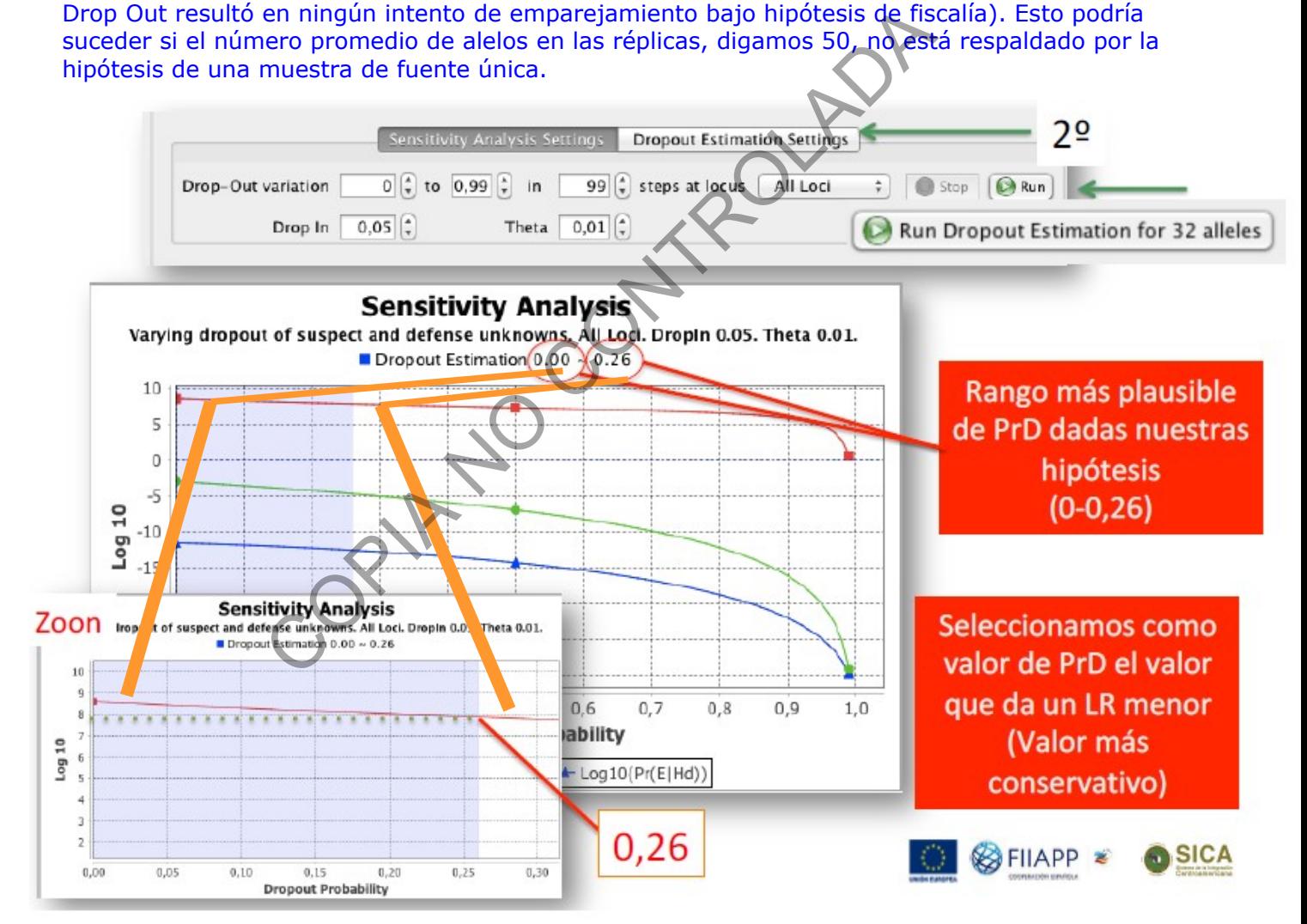

**Figura 15.** Resultado de un análisis de sensibilidad y estimación de Drop-out para un caso.

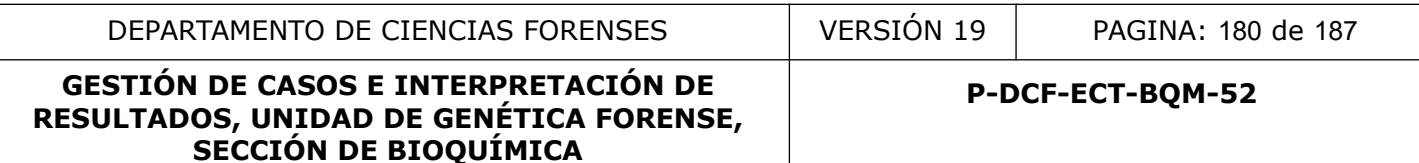

Una vez que se han seleccionado los perfiles a los cuáles se les realizará el análisis de Estimación de Dropout, se deben de completar los diversos ajustes que solicita el software. Debido a que esta estimación se basa en los alelos observados en los perfiles seleccionados, habrá variaciones de su valor de acuerdo a si se agrega o elimina alguno de los perfiles.

#### **Se utilizarán de manera estandard los siguientes parámetros:**

- **+ Drop-Out variation: 0 to 0,99 in 99 steps.**
- **+ Drop-In: 0,05.**
- **+ Iterations: 1000.**

Una vez que se hace click en el botón de corrida "**Run Dropout Estimation for XX alelles**" comienza la realización de los diversos cálculos. Al final se tiene el resultado de la figura 15, con un resumen de cuáles muestras se analizaron y cuáles loci (*DNA007 and Defense Unknowns. All loci*), que parámetros se establecieron (*Dropin 0,05. Theta 0,01*) y **UN RANGO** de estimación de Dropout (*Dropout Estimation 0,00~0,15*).

Cuál de los valores de Dropout se debe elegir? Para eso se utiliza el área sombreada del gráfico (que nos muestra exactamente en dónde está ese rango de Dropout) y el valor del LR correspondiente a cada valor del Rango de Drop-out. Tomando en cuenta el principio de ser lo más conservador posible a la hora de dar un resultado: **se debe de elegir el Drop-out del rango que brinde el valor de LR más bajo** (ver figura 15b)**.** 

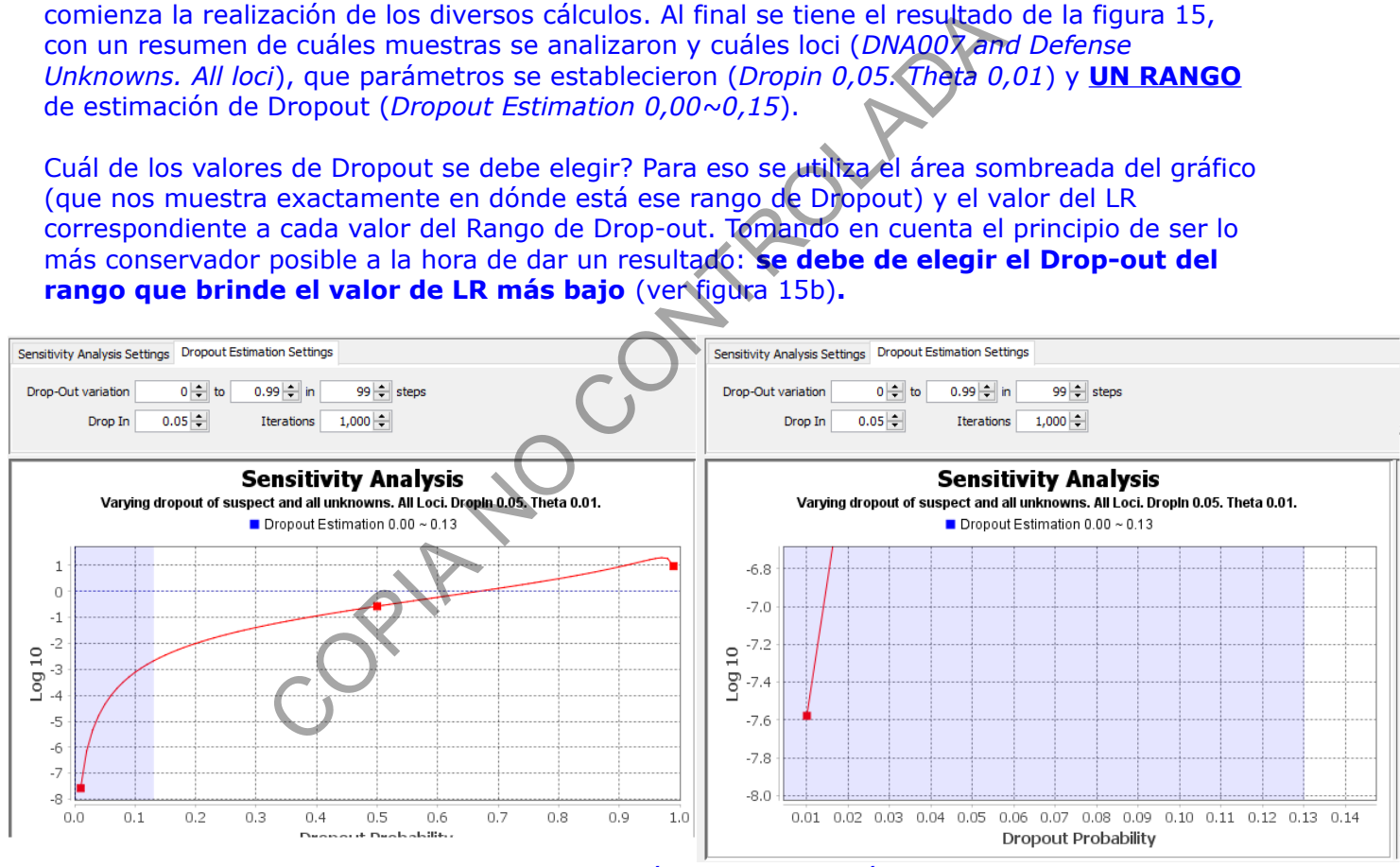

**Figura 15b**. Resultado de un análisis de estimación de Drop-out.

En este ejemplo se observa que el rango de drop-out estimado va desde 0,00 a 0,13. En la imagen de la izquierda se observan los LR´s correspondientes a 0,00 (alrededor de -7,6 log10) y a 0,13(alrededor de -2,5 log10). El valor de Drop-out que se debe escoger en este caso sería el de 0,0 ya que *es el que se relaciona a un LR menor*. Al hacer zoom (imagen derecha) se observa que el valor de Drop-out es en realidad 0,01.

Una vez que se determina este valor, se debe de ingresar el mismo en la sección de "*Configuración de Drop Out de perfiles seleccionados*" y hacer click en el botón "**Set**". Esto hace que se corrija automáticamente el valor de Dropout para los perfiles seleccionados.

P-DCF-GCG-JEF-001-R3, Versión 01 Emitido y Aprobado por Unidad de Gestión de Calidad
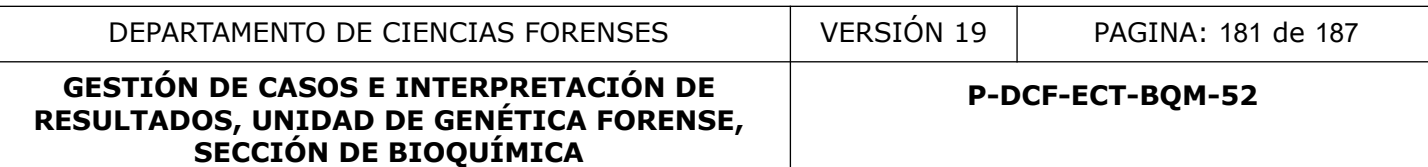

Posteriormente se vuelve a la pantalla de Análisis y se vuelve a realizar el cálculo del LR para los perfiles. Este será el LR que se debe reportar.

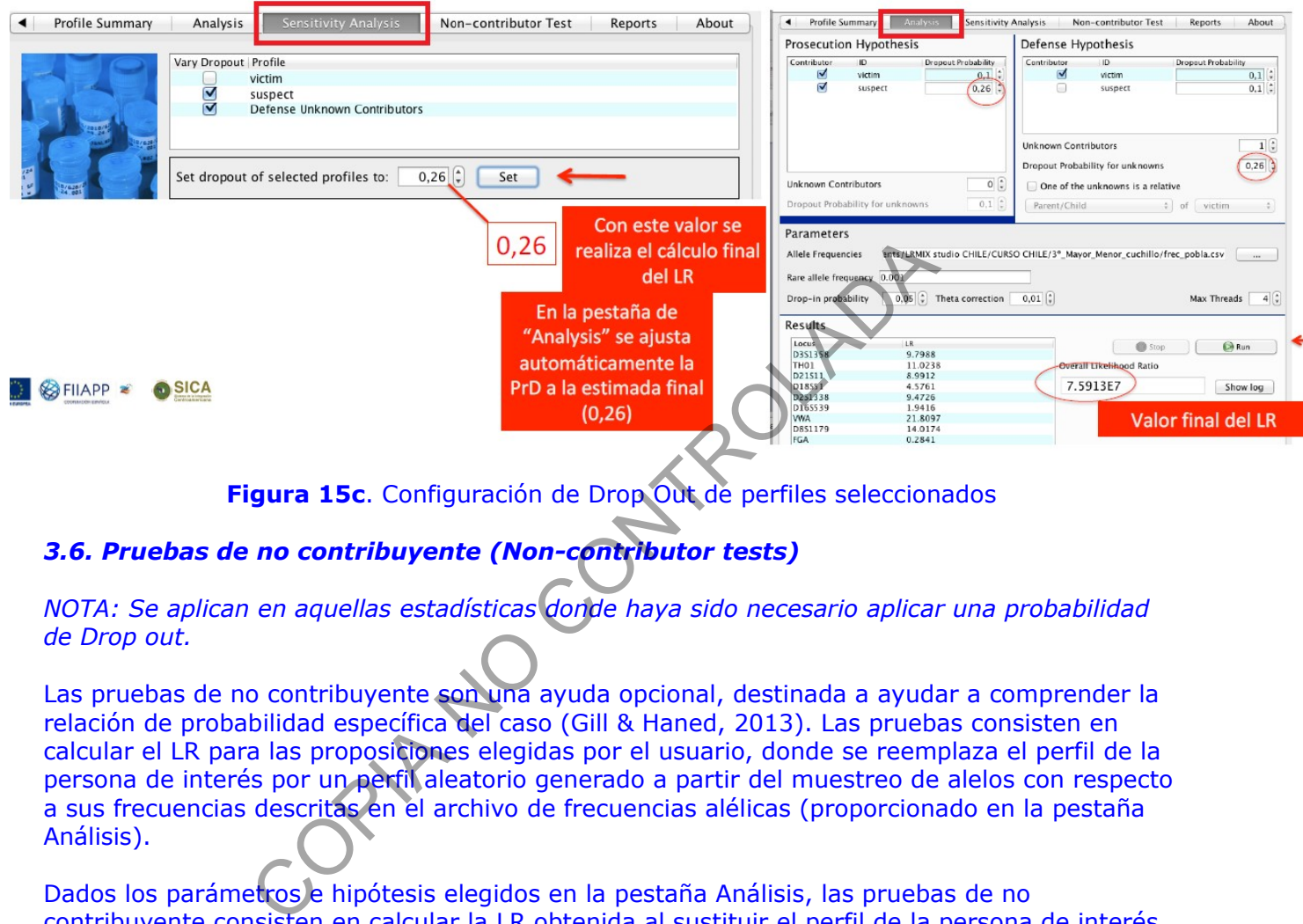

**Figura 15c**. Configuración de Drop Out de perfiles seleccionados

# *3.6. Pruebas de no contribuyente (Non-contributor tests)*

## *NOTA: Se aplican en aquellas estadísticas donde haya sido necesario aplicar una probabilidad de Drop out.*

Las pruebas de no contribuyente son una ayuda opcional, destinada a ayudar a comprender la relación de probabilidad específica del caso (Gill & Haned, 2013). Las pruebas consisten en calcular el LR para las proposiciones elegidas por el usuario, donde se reemplaza el perfil de la persona de interés por un perfil aleatorio generado a partir del muestreo de alelos con respecto a sus frecuencias descritas en el archivo de frecuencias alélicas (proporcionado en la pestaña Análisis).

Dados los parámetros e hipótesis elegidos en la pestaña Análisis, las pruebas de no contribuyente consisten en calcular la LR obtenida al sustituir el perfil de la persona de interés, por el perfil de un individuo aleatorio simulado: el software simula perfiles para personas ficticias en base a la tabla de frecuencias establecida. Posteriormente sustituye a la o las personas de interés por las personas creadas al azar y evalúa el valor del LR para cada uno de ellos con respecto a la evidencia.

Esto se realiza "n" veces, donde "n" es el número de iteraciones definidas por el usuario. Se realizarán siempre un mínimo de 1000 iteraciones para esta prueba.

El resultado de la prueba es una distribución de n (log10) cocientes de verosimilitud, que se representan en un diagrama de barras de la siguiente manera:

- el log10 LR específico del caso, obtenido con la persona de interés, se muestra en rojo,

- Los percentiles mínimo, máximo, 1%, 50% y 99% de las distribuciones obtenidas se muestran en gris.

La figura 16 a continuación muestra un ejemplo de las pruebas de no contribuyente realizadas para el caso 10.

#### *Notas importantes:*

1. Para que las pruebas de no contribuyentes arrojen un resultado, las probabilidades de Drop Out y de Drop In (definidas en la pestaña Análisis) deben ser diferentes de cero, ver detalles en Gill & Haned (2013),

2. Los perfiles generados aleatoriamente se crean utilizando un muestreo aleatorio de los alelos y sus frecuencias, tal como se indica en el archivo de frecuencias de la población. Estos perfiles se generan al azar y no se asume ninguna relación, incluso si la hipótesis Hd involucra a familiares.

3. Pueden aparecer falsos positivos si se utiliza un número elevado de simulaciones 4. Hay mayor posibilidad de falsos positivos en cuanto se tenga un mayor numero de contribuyentes en la mezcla

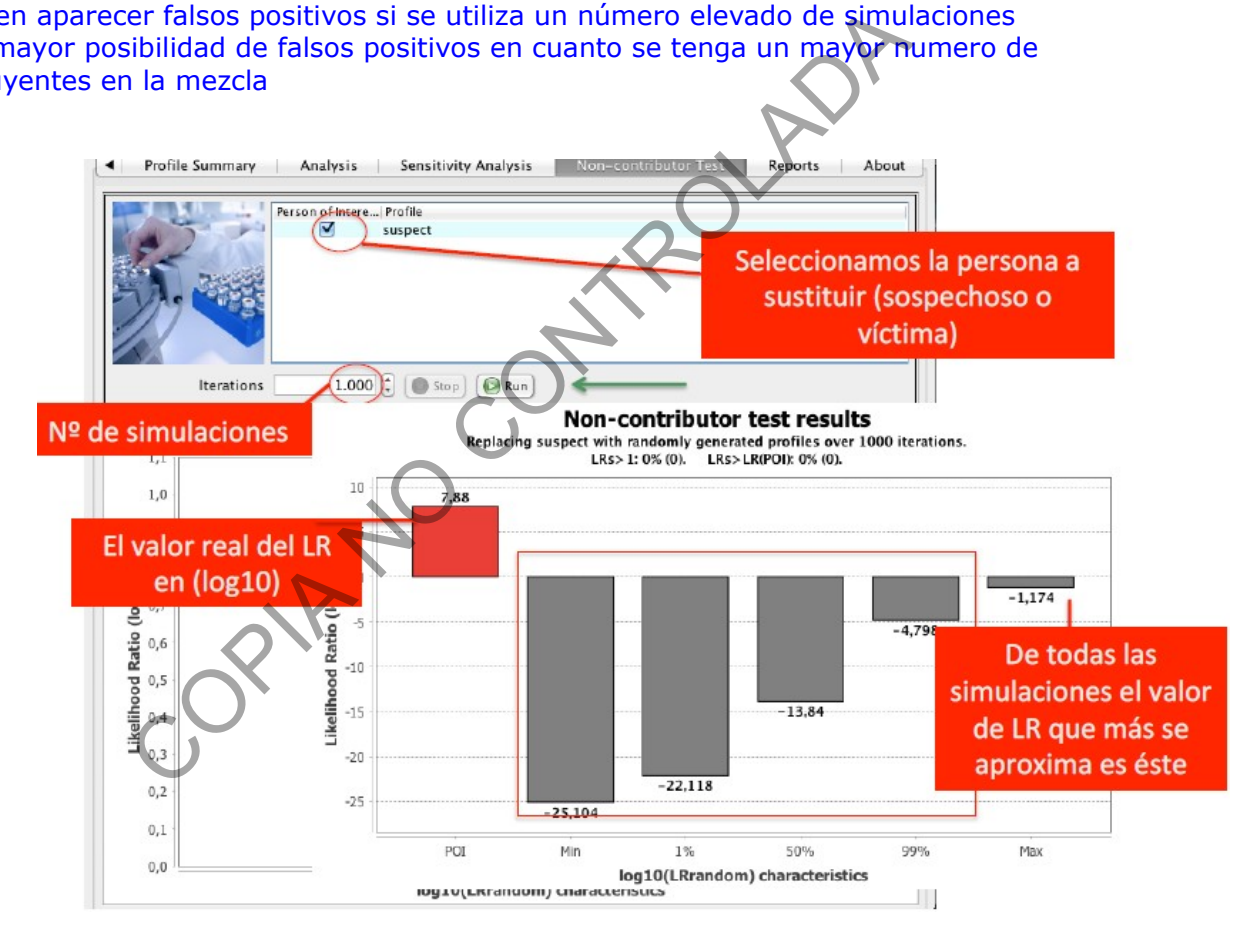

**Figura 16.** Resultado de las pruebas de no colaborador para un caso, donde se reemplaza al sospechoso por los perfiles generados aleatoriamente. Los detalles de las pruebas de los no contribuyentes se imprimen en un archivo de registro almacenado en la carpeta del caso que se analiza.

El resultado de la figura 16 indica que solamente el LR del individuo de interés está por encima de cero. No hubo ningún perfil simulado que calzara con la mezcla o que lo hiciera en un mejor grado que el individuo de interés. Se debe de tomar en cuenta que entre mayor numero de contribuyentes se presuma están presentes en la mezcla mayor es la posibilidad de que algún perfil generado aleatoriamente calce dentro de la misma (ver figura 16b).

La **figura 16b** muestra un claro ejemplo de como se ve un resultado de *Non-contributor test* en el escenario de que sea más probable que un perfil simulado (entiéndase persona aleatoria de la población) calce dentro de la mezcla a que lo haga el perfil de la persona de interés.

La **figura 16c** muestra un ejemplo de e como se ve un resultado de Non-contributor test en el escenario de que sea posible que tanto un perfil simulado (entiéndase persona aleatoria de la población) calce dentro de la mezcla a que lo haga el perfil de la persona de interés que se está estudiando. Esto puede suceder sobretodo en los escenarios en dónde se considera la presencia de 4 contribuyentes.

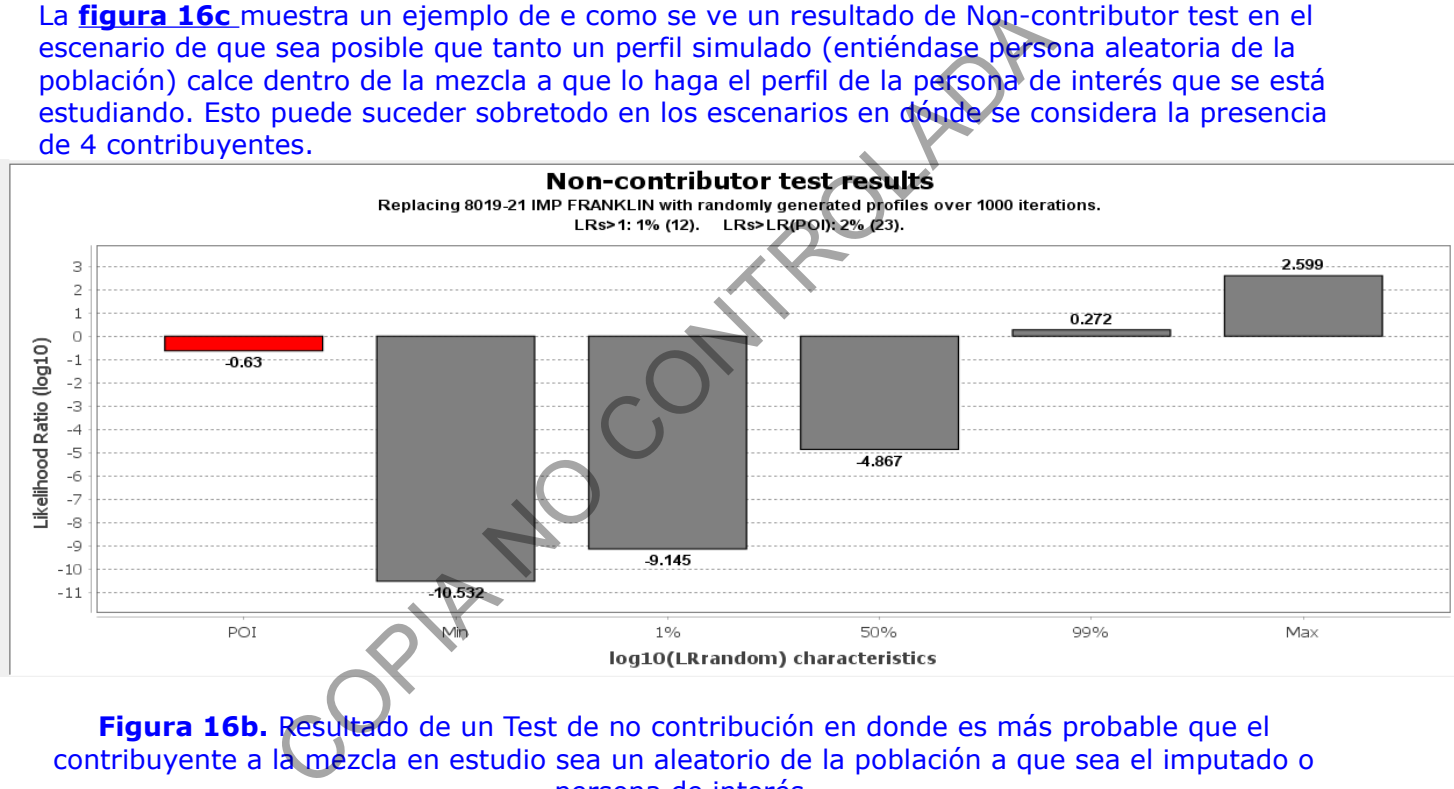

**Figura 16b.** Resultado de un Test de no contribución en donde es más probable que el contribuyente a la mezcla en estudio sea un aleatorio de la población a que sea el imputado o persona de interés.

### **GESTIÓN DE CASOS E INTERPRETACIÓN DE RESULTADOS, UNIDAD DE GENÉTICA FORENSE, SECCIÓN DE BIOQUÍMICA**

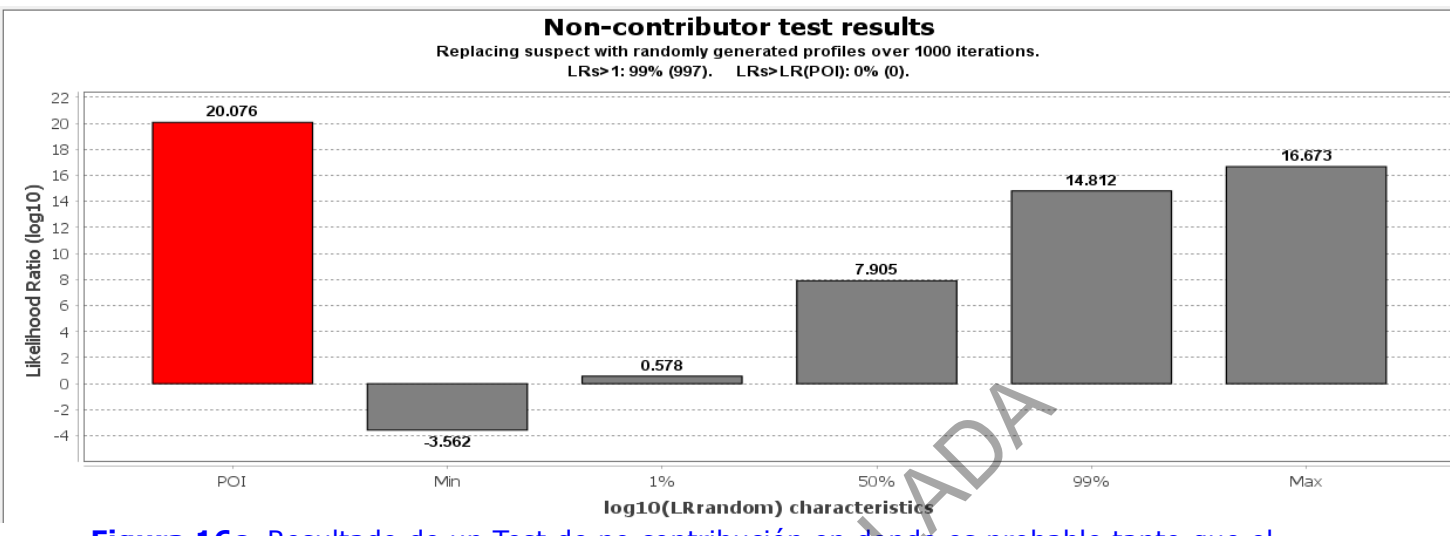

**Figura 16c.** Resultado de un Test de no contribución en donde es probable tanto que el contribuyente a la mezcla en estudio sea un aleatorio de la población a que sea el imputado o persona de interés.

## *3.7. Generación automática de informes*

La pestaña "**Reports**" (Informes) describe todos los análisis realizados por el usuario, dentro de una sesión determinada. El usuario puede seleccionar el análisis a exportar en un informe, en formato PDF. Se pueden exportar múltiples análisis al mismo informe. Tenga en cuenta que, además del informe, los archivos de registro se generan automáticamente y se almacenan en una carpeta de registro, dentro de la carpeta del caso que contiene los archivos del caso. Los archivos de registro contienen todas las acciones y resultados obtenidos por el usuario dentro de una sesión determinada. Sesantian de la Controlada de la Controlada de la Controlada de la persona de interrés.<br>
Manuel de la persona de la persona de la persona de la persona de interrés.<br>
Controlada de la persona de interrés.<br> **El controlada de** 

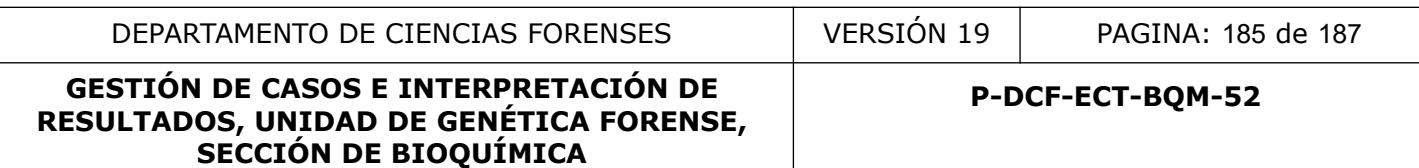

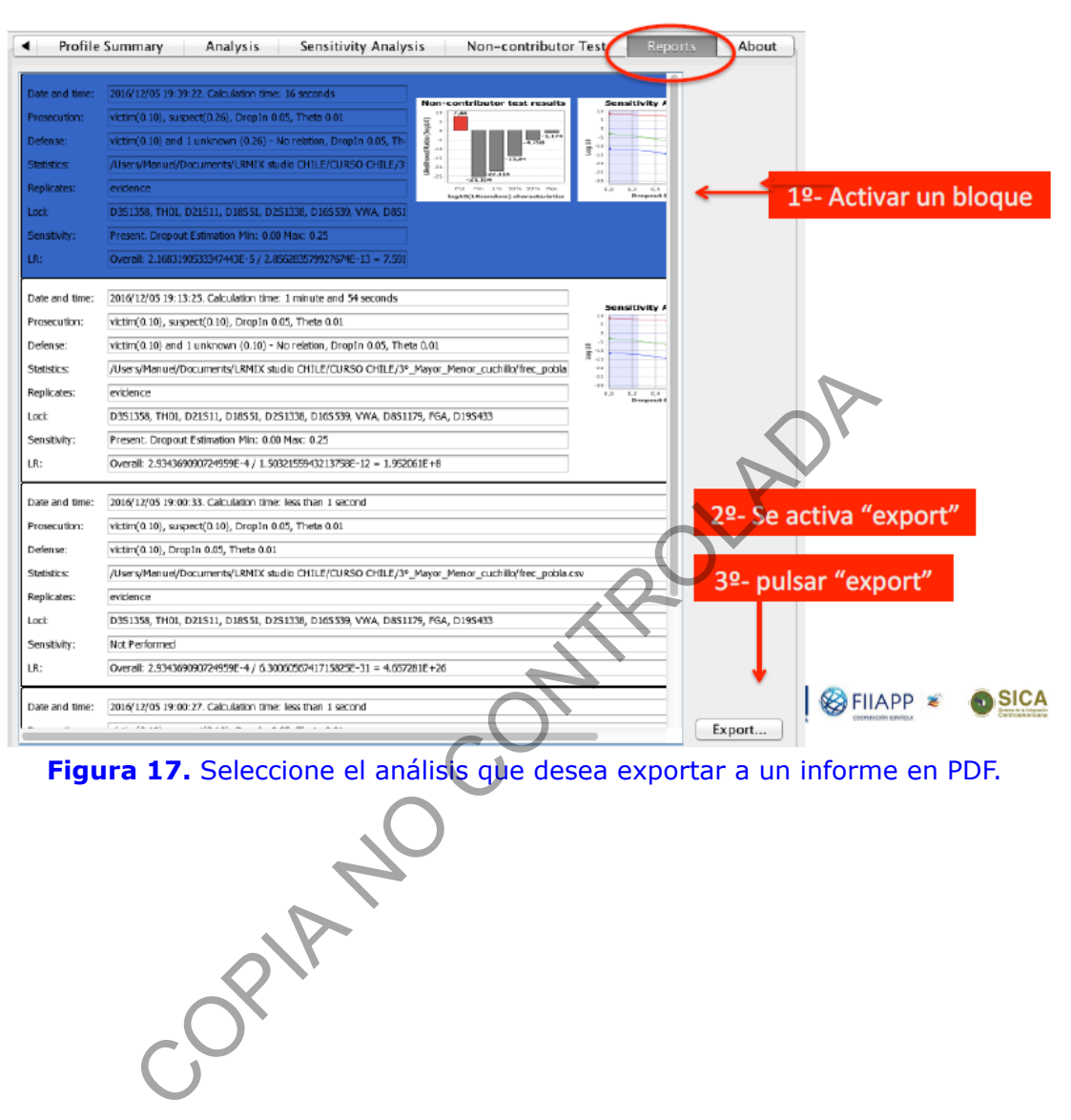

**Figura 17.** Seleccione el análisis que desea exportar a un informe en PDF.

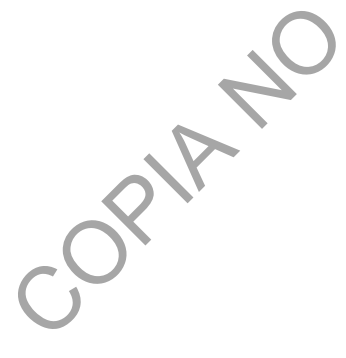

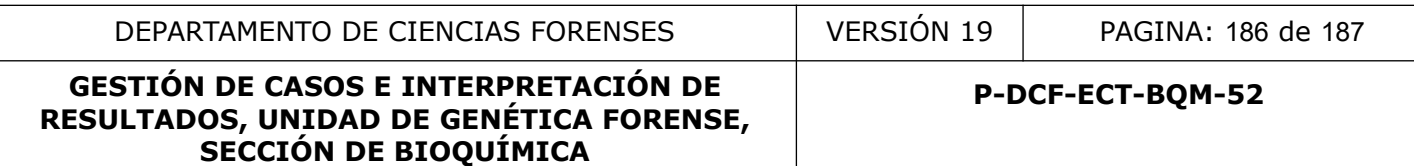

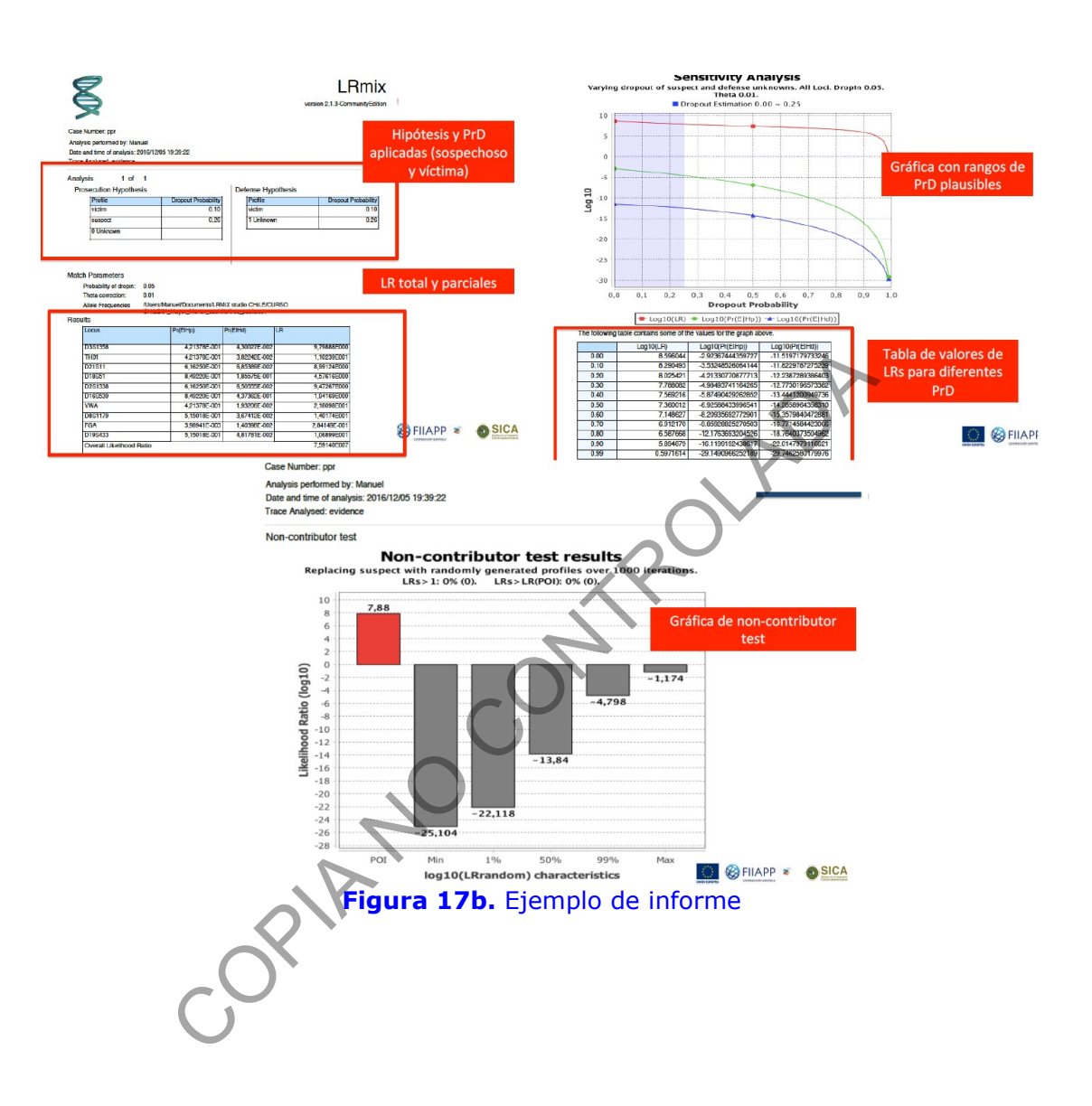

#### **CONCLUSIONES**

IMPORTANTE: Debemos recordar que:

- Lo prioritario es maximizar la calidad del perfil de la evidencia en primer lugar
- Las herramientas estadísticas no sustituyen al análisis en el laboratorio (ni al experto)
- Es conveniente realizar análisis exploratorio (contrastar diferentes pares de hipótesis)

- El LR no nos dice si una hipótesis es cierta o no, sólo nos dice si una hipótesis es más probable que otra.

- No todos los perfiles mezcla tienen la suficiente calidad como para ser evaluados COPINA NO COPINADA

P-DCF-GCG-JEF-001-R3, Versión 01 Emitido y Aprobado por Unidad de Gestión de Calidad